# **Lovibond® Water Testing**

# **Tintometer® Group**

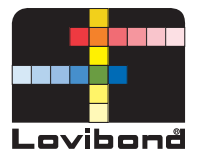

# BOD-System BD 600

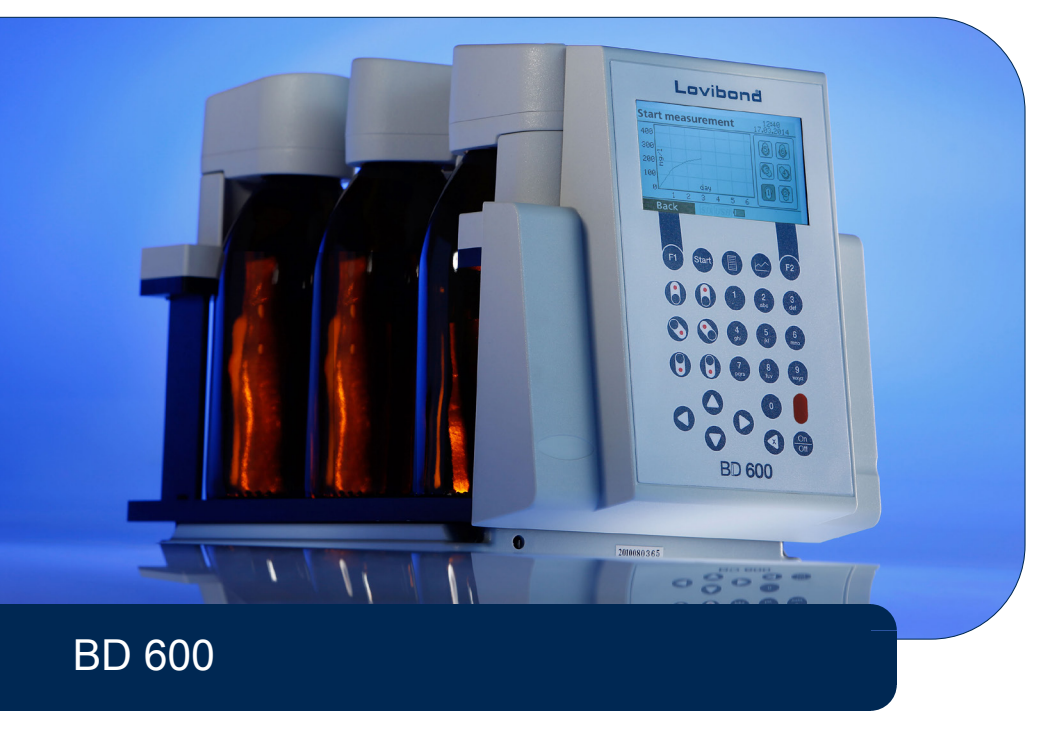

- ES **[Manual de instrucciones](#page-75-0)**.......76 FR **[Mode d'emploi](#page-113-0)**..................... 114 PT **[Manual de instruções](#page-151-0)**..........152 IT **[Manuale d'istruzione](#page-189-0)**...........190 NL **[Gebruiksaanwijzing](#page-227-0)**.............228
- EN **[Instruction manual](#page-2-0)**.................. 3 DE **[Gebrauchsanleitung](#page-38-0)**..............39
	-
	-

# <span id="page-2-0"></span>**Table of Contents**

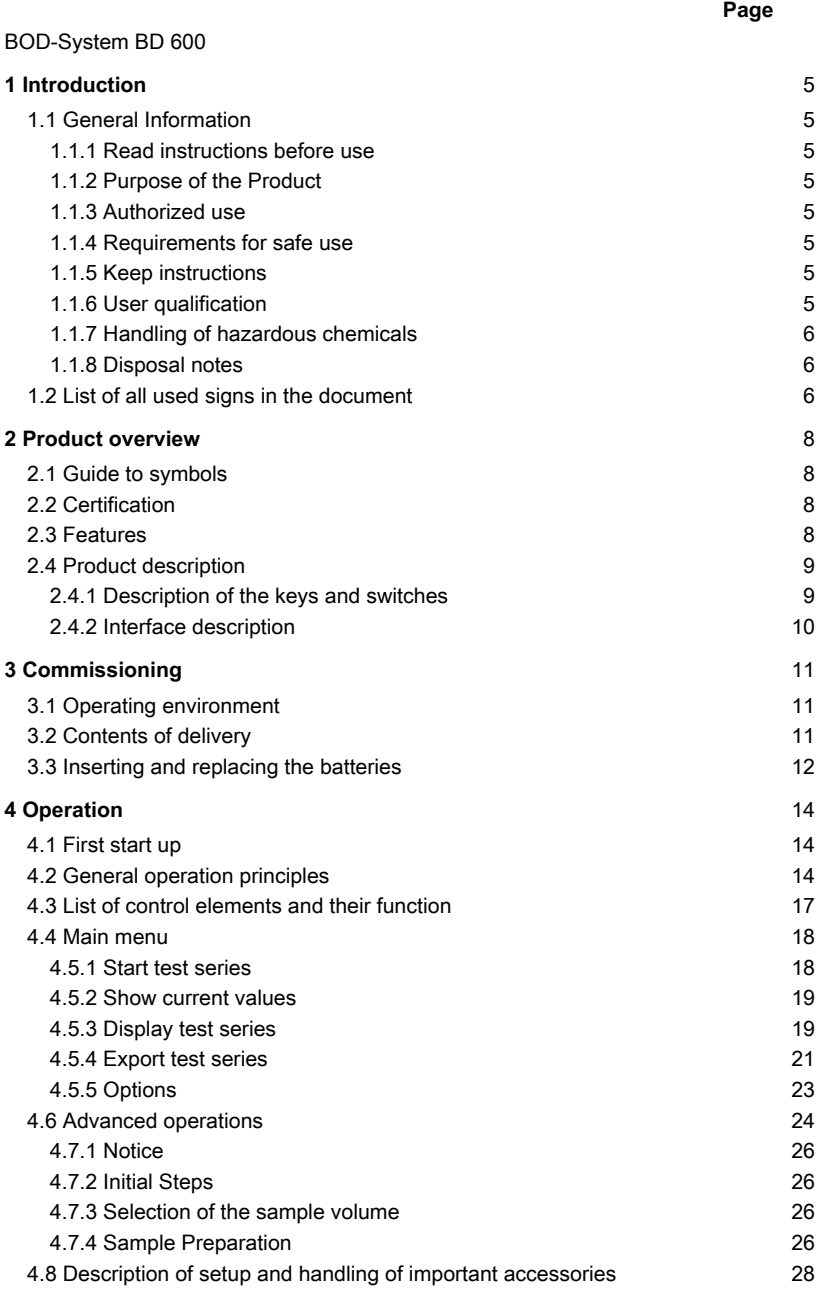

### **Page**

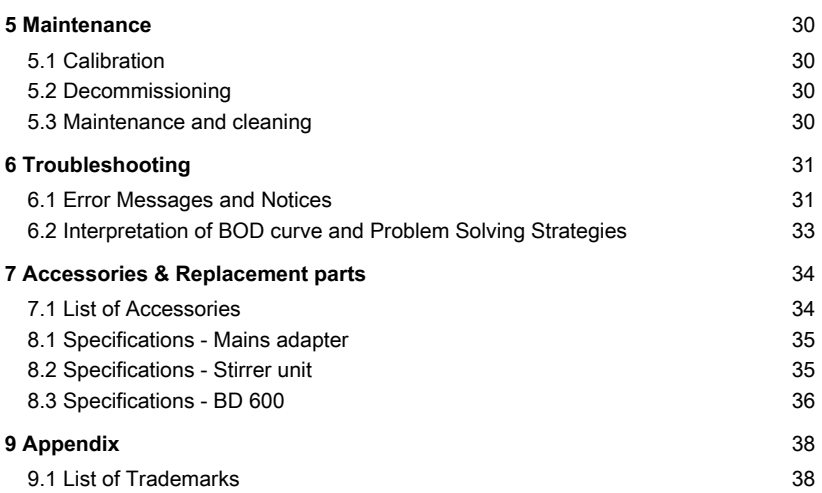

# <span id="page-4-1"></span><span id="page-4-0"></span>**1 Introduction**

### **1.1 General Information**

### <span id="page-4-2"></span>**1.1.1 Read instructions before use**

This manual provides important information on the safe operation of the product. Please read this manual carefully and familiarize yourself with the product before use.

### <span id="page-4-3"></span>**1.1.2 Purpose of the Product**

The Lovibond® sensor system BD 600 is a 6 sample system that allows precise measurements of biological oxygen demand (BOD) based on the manometric principle.

### <span id="page-4-4"></span>**1.1.3 Authorized use**

The manufacturer's liability and warranty for damage is voided with improper use, failure to follow this manual, use by unqualified personnel, or unauthorized changes to the product.

The manufacturer is not liable for costs or damages that arise from the user or third parties due to the use of this product, especially in cases of improper use of the product or misuse or faults in the connection of the product.

<span id="page-4-5"></span>The manufacturer assumes no liability for print errors.

### **1.1.4 Requirements for safe use**

Note the following points for safe use:

- If the equipment is used in a manner not specified by the manufacturer, the protection provided by the equipment may be impaired.
- The product may only be used according to the authorized use specified above.
- The product may only be supplied with power by the energy sources mentioned in this operating manual.
- The product may only be used under the environmental conditions mentioned in this operating manual.
- The product must not be opened or modified.

The product must not be used if:

- it is visibly damaged (e.g. after being transported)
- it was stored under adverse conditions for a lengthy period of time (storage conditions, see chapter "Specifications")

### <span id="page-4-6"></span>**1.1.5 Keep instructions**

The manual must be kept in the vicinity of the product so you can always find the information you need.

### <span id="page-4-7"></span>**1.1.6 User qualification**

The operating personnel must be able to understand and correctly implement the safety labels and safety instructions on the packages and inserts of the products.

The user must be capable and able to read and understand this manual in order to familiarize themselves with the handling and to ensure safe use.

### <span id="page-5-0"></span>**1.1.7 Handling of hazardous chemicals**

Chemical and/or biological hazards may exist where this product is used. Abide by all governing laws, regulations and protocols when using this product.

For the development of products, Lovibond® pays close attention to safety. Some hazards from dangerous substances cannot be avoided. If self-produced tests or solutions are used, the responsibility concerning any risks caused by those tests or solutions lies with the user (personal responsibility).

### <span id="page-5-1"></span>**1.1.8 Disposal notes**

Dispose of the batteries and electrical devices at a suitable facility according to local legal requirements.

It is illegal to dispose of the batteries with household waste.

Within the European Union, the batteries are removed at a specialized treatment center at the instrument's end of life.

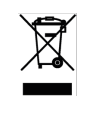

Instruments marked with this symbol must not be disposed of in normal domestic waste.

## <span id="page-5-2"></span>**1.2 List of all used signs in the document**

The following symbols are used in this manual to identify sections that require special attention:

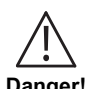

A hazard exists that will result in death or severe injury if not avoided.

**Danger!**

Improper handling of certain reagents can cause damage to your health. In any case follow the safety labels on the packing, the safety instructions of the package insert and available SDS. Protective measures specified there have to be followed exactly.

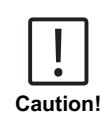

**Warning!**

A hazard exists that may result in minor or moderate injury.

EN

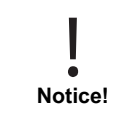

Important information or specifc instructions need to be strictly followed.

EN

# <span id="page-7-1"></span><span id="page-7-0"></span>**2 Product overview**

# **2.1 Guide to symbols**

Labels attached to the product should be strictly observed to avoid personal injury or damage to the product. Refer to this chapter for information regarding the nature of the danger or risk before taking any action where such label is present.

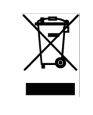

EN

**For professional users in the European Union:** If you wish to discard electrical and electronic equipment (EEE), please contact your dealer or supplier for further information. **For disposal in countries outside of the European Union:** This symbol is only valid in the European Union (EU). If you wish to discard this product please contact your local authorities or dealer and ask for the correct method of disposal.

# <span id="page-7-2"></span>**2.2 Certification**

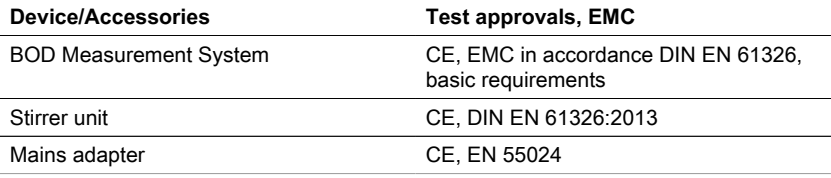

## <span id="page-7-3"></span>**2.3 Features**

The BD 600 is the ideal system for process control or as a secondary test to the dilution method. Using a respirometric system solves many of the issues associated with the dilution method for BOD analysis.

- Significantly reduced sample preparation it is easy to begin collecting data simply add sample to the bottle, add nitrification inhibitor and place the sensor head on the bottle. There is no need for sample dilutions or seeding the sample. Because this is a respirometric test, concerns regarding air in the sample are eliminated.
- Operators do not have to be present at completion of tests. Measurements are automatically taken and stored at regular time intervals and can be recalled at your convenience - no more weekend trips to the lab or plant!
- Easy and quick interpretation of measurement values In addition to displaying results of a sample directly in mg/l BOD, the large, integrated, display is able to show the BOD curve which makes it is easy to see and understand measurement data points and trends. In addition, each sensor head has an integrated LED. This allows operators to visually confirm which sample the data is being displayed for and reduces potential confusion or errors over which sample data is presented.
- Consistent measurement conditions The automatic start function ensures all measurements are taken at an equal sample temperature. When the measurement conditions are consistent across readings, operators do not have to work about temperature or pressure fluctuations skewing results.
- Sample identification and tracking The BD 600 interface, makes it easy to assign an identification code or sample name when setting up a new sample. This helps track a sample from the time it is collected and ensures traceability during sample measurement.
- Use the remote control If using an incubator with a glass door, operators can use the supplied remote control to display measurement data for a sample - without even opening the door! This further ensures that samples stay at a consistent temperature which is essential to accurate results.

### <span id="page-8-0"></span>**2.4 Product description**

Biochemical oxygen demand (BOD) is an expression for the quantity of oxygen required for biological degradation of organic matter in a waste water sample. The BD 600 measuring system records a measurement once every hour, independent of the length of the measuring period. This way the quality of the series of measurement can be evaluated at an early stage. Current values and stored values may be called up at any time. Stored values can be displayed numerically or graphically.

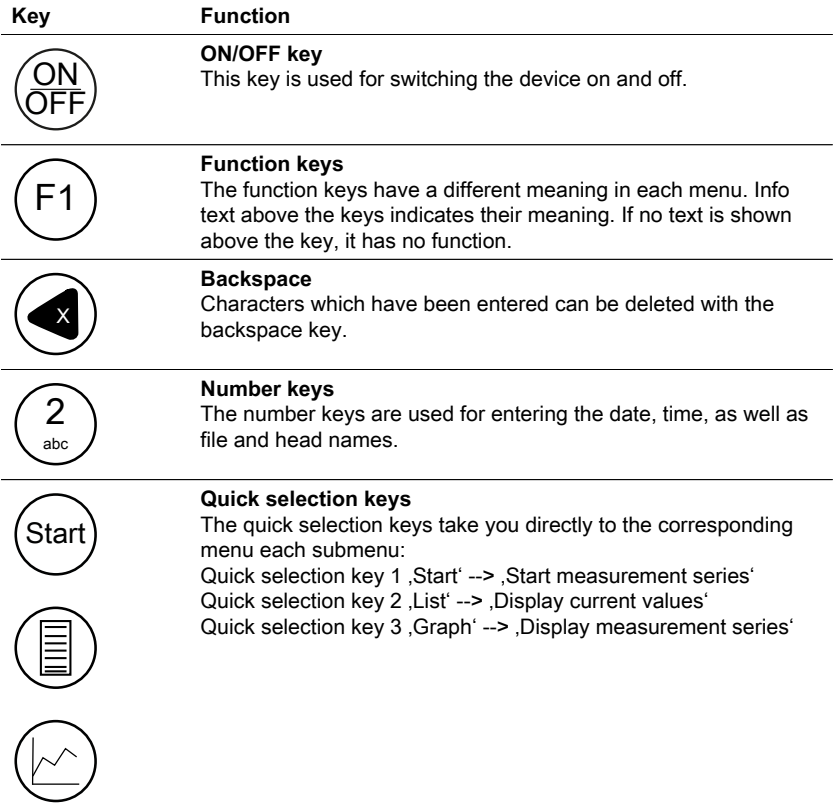

### <span id="page-8-1"></span>**2.4.1 Description of the keys and switches**

# **Key Function Arrow keys** They are provided mainly for navigation through the menus.

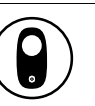

# **Head keys**

Individual measurement points and/or heads can be selected in the submenus with the head keys.

### <span id="page-9-0"></span>**2.4.2 Interface description**

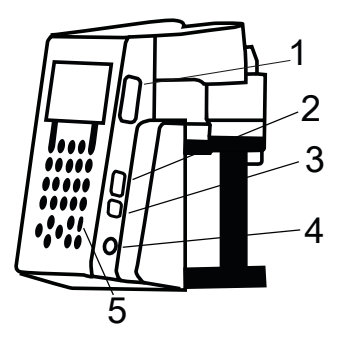

- 1. SD card holder
- 2. USB host interface

### **NOTICE!**

The USB host interface is only intended for USB sticks. USB hubs, external

hard disks, and adapter sticks (e.g. USB SD card adapters) are not supported. Battery operation entails the limitation that the host interface can only provide 200 mA.

### 3. USB device interface

The USB device interface is located under the USB host interface on the side of the front section of the housing. It makes it possible to access data saved on the SD card with a PC.

For this purpose, connect the device to a PC via the appropriate USB cable. The device must be switched on. If necessary, deactivate the auto-off option. If there is an SD card in the card holder, the device appears as mass storage on the PC.

- 4. Connection jack for the mains adapter.
- 5. Window for the IR receiver for the remote control.

EN

# <span id="page-10-1"></span><span id="page-10-0"></span>**3 Commissioning**

# **3.1 Operating environment**

Temperature equalisation is essential prior to biological testing and reproducable BOD measurements, as temperature has a major effect on biological activity. BOD measurements, for example, are always performed in a thermostatically controlled cabinet at a temperature of 20 °C. For temperature equalisation, we recommend Lovibond® thermostatically controlled cabinets with a user-selectable temperature from 2  $^{\circ}$ C to 40  $^{\circ}$ C.

# <span id="page-10-2"></span>**3.2 Contents of delivery**

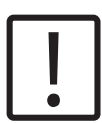

### **CAUTION!**

Inspect items to ensure no damage has occurred during shipment. If there is damage or something is missing, please contact local distributor immediately.

### **Scope of delivery**

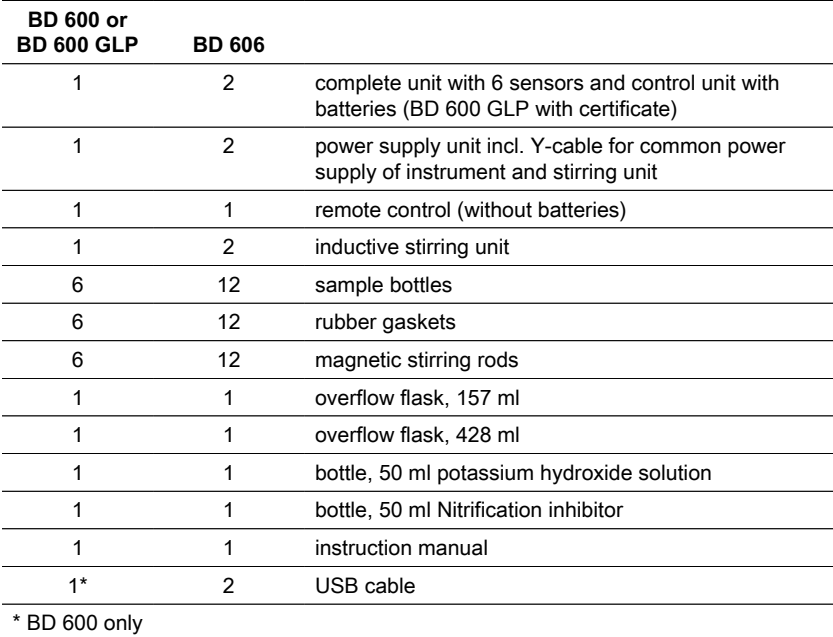

### <span id="page-11-0"></span>**3.3 Inserting and replacing the batteries**

The device can be supplied with power via the accompanying mains adapter or batteries. If the mains adapter is connected and batteries are inserted, the device is supplied via the mains adapter and the batteries are not used. If the mains adapter is removed during operation, a seamless transition to battery operation takes place automatically.

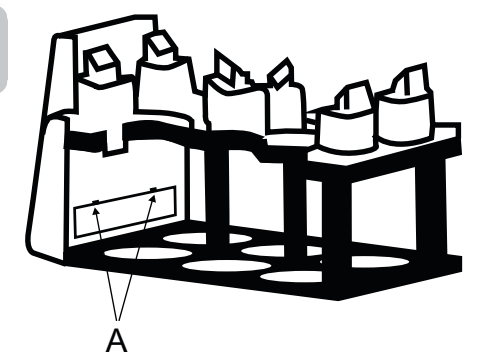

Remove all bottles from the rack in order to insert the batteries. Open the battery compartment **(A)** and insert three size C alkali-manganese cells (LR14 / 'baby cell') in the tubes provided for this purpose. The tube makes it easier to insert the batteries and prevent the batteries from jumping out again when you attempt to close the compartment.

Otherwise, if the battery polarity is reversed it can be damaged and leak and damage the device. Then insert the batteries with tubes into the battery compartment (ensure correct polarity).

### **WARNING!**

Insert the batteries in the tube such that a positive pole always faces a negative pole.

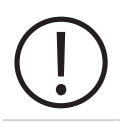

### **WARNING!**

The device is not designed for rechargeable batteries. Therefore, they must not be used. Rechargeable batteries can be damaged, leak, and damage the device.

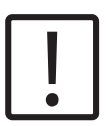

#### **CAUTION!**

Do not handle depleted batteries or leaking material with bare hands! Wear protective gloves! Avoid contact with the eyes and skin!

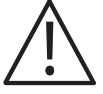

### **DANGER!**

Only handle the mains adapter with dry hands! Protect the mains adapter from moisture. Do NOT open the mains adapter! Do not subject the mains adapter to great force! Do NOT use the mains adapter if there is damage to the housing or the connection contacts! Only use the mains adapter with an appropriate socket intended for this purpose! Ensure that this socket is in fault-free condition!

The mains voltage and the mains frequency must always lie within the specified range of the mains adapter.

# <span id="page-13-1"></span><span id="page-13-0"></span>**4 Operation**

# **4.1 First start up**

- 1. Place the instrument rack on the inductive stirring plate.
- 2. Use the Allen key to adjust the height between the rack and the inductive stirring plate. Or adjust the height later if continuous stirring is not achieved.
- 3. Use the Y-cable to connect the instrument and the inductive stirring plate to the power supply. Also, insert the batteries to prevent the unit from turning off in the event of a power failure.
- 4. Press the power button to start.
- 5. Select the desired language using the arrow keys and confirm with F2.
- 6. Set Date/Time using the arrow keys and confirm with F2.
- 7. The Lovibond logo appears briefly and will turn to the main menu. The instrument is now ready.

# <span id="page-13-2"></span>**4.2 General operation principles**

### **Measuring Principle**

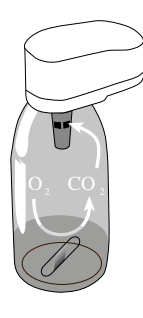

### **Biochemical Oxygen Demand (BOD)**

The biochemical oxygen demand (BOD) in water (e.g. waste water, surface water) is the amount of oxygen that is consumed during the degradation of organic substances through biochemical processes.

### **Measuring principle**

Respirometric methods provide direct measurements of the oxygen consumed by microorganisms in the waste water from an air or an oxygen-enriched environment in a closed vessel under conditions of constant temperature and agitation. Carbon dioxide produced metabolically by the bacteria is chemically bound by the potassium hydroxide solution contained in the sealed cup in the bottle. The result is a pressure drop in the system, which is directly proportional to the BOD value and is measured by the pressure sensor. The BOD level is then displayed directly in mg/l.

### **General Operation Procedure (Brief Summary)**

- Estimate the measurement range of the sample to be tested and use the sample volume as indicated in section "Handling".
- If necessary, pre-treat the sample as indicated in section "Measuring Principle" (e.g. adjust pH value and temperature, filtration, etc.).
- Measure the sample volume precisely with the overflow volumetric flask and pour into the BOD bottle (use a funnel, if necessary).
- If necessary, add the nitrification inhibitor as indicated in section "Handling".
- Place the magnetic stir bar in the BOD bottle.
- Fill the seal cup with 3 4 drops of KOH solution and place the seal cup in the test bottle.
- Screw the BOD sensors on the test bottles.
- Place the sample bottle in the bottle rack
- Start the test (see section "Handling").
- Incubate the sample according to specifications (e.g.  $BOD<sub>5</sub>$  at 20 °C).

# <span id="page-16-0"></span>**4.3 List of control elements and their function**

### **Display overview**

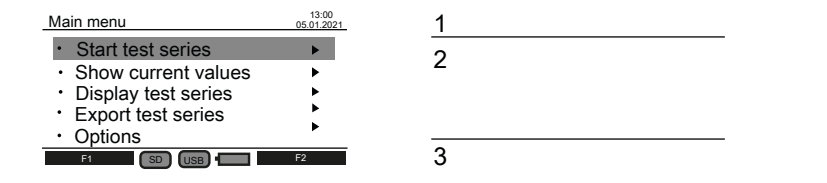

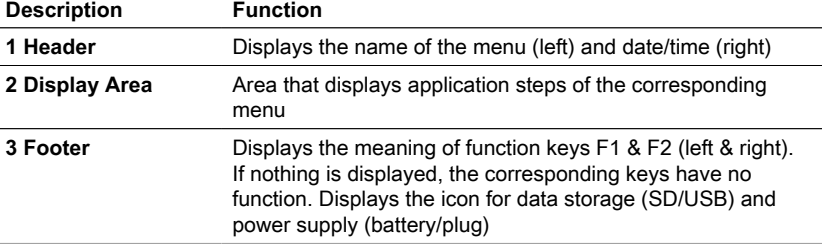

### **Icon overview**

l. 

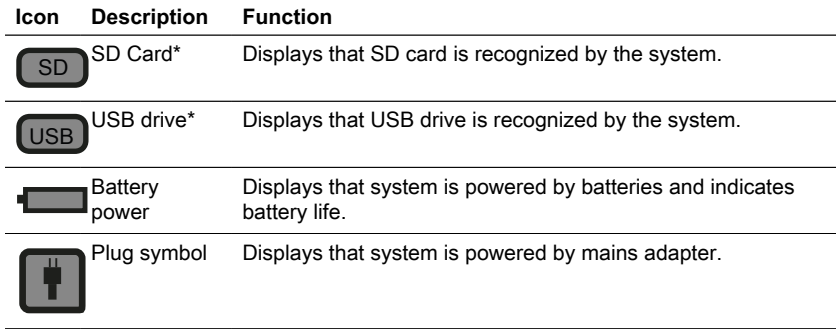

\*If the icons are faded, the components are not recognized or connected by the system.

# <span id="page-17-0"></span>**4.4 Main menu**

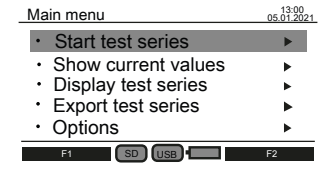

Use the up ▲ and down ▼ arrow keys to select a submenu.

Use the right ► arrow key to access a submenu. Alternatively, use the quick selection keys "Start", "List" and "Graphic" to access the first three submenus.

#### Range Sample volume/ATH Measurement duration Time interval 5 days standard 0 - 200 mg/l 244 ml / 5 dr. Start test series 15.05.2021 Back Start Start Start Bottle position Name  $6$  probe a

<span id="page-17-1"></span>**4.5.1 Start test series**

After sample preparation, enter the submenu "Start test series" to begin a measurement. Use the up  $\triangle$  and down  $\overline{v}$  arrow keys to select a setting:

- Bottle position Name
- Range Sample volume / ATH
- Measurement duration / Time interval

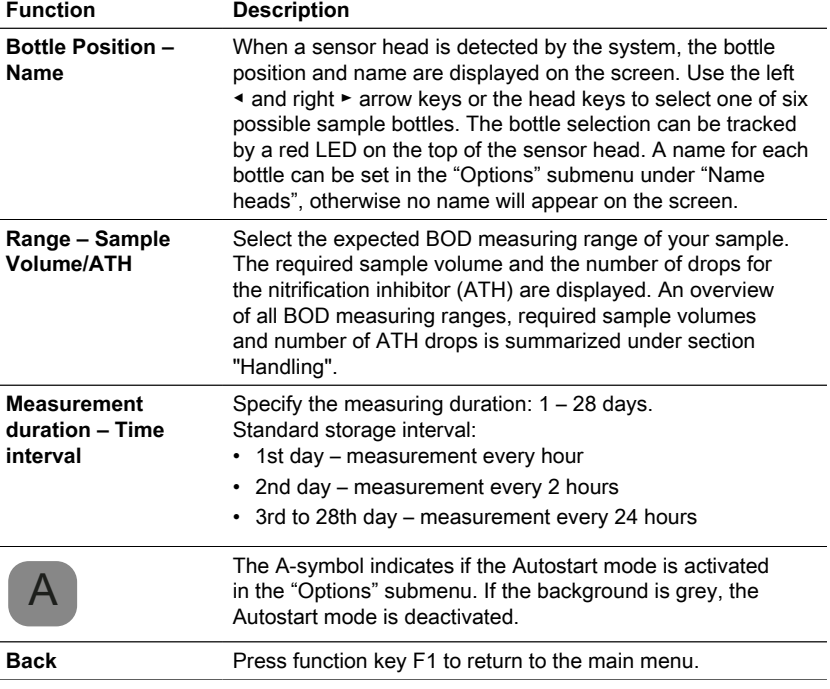

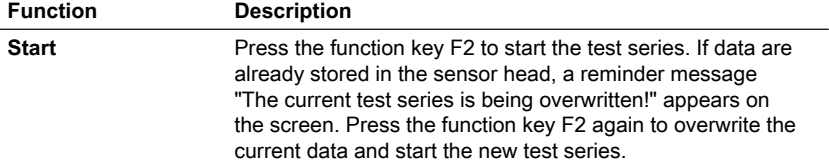

### <span id="page-18-0"></span>**4.5.2 Show current values**

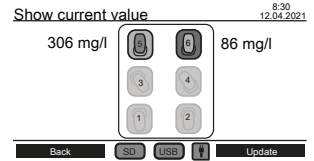

The latest measurements can be tracked in the submenu "Show current value". All six bottle positions are displayed in the center of the screen. The latest value is displayed next to the sensor head if connected to the system.

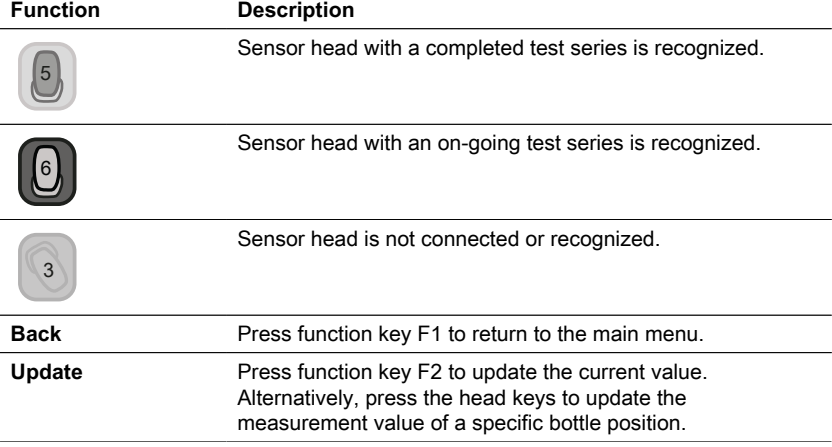

### <span id="page-18-1"></span>**4.5.3 Display test series**

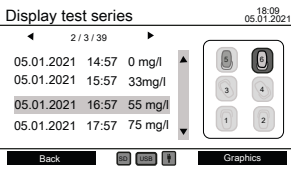

A schematic diagram of all bottle positions is displayed on the right site of the screen. The head keys can be used to select a bottle position. After, the measured data of the selected head are listed in mg/l with time stamp.

Use the up ▲ and down ▼ arrow keys to scroll through the measurements.

Use the left ◀ and right ► arrow keys to show additional information such as measurement parameters and head name.

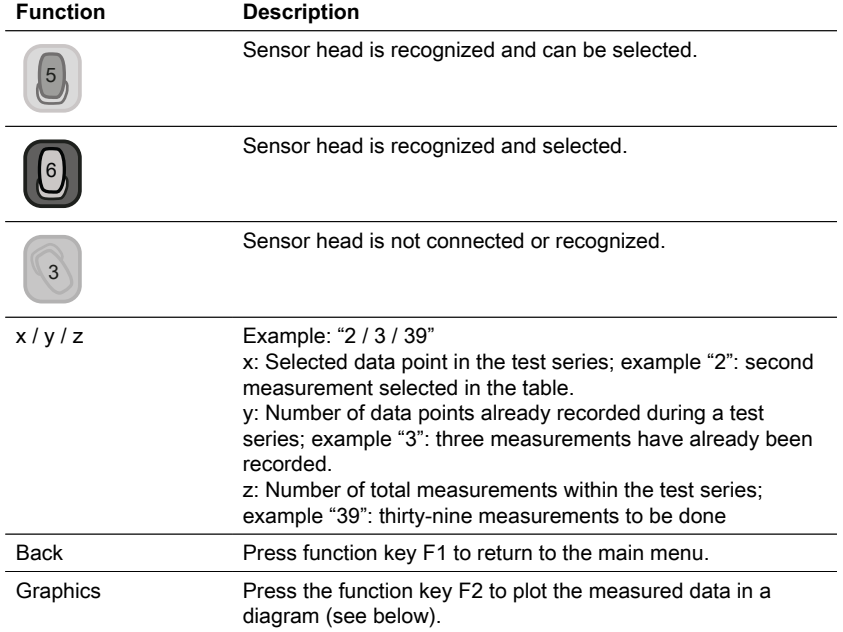

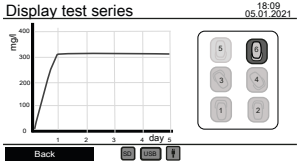

Use the head keys to select and deselect a sensor head to plot the measured data. A maximum of three plots can be displayed simultaneously for comparison.

### **Possible Errors**

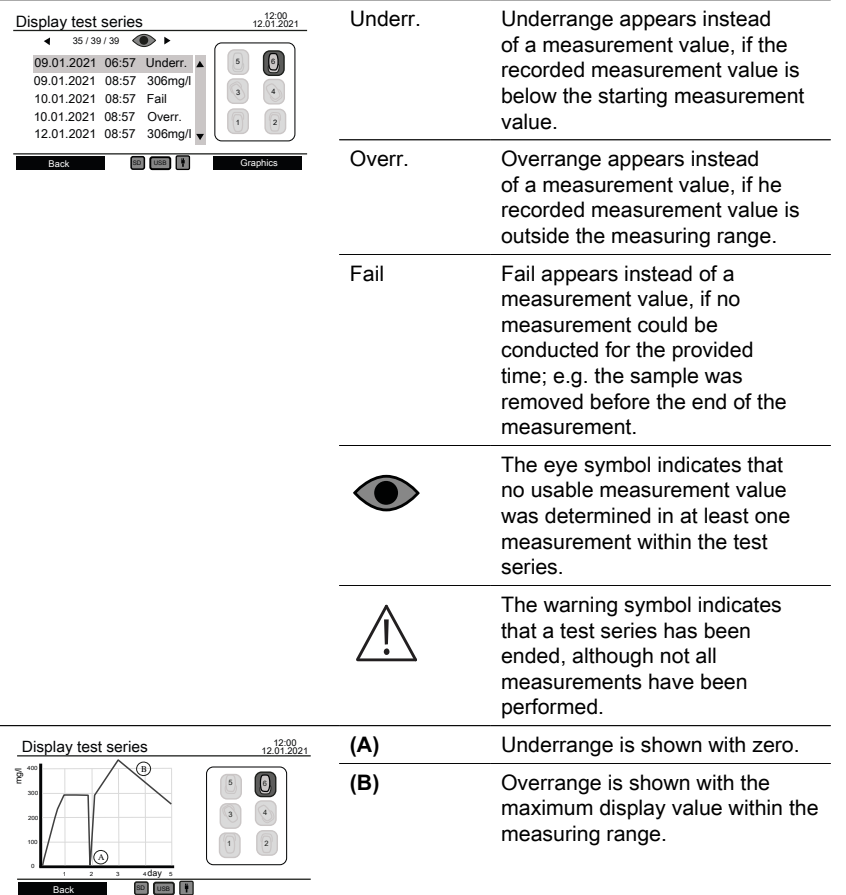

### <span id="page-20-0"></span>**4.5.4 Export test series**

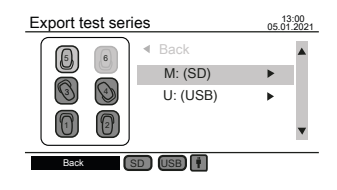

A schematic diagram of all bottle positions is displayed on the left site of the screen. Use the head keys to select and deselect the sensor heads for data export. Only selected heads are considered for data export. Use the up ▲ and down ▼ arrow keys to select between SD-Card and USB-drive if both are connected. Use the right ► arrow keys to continue with the data export.

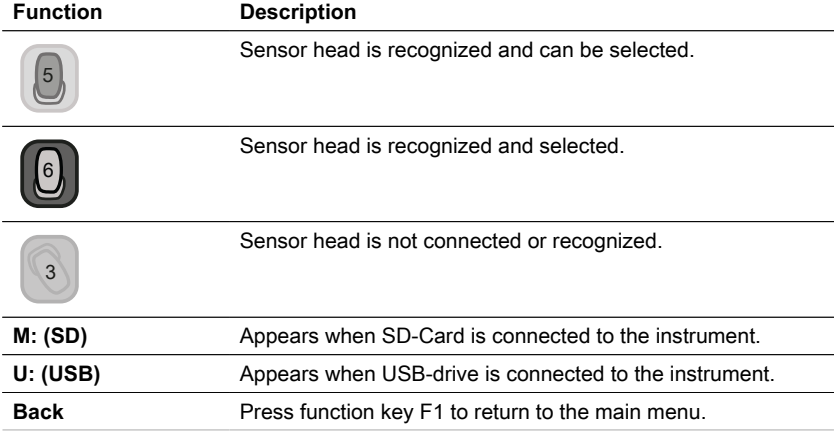

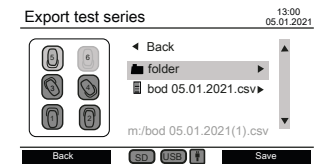

After selecting a storage medium, existing files and folders are displayed. Use the up  $\overline{\bullet}$  and down ▼ arrow keys to select a folder or a file.

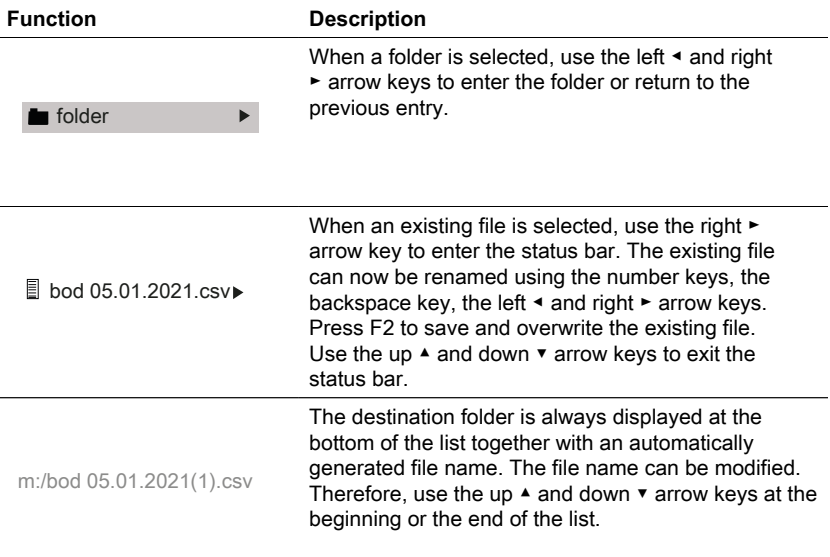

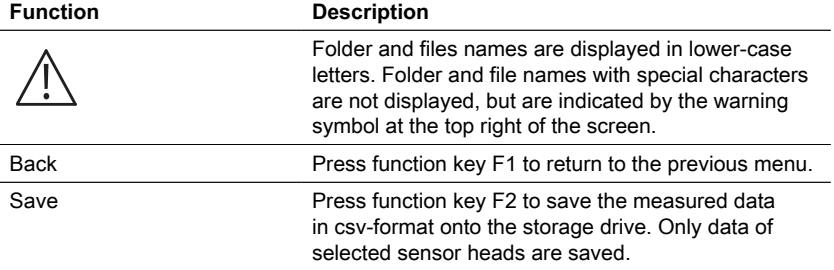

### <span id="page-22-0"></span>**4.5.5 Options**

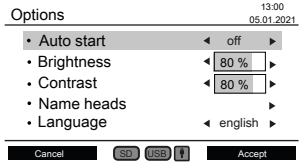

Instrument settings can be changed in the "Options" submenu. Use the up ▲ and down ▼ arrow keys to select a setting. Use the left ◀ and right ► arrow keys to change the selected setting. Use function key F2 to accept the new settings or function key F1 to return to the main menu.

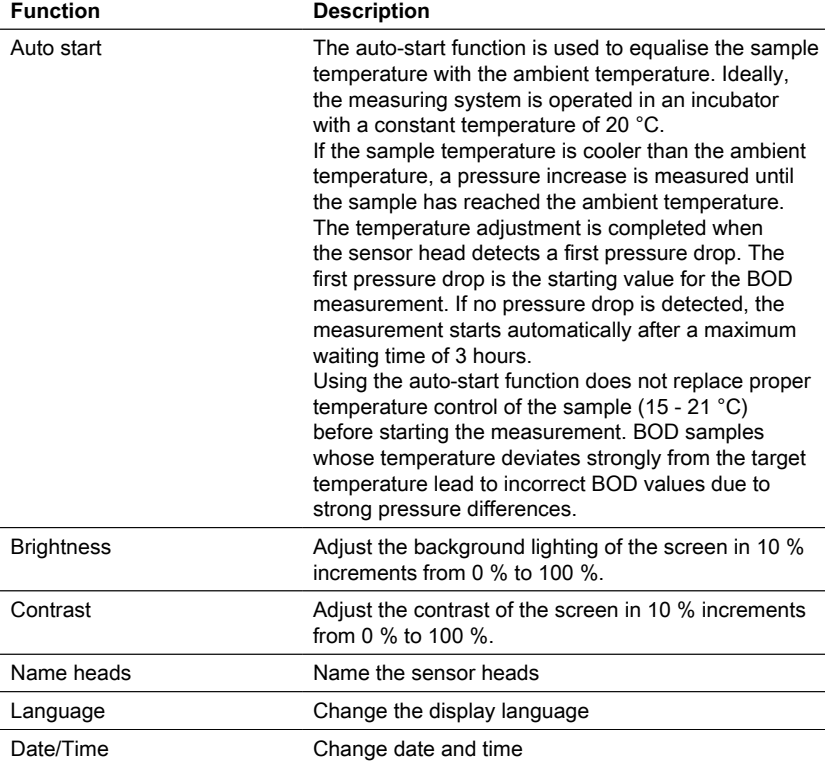

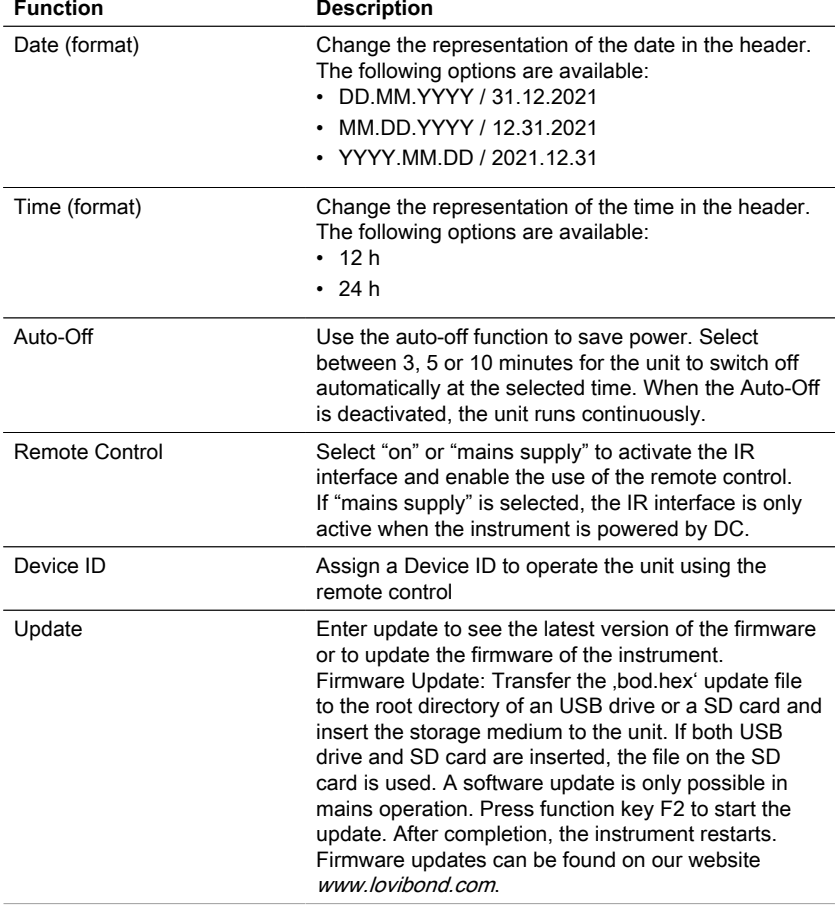

### **NOTICE!**

To prevent loss of stored test results store or print them out before performing an Update. If the update procedure is interrupted (eg. interruption of connection, LoBat., etc.) the instrument isn´t able to work (no display). The instrument will only work again after completing the data transfer.

# <span id="page-23-0"></span>**4.6 Advanced operations**

### **Name Heads**

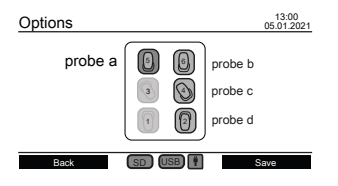

Enter the setting "Name heads" under "Options" to give the sensor heads a name. All six bottle positions are displayed in the center of the screen. The head keys can be used to select a bottle position. The bottle selection can be tracked by a red LED on the top of the sensor head. Use the number keys, the backspace key and the left ◀ and right ► arrow keys to enter a name for a selected sensor head.

### **Remote control**

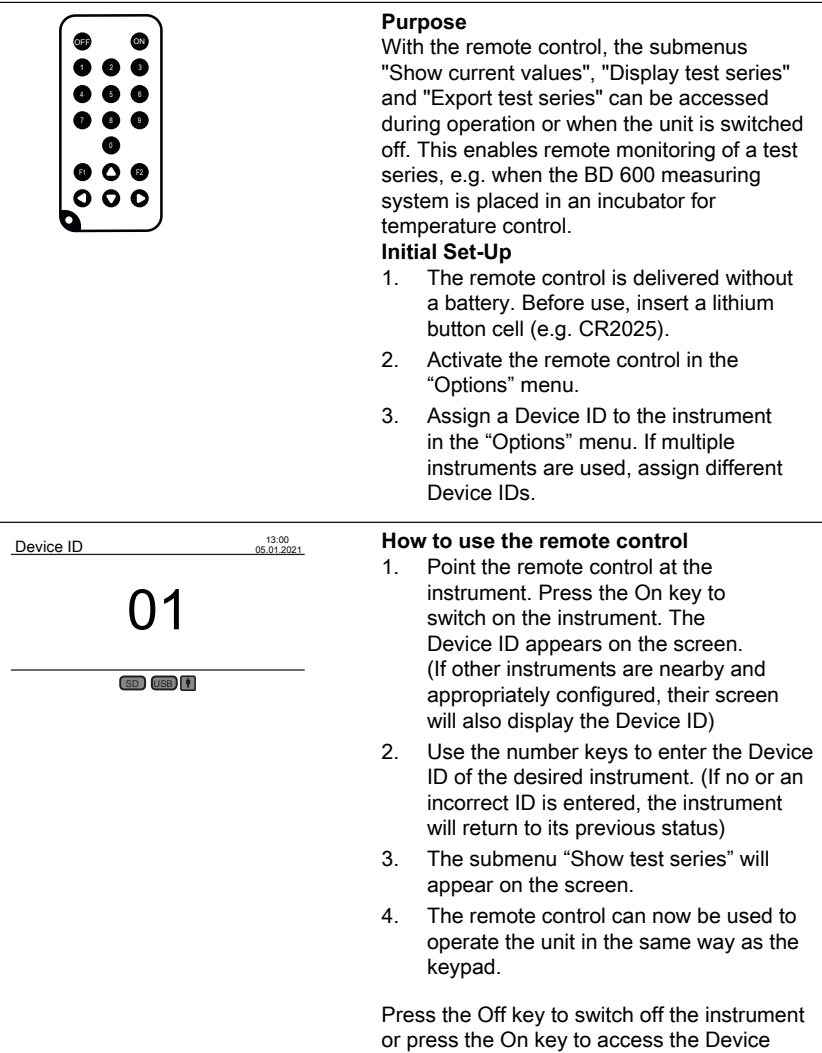

ID screen in order to continue with another instrument.

### <span id="page-25-0"></span>**4.7.1 Notice**

**Notice!**

The safety datasheets of the chemicals comprise all instructions on safe handling, occurring hazards, preventive actions and actions to take in hazardous situations.

### <span id="page-25-1"></span>**4.7.2 Initial Steps**

Place the BOD system, consisting of rack and inductive stirring plate, in an incubator for temperature control. Set the temperature of the incubator to  $20 \pm 1$  °C as recommended for the determination of BOD according to EN 1899. Connect the system to the mains supply.

### <span id="page-25-2"></span>**4.7.3 Selection of the sample volume**

The expected BOD value of the sample defines the necessary sample volume for the experiment. Select a measuring range that results in a BOD value in the upper half of the measuring range, e.g. for a BOD of 150 mg/L select the measuring range 0 - 200 mg/ L. If the expected BOD value is unknown, an estimate can be made on the basis of the COD value (COD = chemical oxygen demand), e.g. for domestic waste water the BOD $<sub>s</sub>$ </sub> is approx. 80 % of the COD value.

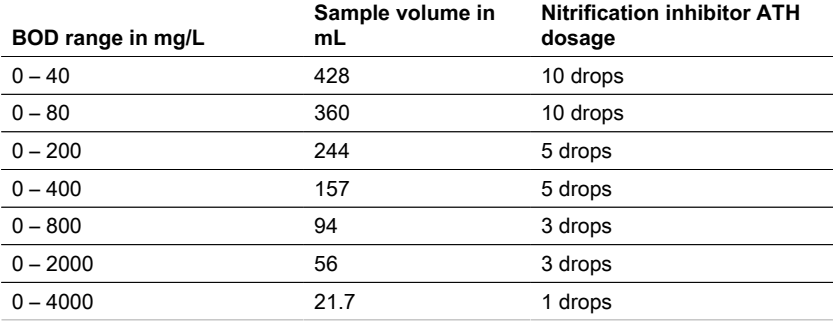

### <span id="page-25-3"></span>**4.7.4 Sample Preparation**

- 1. Use clean equipment for sampling.
- 2. Ensure the use of representative samples.
- 3. Test the pH value of the sample. The ideal pH value must be in the physiological range of the microorganisms, which is usually between pH 6.5 and 7.5. Any greater deviations provide a lower BOD value. If the sample pH is too high, use diluted hydrochloric acid (1 M) or diluted sulphuric acid (1 M) to adjust the pH. If the pH value is too low, use a sodium hydroxide solution (1 M) to adjust the pH.
- 4. Prepare the sample in accordance with the respective normative requirements so that it can be used as settled, stirred, filtered or even homogenized with a blender. It is recommended to test each sample two to three times.
- 5. The sample must be brought to the desired measuring temperature  $\pm 1$  °C.
- 6. Add a clean magnetic stir bar to the BOD sample bottle for continuous agitation.
- 7. Measure the required sample volume depending on the expected measuring range (see "4.7.3 Selection of the sample volume") with the corresponding overflow flask and fill the exact sample volume into the BOD sample bottle. Use a funnel if necessary.
- 8. Depending on the sample volume, add the recommended number of drops of nitrification inhibitor (ATH) to the BOD sample bottle (see "4.7.3 Selection of the sample volume").
- 9. Fill the dry rubber gasket with 3 4 drops of 45 % potassium hydroxide solution. Then place the rubber gasket on the BOD sample bottle.
- 10. Screw on the sensor head hand-tight. The rubber gasket ensures the necessary sealing. (Do not use grease or other lubricants!).
- 11. Place the prepared BOD sample bottle into the pre-tempered rack inside the incubator at 20 ± 1 °C (see "4.7.2 Initial Steps"). (Note: The BD 600 has an optional autostart function which allows the use of samples with a temperature of 15 to 21 °C. With the auto start function switched on, the system checks within the first three hours if a pressure drop is recognized by the sensor head. If so, the measurement will start immediately or after the three hours.)
- 12. Check if the sensor head is recognized by the system and if the sample is continuously stirred. If necessary, adjust the 4 ball screws on the rack.
- 13. Start the test series (see "4.5.1 Start test series")
- 14. Incubate the sample in accordance with the respective normative requirements (e.g.  $\mathsf{BOD}_5$  at 20 °C for 5 days).

#### **Additional Information:**

#### **Sample water**

- Domestic wastewater usually contains sufficient nutrient salts and suitable microorganisms and no toxic or retarding substances. Therefore, the samples can be used undiluted without the need for additional nutrients or seeding by microorganisms.
- Industrial wastewater may contain inappropriate microorganisms, toxic and inhibitory substances as well as insufficient nutrient content. Such samples must be diluted with dilution water containing a sufficient amount of nutrients to achieve an adequate BOD:N:P ratio and to eliminate the inhibitory effect of toxic substances. Furthermore, an additional seeding by a microbial source (inoculum) is often needed. An application paper on strongly-loaded organic waste water can be downloaded on www.lovibond.com.

### **Potassium Hydroxide**

When oxygen is consumed by the microorganisms to form carbon dioxide during the degradation of organic compounds, there is no direct change in pressure. Potassium hydroxide in the rubber gasket and carbon dioxide react chemically to form potassium carbonate: 2 KOH +  $CO<sub>2</sub> \rightarrow K<sub>2</sub>CO<sub>3</sub> + H<sub>2</sub>O$ 

This removes the carbon dioxide formed from the gas phase creating a measurable negative pressure which correlates with the oxygen consumption of the microorganism and ultimately with the measured BOD.

### **Nitrification Inhibitor**

Nitrifying bacteria also consume oxygen. This consumption can already occur within the first five days, especially in samples with low BOD values. In wastewater monitoring, often only the BOD from the degradation of carbon compounds is determined (carbon BOD), with the addition of allylthiourea (ATH) nitrification is inhibited to prevent oxygen consumption from the degradation of nitrogen compounds. If the oxygen consumption in the course of the nitrification (N-BOD) should be determined, a comparison of the sample with and without nitrification inhibitor can be done. The difference between both BOD values will correspond to the oxygen requirement of nitrifying bacteria.

# <span id="page-27-0"></span>**4.8 Description of setup and handling of important accessories**

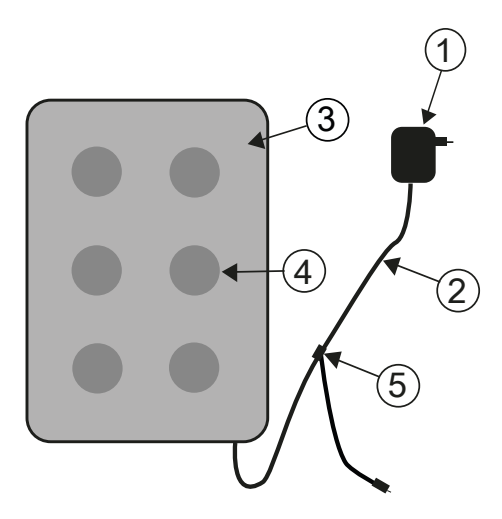

**Inductive stirring system**

- 1. Mains adapter
- 2. DC connection cable
- 3. Stirrer drive
- 4. Stirring position
- 5. Y-cable

# **Device description and functional description**

The inductive stirring system is designed for the stirring of liquids in special BOD bottles. It comprises a super-flate stirrer drive with 6 stirring positions and the mains adapter. The inductive stirrer drive does not have a motor and is thus wear-free. It is especially well-suited for stirring during continuous operation in thermocabinets. It is completely protected from dripping water due to its hermetically sealed encapsulation. It can be used in harsh environmental conditions.

The wide recess between the stirring positions also ensures greater ventilation of the containers in the thermocabinet. The stirrer drive is supplied with power via the mains The inductive stirring system is designed for the stirring of liquids in special BOD bottles. It comprises a super-flate stirrer drive with 6 stirring positions and the mains adapter. The inductive stirrer drive does not have a motor and is thus wear-free. It is especially well-suited for stirring during continuous operation in thermocabinets. It is completely protected from dripping water due to its hermetically sealed encapsulation. It can be used in harsh environmental conditions.

adapter and has integrated control electronics. When switched on, a soft-start at reduced speed assures an even start-up and centring of the magnetic stir bars. The electronically controlled automatic monitoring unit reduces the speed about every 40 seconds. In the process, each magnetic stir bar is re-centred in the bottle for a few seconds. Therefore, you can easily exchange individual bottles while the unit is switched on.

Due to the synchronous operation, mutual interference of the magnetic stir bars can be practically ruled out altogether.

### **Magnetic stir bars**

Use the PTFE covered magnetic stir bars included in the scope of delivery.

#### **NOTICE!**

The length of the magnetic stir bars should not exceed 40 mm.

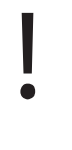

## **NOTICE!**

**Stirring** Do not place hot containers on the stirrer drive; maximum temperature: 56 °C. Fill the BOD bottles. Place a magnetic stir bar in each bottle. Place the BOD bottles in the rack.

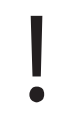

### **Warning due to magnetism!**

The magnetic fields can influence parts that are sensitive to magnetic fields, magnetic parts, or metal parts (e.g. data carrying media, pacemakers, watches, etc.). Keep these parts away from the stirrer drive and magnetic stir bars.

# <span id="page-29-1"></span><span id="page-29-0"></span>**5 Maintenance**

### **5.1 Calibration**

A test kit (Art. no. 2418328) is available for testing the BD 600. The test kit enables the testing of all components. It comprises special reagent tablets which generate a defined vacuum in the closed BOD bottle.

### <span id="page-29-2"></span>**5.2 Decommissioning**

Disconnect the external power supply from the unit in order to decommission the system. Disconnect the mains adapter plug from the mains supply. Remove batteries from the measurement system. Remove seal caps from the test bottles and clean in the correct manner. Empty and clean test bottles correctly. Clean sensor heads. Store the stirrer drive and magnetic stir bars in a manner such that no hazards arise for parts which are sensitive to magnetic fields.

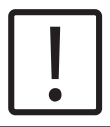

EN

#### **CAUTION!**

Observe the SAFETY INSTRUCTIONS at the beginning of the manual. Observe the local legal regulations for all emptying and cleaning.

### <span id="page-29-3"></span>**5.3 Maintenance and cleaning**

- High-quality metal alloys are used for the contacts between the BOD sensors and the bottle rack. Carefully clean the contacts as necessary with a soft cloth. To smooth out any unevenness, for optimisation of the contact between the BOD sensor and bottle rack, and for optimisation of the stirrer position, the BOD base unit has 4 adjusting screws on the bottom. Carefully clean the BOD base unit (including bottle rack) and the BOD sensors as necessary with a dry cloth. The parts coming into contact with the samples (BOD bottle, seal cup, magnetic stir bar) must be carefully cleaned after each test. Empty the bottles after the testing is complete – observe local regulations in the process – and rinse out repeatedly with hot water. Rinse thoroughly after using cleansers! Residue from cleansers can destroy the BOD test.
- The stirrer drive is maintenance-free. The magnetic drive is installed inside the housing to ensure that it is waterproof. Clean the surface of the stirrer drive regularly. The stirrer drive can be cleaned with cleansers or di-sinfecting solutions which are suitable for PVC. Wipe off the surface of the mains adapter with a dry cloth.

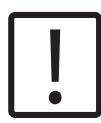

### **CAUTION!**

The device may only be opened by an authorised service location in the case of a repair. Disconnect the device from the mains before opening!

# <span id="page-30-0"></span>**6 Troubleshooting**

# <span id="page-30-1"></span>**6.1 Error Messages and Notices**

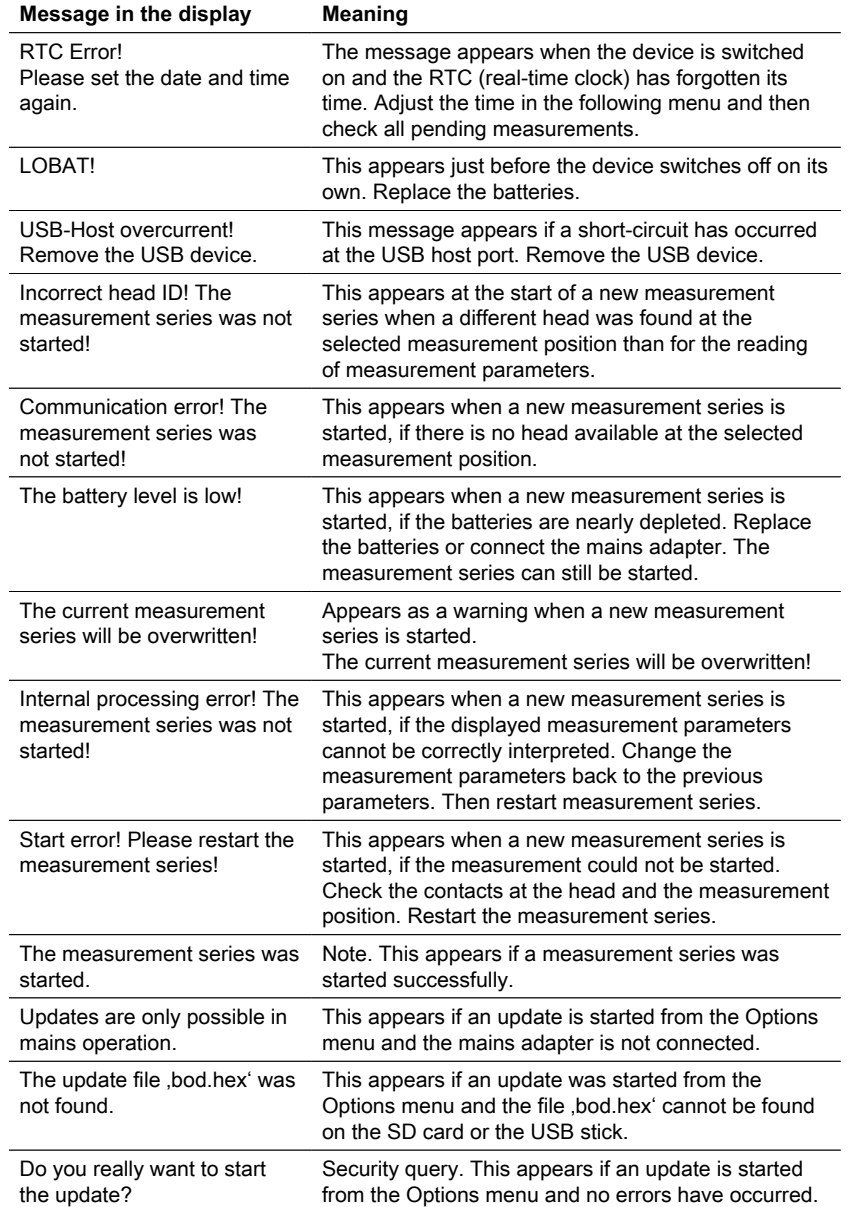

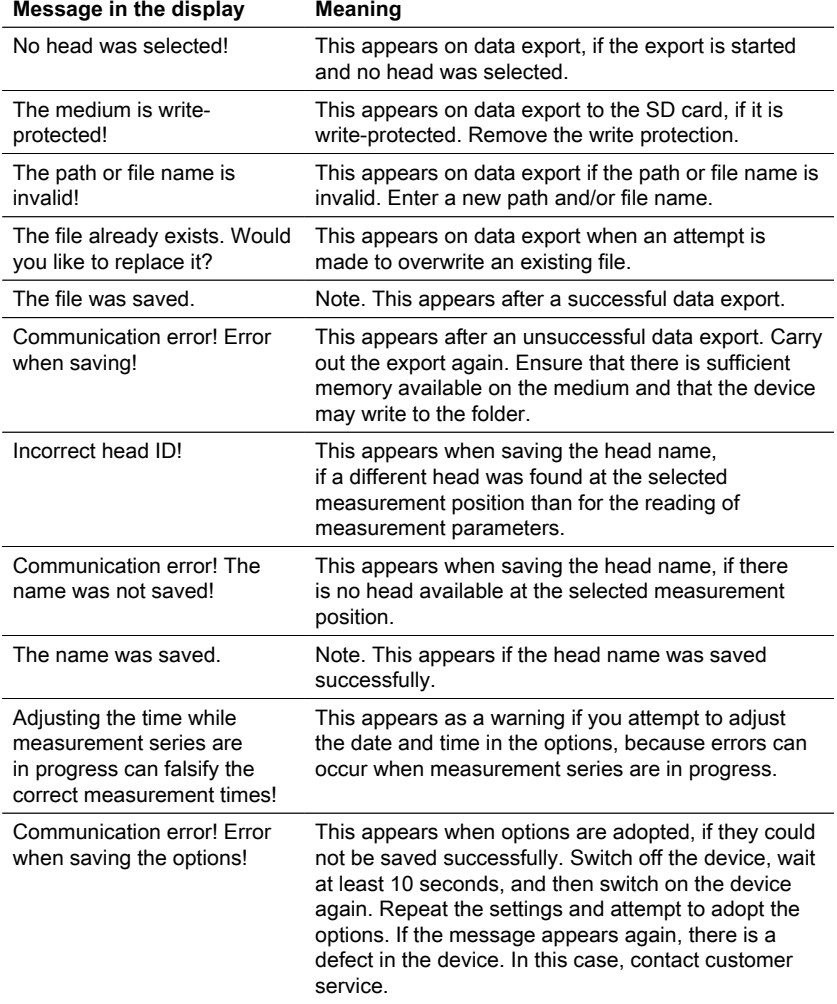

# <span id="page-32-0"></span>**6.2 Interpretation of BOD curve and Problem Solving Strategies**

C B 40 A 30  $\vert_{\rm E}$ BOD / mg l<sup>-1</sup> BOD / mg I-1 20 10  $\mathbf D$  $0<sub>0</sub>$ 0 2 3 4 1 5 Time / day

Example: Measuring Range: 0 – 40 mg/L

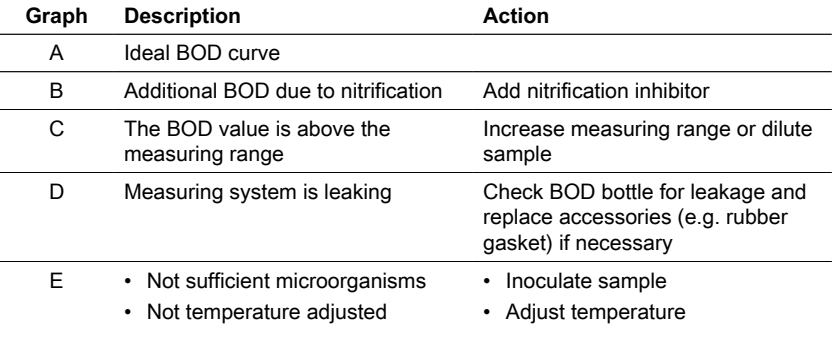

# <span id="page-33-0"></span>**7 Accessories & Replacement parts**

# <span id="page-33-1"></span>**7.1 List of Accessories**

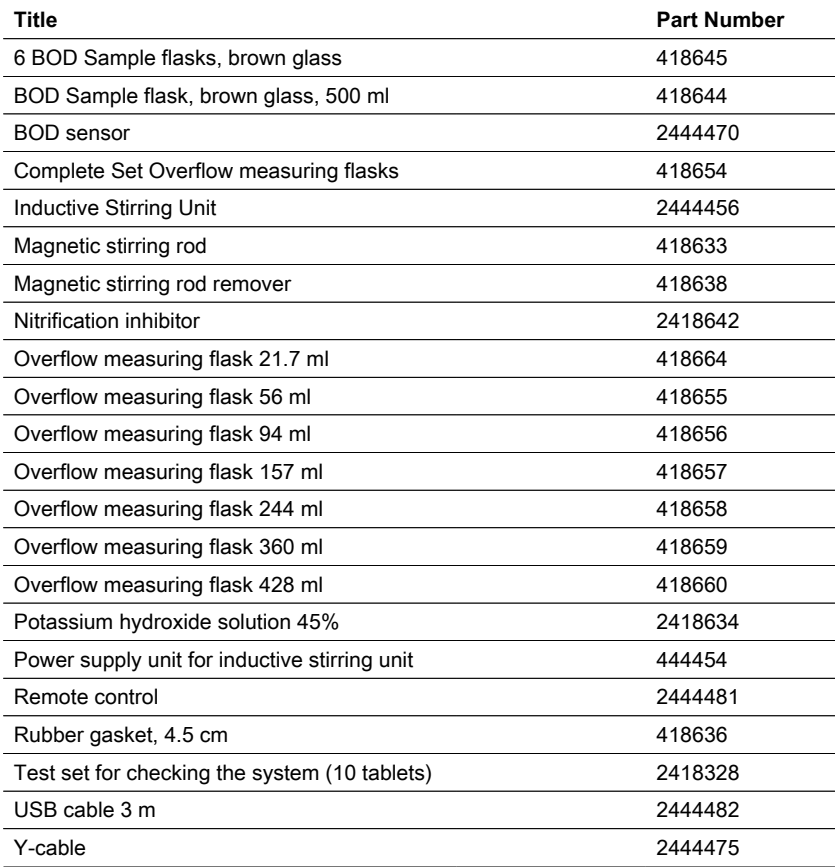

# <span id="page-34-0"></span>**8.1 Specifications - Mains adapter**

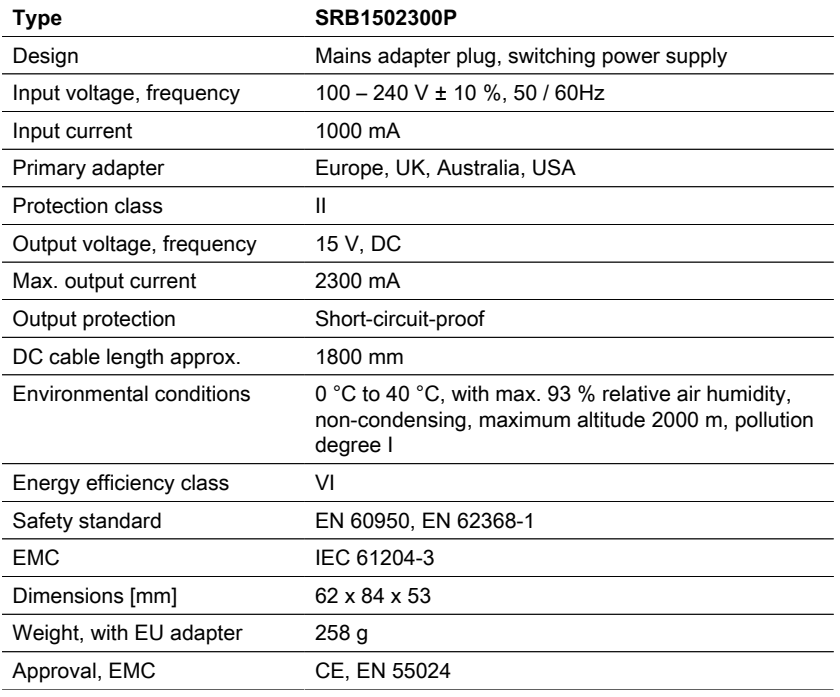

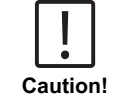

Subject to technical modification! To ensure maximum accuracy of test results, always use the reagent systems supplied by the instrument manufacturer.

# <span id="page-34-1"></span>**8.2 Specifications - Stirrer unit**

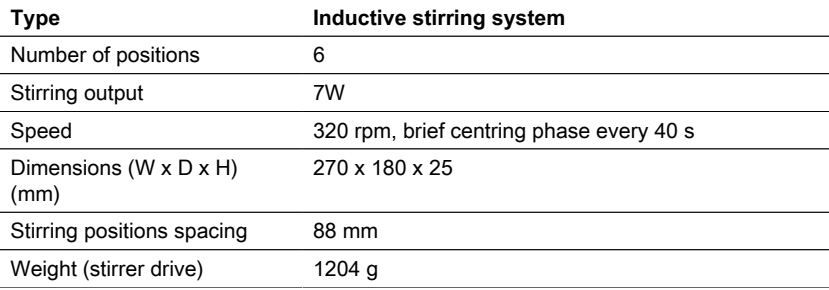

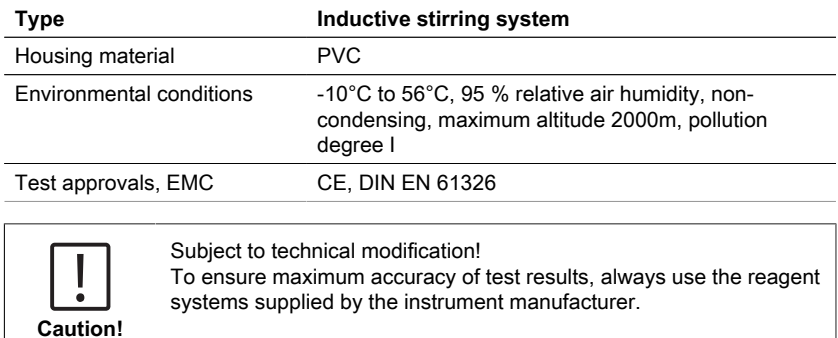

# <span id="page-35-0"></span>**8.3 Specifications - BD 600**

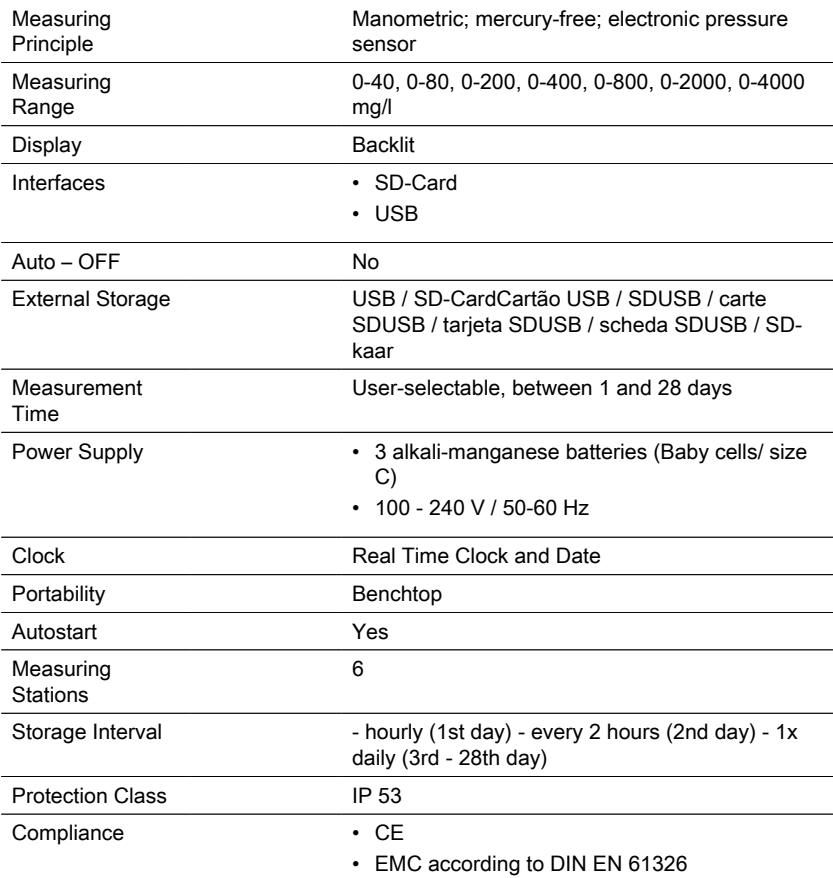

36 EN BOD-System BD 600

EN
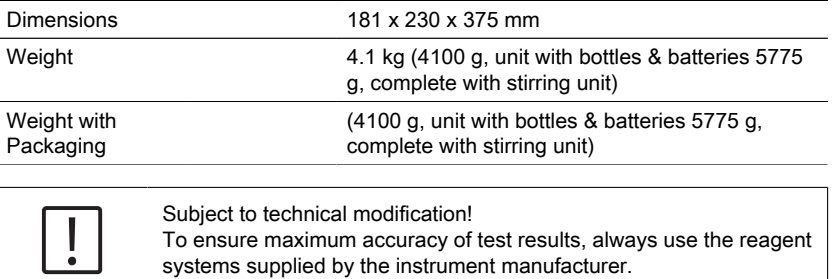

# **9 Appendix**

## **9.1 List of Trademarks**

Lovibond® and Tintometer® are registered trademarks of the Tintometer group of companies. All translations and transliterations of Lovibond® and Tintometer® are asserted as trademarks of The Tintometer® Group.

# **Inhaltsverzeichnis**

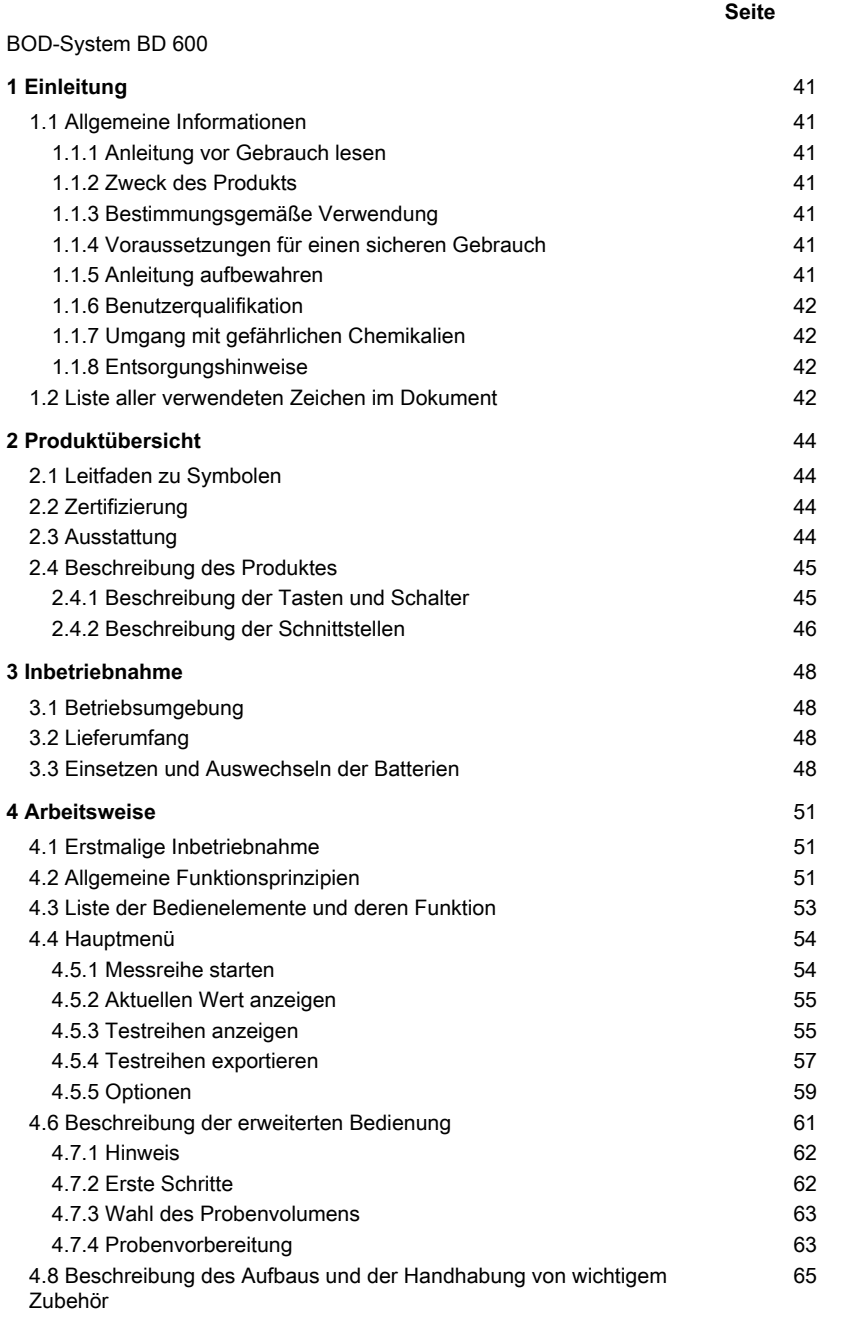

#### **Seite**

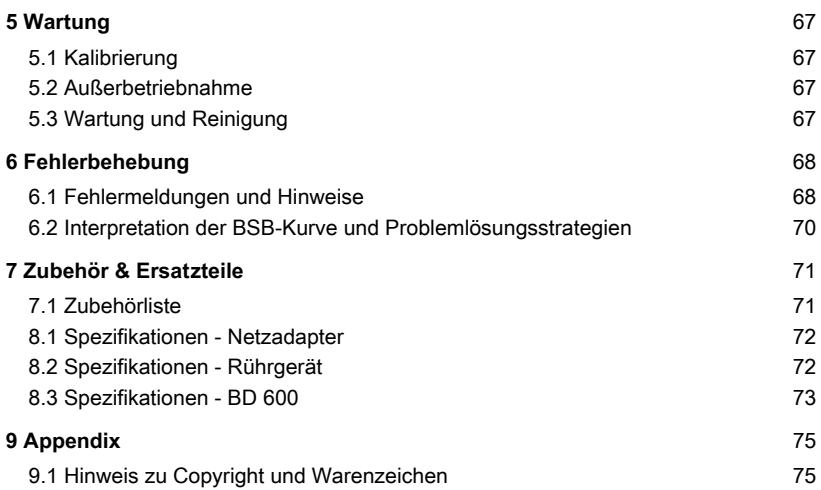

## <span id="page-40-1"></span><span id="page-40-0"></span>**1 Einleitung**

## **1.1 Allgemeine Informationen**

#### <span id="page-40-2"></span>**1.1.1 Anleitung vor Gebrauch lesen**

Diese Gebrauchsanleitung enthält wichtige Informationen zur sicheren Handhabung des Produkts. Lesen Sie diese Gebrauchsanleitung sorgfältig durch und machen Sie sich mit dem Produkt vertraut, bevor Sie damit arbeiten.

#### <span id="page-40-3"></span>**1.1.2 Zweck des Produkts**

Das Lovibond® Sensorsystem BD 600 für 6 Messstellen ermöglicht die exakte und komfortable Bestimmung des Biochemischen Sauerstoffbedarfs (BSB) nach dem respirometrischen Prinzip.

#### <span id="page-40-4"></span>**1.1.3 Bestimmungsgemäße Verwendung**

Die Haftung und Gewährleistung des Herstellers für Schäden und Folgeschäden erlischt bei unsachgemäßer Verwendung, wie Missachtung dieser Gebrauchsanleitung, Einsatz von nicht ausreichend qualifiziertem Fachpersonal oder nicht autorisierten Änderungen am Produkt.

Der Hersteller haftet nicht für Kosten oder Schäden, die dem Benutzer oder Dritten durch die Verwendung dieses Produkts entstehen.

<span id="page-40-5"></span>Der Hersteller übernimmt keine Haftung für Druckfehler.

#### **1.1.4 Voraussetzungen für einen sicheren Gebrauch**

Beachten Sie für einen sicheren Gebrauch die folgenden Punkte:

- Wenn das Gerät in einer vom Hersteller nicht festgelegten Weise benutzt wird, kann der vom Gerät unterstützte Schutz beeinträchtigt sein.
- Das Produkt darf nur gemäß der oben angegebenen autorisierten Verwendung benutzt werden.
- Das Produkt darf nur von den in dieser Gebrauchsanleitung genannten Energiequellen mit Strom versorgt werden.
- Das Produkt darf nur unter den in dieser Gebrauchsanleitung genannten Umgebungsbedingungen eingesetzt werden.
- Das Produkt darf nicht geöffnet oder verändert werden.

Das Produkt darf nicht in Gebrauch genommen werden, wenn:

- es sichtbar beschädigt ist (z. B. nach dem Transport)
- es über einen längeren Zeitraum unter ungünstigen Bedingungen gelagert wurde (Lagerbedingungen; siehe Kapitel "Spezifikationen")

#### <span id="page-40-6"></span>**1.1.5 Anleitung aufbewahren**

Die Gebrauchsanleitung muss in der Nähe des Produktes aufbewahrt werden, damit die benötigten Informationen immer verfügbar sind.

### <span id="page-41-0"></span>**1.1.6 Benutzerqualifikation**

Das Bedienpersonal muss in der Lage sein, die Sicherheitsetiketten und Sicherheitshinweise auf den Verpackungen und Beilagen der Produkte zu verstehen und korrekt umzusetzen.

Der Benutzer muss fähig und in der Lage sein, diese Gebrauchsanleitung zu lesen und zu verstehen, um sich mit der Handhabung vertraut zu machen und einen sicheren Umgang zu gewährleisten.

### <span id="page-41-1"></span>**1.1.7 Umgang mit gefährlichen Chemikalien**

Bei Verwendung dieses Produktes können chemische und / oder biologische Gefahren bestehen. Befolgen Sie alle geltenden Gesetze, Vorschriften und Protokolle, wenn Sie dieses Produkt benutzen.

Lovibond® achtet besonders bei der Entwicklung von Produkten auf die Sicherheit. Einige Gefahren durch gefährliche Substanzen können nicht vermieden werden. Wenn selbst erstellte Tests oder Lösungen verwendet werden, liegt die Verantwortung für alle durch diese Tests oder Lösungen verursachten Risiken beim Benutzer (persönliche Verantwortung).

### <span id="page-41-2"></span>**1.1.8 Entsorgungshinweise**

Entsorgen Sie die Batterien und elektrischen Geräte in einer geeigneten Einrichtung gemäß den örtlichen gesetzlichen Bestimmungen.

Es ist illegal, die Batterien mit dem Hausmüll zu entsorgen.

Innerhalb der Europäischen Union werden die Batterien am Ende der Lebensdauer des Gerätes in einer spezialisierten Recycling-Sammelstelle entsorgt.

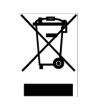

Geräte, die mit diesem Symbol gekennzeichnet sind, dürfen nicht über den normalen Hausmüll entsorgt werden.

## <span id="page-41-3"></span>**1.2 Liste aller verwendeten Zeichen im Dokument**

Die folgenden Symbole werden in diesem Handbuch verwendet, um Abschnitte zu kennzeichnen, die besondere Aufmerksamkeit erfordern:

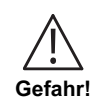

Es besteht eine Gefahr, die zum Tod oder zu schweren Verletzungen führt, wenn sie nicht vermieden wird!

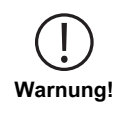

Ein unsachgemäßer Umgang mit bestimmten Reagenzien kann Ihre Gesundheit schädigen. Befolgen Sie in jedem Fall die Angaben auf den Sicherheitsetiketten der Verpackung, die Sicherheitshinweise der Packungsbeilage und das verfügbare Sicherheitsdatenblatt. Dort festgelegte Schutzmaßnahmen müssen genau befolgt werden.

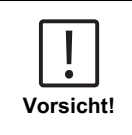

Es besteht eine Gefahr, die zu leichten oder mittelschweren Verletzungen führen kann.

Wichtige Informationen oder spezielle Anweisungen müssen unbedingt beachtet werden.

Ċ **Hinweis!**

# <span id="page-43-1"></span><span id="page-43-0"></span>**2 Produktübersicht**

## **2.1 Leitfaden zu Symbolen**

Am Produkt angebrachte Etiketten sollten unbedingt beachtet werden, um Personenschäden oder Schäden am Produkt zu vermeiden. Wenn ein solches Etikett vorhanden ist ist, finden Sie in diesem Kapitel Informationen über die Art der Gefahr und das verbundene Risiko. Danach folgen die Maßnahmen.

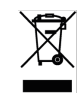

**Für professionelle Anwender in der Europäischen Union:** Wenn Sie elektrische und elektronische Geräte (EEE) entsorgen möchten, wenden Sie sich bitte an Ihren Händler oder Lieferanten für weitere Informationen.

**Für die Entsorgung in Ländern außerhalb der Europäischen Union:**

Dieses Symbol ist nur in der Europäischen Union (EU) gültig. Wenn Sie dieses Produkt entsorgen möchten, wenden Sie sich bitte an Ihre örtlichen Behörden oder Ihren Händler und fragen Sie nach der richtigen Entsorgungsmethode.

## <span id="page-43-2"></span>**2.2 Zertifizierung**

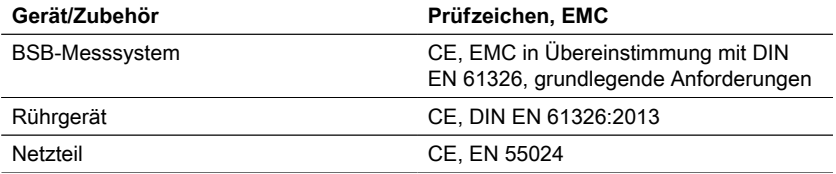

## <span id="page-43-3"></span>**2.3 Ausstattung**

Das BD 600 ist das ideale System für die Prozesskontrolle oder als Sekundärtest zur Verdünnungsmethode. Die Verwendung eines respirometrischen Systems löst viele der Probleme, die mit der Verdünnungsmethode für die BSB-Analyse verbunden sind.

- Erheblich reduzierte Probenvorbereitung es ist einfach, mit der Datenaufnahme zu beginnen - geben Sie einfach die Probe in die Flasche, fügen Sie den Nitrifikationshemmer hinzu und setzen Sie den Sensorkopf auf die Flasche. Es besteht keine Notwendigkeit für das verdünnen oder Impfen der Proben. Da es sich um einen respirometrischen Test handelt, gibt es keine Probleme mit Luft in der Probe.
- Der Anwender muss beim Abschluss der Tests nicht anwesend sein. Die Messungen werden automatisch in regelmäßigen Abständen durchgeführt und gespeichert und können jederzeit abgerufen werden - keine Wochenendfahrten mehr ins Labor oder ins Werk!!
- Einfache und schnelle Interpretation der Messwerte Zusätzlich zur direkten Anzeige der Ergebnisse einer Probe in mg/l BSB kann auf dem großen, integrierten Display die BSB-Kurve angezeigt werden, wodurch Messdatenpunkte und Trends leicht zu erkennen und zu verstehen sind. Darüber hinaus verfügt jeder Sensorkopf über eine

integrierte LED. Dadurch kann der Bediener visuell bestätigen, für welche Probe die Daten angezeigt werden, und mögliche Verwechslungen oder Fehler bei der Darstellung der Probendaten werden reduziert.

- Einheitliche Messbedingungen Die automatische Startfunktion stellt sicher, dass alle Messungen bei gleicher Probentemperatur durchgeführt werden. Wenn die Messbedingungen über alle Messungen hinweg einheitlich sind, müssen sich die Anwender nicht darum kümmern, dass Temperatur- oder Druckschwankungen die Ergebnisse verfälschen.
- Probenidentifizierung und -verfolgung Die Schnittstelle des BD 600 erleichtert die Zuweisung eines Identifizierungscodes oder eines Probennamens beim Einrichten einer neuen Probe. Dies hilft bei der Verfolgung einer Probe ab dem Zeitpunkt ihrer Entnahme und gewährleistet die Rückverfolgbarkeit während der Probenmessung.
- Verwenden Sie die Fernbedienung Wenn Sie einen Inkubator mit einer Glastür verwenden, können Sie die mitgelieferte Fernbedienung verwenden, um die Messdaten einer Probe anzuzeigen - ohne die Tür zu öffnen! Dadurch wird sichergestellt, dass die Proben eine konstante Temperatur haben, was für genaue Ergebnisse unerlässlich ist.

## <span id="page-44-0"></span>**2.4 Beschreibung des Produktes**

Der biochemische Sauerstoffbedarf BSB bezeichnet die Sauerstoffmenge, die beim biologischen Abbau organischer Inhaltstoffe einer Abwasserprobe verbraucht wird. Das Messsystem BD 600 erfasst unabhängig von der Messdauer jede Stunde einen Messwert. Auf diese Weise lässt sich frühzeitig die Qualität einer Messreihe beurteilen. Sowohl Momentanwerte als auch gespeicherte Werte können jederzeit abgefragt werden. Gespeicherte Werte werden wahlweise numerisch oder grafisch angezeigt.

#### <span id="page-44-1"></span>**2.4.1 Beschreibung der Tasten und Schalter**

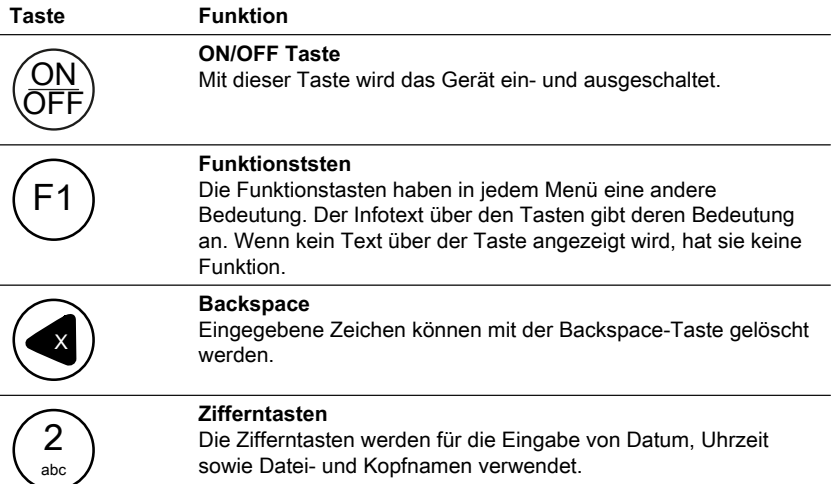

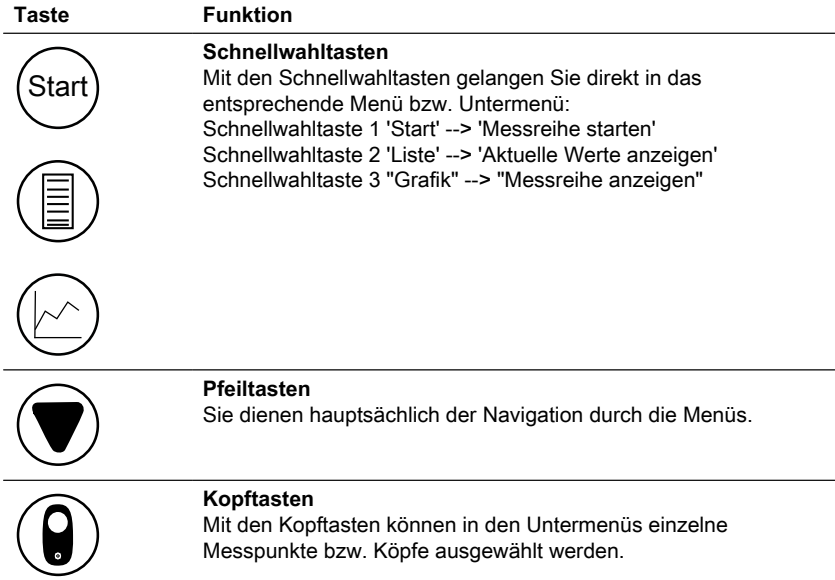

## <span id="page-45-0"></span>**2.4.2 Beschreibung der Schnittstellen**

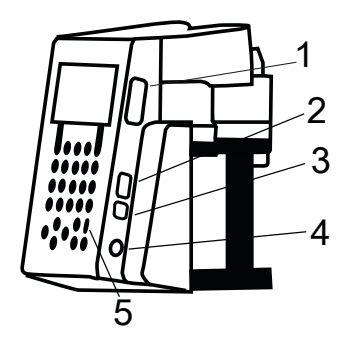

- 1. SD Kartenhalter
- 2. USB-Host-Schnittstelle

#### **HINWEIS!**

ı

Die USB-Host-Schnittstelle ist nur für USB-Sticks vorgesehen. USB-Hubs, externe Festplatten und Adaptersticks (z.B. USB SD-Karte Adapter) werden  $\bullet$ nicht unterstützt. Im Batteriebetrieb besteht die Einschränkung, dass die Host-Schnittstelle nur 200 mA zur Verfügung stellen kann.

#### 3. USB-Device-Schnittstelle

Die USB-Device-Schnittstelle befindet sich seitlich am Gehäusevorderteil unter der USB-Host-Schnittstelle. Sie ermöglicht es mit einem PC auf die gespeicherten Daten der SD-Karte zuzugreifen.

Verbinden Sie dazu das Gerät mit dem PC über das passende USB-Kabel. Das Gerät muss eingeschaltet sein. Deaktivieren Sie ggf. die Auto-Off-Option. Befindet sich eine SD-Karte im Kartenhalter, stellt sich das Gerät dem PC gegenüber als Massenspeicher dar.

- 4. Anschlussbuchse für das Netzteil
- 5. Fenster für den IR-Empfänger der Fernbedienung

# <span id="page-47-1"></span><span id="page-47-0"></span>**3 Inbetriebnahme**

### **3.1 Betriebsumgebung**

Vor biologischen Untersuchungen und reproduzierbaren BSB-Messungen ist ein Temperaturausgleich unerlässlich, da die Temperatur einen großen Einfluss auf die biologische Aktivität hat. BSB-Messungen werden z.B. immer in einem thermostatisch geregelten Schrank bei einer Temperatur von 20 °C durchgeführt. Für den Temperaturausgleich empfehlen wir Lovibond® -Thermostatschränke mit einer vom Benutzer wählbaren Temperatur von 2 °C bis 40 °C.

## <span id="page-47-2"></span>**3.2 Lieferumfang**

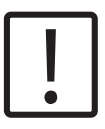

#### **Vorsicht!**

Überprüfen Sie die Artikel, um sicherzustellen, dass während des Transports keine Schäden aufgetreten sind. Sollte etwas beschädigt sein oder fehlen, wenden Sie sich bitte sofort an den örtlichen Händler.

#### **Lieferumfang**

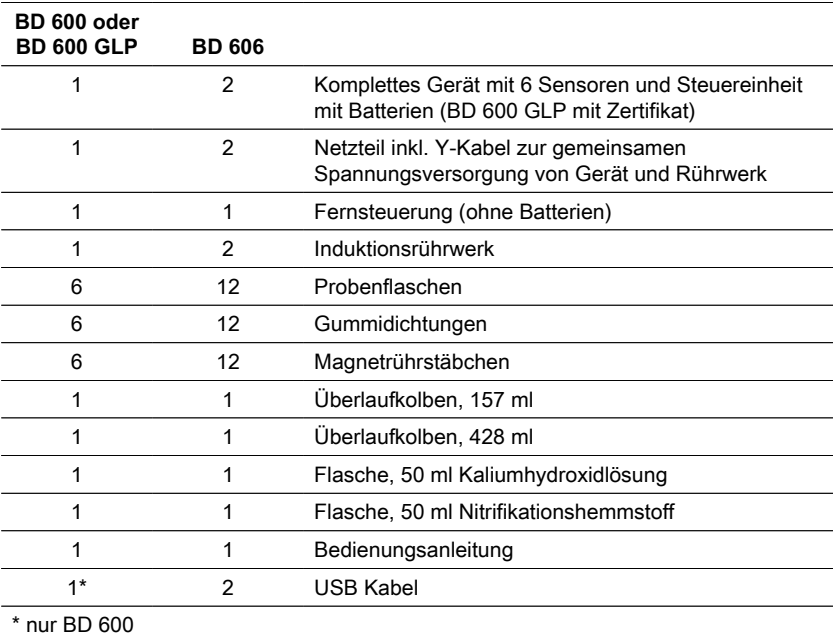

## <span id="page-47-3"></span>**3.3 Einsetzen und Auswechseln der Batterien**

Das Gerät kann optional über das beiliegende Netzteil oder durch Batterien versorgt werden. Wenn das Netzteil angeschlossen ist und Batterien eingelegt sind, wird das Gerät über das Netzteil versorgt und die Batterien werden nicht belastet. Wird das

Netzteil im Betriebszustand entfernt, erfolgt eine automatische, nahtlose Umschaltung auf Batteriebetrieb.

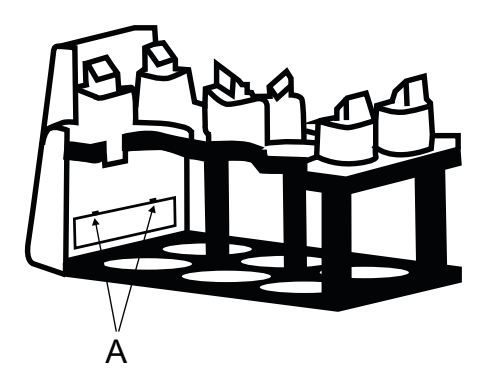

Um die Batterien einzusetzen entfernen Sie alle Flaschen aus dem Gestell. Öffnen Sie das Batteriefach und legen Sie drei Alkali-Mangan Zellen der Größe C (LR14 / "Babyzelle") in die dafür vorgesehene Röhre. Diese Röhre erleichtert das Einlegen der Batterien und verhindert, dass beim Versuch das Fach zu schließen die Batterien wieder herausspringen.

#### **WARNUNG!**

Stecken Sie die Batterien so in diese Röhre, dass immer ein Pluspol an einen Minuspol grenzt.

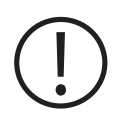

#### **WARNUNG!**

Das Gerät ist nicht für Akkus ausgelegt. Diese dürfen daher nicht verwendet werden. Akkus können Schaden nehmen, auslaufen und das Gerät beschädigen.

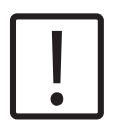

#### **VORSICHT!**

Berühren Sie bei ausgelaufenen Batterien diese und das herausgelaufene Material nicht mit bloßen! Tragen Sie Schutzhandschuhe! Vermeiden Sie Kontakt mit Augen und Haut!

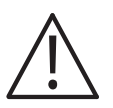

#### **GEFAHR!**

Handhaben Sie das Netzteil nur mit trockenen Händen! Schützen Sie das Netzteil vor Feuchtigkeit. Öffnen Sie das Netzteil NICHT! Setzen Sie das Netzteil keinen hohen Kräften aus! Benutzen Sie das Netzteil NICHT, wenn ein Schaden am Gehäuse oder den Anschlusskontakten besteht! Benutzen Sie das Netzteil nur mit einer dafür vorgesehenen und passenden Steckdose!

Achten Sie darauf, dass diese Steckdose in einwandfreiem Zustand ist! Die Netzspannung und die Netzfrequenz müssen innerhalb der Bereichsangaben des Netzteiles liegen.

## <span id="page-50-1"></span><span id="page-50-0"></span>**4 Arbeitsweise**

### **4.1 Erstmalige Inbetriebnahme**

- 1. Setzen Sie das Flaschengestell auf die Induktionsrührplatte.
- 2. Mit dem Inbusschlüssel die Höhe zwischen Gestell und Induktionsrührplatte einstellen. Oder passen Sie die Höhe später an, wenn kein kontinuierliches Rühren erreicht wird.
- 3. Schließen Sie das Gerät und die Induktionsrührplatte mit dem Y-Kabel an das Stromnetz an. Legen Sie auch die Batterien ein, um zu verhindern, dass sich das Gerät bei einem Stromausfall ausschaltet.
- 4. Drücken Sie den Netzschalter, um zu starten.
- 5. Wählen Sie mit den Pfeiltasten die gewünschte Sprache und bestätigen Sie mit F2.
- 6. Stellen Sie Datum/Uhrzeit mit den Pfeiltasten ein und bestätigen Sie mit F2.
- 7. Das Lovibond-Logo erscheint kurz und wechselt dann in das Hauptmenü. Das Gerät ist nun bereit.

## <span id="page-50-2"></span>**4.2 Allgemeine Funktionsprinzipien**

Messprinzip

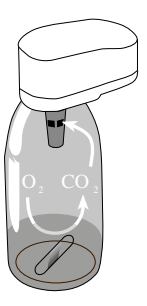

#### **Biochemischer Sauerstoffbedarf (BSB)**

Der "Biochemische Sauerstoffbedarf" (BSB) in Wasser (z.B. Abwässer, Oberflächenwasser) ist die Sauerstoffmenge, die während des Abbaus organischer Inhaltsstoffe durch biochemische Vorgänge verbraucht wird.

#### **Messprinzip**

Respirometrische Verfahren liefern direkte Messungen des Sauerstoffverbrauchs durch Mikroorganismen im Abwasser aus einer Luft oder einer sauerstoffangereicherten Umgebung in einem geschlossenen Gefäß unter Bedingungen konstanten Temperatur- und Rührbedingungen. Das von den Bakterien im Stoffwechsel produzierte Kohlendioxid wird durch die im verschlossenen Becher der Flasche enthaltene Kalilauge chemisch gebunden. Das Ergebnis ist ein Druckabfall im System, der direkt proportional zum BSB-Wert ist und vom Drucksensor gemessen wird. Der BSB-Wert wird dann direkt in mg/l angezeigt.

### **Allgemeine Funktionsprinzipien (Kurzfassung)**

- Messbereich der zu untersuchenden Probe abschätzen und Probevolumen gemäß Abschnitt "Handling" wählen.
- Nötigenfalls Probe gemäß Kapitel "Messprinzip" vorbehandeln (z.B. pH-Wert und Temperatur einstellen, Filtrieren usw.)
- Probevolumen mit Überlaufmesskolben genau abmessen und in BSB-Flasche füllen (evtl. Trichter zu Hilfe nehmen).
- Falls notwendig Nitrifikationshemmer gemäß Abschnitt "Handhabung" zugeben.
- Magnetrührstäbchen in BSB-Flasche geben.
- Köcher mit 3-4 Tropfen KOH-Lösung befüllen und den Köcher in die Probeflasche einsetzen.
- Die BSB-Sensoren auf die Probeflaschen schrauben.
- Probe in Flaschengestell einhängen.
- Probe starten (siehe Abschnitt "Handhabung").
- Probe gemäß Vorgaben inkubieren (z.B. BSB5 bei 20 °C).

**DE** 

## <span id="page-52-0"></span>**4.3 Liste der Bedienelemente und deren Funktion**

## **Display-Übersicht**

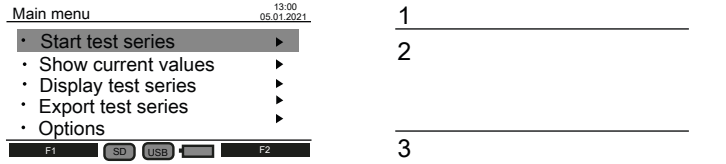

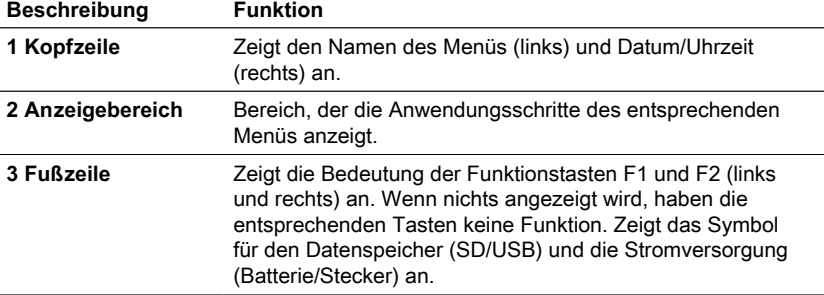

## **Symbol-Übersicht**

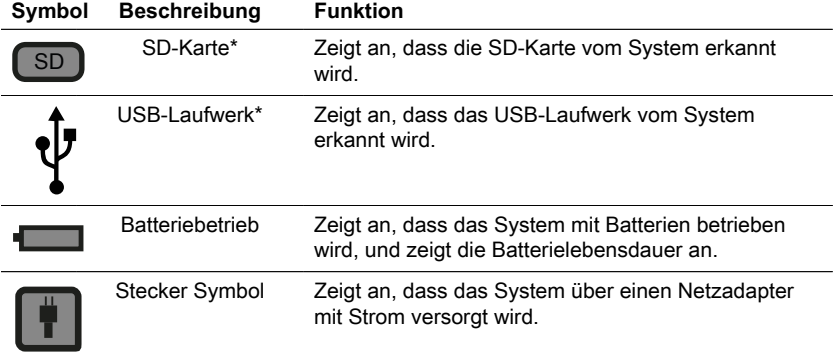

\*Wenn die Symbole verblasst sind, werden die Komponenten vom System nicht erkannt oder sind nicht angeschlossen.

**DE** 

## <span id="page-53-0"></span>**4.4 Hauptmenü**

**DE** 

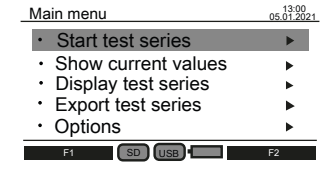

Verwenden Sie die Pfeiltasten nach oben ▲ und nach unten ▼, um ein Untermenü auszuwählen. Verwenden Sie die rechte Pfeiltaste ►, um ein Untermenü aufzurufen.

Alternativ können Sie auch die

Schnellwahltasten "Start", "Liste" und "Grafik" verwenden, um die ersten drei Untermenüs aufzurufen.

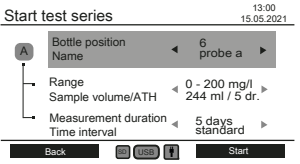

### <span id="page-53-1"></span>**4.5.1 Messreihe starten**

Rufen Sie nach der Probenvorbereitung das Untermenü "Testreihe starten" auf, um eine Messung zu beginnen.

Verwenden Sie die Pfeiltasten nach oben ▲ und nach unten ▼, um eine Einstellung auszuwählen:

- Flaschenposition Name
- Messbereich Probenvolumen / ATH
- Messdauer / Zeitintervall

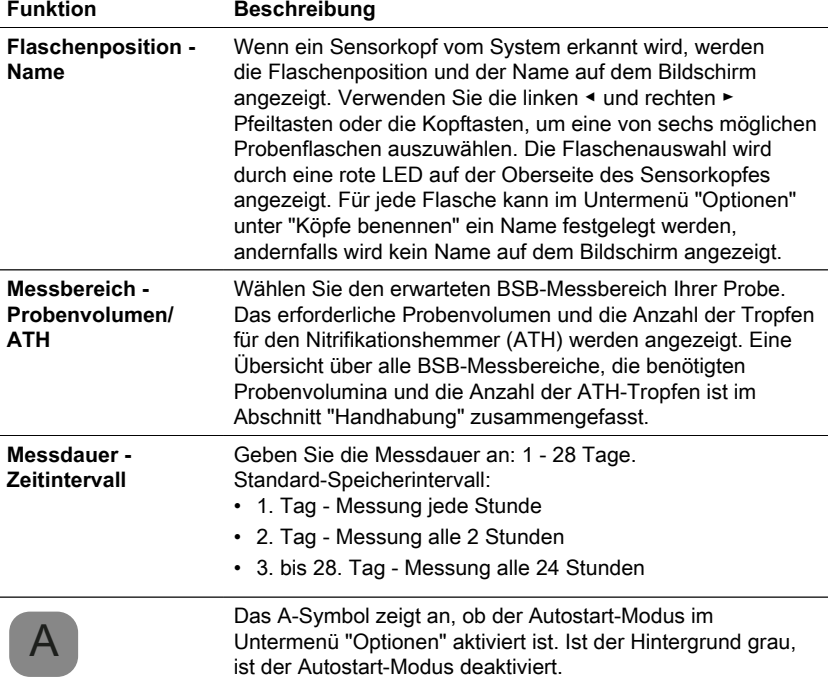

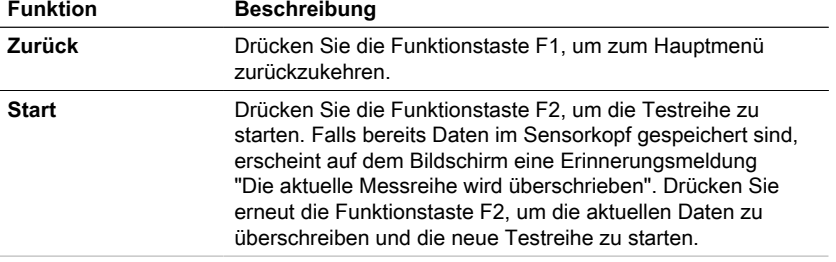

#### <span id="page-54-0"></span>**4.5.2 Aktuellen Wert anzeigen**

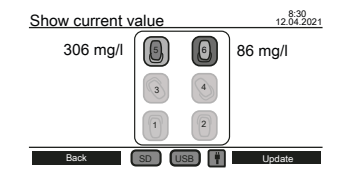

Im Untermenü "Aktuellen Wert anzeigen" können die letzten Messungen verfolgt werden. Alle sechs Flaschenpositionen werden in der Mitte des Bildschirms angezeigt. Der aktuelle Wert wird neben dem Sensorkopf angezeigt, wenn dieser an das System angeschlossen ist.

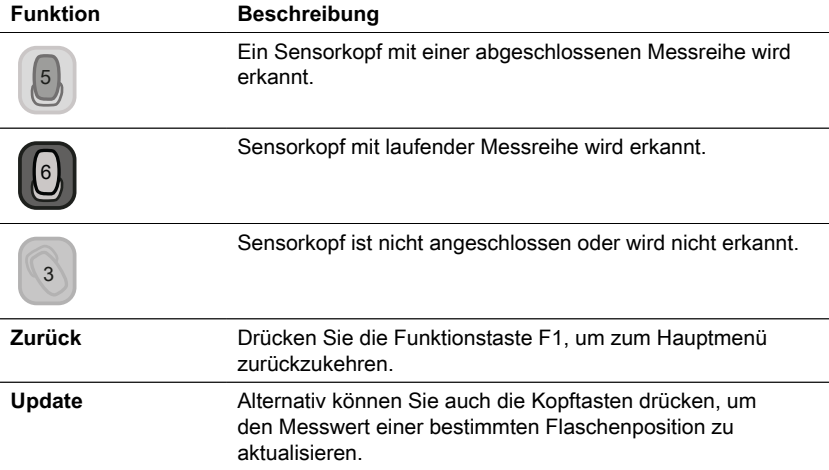

#### <span id="page-54-1"></span>**4.5.3 Testreihen anzeigen**

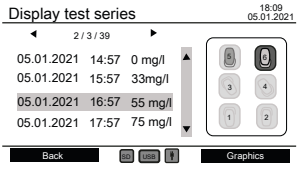

Auf der rechten Seite des Bildschirms wird eine schematische Darstellung aller Flaschenpositionen angezeigt. Mit den Kopftasten kann eine Flaschenposition ausgewählt werden. Danach werden die Messdaten des gewählten Kopfes in mg/l mit Zeitangabe aufgelistet.

Verwenden Sie die Pfeiltasten nach oben ▲ und nach unten ▼, um durch die Messwerte zu blättern. Verwenden Sie die Pfeiltasten links ◀ und

rechts ►, um zusätzliche Informationen wie Messparameter und Kopfnamen anzuzeigen.

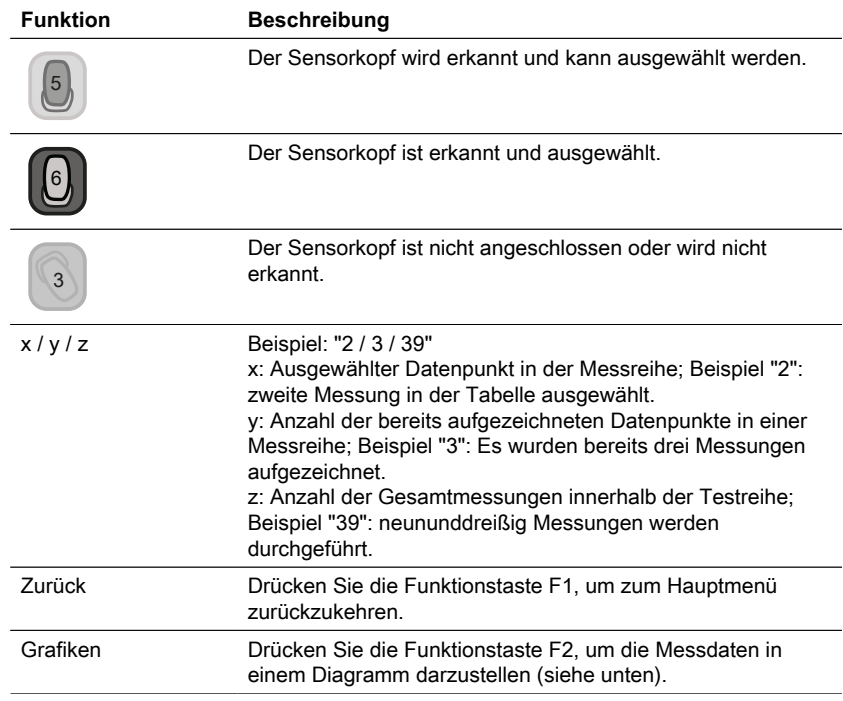

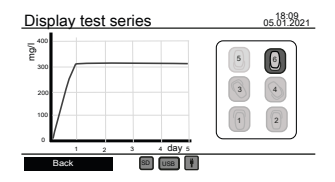

Verwenden Sie die Kopftasten, um einen Sensorkopf für die Darstellung der Messdaten auszuwählen bzw. die Auswahl aufzuheben. Es können maximal drei Diagramme gleichzeitig zum Vergleich angezeigt werden.

#### **Mögliche Fehler**

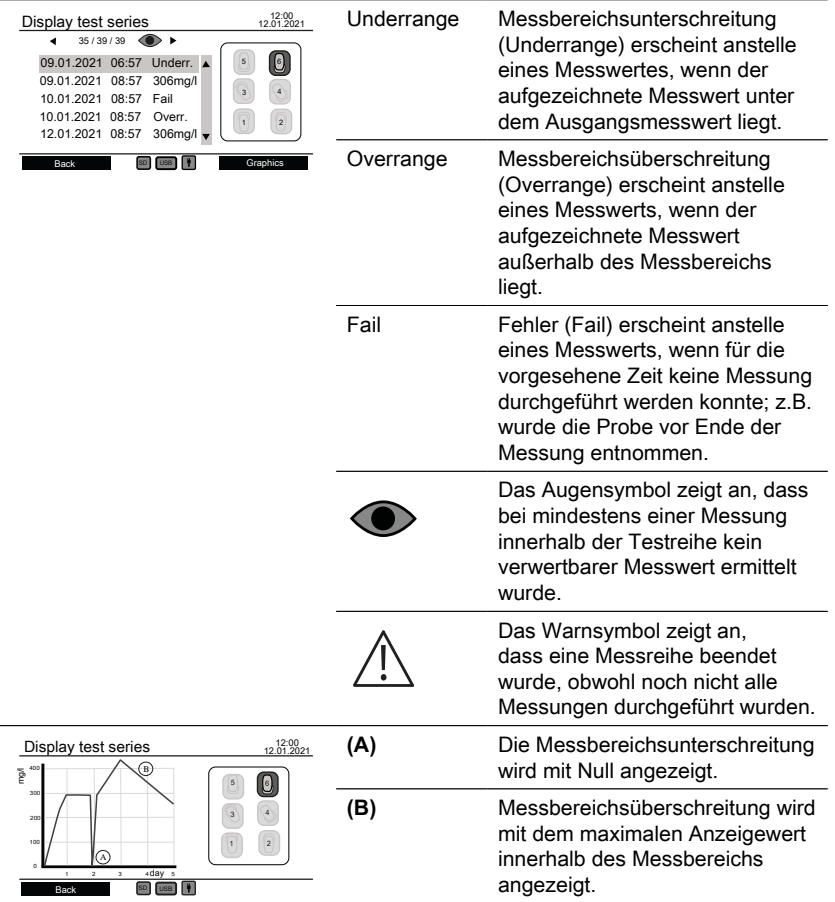

#### <span id="page-56-0"></span>**4.5.4 Testreihen exportieren**

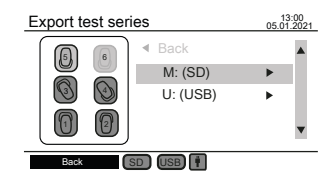

Auf der linken Seite des Bildschirms wird eine schematische Darstellung aller Flaschenpositionen angezeigt. Verwenden Sie die Kopftasten, um die Sensorköpfe für den Datenexport auszuwählen bzw. die Auswahl aufzuheben. Nur ausgewählte Köpfe werden für den Datenexport berücksichtigt. Verwenden Sie die Pfeiltasten nach oben ▲ und nach unten ▼, um zwischen SD-Card und USB-Laufwerk zu wählen, wenn beide angeschlossen sind. Verwenden Sie die

**DE** 

Pfeiltasten rechts ►, um mit dem Datenexport fortzufahren.

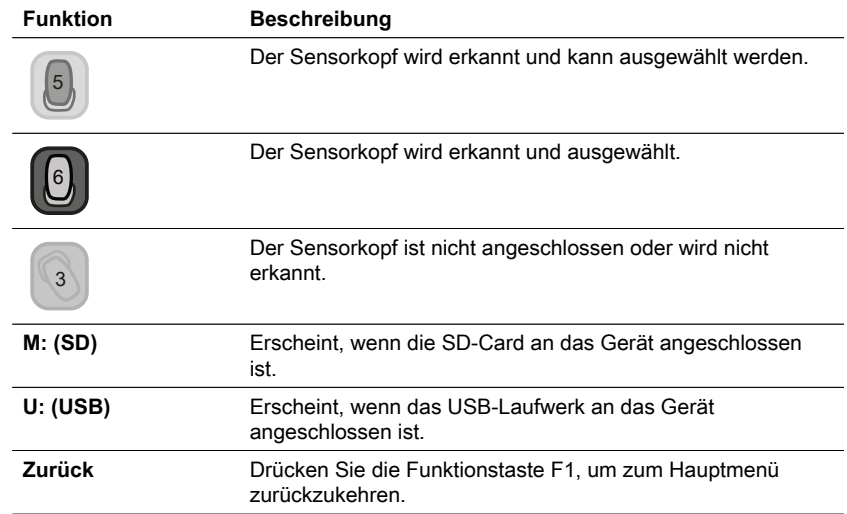

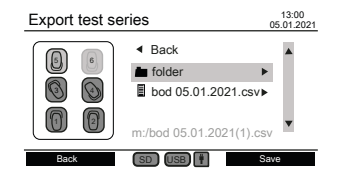

Nachdem Sie ein Speichermedium ausgewählt haben, werden die vorhandenen Dateien und Ordner angezeigt. Verwenden Sie die Pfeiltasten nach oben ▲ und nach unten ▼, um einen Ordner oder eine Datei auszuwählen.

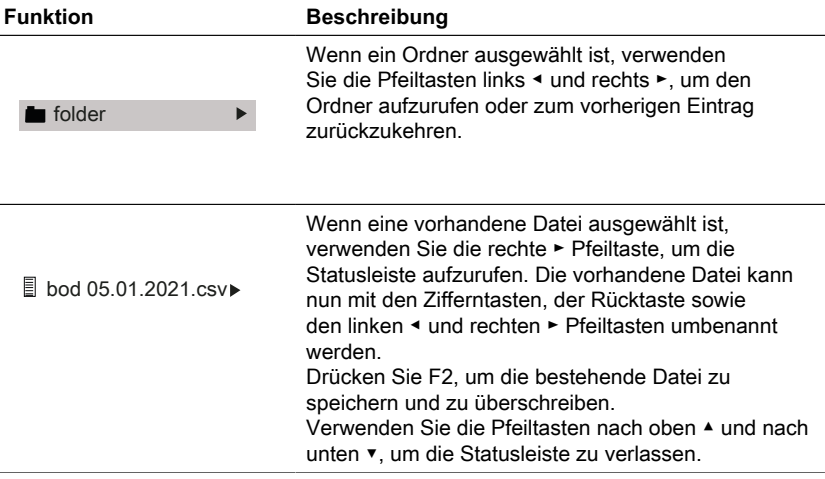

**DE** 

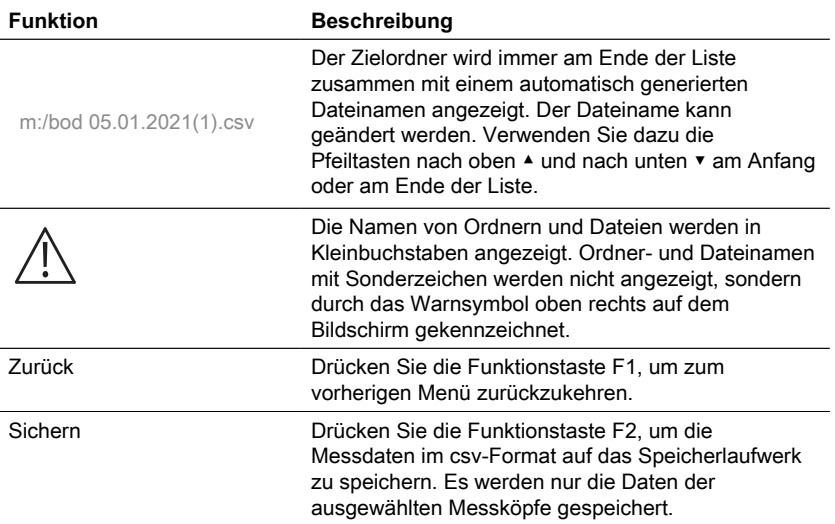

## <span id="page-58-0"></span>**4.5.5 Optionen**

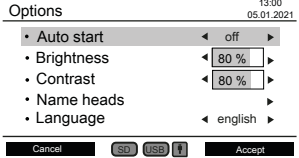

Die Geräteeinstellungen können im Untermenü "Optionen" geändert werden. Verwenden Sie die Pfeiltasten nach oben ▲ und nach unten ▼, um eine Einstellung auszuwählen. Verwenden Sie die Pfeiltasten links ◀ und rechts ►, um die ausgewählte Einstellung zu ändern. Verwenden Sie die Funktionstaste F2, um die neuen Einstellungen zu übernehmen, oder die Funktionstaste F1, um zum Hauptmenü zurückzukehren.

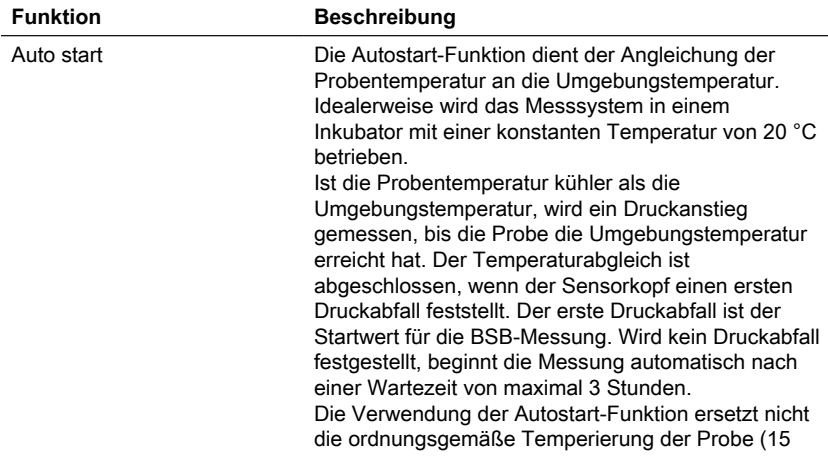

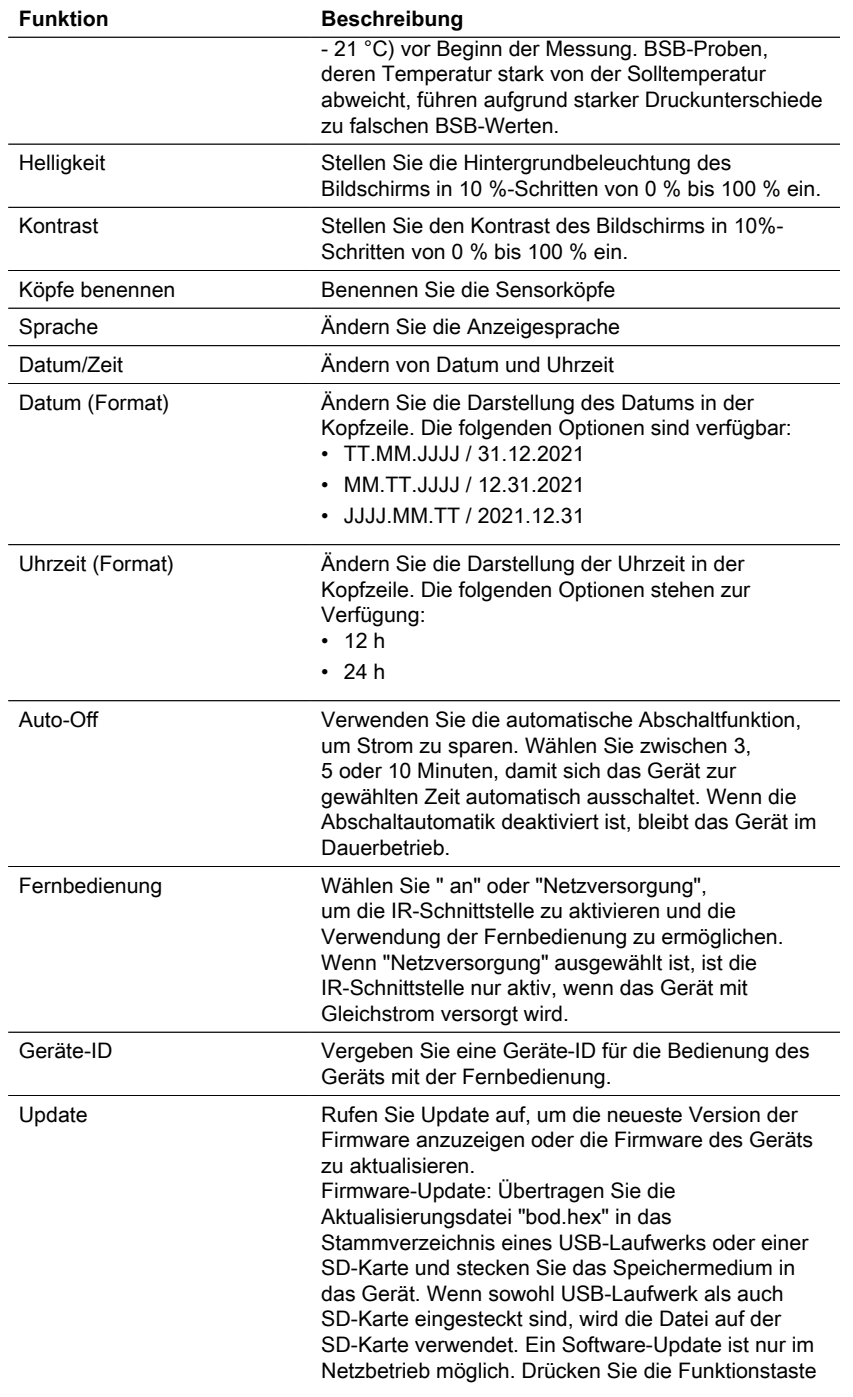

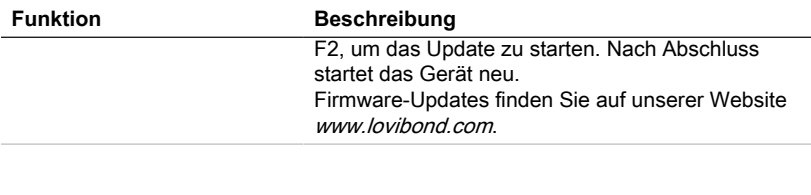

#### **HINWEIS!**

Um den Verlust von gespeicherten Messergebnissen zu vermeiden, speichern oder drucken Sie diese vor der Durchführung eines Updates aus. Wird der Update-Vorgang unterbrochen (z.B. Verbindungsunterbrechung, LoBat., etc.) ist das Gerät nicht funktionsfähig (keine Anzeige). Das Gerät arbeitet erst wieder, wenn die Datenübertragung abgeschlossen ist.

## <span id="page-60-0"></span>**4.6 Beschreibung der erweiterten Bedienung**

#### **Köpfe benennen**

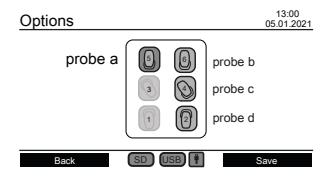

Geben Sie unter "Optionen" die Einstellung "Köpfe benennen" ein, um den Sensorköpfen einen Namen zu geben. Alle sechs Flaschenpositionen werden in der Mitte des Bildschirms angezeigt. Mit den Kopftasten können Sie eine Flaschenposition auswählen. Die Flaschenauswahl kann durch eine rote LED auf der Oberseite des Sensorkopfes verfolgt werden. Verwenden Sie die Zifferntasten, die Rücktaste sowie die linken ◀ und rechten ► Pfeiltasten, um einen Namen für einen ausgewählten Sensorkopf einzugeben.

#### **Fernsteuerung**

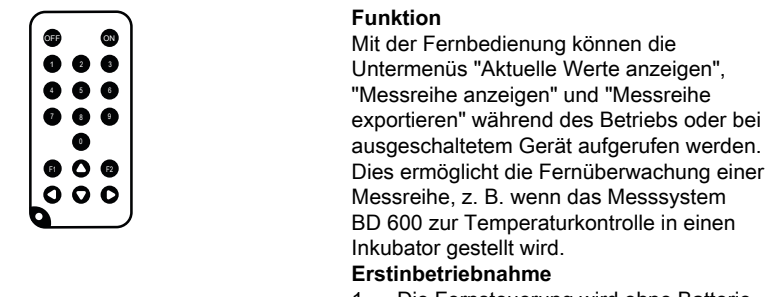

1. Die Fernsteuerung wird ohne Batterie geliefert. Legen Sie vor dem Gebrauch eine Lithium-Knopfzelle (z.B. CR2025) ein.

- 2. Aktivieren Sie die Fernsteuerung im Menü "Optionen".
- 3. Weisen Sie dem Gerät im Menü "Optionen" eine Geräte-ID zu. Werden mehrere Instrumente verwendet, weisen Sie unterschiedliche Geräte-IDs zu.

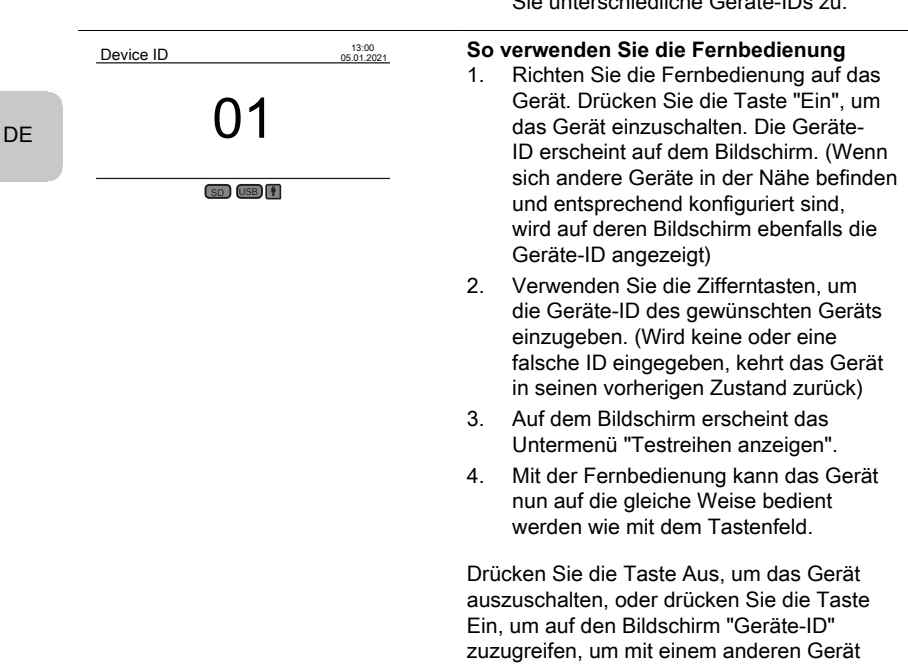

### <span id="page-61-0"></span>**4.7.1 Hinweis**

**Hinweis!**

Die Sicherheitsdatenblätter der Chemikalien enthalten alle Anweisungen zur sicheren Handhabung, zu auftretenden Gefahren, vorbeugenden Maßnahmen und Maßnahmen in Gefahrensituationen.

fortzufahren.

### <span id="page-61-1"></span>**4.7.2 Erste Schritte**

Stellen Sie das BSB-System, bestehend aus Gestell und Induktionsrührplatte, in einen Inkubator zur Temperaturkontrolle. Die Temperatur des Inkubators auf 20 ± 1 °C einstellen, wie für die BSB-Bestimmung nach EN 1899 empfohlen. Schließen Sie das System an das Stromnetz an.

#### <span id="page-62-0"></span>**4.7.3 Wahl des Probenvolumens**

Der zu erwartende BSB-Wert der Probe bestimmt das notwendige Probenvolumen für den Versuch. Wählen Sie einen Messbereich, der einen BSB-Wert in der oberen Hälfte des Messbereichs ergibt, z.B. für einen BSB von 150 mg/L wählen Sie den Messbereich 0 - 200 mg/L. Ist der zu erwartende BSB-Wert nicht bekannt, kann eine Abschätzung anhand des CSB-Wertes (CSB = chemischer Sauerstoffbedarf) vorgenommen werden, z. B. beträgt der BSB5 bei häuslichem Abwasser ca. 80 % des CSB-Wertes.

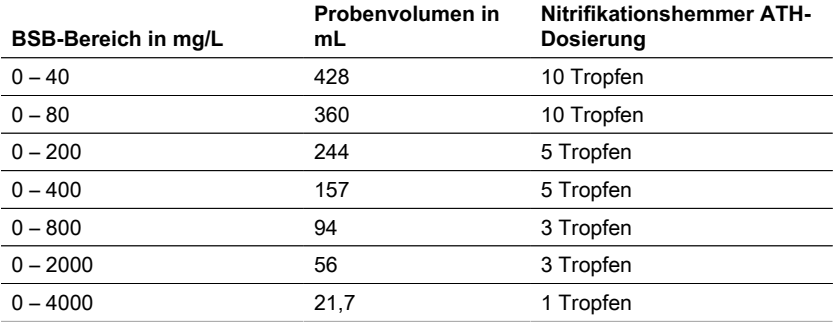

#### <span id="page-62-1"></span>**4.7.4 Probenvorbereitung**

- 1. Verwenden Sie für die Probenahme saubere Geräte.
- 2. Stellen Sie sicher, dass repräsentative Proben verwendet werden.
- 3. Testen Sie den pH-Wert der Probe. Der ideale pH-Wert muss im physiologischen Bereich der Mikroorganismen liegen, der in der Regel zwischen pH 6,5 und 7,5 liegt. Größere Abweichungen führen zu einem niedrigeren BSB-Wert. Ist der pH-Wert der Probe zu hoch, wird der pH-Wert mit verdünnter Salzsäure (1 M) oder verdünnter Schwefelsäure (1 M) eingestellt. Ist der pH-Wert zu niedrig, verwenden Sie eine Natriumhydroxidlösung (1 M) zur Einstellung des pH-Werts.
- 4. Bereiten Sie die Probe gemäß den jeweiligen normativen Anforderungen so vor, dass sie als abgesetzt, gerührt, filtriert oder sogar mit einem Mixer homogenisiert verwendet werden kann. Es wird empfohlen, jede Probe zwei- bis dreimal zu testen.
- 5. Die Probe muss auf die gewünschte Messtemperatur ± 1 °C gebracht werden.
- 6. Geben Sie einen sauberen Magnetrührer in die BSB-Probenflasche, um sie ständig zu rühren.
- 7. Das erforderliche Probenvolumen je nach erwartetem Messbereich (siehe "4.7.3 Auswahl des Probenvolumens") mit dem entsprechenden Überlaufkolben abmessen und das exakte Probenvolumen in die BSB-Probenflasche füllen. Gegebenenfalls einen Trichter verwenden.
- 8. Je nach Probevolumen die empfohlene Anzahl von Tropfen Nitrifikationshemmer (ATH) in die BSB-Probenflasche geben (siehe "4.7.3 Auswahl des Probevolumens").
- 9. Füllen Sie die trockene Gummidichtung mit 3 4 Tropfen 45 %iger Kaliumhydroxidlösung. Dann die Gummidichtung auf die BSB-Probenflasche setzen.
- 10. Schrauben Sie den Sensorkopf handfest auf. Die Gummidichtung sorgt für die notwendige Abdichtung. (Keine Fette oder andere Schmiermittel verwenden!).
- 11. Stellen Sie die vorbereitete BSB-Probenflasche in das vortemperierte Gestell im Inkubator bei 20 ± 1 °C (siehe "4.7.2 Erste Schritte"). (Hinweis: Das BD 600 verfügt über eine optionale Autostart-Funktion, die die Verwendung von Proben mit einer Temperatur von 15 bis 21 °C ermöglicht. Bei eingeschalteter Autostart-Funktion prüft das System innerhalb der ersten drei Stunden, ob ein Druckabfall vom Sensorkopf erkannt wird. Ist dies der Fall, beginnt die Messung sofort oder nach Ablauf der drei Stunden).
- 12. Prüfen Sie, ob der Sensorkopf vom System erkannt wird und ob die Probe kontinuierlich gerührt wird. Justieren Sie ggf. die 4 Kugelumlaufspindeln am Gestell.
- 13. Starten Sie die Testreihe (siehe "4.5.1 Testreihe starten")
- 14. Inkubieren Sie die Probe entsprechend den jeweiligen normativen Vorgaben (z. B. BSB5 bei 20 °C für 5 Tage).

#### **Zusätzliche Informationen:**

#### **Wasserprobe**

- Häusliche Abwässer enthalten in der Regel ausreichend Nährsalze und geeignete Mikroorganismen und keine toxischen oder verzögernden Stoffe. Daher können die Proben unverdünnt verwendet werden, ohne dass zusätzliche Nährstoffe oder eine Besiedlung mit Mikroorganismen erforderlich sind.
- Industrieabwässer können ungeeignete Mikroorganismen, toxische und hemmende Stoffe sowie einen unzureichenden Nährstoffgehalt enthalten. Solche Proben müssen mit nährstoffhaltigem Verdünnungswasser verdünnt werden, um ein angemessenes BSB:N:P-Verhältnis zu erreichen und die hemmende Wirkung toxischer Stoffe zu beseitigen. Außerdem ist häufig eine zusätzliche Ansaat durch eine mikrobielle Quelle (Inokulum) erforderlich. Ein Anwendungsbeispiel für stark belastete organische Abwässer kann auf www.lovibond.com heruntergeladen werden.

#### **Kaliumhydroxid**

Wenn beim Abbau organischer Verbindungen der Sauerstoff von den Mikroorganismen zu Kohlendioxid verbraucht wird, kommt es zu keiner direkten Druckänderung. Das Kaliumhydroxid im Gummidichtungsring und Kohlendioxid reagieren chemisch zu Kaliumcarbonat: 2 KOH + CO $_2$  → K $_2$ CO $_3$  + H $_2$ O

Dadurch wird das gebildete Kohlendioxid aus der Gasphase entfernt, wodurch ein messbarer Unterdruck entsteht, der mit dem Sauerstoffverbrauch der Mikroorganismen und letztlich mit dem gemessenen BSB korreliert.

#### **Nitrifikationsinhibitor**

Auch nitrifizierende Bakterien verbrauchen Sauerstoff. Dieser Verbrauch kann bereits innerhalb der ersten fünf Tage auftreten, insbesondere bei Proben mit niedrigen BSB-Werten. In der Abwasserüberwachung wird oft nur der BSB aus dem Abbau von Kohlenstoffverbindungen bestimmt (Kohlenstoff-BSB), mit dem Zusatz von Allylthioharnstoff (ATH) wird die Nitrifikation gehemmt, um den Sauerstoffverbrauch aus dem Abbau von Stickstoffverbindungen zu verhindern. Soll der Sauerstoffverbrauch im Zuge der Nitrifikation (N-BSB) bestimmt werden, kann ein Vergleich der Probe mit und ohne Nitrifikationshemmer durchgeführt werden. Die Differenz zwischen den beiden BSB-Werten entspricht dem Sauerstoffbedarf der nitrifizierenden Bakterien.

## <span id="page-64-0"></span>**4.8 Beschreibung des Aufbaus und der Handhabung von wichtigem Zubehör**

#### **Induktives Rührsystem**

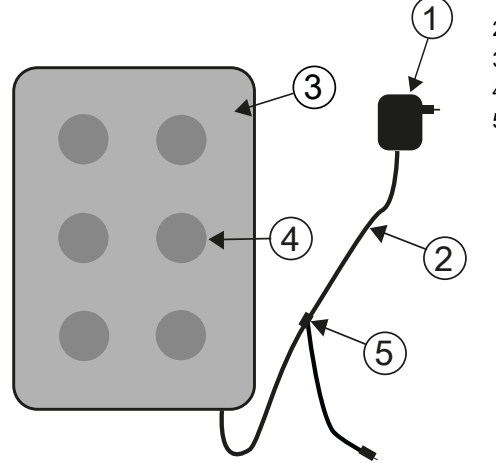

- 1. Steckernetzteil
- 2. DC-Anschlusskabel
- 3. Rührwerksantrieb
- 4. Rührstellen
- 5. Y-Kabel

#### **Gerätebeschreibung und Funktionsbeschreibung**

Das Induktionsrührsystem ist für das Rühren von Flüssigkeiten in speziellen BSB-Flaschen konzipiert. Es besteht aus einem superflachen Rührantrieb mit 6 Rührstellen und dem Netzgerät. Der induktive Rührantrieb hat keinen Motor und ist somit verschleißfrei. Er eignet sich besonders gut für das Rühren im Dauerbetrieb in Thermokabinen. Durch seine hermetisch dichte Versiegelung ist er vollständig vor Tropfwasser geschützt. Er kann in rauen Umgebungsbedingungen eingesetzt werden. Die breite Aussparung zwischen den Rührstellen sorgt zudem für eine bessere Belüftung der Behälter im Thermokasten. Der Rührantrieb wird über das Steckernetzteil mit Strom versorgt und verfügt über eine integrierte Steuerelektronik. Beim Einschalten sorgt ein Sanftanlauf mit reduzierter Drehzahl für ein gleichmäßiges Anfahren und Zentrieren der Magnetrührstäbe.

Die elektronisch gesteuerte Überwachungsautomatik reduziert die Drehzahl etwa alle 40 Sekunden. Dabei wird jeder Magnetrührstab für einige Sekunden neu in der Flasche zentriert. So können Sie bei eingeschaltetem Gerät problemlos einzelne Flaschen austauschen.

Durch den Synchronbetrieb ist eine gegenseitige Beeinflussung der Magnetrührstäbe praktisch ausgeschlossen.

#### **Magnetrührstäbchen**

Verwenden Sie die im Lieferumfang enthaltenen PTFE-ummantelten Magnetrührstäbchen.

#### **HINWEIS!**

Die Länge der Magnetrührstäbe sollte 40 mm nicht überschreiten.

#### **HINWEIS!**

Rühren Keine heißen Gefäße auf den Rührerantrieb stellen; maximale Temperatur: 56 °C. Füllen Sie die BSB-Flaschen. In jede Flasche einen Magnetrührer einlegen. Die BSB-Flaschen in das Gestell stellen.

#### **Warnhinweis wegen Magnetismus!**

Die Magnetfelder können magnetfeldempfindliche Teile, magnetische Teile oder Metallteile (z. B. Datenträger, Herzschrittmacher, Uhren usw.) beeinflussen. Halten Sie diese Teile vom Rührerantrieb und den Magnetrührstäben fern.

# <span id="page-66-1"></span><span id="page-66-0"></span>**5 Wartung**

## **5.1 Kalibrierung**

Zum Testen des BD 600 ist ein Testkit (Art.-Nr. 2418328) erhältlich. Das Testkit ermöglicht die Prüfung aller Komponenten. Es besteht aus speziellen Reagenztabletten, die in der geschlossenen BSB-Flasche ein definiertes Vakuum erzeugen.

## <span id="page-66-2"></span>**5.2 Außerbetriebnahme**

Trennen Sie die externe Stromversorgung vom Gerät, um das System außer Betrieb zu nehmen. Ziehen Sie den Netzadapterstecker aus dem Netz. Entfernen Sie die Batterien aus dem Messsystem. Verschlusskappen von den Testflaschen abnehmen und ordnungsgemäß reinigen. Testflaschen ordnungsgemäß entleeren und reinigen. Sensorköpfe reinigen. Rührantrieb und Magnetrührstäbchen so lagern, dass keine Gefahr für magnetfeldempfindliche Teile entsteht.

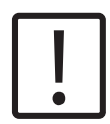

#### **VORSICHT!**

Beachten Sie die SICHERHEITSHINWEISE am Anfang des Handbuchs. Beachten Sie bei allen Entleerungen und Reinigungen die örtlichen gesetzlichen Vorschriften.

## <span id="page-66-3"></span>**5.3 Wartung und Reinigung**

- Für die Kontakte zwischen den BSB-Sensoren und dem Flaschengestell werden hochwertige Metalllegierungen verwendet. Reinigen Sie die Kontakte bei Bedarf vorsichtig mit einem weichen Tuch. Zum Ausgleich von Unebenheiten, zur Optimierung des Kontakts zwischen BSB-Sensor und Flaschengestell und zur Optimierung der Rührerposition verfügt das BSB-Grundgerät über 4 Stellschrauben an der Unterseite. Reinigen Sie das BSB-Grundgerät (einschließlich Flaschengestell) und die BSB-Sensoren bei Bedarf sorgfältig mit einem trockenen Tuch. Die Teile, die mit den Proben in Berührung kommen (BSB-Flasche, Dichtungsbecher, Magnetrührstab), müssen nach jedem Test sorgfältig gereinigt werden. Leeren Sie die Flaschen nach Beendigung des Tests - beachten Sie dabei die örtlichen Vorschriften - und spülen Sie sie mehrmals mit heißem Wasser aus. Nach der Verwendung von Reinigungsmitteln gründlich ausspülen! Rückstände von Reinigungsmitteln können den BSB-Test zerstören.
- Der Rührwerksantrieb ist wartungsfrei. Der Magnetantrieb ist wasserdicht in das Gehäuse eingebaut. Reinigen Sie die Oberfläche des Rührantriebs regelmäßig. Der Rührantrieb kann mit PVC-geeigneten Reinigungsmitteln oder Desinfektionslösungen gereinigt werden. Wischen Sie die Oberfläche des Netzteils mit einem trockenen Tuch ab.

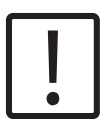

#### **ACHTUNG!**

Das Gerät darf nur von einer autorisierten Servicestelle im Reparaturfall geöffnet werden. Trennen Sie das Gerät vor dem Öffnen vom Stromnetz!

# <span id="page-67-0"></span>**6 Fehlerbehebung**

## <span id="page-67-1"></span>**6.1 Fehlermeldungen und Hinweise**

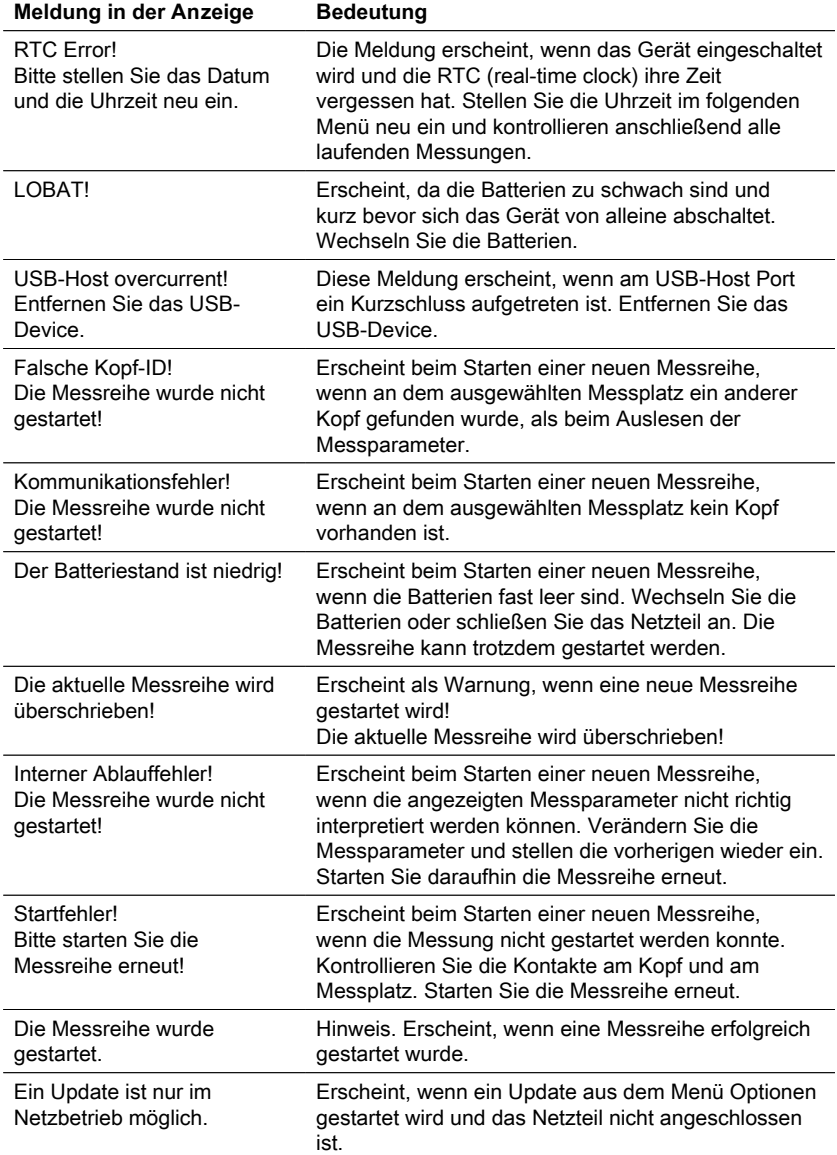

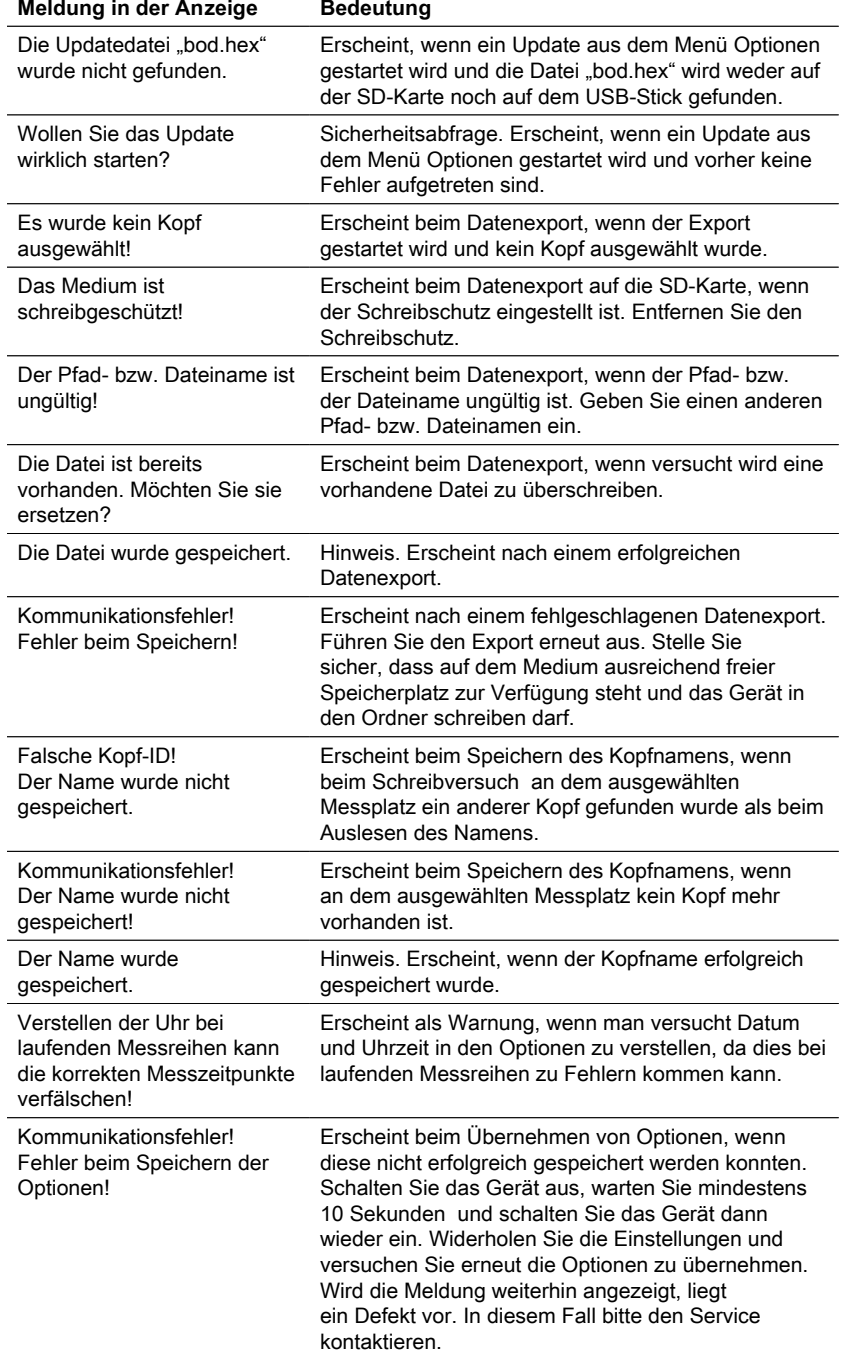

## <span id="page-69-0"></span>**6.2 Interpretation der BSB-Kurve und Problemlösungsstrategien**

Beispiel: Messbereich: 0 - 40 mg/L

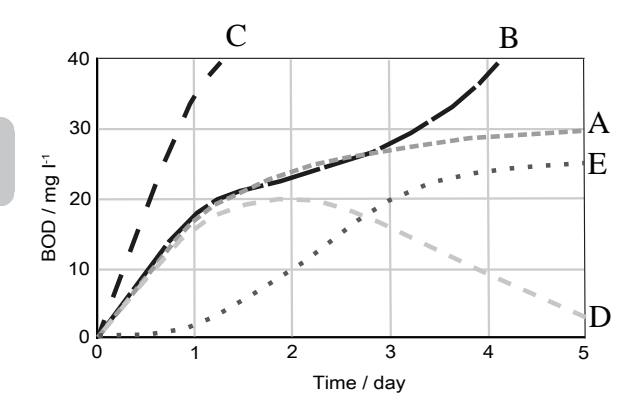

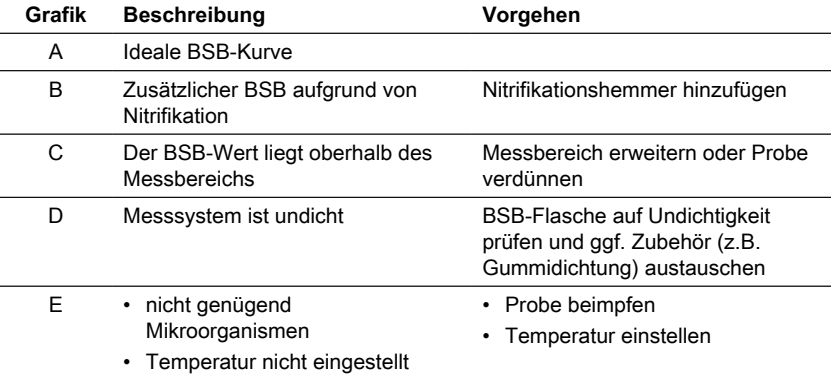

DE

# <span id="page-70-0"></span>**7 Zubehör & Ersatzteile**

## <span id="page-70-1"></span>**7.1 Zubehörliste**

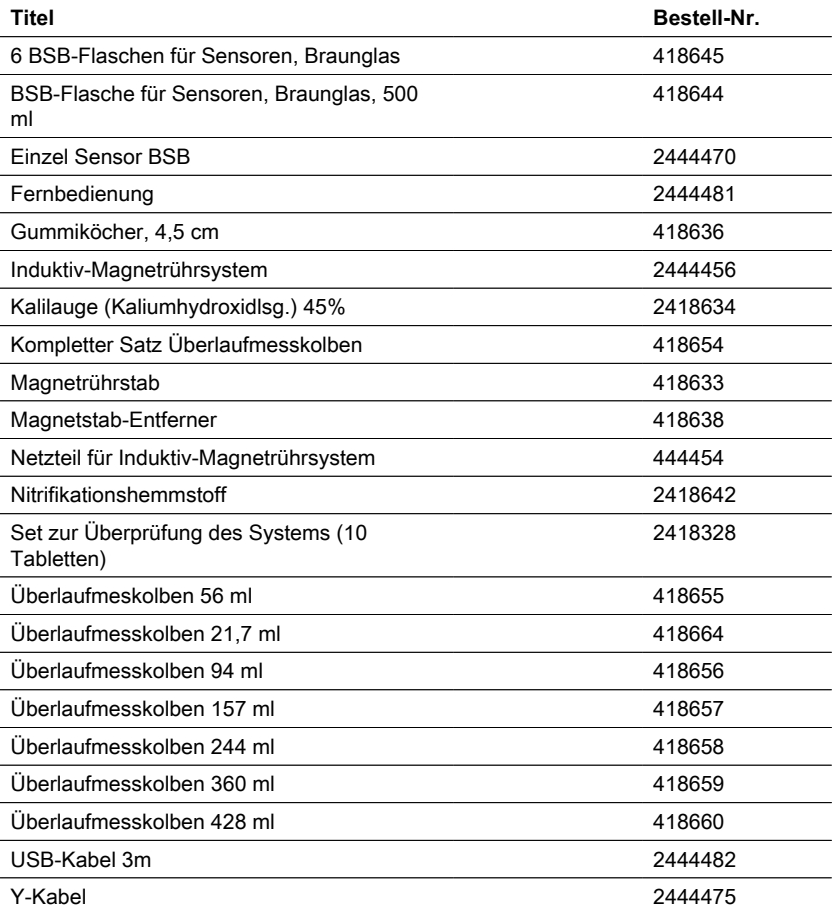

## <span id="page-71-0"></span>**8.1 Spezifikationen - Netzadapter**

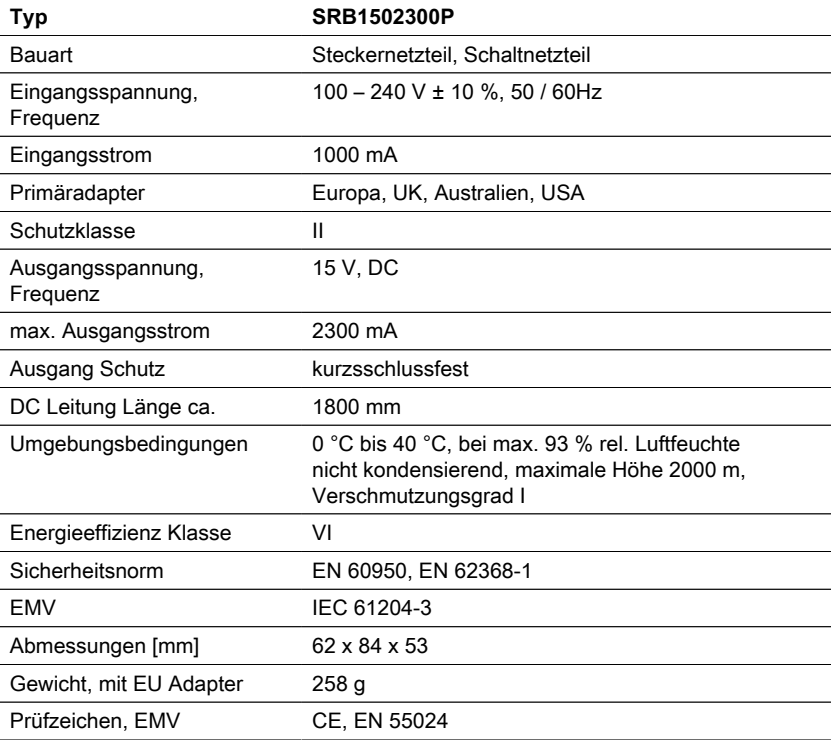

**Vorsicht!** Technische Änderungen vorbehalten! Um eine maximale Genauigkeit der Testergebnisse zu gewährleisten, verwenden Sie immer die vom Gerätehersteller gelieferten Reagenzsysteme.

## <span id="page-71-1"></span>**8.2 Spezifikationen - Rührgerät**

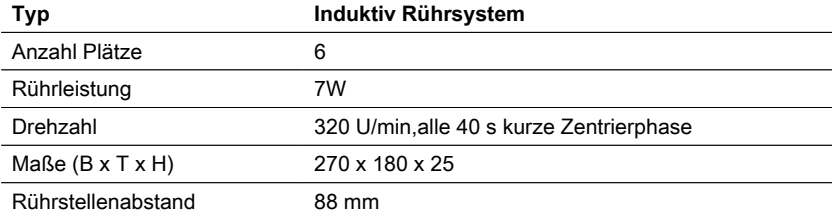
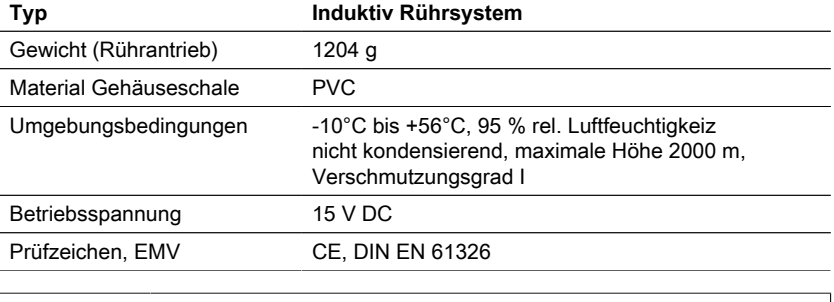

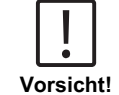

Technische Änderungen vorbehalten! Um eine maximale Genauigkeit der Testergebnisse zu gewährleisten, verwenden Sie immer die vom Gerätehersteller gelieferten Reagenzsysteme.

# **8.3 Spezifikationen - BD 600**

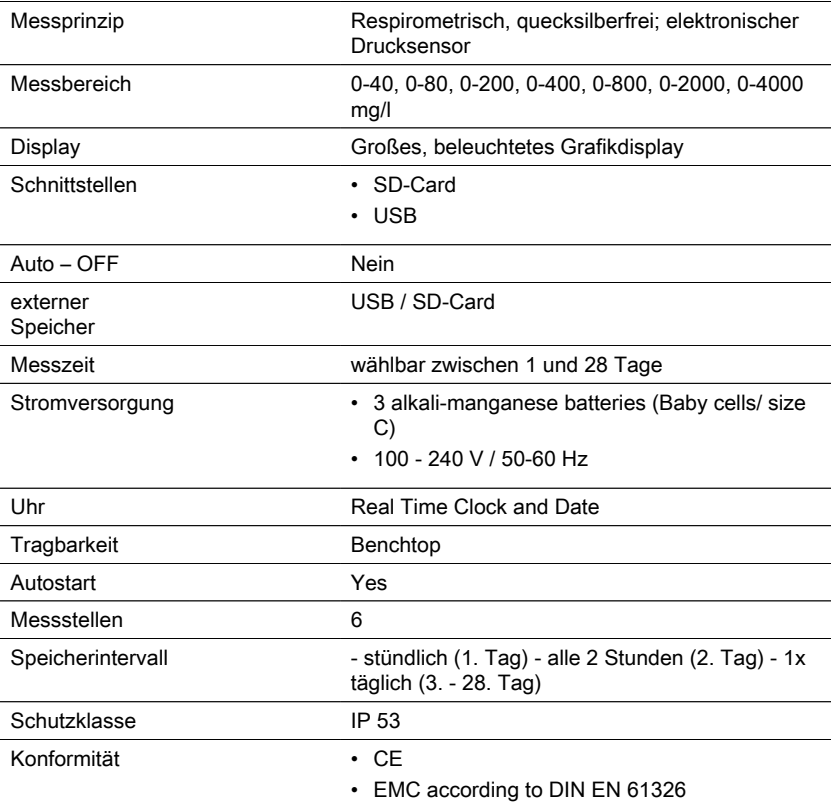

**DE** 

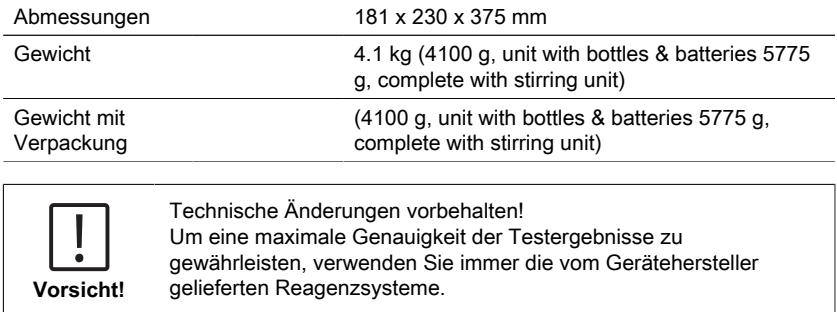

# **9 Appendix**

# **9.1 Hinweis zu Copyright und Warenzeichen**

Lovibond®und Tintometer® sind eingetragene Marken der Tintometer Firmengruppe. Alle Übersetzungen und Umschreibungen von Lovibond® und Tintometer® werden als Marken von The Tintometer® Group geltend gemacht.

**DE** 

# **Contenido**

BOD-System BD 600

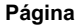

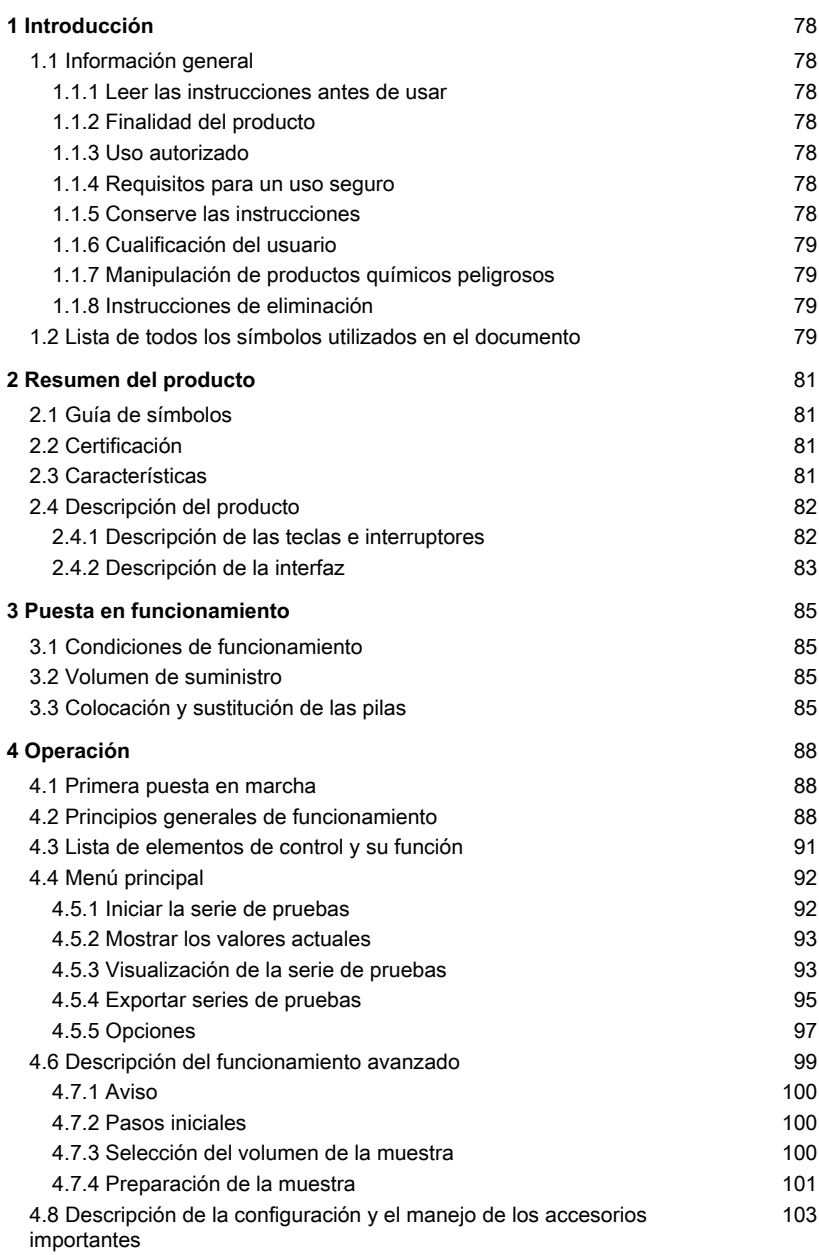

**Página**

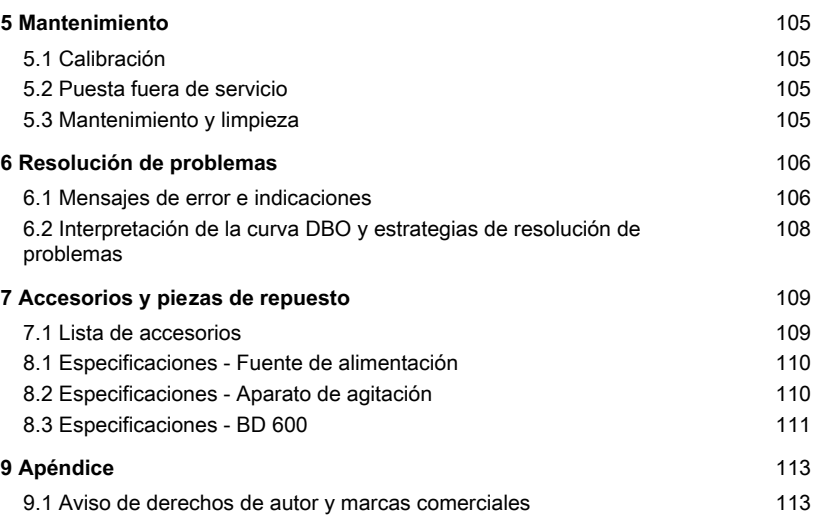

# <span id="page-77-1"></span><span id="page-77-0"></span>**1 Introducción**

# **1.1 Información general**

## <span id="page-77-2"></span>**1.1.1 Leer las instrucciones antes de usar**

Este manual proporciona información importante sobre el funcionamiento seguro del producto. Lea atentamente este manual y familiarícese con el producto antes de utilizarlo.

# <span id="page-77-3"></span>**1.1.2 Finalidad del producto**

El sistema de detección Lovibond® BD 600 para 6 puntos de medición permite determinar con exactitud y comodidad la demanda bioquímica de oxígeno (DBO) conforme al principio respirométrico.

# <span id="page-77-4"></span>**1.1.3 Uso autorizado**

La responsabilidad del fabricante y la garantía sobre daños en el instrumento quedan anuladas en caso de realizar un uso impropio del mismo, ignorar las instrucciones de este manual, el uso del instrumento por parte de personal no cualificado o modificaciones no autorizadas del instrumento.

El fabricante no es responsable por los costes o daños que pueda recibir un tercero o un usuario debido al uso de este producto, especialmente en casos de uso impropio o de defectos en la conexión del mismo.

<span id="page-77-5"></span>El fabricante no asume ninguna responsabilidad por errores de imprenta.

## **1.1.4 Requisitos para un uso seguro**

Tenga en cuenta los siguientes puntos para un uso seguro:

- Si el equipo se utiliza de una manera no especificada por el fabricante, la protección proporcionada por el equipo puede verse afectada.
- El producto sólo puede utilizarse de acuerdo con el uso autorizado especificado anteriormente.
- El producto sólo puede ser alimentado por las fuentes de energía mencionadas en este manual de instrucciones.
- El producto sólo puede utilizarse en las condiciones ambientales mencionadas en este manual de instrucciones.
- El producto no debe abrirse ni modificarse.

El producto no debe utilizarse si:

- está visiblemente dañado (por ejemplo, después de ser transportado)
- se ha almacenado en condiciones adversas durante un largo periodo de tiempo (condiciones de almacenamiento, véase el capítulo "Especificaciones")

# <span id="page-77-6"></span>**1.1.5 Conserve las instrucciones**

El manual debe guardarse cerca del producto para que siempre pueda encontrar la información que necesita.

# <span id="page-78-0"></span>**1.1.6 Cualificación del usuario**

El personal de servicio debe ser capaz de comprender y aplicar correctamente las etiquetas de seguridad y las instrucciones de seguridad que figuran en los envases y los insertos de los productos.

El usuario debe ser capaz y entender este manual para familiarizarse con el manejo y garantizar un uso seguro.

# <span id="page-78-1"></span>**1.1.7 Manipulación de productos químicos peligrosos**

Pueden existir riesgos químicos y/o biológicos cuando se utiliza este producto. Respete todas las leyes, reglamentos y protocolos vigentes cuando utilice este producto. Para el desarrollo de los productos, Lovibond presta mucha atención a la seguridad. Algunos riesgos derivados de sustancias peligrosas no pueden evitarse. Si se utilizan pruebas o soluciones de producción propia, la responsabilidad relativa a los riesgos causados por dichas pruebas o soluciones recae en el usuario (responsabilidad personal).

## <span id="page-78-2"></span>**1.1.8 Instrucciones de eliminación**

Elimine las baterías y el equipo eléctrico en una instalación adecuada de acuerdo con la legislación local.

Es ilegal eliminar las pilas con la basura doméstica.

En la Unión Europea, al final de la vida útil del aparato, las pilas se eliminan en un punto de recogida especializado en reciclaje.

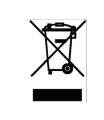

Los instrumentos marcados con este símbolo no deben eliminarse con la basura doméstica normal.

# <span id="page-78-3"></span>**1.2 Lista de todos los símbolos utilizados en el documento**

Los siguientes símbolos se utilizan en este manual para indicar las secciones que requieren una atención especial:

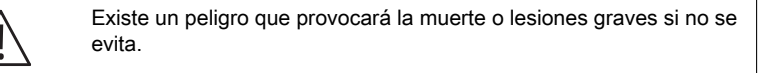

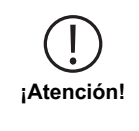

**¡Peligro!**

La manipulación incorrecta de ciertos reactivos puede dañar su salud. En cualquier caso, siga la información de las etiquetas de seguridad del envase, las instrucciones de seguridad del prospecto y la hoja de datos de seguridad disponible. Las medidas de protección allí especificadas deben seguirse con exactitud.

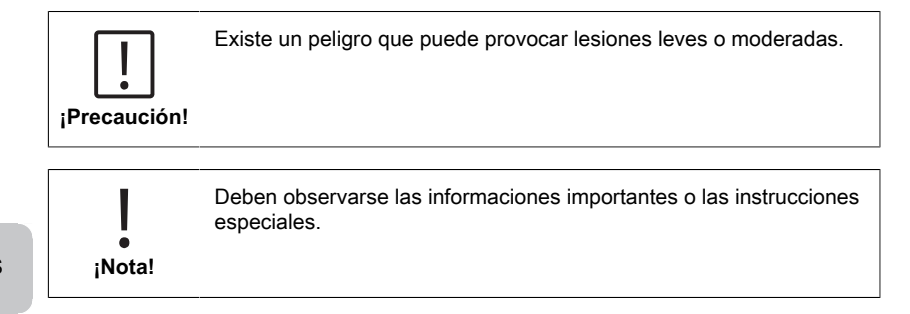

# <span id="page-80-1"></span><span id="page-80-0"></span>**2 Resumen del producto**

# **2.1 Guía de símbolos**

Las etiquetas colocadas en el producto deben respetarse estrictamente para evitar daños personales o al producto. Consulte este documento "Guía de símbolos" para obtener información sobre la naturaleza del peligro o del riesgo antes de emprender cualquier acción cuando dicha etiqueta esté presente.

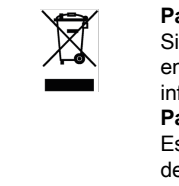

**Para usuarios profesionales de la Unión Europea:** Si desea desechar equipos eléctricos y electrónicos (AEE), póngase en contacto con su distribuidor o proveedor para obtener más información.

**Para la eliminación en países fuera de la Unión Europea:** Este símbolo sólo es válido en la Unión Europea (UE). Si desea desechar este producto, póngase en contacto con las autoridades locales o con su distribuidor y pregunte por el método correcto de eliminación.

# <span id="page-80-2"></span>**2.2 Certificación**

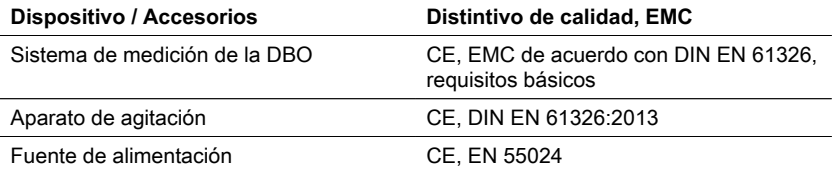

# <span id="page-80-3"></span>**2.3 Características**

El BD 600 es el sistema ideal para el control de procesos o como prueba secundaria al método de dilución. El uso de un sistema respirométrico resuelve muchos de los problemas asociados al método de dilución para el análisis de la DBO.

- Reducción significativa de la preparación de la muestra: es fácil empezar a recoger datos: basta con añadir la muestra a la botella, añadir el inhibidor de la nitrificación y colocar el cabezal del sensor en la botella. No es necesario diluir la muestra ni sembrarla. Al tratarse de una prueba respirométrica, se eliminan las preocupaciones relativas al aire en la muestra.
- Los operarios no tienen que estar presentes al finalizar las pruebas. Las mediciones se toman y almacenan automáticamente a intervalos de tiempo regulares y pueden recuperarse cuando le convenga: ¡se acabaron los viajes de fin de semana al laboratorio o a la planta!
- Interpretación fácil y rápida de los valores de medición Además de mostrar los resultados de una muestra directamente en mg/l de DBO, la gran pantalla integrada es capaz de mostrar la curva de DBO, lo que facilita la visualización y comprensión de los puntos de datos de medición y las tendencias. Además, cada cabezal del sensor tiene un LED integrado. Esto permite a los operarios confirmar visualmente

de qué muestra se están mostrando los datos y reduce las posibles confusiones o errores sobre los datos de la muestra que se presentan.

- Condiciones de medición coherentes: la función de inicio automático garantiza que todas las mediciones se realicen a una temperatura de muestra igual. Cuando las condiciones de medición son constantes en todas las lecturas, los operarios no tienen que preocuparse de que las fluctuaciones de temperatura o presión distorsionen los resultados.
- Identificación y seguimiento de la muestra La interfaz del BD 600 facilita la asignación de un código de identificación o un nombre de muestra al configurar una nueva muestra. Esto ayuda a rastrear una muestra desde el momento en que se recoge y garantiza la trazabilidad durante la medición de la muestra.
- Utilice el mando a distancia Si utiliza un incubador con puerta de cristal, los operadores pueden utilizar el mando a distancia suministrado para visualizar los datos de medición de una muestra, ¡sin ni siquiera abrir la puerta! Esto garantiza además que las muestras se mantengan a una temperatura constante, lo que es esencial para obtener resultados precisos.

# <span id="page-81-0"></span>**2.4 Descripción del producto**

La demanda bioquímica de oxígeno DBO establece la cantidad de oxígeno que se consume durante la biodegradación de elementos orgánicos de una muestra de aguas residuales. El sistema de medición BD 600 registra independientemente de la duración de medición, cada hora, un valor de medición. Esto permite evaluar de forma temprana la calidad de una serie de medición. Es posible consultar en cualquier momento tanto los valores actuales como los valores guardados en la memoria. Los valores guardados en la memoria se muestran opcionalmente en forma numérica o gráfica.

## <span id="page-81-1"></span>**2.4.1 Descripción de las teclas e interruptores**

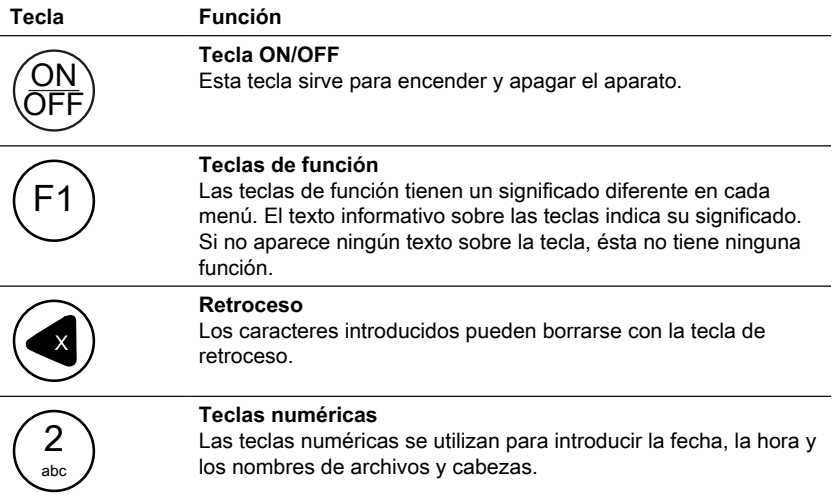

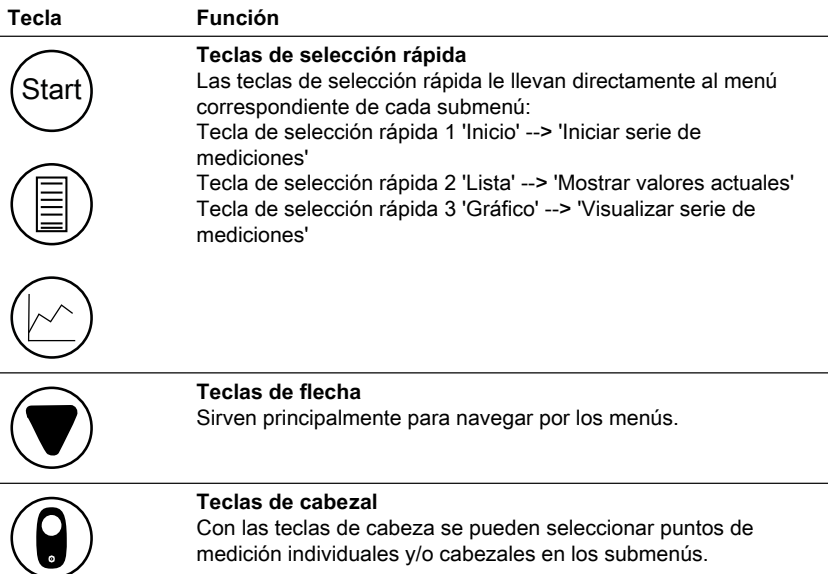

# <span id="page-82-0"></span>**2.4.2 Descripción de la interfaz**

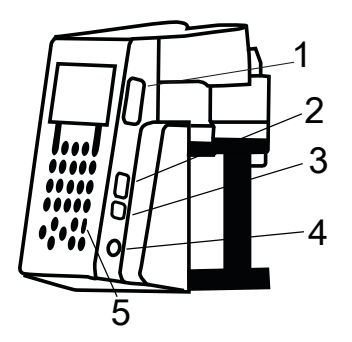

- 1. Ranura de tarjetas SD
- 2. Interfaz de host USB

## **NOTA:**

La interfaz de host USB sólo está disponible para memorias USB. Los concentradores USB, discos duros externos y sticks adaptador (p. ej. adaptador  $\bullet$ de tarjeta SD USB) no están permitidos. Cuando se utilizan las pilas, existe la limitaciónañadida de que la interfaz de host USB sólo puede suministrar 200 mA.

### 3. Interfaz de dispositivo USB

La interfaz de dispositivo USB se encuentra en el lateral de la parte delantera de la carcasa, debajo de la interfaz de host USB. Permite acceder a los datos guardados de la tarjeta SD con un PC.

Conecte el aparato con el PC mediante un cable USB adecuado. El aparato debe estar conectado. Desactive la función Auto-Off en caso necesario. Si hay introducida una tarjeta SD en la ranura de tarjetas, el aparato se convierte en un dispositivo de almacenamiento masivo para el PC.

- 4. Jack de conexión para la fuente de alimentación
- 5. Ventana para el receptor de infrarrojos del mando a distancia

# <span id="page-84-1"></span><span id="page-84-0"></span>**3 Puesta en funcionamiento**

# **3.1 Condiciones de funcionamiento**

La igualación de la temperatura es esencial antes de las pruebas biológicas y las mediciones de DBO reproducibles, ya que la temperatura tiene un efecto importante en la actividad biológica. Las mediciones de DBO, por ejemplo, se realizan siempre en una cabina con control termostático a una temperatura de 20 °C. Para la ecualización de la temperatura, recomendamos los armarios termostáticos Lovibond® con una temperatura seleccionable por el usuario de 2 °C a 40 °C.

# <span id="page-84-2"></span>**3.2 Volumen de suministro**

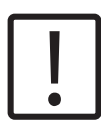

### **PRECAUCIÓN!**

Inspeccione los artículos para asegurarse de que no se han producido daños durante el envío. Si hay daños o falta algo, póngase en contacto con el distribuidor local inmediatamente.

### **Alcance de la entrega**

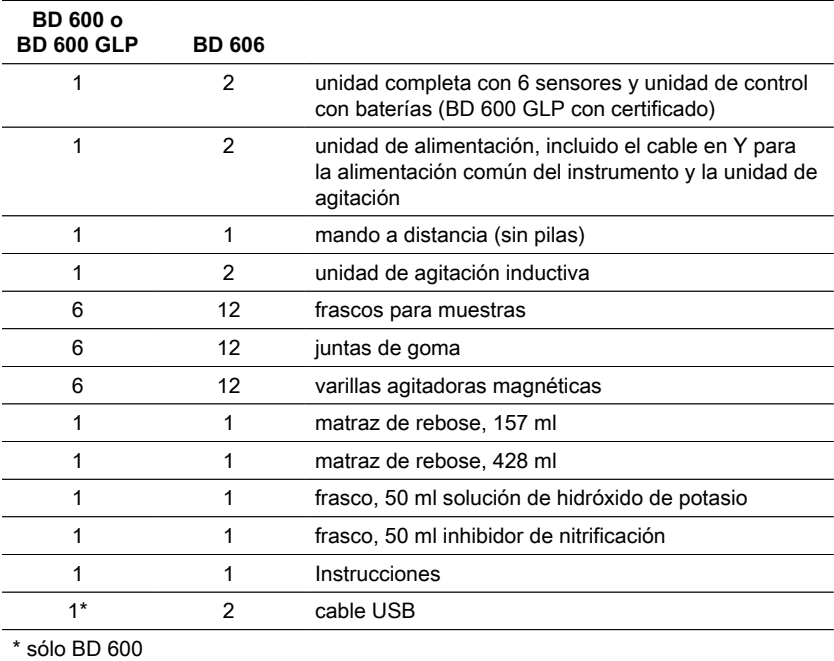

# <span id="page-84-3"></span>**3.3 Colocación y sustitución de las pilas**

El aparato puede abastecerse con la fuente de alimentación que se adjunta o con pilas. Si la fuente de alimentación está conectada y las pilas están colocadas, el aparato recibe la corriente a través de la fuente de alimentación y no se utilizan las pilas. Si se desconecta la fuente de alimentación durante el funcionamiento, se pasa automáticamente y sin interrupciones al abastecimiento por pilas.

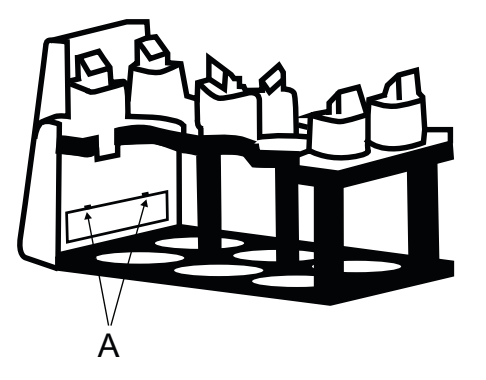

Para colocar las pilas, saque todos los frascos del soporte. Abra el soporte de pilas y coloque tres pilas de álcali-manganeso del tamaño C (LR14/ "pilas baby") en la cámara prevista para ello. La cámara facilita la colocación de las pilas y evita que las pilas se muevan de su sitio al intentar cerrar la tapa.

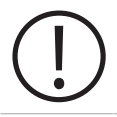

### **¡ATENCIÓN!**

Coloque las pilas en la cámara de manera que siempre haya un polo positivo junto a un polo negativo.

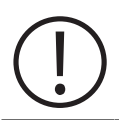

### **¡ATENCIÓN!**

El aparato no está diseñado para pilas recargables. Por este motivo no pueden utilizarse. Los acumuladores pueden dañarse, derramarse y dañar el aparato.

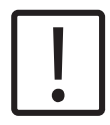

## **¡PRECAUCIÒN!**

¡No toque las pilas derramadas ni el material que se ha esparcido directamente con las manos! ¡Lleve guantes de protección! ¡Evite el contacto con los ojos y la piel!

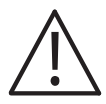

### ¡PELIGRO**!**

¡Manipule la fuente de alimentación con las manos secas! Proteja la fuente de alimentación de la humedad. ¡NO abra la fuente de alimentación! ¡No someta la fuente de alimentación a grandes fuerzas! ¡NO utilice la fuente de alimentación si la carcasa o los contactos de conexión están dañados! ¡Use la fuente de alimentación únicamente con la toma de corriente adecuada y provista para ello!

¡Asegúrese de que la toma de corriente se encuentre en perfecto estado!

La tensión de alimentación y la frecuencia de la red deben estar dentro del rango de especificación de la fuente de alimentación.

ES

# <span id="page-87-1"></span><span id="page-87-0"></span>**4 Operación**

# **4.1 Primera puesta en marcha**

- 1. Coloque la gradilla del instrumento sobre la placa de agitación inductiva.
- 2. Utilice la llave Allen para ajustar la altura entre la gradilla y la placa de agitación inductiva. O ajuste la altura más tarde si no se consigue una agitación continua.
- 3. Utilice el cable en Y para conectar el instrumento y la placa de agitación inductiva a la fuente de alimentación. Asimismo, inserte las pilas para evitar que el aparato se apague en caso de fallo de la red eléctrica.
- 4. Pulse el botón de encendido para comenzar.
- 5. Seleccione el idioma deseado mediante las teclas de flecha y confirme con F2.
- 6. Ajuste la fecha/hora con las teclas de flecha y confirme con F2.
- 7. Aparece brevemente el logotipo de Lovibond y se pasa al menú principal. El instrumento ya está listo.

# <span id="page-87-2"></span>**4.2 Principios generales de funcionamiento**

# **Principio de medición**

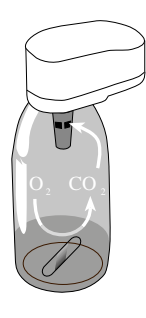

### **Demanda bioquímica de Oxígeno (DBO)**

La "Demanda Bioquímica de Oxígeno" (DBO) en agua (p. ej. aguas residuales, aguas superficiales) es la cantidad de oxígeno que se consume por procesos bioquímicos durante la degradación de ingredientes orgánicos.

### **Principio de medición**

Los métodos respirométricos proporcionan mediciones directas del oxígeno consumido por los microorganismos en las aguas residuales de un ambiente enriquecido con aire u oxígeno en un frasco cerrado bajo condiciones de temperatura y agitación constantes. El dióxido de carbono producido metabólicamente por las bacterias es ligado químicamente por la solución de hidróxido de potasio contenida en el vaso sellado del frasco. El resultado es una caída de presión en el sistema, que es directamente proporcional al valor de la DBO y se mide mediante el sensor de presión. El nivel de DBO se muestra entonces directamente en mg/l.

## **Procedimiento general de funcionamiento (Versión resumida)**

- Estimar el intervalo de medida de la muestra a analizar y elegir el volumen de la muestra de acuerdo con el apartado "Manipulación".
- En caso necesario, tratar la muestra según según indicado en la sección "Principio de medición" (p. ej. ajustar el valor del pH y la temperatura, la filtración, etc.).
- Medir con exactitud el volumen de la muestra con un matraz aforado de rebose e introducirla en el frasco para DBO (utilice un embudo en caso de ser necesario).
- En caso necesario, añadir un inhibidor de nitrificación de acuerdo con el apartado "Manipulación".
- Introducir la varilla agitadora magnética en el frasco para DBO.
- Introducir 3-4 gotas de la solución KOH en el estuche y colocar el estuche en el frasco para muestras.
- Enroscar los sensores para DBO en los frascos para muestras.
- Colocar la muestra en el soporte para frascos.
- Iniciar la muestra (véase el apartado "Manipulación").
- Incubar la muestra según las normas (p. ej. DBO5 a 20 °C).

# <span id="page-90-0"></span>**4.3 Lista de elementos de control y su función**

### **Resumen de la pantalla**

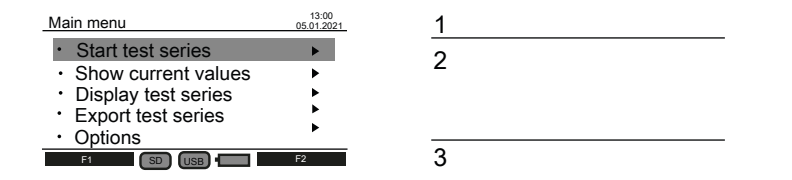

**Descripción Función 1 Cabecera** Muestra el nombre del menú (izquierda) y la fecha/hora (derecha). **2 Área de visualización** Área que muestra los pasos de aplicación del menú correspondiente. **3 Pie de página** Muestra el significado de las teclas de función F1 y F2 (izquierda y derecha). Si no se muestra nada, las teclas correspondientes no tienen ninguna función. Muestra el icono de almacenamiento de datos (SD/USB) y de alimentación (batería/enchufe).

### **Resumen de los iconos**

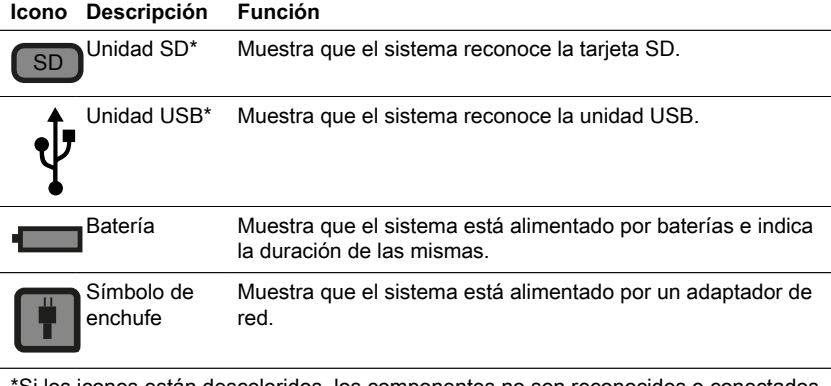

\*Si los iconos están descoloridos, los componentes no son reconocidos o conectados por el sistema.

ES

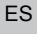

### Main menu 13:00 05.01.2021 Start test series ×. Show current values k, Display test series Export test series • Options F1 SD USB F2

<span id="page-91-0"></span>**4.4 Menú principal**

Utilice las teclas de flecha arriba ▲ y abajo ▼ para seleccionar un submenú.

Utilice la tecla de flecha derecha ► para acceder a un submenú.

Como alternativa, utilice las teclas de selección rápida "Inicio", "Lista" y "Gráfico" para acceder a los tres primeros submenús.

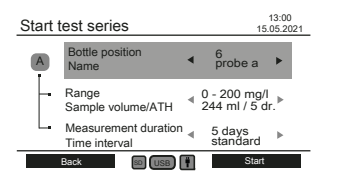

<span id="page-91-1"></span>**4.5.1 Iniciar la serie de pruebas**

Tras la preparación de la muestra, entre en el submenú "Iniciar serie de pruebas" para iniciar una medición.

Utilice las teclas de flecha arriba ▲ y abajo ▼ para seleccionar un ajuste:

- Posición de la botella Nombre
- Rango Volumen de la muestra / ATH
- Duración de la medición / Intervalo de tiempo

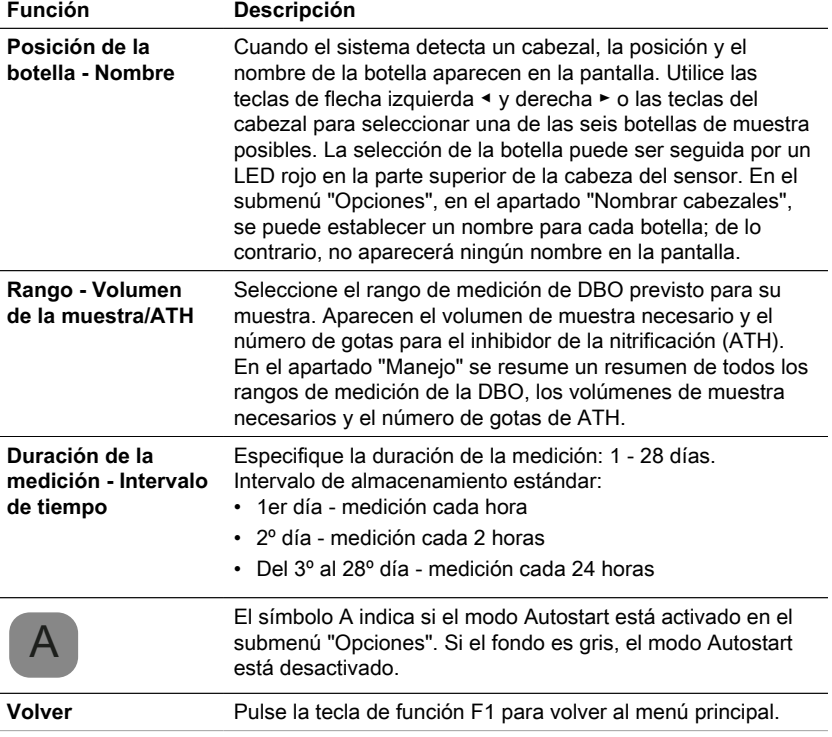

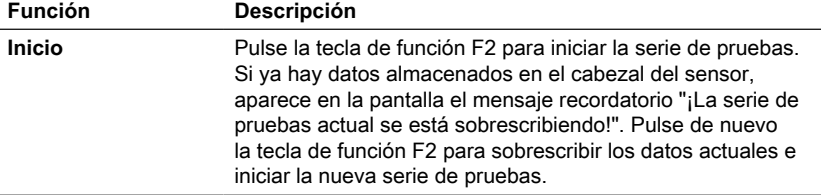

# <span id="page-92-0"></span>**4.5.2 Mostrar los valores actuales**

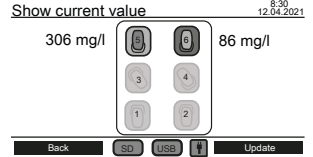

Las últimas mediciones pueden seguirse en el submenú "Mostrar valor actual". Las seis posiciones de las botellas se muestran en el centro de la pantalla. El último valor se muestra junto al cabezal del sensor si está conectado al sistema.

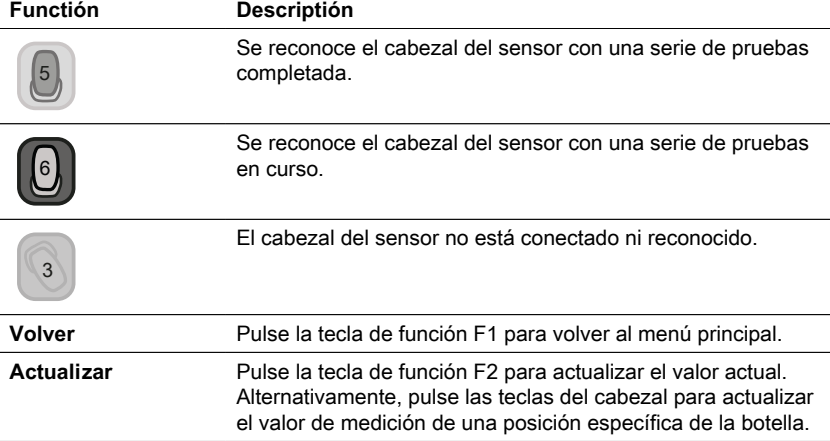

## <span id="page-92-1"></span>**4.5.3 Visualización de la serie de pruebas**

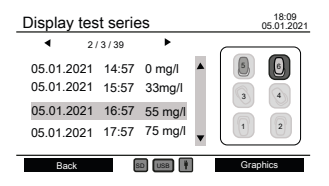

En la parte derecha de la pantalla se muestra un diagrama esquemático de todas las posiciones de las botellas. Con las teclas de los cabezales se puede seleccionar una posición de la botella. Después, los datos medidos del cabezal seleccionado se enumeran en mg/l con sello de tiempo. Utilice las teclas de flecha arriba ▲ y abajo ▼

para desplazarse por las mediciones. Utilice las teclas de flecha izquierda ◀ y derecha ► para mostrar información adicional como los parámetros de medición y el nombre del cabezal.

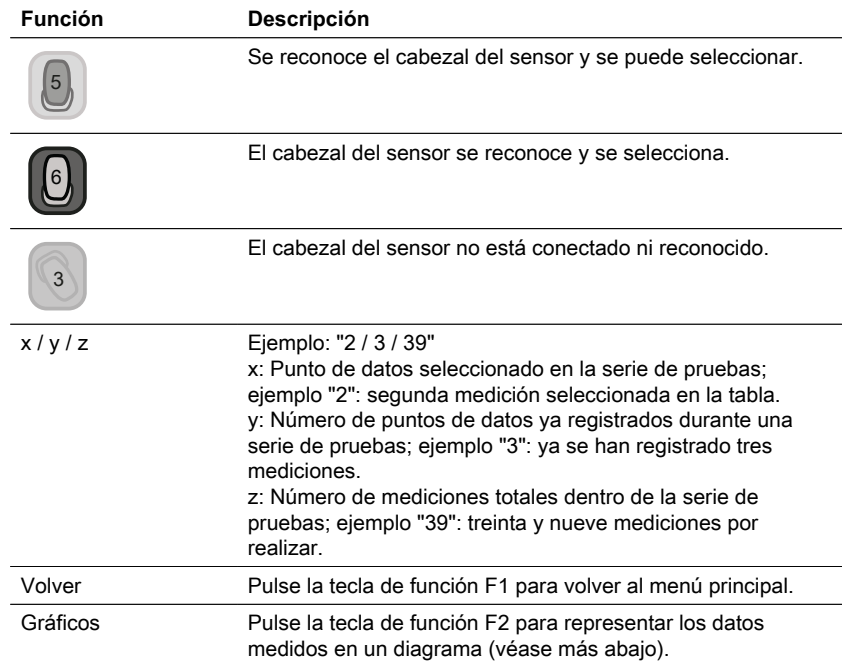

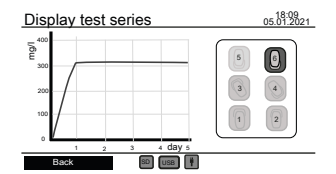

Utilice las teclas de cabezal para seleccionar y deseleccionar un cabezal de sensor para trazar los datos medidos. Se pueden mostrar un máximo de tres gráficos simultáneamente para su comparación.

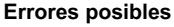

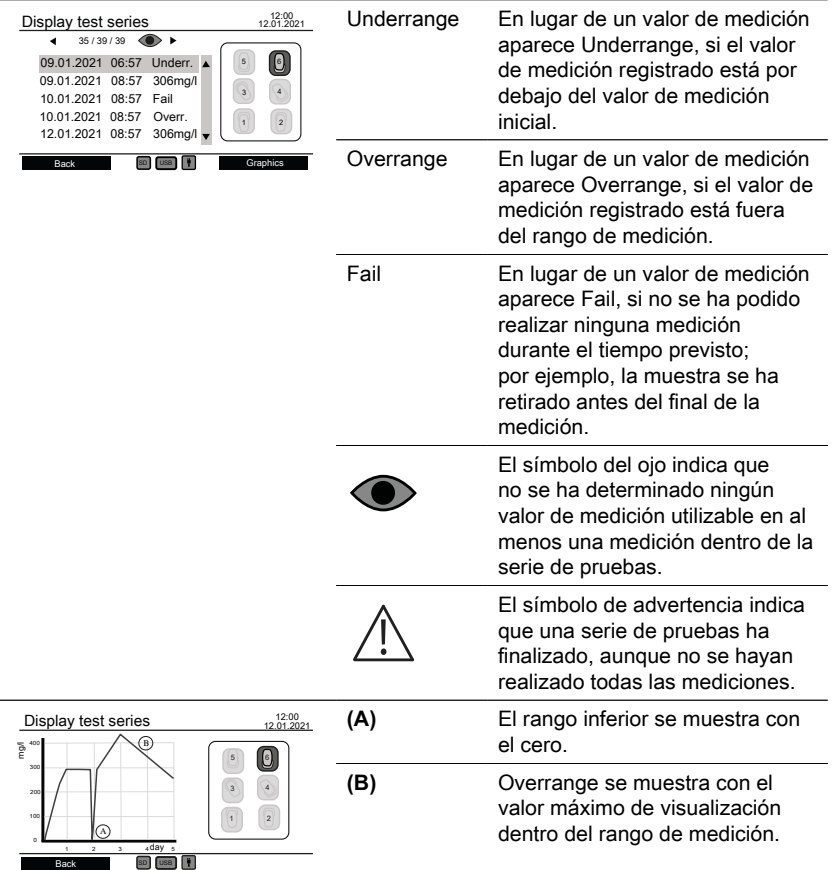

## <span id="page-94-0"></span>**4.5.4 Exportar series de pruebas**

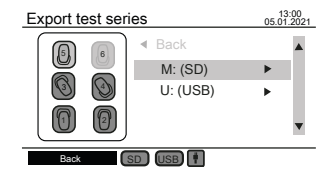

En el sitio izquierdo de la pantalla se muestra un diagrama esquemático de todas las posiciones de las botellas. Utilice las teclas de cabezal para seleccionar y deseleccionar los cabezales del sensor para la exportación de datos. Sólo los cabezales seleccionados se tienen en cuenta para la exportación de datos. Utilice las teclas de flecha arriba ▲ y abajo ▼ para seleccionar entre la tarjeta SD y la unidad USB si ambas están conectadas. Utilice las teclas de flecha derecha ► para continuar con la exportación de datos.

ES

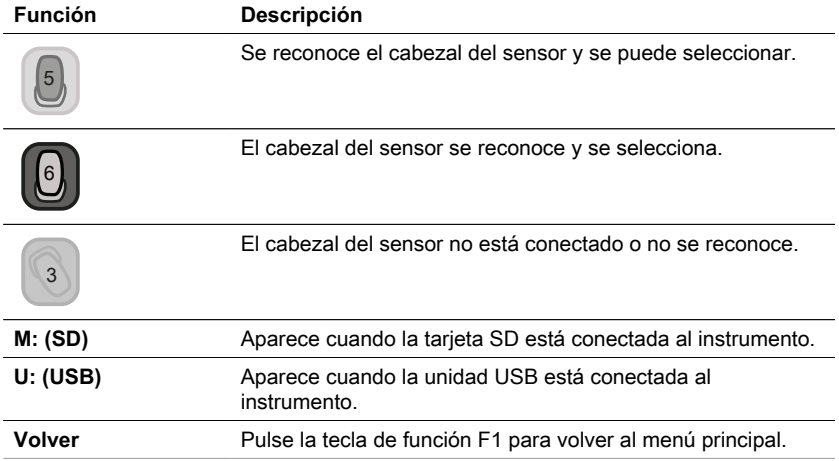

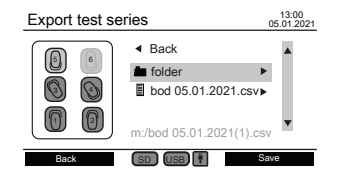

**Función Descripción**

Después de seleccionar un medio de almacenamiento, se muestran los archivos y carpetas existentes. Utilice las teclas de flecha arriba ▲ y abajo ▼ para seleccionar una carpeta o un archivo.

Cuando se selecciona una carpeta, utilice las teclas de flecha izquierda ◀ y derecha ► para entrar en la

Cuando se selecciona un archivo existente, utilice

carpeta o volver a la entrada anterior.

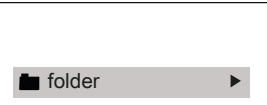

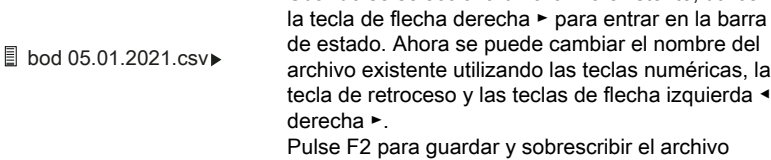

escribir el archivo existente. Utilice las teclas de flecha arriba ▲ y abajo ▼ para salir de la barra de estado.

de flecha izquierda ◀ y

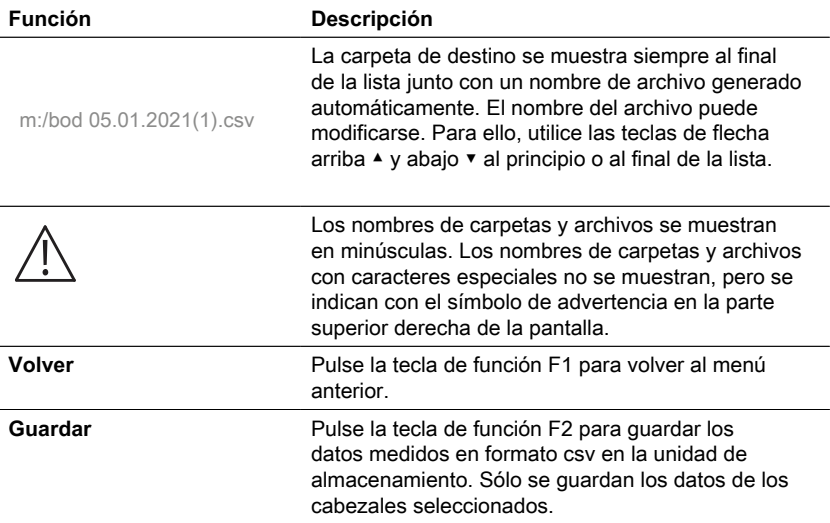

# <span id="page-96-0"></span>**4.5.5 Opciones**

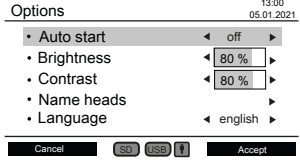

Los ajustes del instrumento pueden modificarse en el submenú "Opciones". Utilice las teclas de flecha arriba ▲ y abajo ▼ para seleccionar un ajuste. Utilice las teclas de flecha izquierda ◀ y derecha ► para cambiar el ajuste seleccionado. Utilice la tecla de función F2 para aceptar los nuevos ajustes o la tecla de función F1 para volver al menú principal.

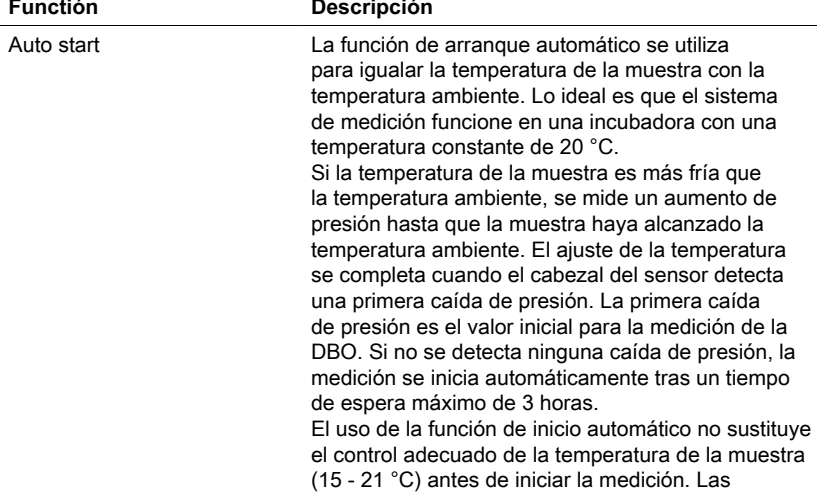

**Functión Descripción**

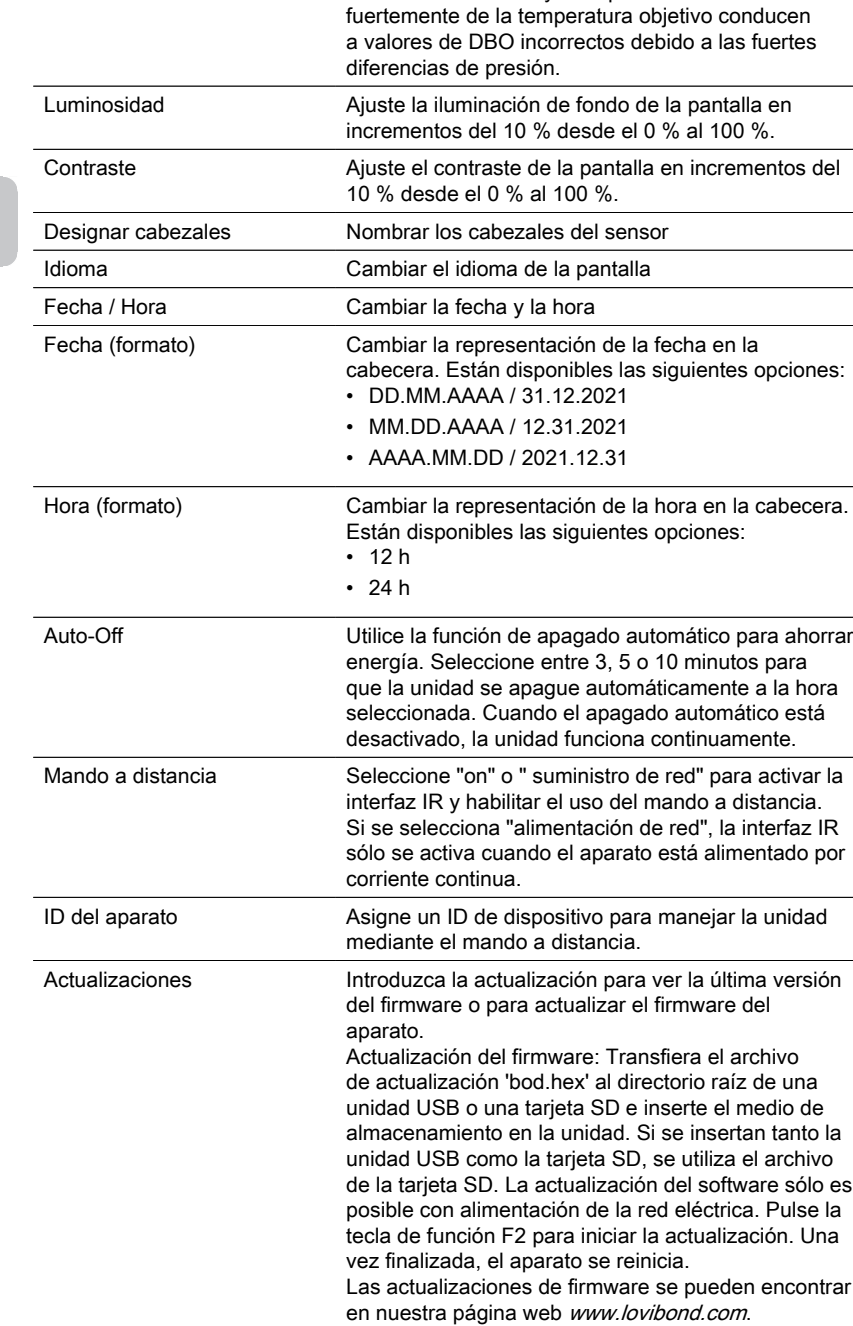

muestras de DBO cuya temperatura se desvía

### **¡AVISO!**

Para evitar la pérdida de los resultados de las pruebas almacenados, guárdelos o imprímalos antes de realizar una actualización. Si el procedimiento de actualización se interrumpe (por ejemplo, interrupción de la conexión, LoBat., etc.) el instrumento no podrá funcionar (no hay pantalla). El instrumento sólo volverá a funcionar después de completar la transferencia de datos.

# <span id="page-98-0"></span>**4.6 Descripción del funcionamiento avanzado**

### **Nombrar cabezales**

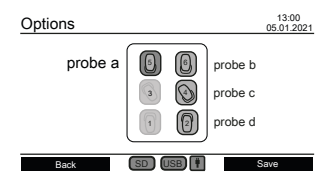

Introduzca el ajuste "Nombrar cabezales" en "Opciones" para dar un nombre a los cabezales del sensor. Las seis posiciones de las botellas se muestran en el centro de la pantalla. Con las teclas de los cabezales se puede seleccionar una posición de botella. La selección de la botella puede ser seguida por un LED rojo en la parte superior de la cabeza del sensor. Utilice las teclas numéricas, la tecla de retroceso y las teclas de flecha izquierda ◀ y derecha ► para introducir un nombre para un cabezal de sensor seleccionado.

# **Control remoto**

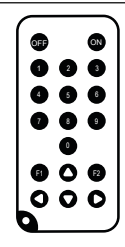

### **Objetivo**

Con el mando a distancia se puede acceder a los submenús "Mostrar valores actuales", "Visualizar serie de pruebas" y "Exportar serie de pruebas" durante el funcionamiento o cuando el aparato está apagado. De este modo se puede controlar a distancia una serie de pruebas, por ejemplo, cuando el sistema de medición BD 600 se coloca en una incubadora para controlar la temperatura.

### **Configuración inicial**

- 1. El mando a distancia se entrega sin batería. Antes de utilizarlo, inserte una pila de botón de litio (por ejemplo, CR2025).
- 2. Active el mando a distancia en el menú "Opciones".
- 3. Asigne un ID de dispositivo al instrumento en el menú "Opciones". Si se utilizan varios instrumentos, asigne diferentes ID de dispositivo.

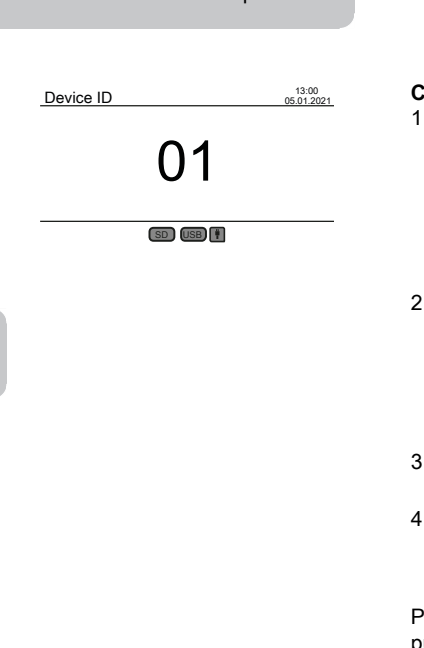

4 Operación

### **Cómo utilizar el mando a distancia**

- Apunte el mando a distancia hacia el aparato. Pulse la tecla On para encender el instrumento. El ID del dispositivo aparece en la pantalla. (Si hay otros instrumentos cercanos y debidamente configurados, su pantalla también mostrará el ID del dispositivo)
- Utilice las teclas numéricas para introducir el ID de dispositivo del instrumento deseado. (Si no se introduce ningún ID o un ID incorrecto, el instrumento volverá a su estado anterior)
- 3. El submenú "Mostrar series de pruebas" aparecerá en la pantalla.
- 4. El mando a distancia puede utilizarse ahora para manejar el aparato de la misma manera que el teclado.

Pulse la tecla Off para apagar el aparato o pulse la tecla On para acceder a la pantalla de ID del aparato para continuar con otro aparato.

# <span id="page-99-0"></span>**4.7.1 Aviso**

ES

**¡Nota!**

Las fichas de seguridad de los productos químicos comprenden todas las instrucciones sobre la manipulación segura, los peligros que se presentan, las acciones preventivas y las medidas que se deben tomar en situaciones de peligro.

# <span id="page-99-1"></span>**4.7.2 Pasos iniciales**

Colocar el sistema de DBO, compuesto por la rejilla y la placa de agitación inductiva, en una incubadora para controlar la temperatura. Ajustar la temperatura del incubador a 20 ± 1 °C, como se recomienda para la determinación de la DBO según la norma EN 1899. Conectar el sistema a la red eléctrica.

# <span id="page-99-2"></span>**4.7.3 Selección del volumen de la muestra**

El valor esperado de DBO de la muestra define el volumen de muestra necesario para el experimento. Seleccione un rango de medición que dé como resultado un valor de DBO en la mitad superior del rango de medición, por ejemplo, para una DBO de 150 mg/ L seleccione el rango de medición 0 - 200 mg/L. Si no se conoce el valor esperado de la DBO, se puede hacer una estimación a partir del valor de la DQO (DQO = demanda química de oxígeno), por ejemplo, para las aguas residuales domésticas la DBO5 es aproximadamente el 80 % del valor de la DQO.

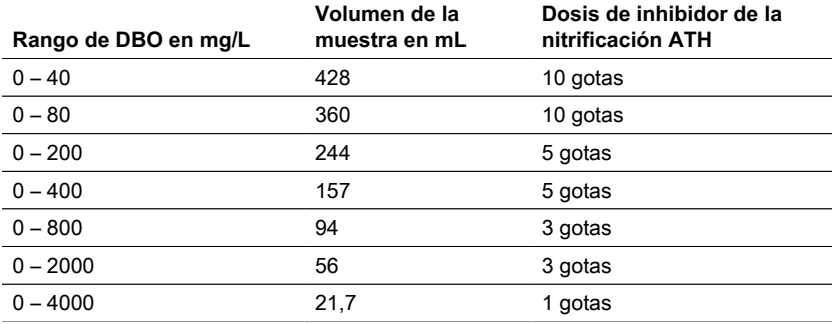

## <span id="page-100-0"></span>**4.7.4 Preparación de la muestra**

- 1. Utilizar equipos limpios para la toma de muestras.
- 2. Garantizar el uso de muestras representativas.
- 3. Compruebe el valor del pH de la muestra. El valor de pH ideal debe estar en el rango fisiológico de los microorganismos, que suele estar entre pH 6,5 y 7,5. Cualquier desviación mayor proporciona un valor de DBO más bajo. Si el pH de la muestra es demasiado alto, utilice ácido clorhídrico diluido (1 M) o ácido sulfúrico diluido (1 M) para ajustar el pH. Si el valor de pH es demasiado bajo, utilice una solución de hidróxido de sodio (1 M) para ajustar el pH.
- 4. Prepare la muestra de acuerdo con los requisitos normativos respectivos, de modo que pueda utilizarse como sedimentada, agitada, filtrada o incluso homogeneizada con una batidora. Se recomienda probar cada muestra dos o tres veces.
- 5. La muestra debe ser llevada a la temperatura de medición deseada ± 1 °C.
- 6. Añada una barra de agitación magnética limpia al frasco de muestra de DBO para una agitación continua.
- 7. Medir el volumen de muestra necesario en función del intervalo de medición previsto (véase "4.7.3 Selección del volumen de muestra") con el matraz de rebose correspondiente y rellenar el volumen de muestra exacto en el frasco de muestras DBO. En caso necesario, utilice un embudo.
- 8. Dependiendo del volumen de la muestra, añada el número recomendado de gotas de inhibidor de la nitrificación (ATH) al frasco de muestras DBO (véase "4.7.3 Selección del volumen de la muestra").
- 9. Llene la junta de goma seca con 3 4 gotas de solución de hidróxido de potasio al 45 %. A continuación, coloque la junta de goma en el frasco de muestras de DBO.
- 10. Enrosque el cabezal del sensor a mano. La junta de goma asegura el sellado necesario. (¡No utilice grasa u otros lubricantes!).
- 11. Coloque el frasco de muestra DBO preparado en la gradilla pretemplada dentro del incubador a 20 ± 1 °C (véase "4.7.2 Pasos iniciales"). (Nota: El BD 600 dispone de una función opcional de autoarranque que permite el uso de muestras con una temperatura de 15 a 21 °C. Con la función de autoarranque activada, el sistema comprueba dentro de las tres primeras horas si el cabezal del sensor reconoce una caída de presión. En caso afirmativo, la medición se iniciará inmediatamente o después de las tres horas).
- 12. Compruebe si el cabezal del sensor es reconocido por el sistema y si la muestra se agita continuamente. Si es necesario, ajuste los 4 tornillos de bola de la rejilla.
- 13. Inicie la serie de pruebas (véase "4.5.1 Iniciar serie de pruebas")

14. Incube la muestra de acuerdo con los requisitos normativos respectivos (por ejemplo, DBO5 a 20 °C durante 5 días).

## **Información adicional:**

### **Muestra de agua**

Las aguas residuales domésticas suelen contener suficientes sales nutritivas y microorganismos adecuados y no contienen sustancias tóxicas o retardadoras. Por lo tanto, las muestras pueden utilizarse sin diluir, sin necesidad de nutrientes adicionales ni de siembra de microorganismos.

Las aguas residuales industriales pueden contener microorganismos inadecuados, sustancias tóxicas e inhibidoras, así como un contenido insuficiente de nutrientes. Dichas muestras deben diluirse con agua de dilución que contenga una cantidad suficiente de nutrientes para conseguir una relación DBO:N:P adecuada y para eliminar el efecto inhibidor de las sustancias tóxicas. Además, a menudo es necesaria una siembra adicional por parte de una fuente microbiana (inóculo). Puede descargarse un documento de aplicación sobre las aguas residuales orgánicas fuertemente cargadas en www.lovibond.com.

### **Hidróxido de potasio**

Cuando el oxígeno es consumido por los microorganismos para formar dióxido de carbono durante la degradación de los compuestos orgánicos, no hay un cambio directo en la presión. El hidróxido de potasio de la junta de goma y el dióxido de carbono reaccionan químicamente para formar carbonato de potasio: 2 KOH + CO $_2$  → K $_2$ CO $_3$  +  $H<sub>2</sub>O$ 

Esto elimina el dióxido de carbono formado de la fase gaseosa creando una presión negativa medible que se correlaciona con el consumo de oxígeno del microorganismo y, en última instancia, con la DBO medida.

### **Inhibidor de la nitrificación**

Las bacterias nitrificantes también consumen oxígeno. Este consumo puede producirse ya en los primeros cinco días, especialmente en muestras con valores bajos de DBO. En el control de las aguas residuales, a menudo sólo se determina la DBO procedente de la degradación de los compuestos de carbono (DBO de carbono), con la adición de aliltiourea (ATH) se inhibe la nitrificación para evitar el consumo de oxígeno procedente de la degradación de los compuestos de nitrógeno. Si se quiere determinar el consumo de oxígeno en el curso de la nitrificación (DBO-N), se puede hacer una comparación de la muestra con y sin inhibidor de la nitrificación. La diferencia entre ambos valores de DBO corresponderá a la necesidad de oxígeno de las bacterias nitrificantes.

# <span id="page-102-0"></span>**4.8 Descripción de la configuración y el manejo de los accesorios importantes**

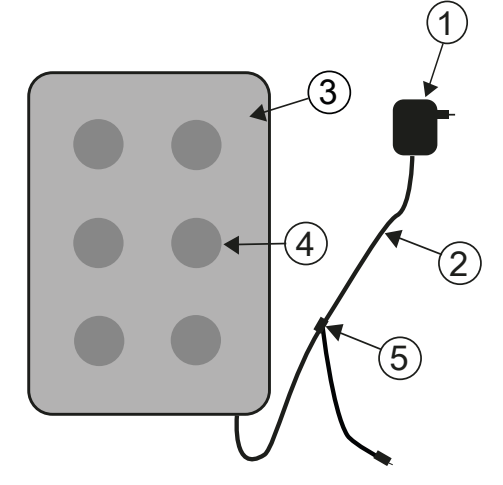

### **Sistema de agitación inductiva**

- 1. Adaptador de red
- 2. Cable de conexión de CC
- 3. Accionamiento del agitador
- 4. Posición de agitación

5. Cable en Y

## **Descripción del dispositivo y descripción funcional**

El sistema de agitación inductiva está diseñado para la agitación de líquidos en frascos especiales DBO. Se compone de un accionamiento del agitador super plano con 6 posiciones de agitación y el adaptador de red. El accionamiento inductivo del agitador no tiene motor, por lo que no sufre desgaste. Es especialmente adecuado para agitar durante el funcionamiento continuo en armarios térmicos. Está completamente protegido contra el goteo de agua gracias a su encapsulado hermético. Puede utilizarse en condiciones ambientales adversas.

El amplio hueco entre las posiciones de agitación también garantiza una mayor ventilación de los recipientes en el armario térmico. El accionamiento del agitador se alimenta a través del adaptador de red y dispone de una electrónica de control integrada. Cuando se conecta, un arranque suave a velocidad reducida asegura un arranque y un centrado uniformes de las barras agitadoras magnéticas.

La unidad de control automática controlada electrónicamente reduce la velocidad cada 40 segundos aproximadamente. En el proceso, cada barra agitadora magnética se vuelve a centrar en la botella durante unos segundos. Por lo tanto, se pueden cambiar fácilmente las botellas individuales mientras la unidad está encendida.

Gracias al funcionamiento sincrónico, se puede descartar prácticamente por completo la interferencia mutua de las barras agitadoras magnéticas.

### **Barras agitadoras magnéticas**

Utilice las varillas agitadoras magnéticas recubiertas de PTFE incluidas en el suministro.

### **¡ATENCIÓN!**

La longitud de las barras agitadoras magnéticas no debe superar los 40 mm.

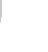

### **¡ATENCIÓN!**

Agitación No coloque recipientes calientes sobre el accionamiento del agitador; temperatura máxima 56 °C. Llene los frascos de DBO. Coloque una barra de agitación magnética en cada frasco. Colocar los frascos DBO en la gradilla.

### **¡Advertencia debido al magnetismo!**

Los campos magnéticos pueden influir en piezas sensibles a los campos magnéticos, piezas magnéticas o piezas metálicas (por ejemplo, soportes de datos, marcapasos, relojes, etc.). Mantenga estas piezas alejadas del accionamiento del agitador y de las barras agitadoras magnéticas.

# <span id="page-104-1"></span><span id="page-104-0"></span>**5 Mantenimiento**

# **5.1 Calibración**

Para la comprobación de la BD 600 se dispone de un kit de prueba (nº 2418328). El kit de prueba permite la comprobación de todos los componentes. Se compone de pastillas reactivas especiales que generan un vacío definido en el frasco cerrado de DBO.

# <span id="page-104-2"></span>**5.2 Puesta fuera de servicio**

Desconecte la fuente de alimentación externa del aparato para poner el sistema fuera de servicio. Desconecte el enchufe del adaptador de red de la red eléctrica. Retire las pilas del sistema de medición. Retire los tapones de los frascos de ensayo y límpielos correctamente. Vaciar y limpiar correctamente los frascos de ensayo. Limpie los cabezales de los sensores. Almacene el accionamiento del agitador y las barras agitadoras magnéticas de forma que no se produzcan riesgos para las piezas sensibles a los campos magnéticos.

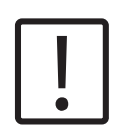

# **PRECAUCIÓN**

Observe las INSTRUCCIONES DE SEGURIDAD al principio del manual. Observe las normas legales locales para todo vaciado y limpieza..

# <span id="page-104-3"></span>**5.3 Mantenimiento y limpieza**

- Los contactos entre los sensores de DBO y el botellero se realizan con aleaciones metálicas de alta calidad. Limpie cuidadosamente los contactos cuando sea necesario con un paño suave. Para eliminar los desniveles, para optimizar el contacto entre el sensor DBO y el botellero, y para optimizar la posición del agitador, la unidad básica DBO dispone de 4 tornillos de ajuste en la parte inferior. Limpie cuidadosamente la unidad de base de la DBO (incluido el botellero) y los sensores de la DBO según sea necesario con un paño seco. Las partes que entran en contacto con las muestras (frasco de DBO, vaso de cierre, barra de agitación magnética) deben limpiarse cuidadosamente después de cada prueba. Vacíe los frascos una vez finalizada la prueba -observe la normativa local en el procesoy aclárelos repetidamente con agua caliente. Aclare a fondo después de utilizar limpiadores. Los residuos de los limpiadores pueden destruir la prueba de DBO.
- El accionamiento del agitador no requiere mantenimiento. El accionamiento magnético está instalado en el interior de la carcasa para garantizar su estanqueidad. Limpie regularmente la superficie del accionamiento del agitador. El accionamiento del agitador puede limpiarse con limpiadores o soluciones desinfectantes adecuadas para el PVC. Limpie la superficie del adaptador de red con un paño seco.

## **¡ATENCIÓN!**

El aparato sólo puede ser abierto por un servicio técnico autorizado en caso de reparación. Desconecte el aparato de la red eléctrica antes de abrirlo.

# <span id="page-105-0"></span>**6 Resolución de problemas**

# <span id="page-105-1"></span>**6.1 Mensajes de error e indicaciones**

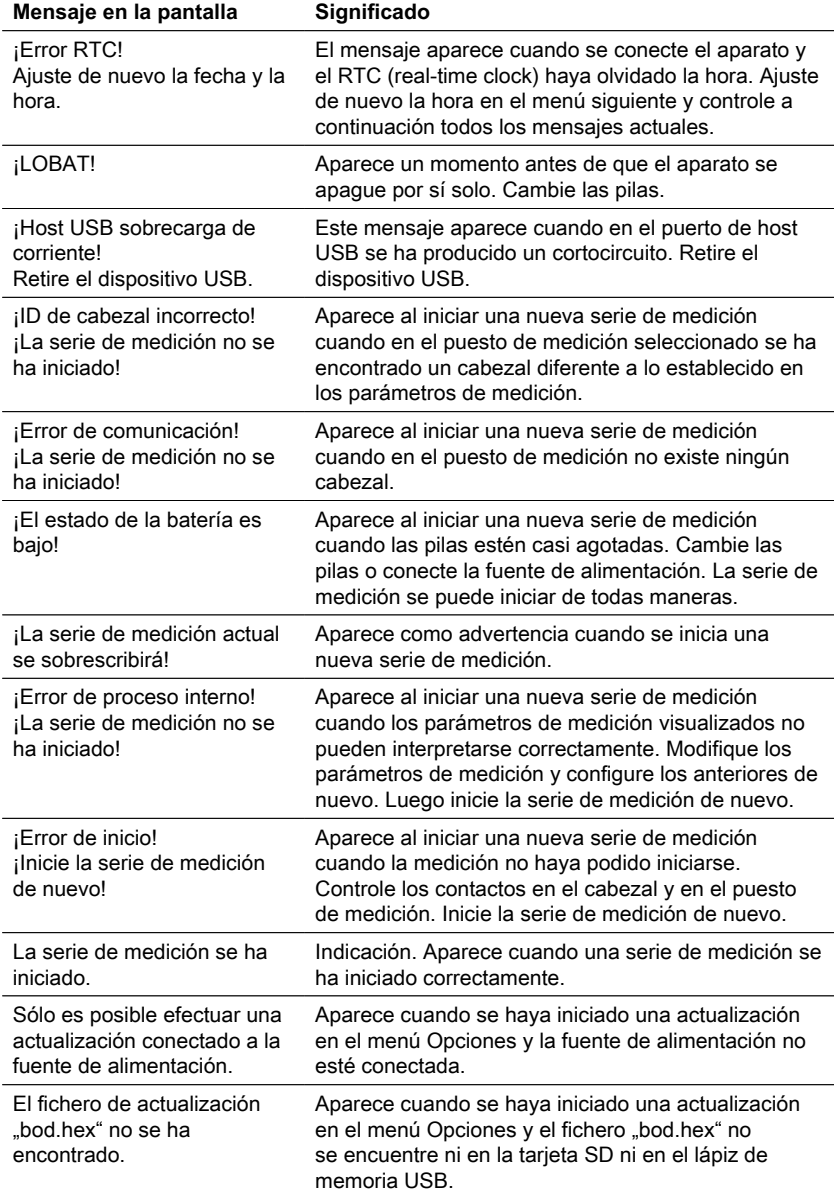

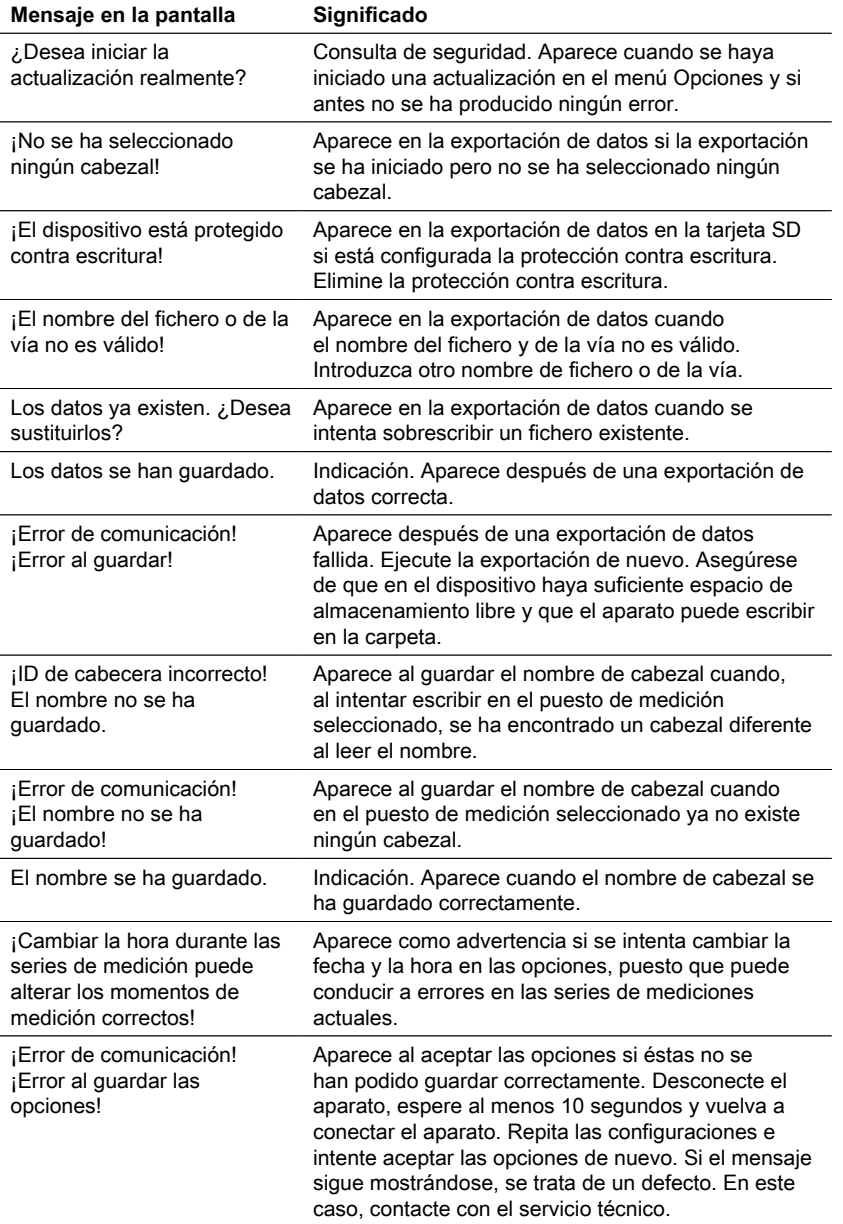

# <span id="page-107-0"></span>**6.2 Interpretación de la curva DBO y estrategias de resolución de problemas**

Ejemplo: Rango de medición: 0 – 40 mg/L

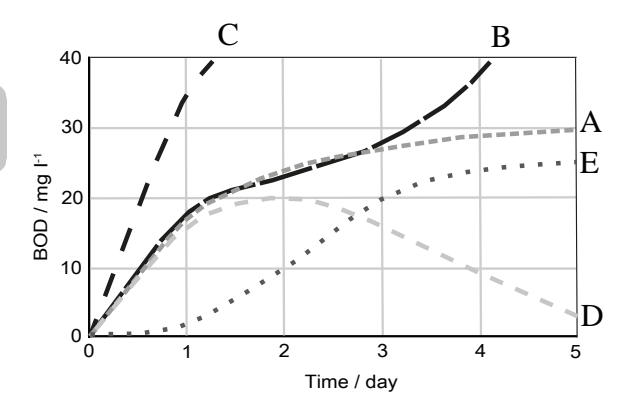

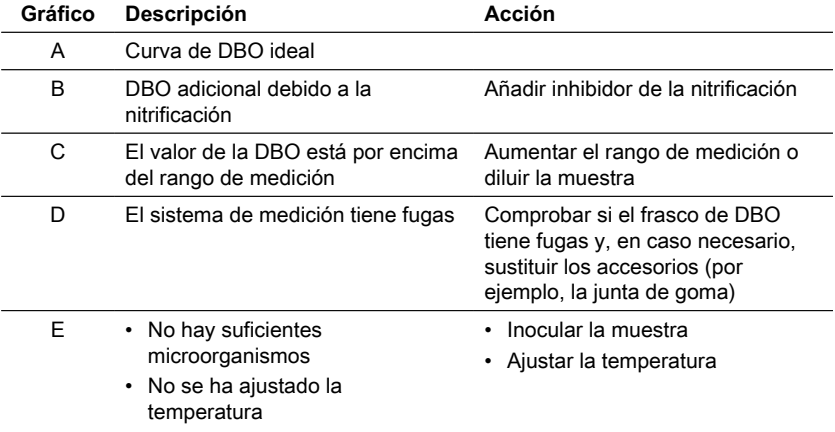
# **7 Accesorios y piezas de repuesto**

## **7.1 Lista de accesorios**

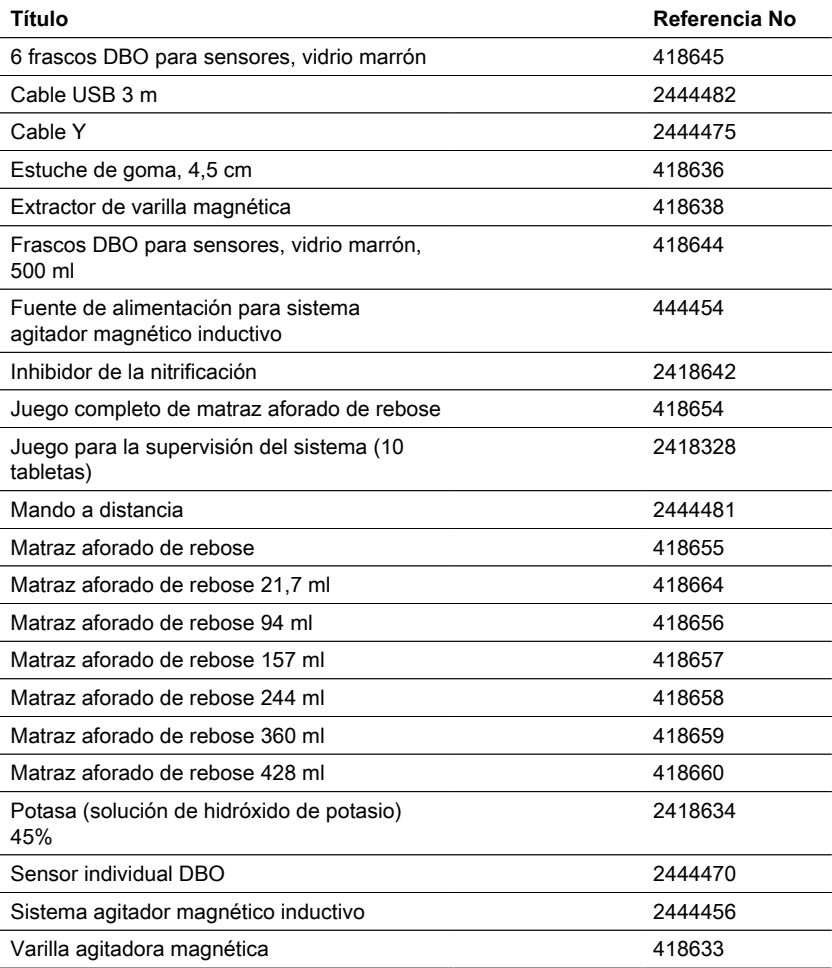

### **8.1 Especificaciones - Fuente de alimentación**

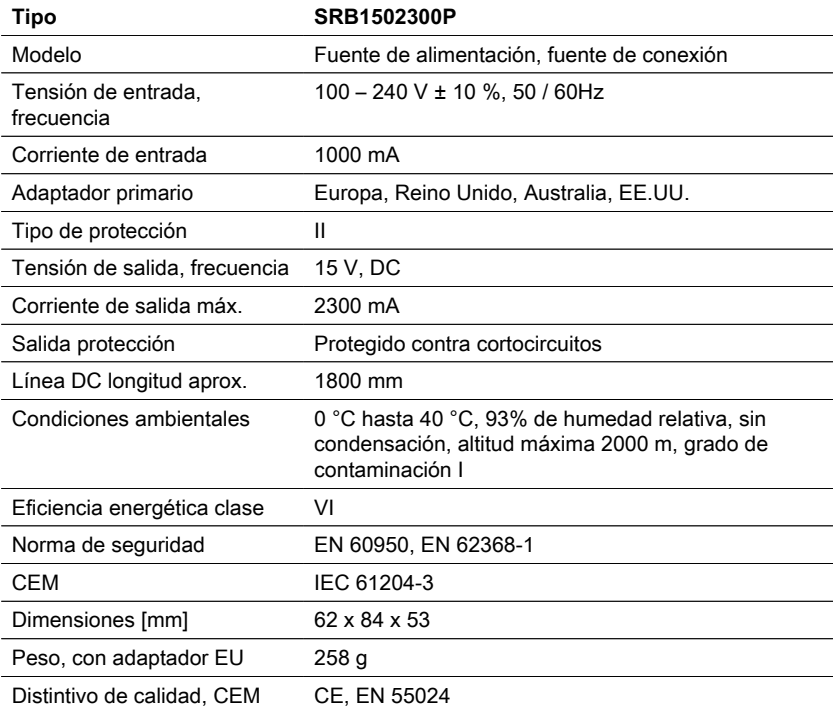

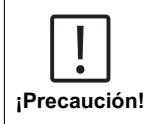

Sujeto a modificaciones técnicas.

Para garantizar la máxima precisión de los resultados de las pruebas, utilice siempre los sistemas de reactivos suministrados por el fabricante del instrumento.

## **8.2 Especificaciones - Aparato de agitación**

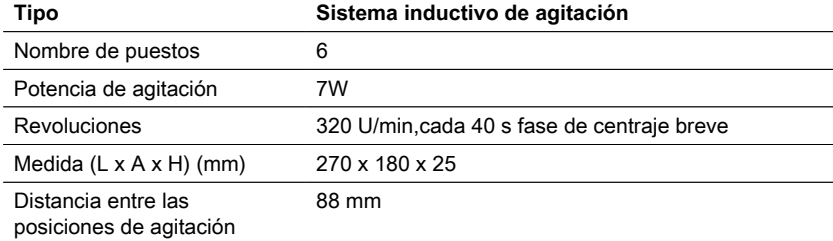

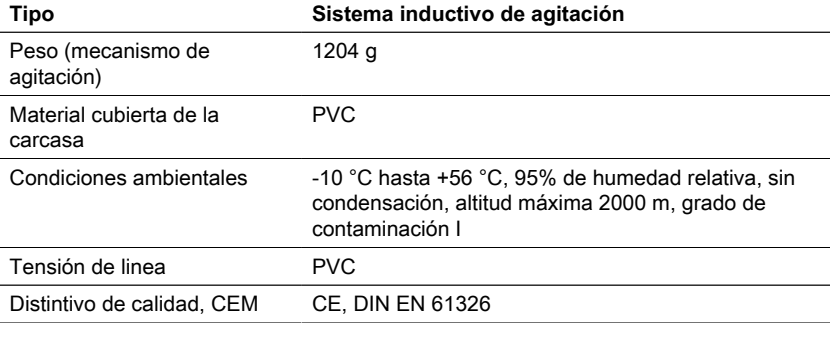

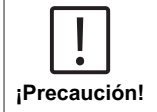

Sujeto a modificaciones técnicas.

Para garantizar la máxima precisión de los resultados de las pruebas, utilice siempre los sistemas de reactivos suministrados por el fabricante del instrumento.

### **8.3 Especificaciones - BD 600**

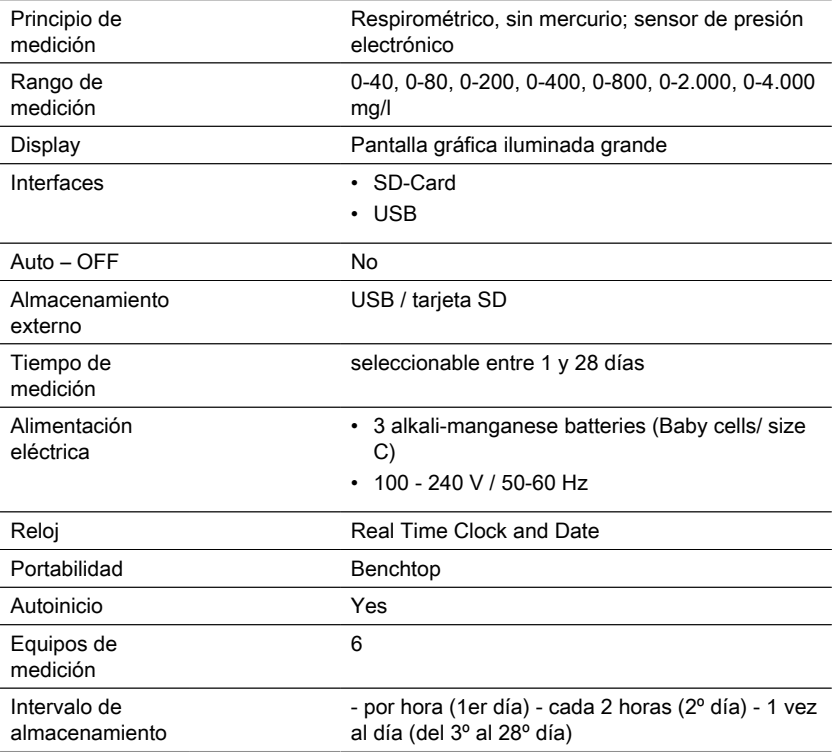

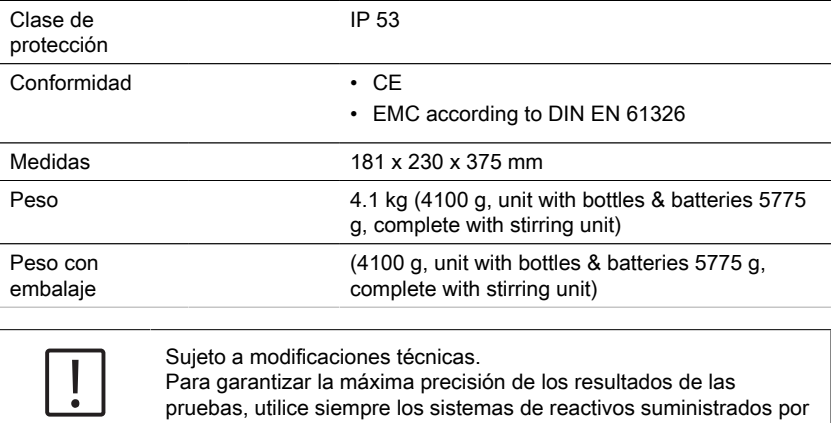

el fabricante del instrumento.

**¡Precaución!**

## **9 Apéndice**

### **9.1 Aviso de derechos de autor y marcas comerciales**

Lovibond® y Tintometer® son marcas registradas del grupo de empresas Tintometer. Todas las traducciones y transliteraciones de Lovibond® y Tintometer® se afirman como marcas comerciales del grupo Tintometer® .

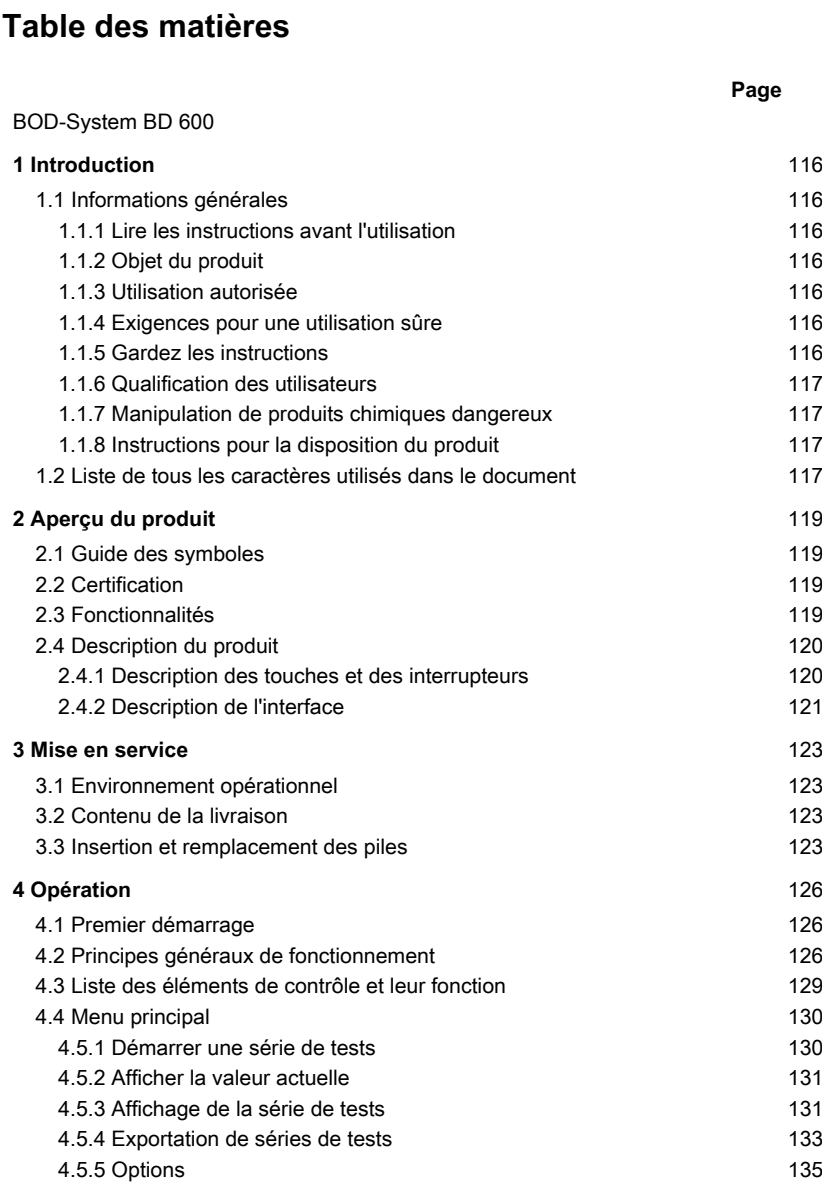

[4.6 Description de l'opération avancée](#page-136-0) [137](#page-136-0)

- [4.7.1 Notice](#page-137-0) [138](#page-137-0) [4.7.2 Étapes initiales](#page-137-1) [138](#page-137-1) [4.7.3 Sélection du volume de l'échantillon](#page-137-2) [138](#page-137-2) [4.7.4 Préparation des échantillons](#page-138-0) [139](#page-138-0)
- [4.8 Description de l'installation et de la manipulation des accessoires](#page-140-0) [importants](#page-140-0) [141](#page-140-0)

**Page**

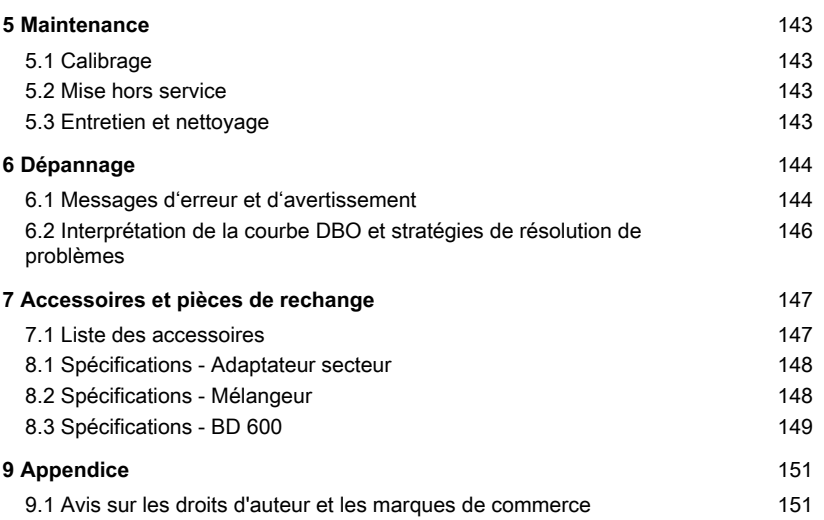

## <span id="page-115-1"></span><span id="page-115-0"></span>**1 Introduction**

### <span id="page-115-2"></span>**1.1 Informations générales**

#### **1.1.1 Lire les instructions avant l'utilisation**

Ce manuel fournit des informations importantes sur un fonctionnement adéquat du produit en toute sécurité. Veuillez lire attentivement ce manuel et vous familiariser avec le produit avant de l'utiliser.

### <span id="page-115-3"></span>**1.1.2 Objet du produit**

Le système Lovibond® de détection BD 600, qui peut contenir six échantillons, permet un dosage précis et convivial de la demande biochimique en oxygène (DBO) selon la méthode respirométrique.

### <span id="page-115-4"></span>**1.1.3 Utilisation autorisée**

La responsabilité et la garantie du fabricant pour les dommages sont annulées en cas d'utilisation inappropriée, de non-respect de ce manuel, d'utilisation par du personnel non qualifié ou de modifications non autorisées du produit.

Le fabricant n'est pas responsable des coûts ou des dommages causés par l'utilisateur ou des tiers en raison de l'utilisation de ce produit, en particulier en cas d'utilisation inappropriée du produit ou de mauvaise utilisation, de défauts de connexion du produit. Le fabricant n'assume aucune responsabilité pour les erreurs d'impression.

### <span id="page-115-5"></span>**1.1.4 Exigences pour une utilisation sûre**

Notez les points suivants pour une utilisation sûre :

- Si l'appareil est utilisé d'une façon qui n'est pas spécifiée par le fabricant, la protection assurée par l'appareil peut être compromise.
- Le produit ne doit être utilisé que conformément à l'utilisation autorisée spécifiée cidessus.
- Le produit ne doit être alimenté qu'uniquement par les sources d'alimententation mentionnées dans ce manuel d'utilisation.
- Le produit ne doit être utilisé que dans les conditions environnementales mentionnées dans ce manuel d'utilisation.
- Le produit ne doit pas être ouvert ou modifié.

Le produit ne doit pas être utilisé si :

- il est visiblement endommagé (par exemple, après avoir été transporté)
- il a été stocké dans des conditions défavorables pendant une longue période (conditions de stockage, voir chapitre "Spécifications")

### <span id="page-115-6"></span>**1.1.5 Gardez les instructions**

Le manuel doit être conservé à proximité du produit afin que vous puissiez toujours trouver les informations dont vous avez besoin.

### <span id="page-116-0"></span>**1.1.6 Qualification des utilisateurs**

Le personnel d'exploitation doit être capable de comprendre et d'appliquer correctement les étiquettes et les consignes de sécurité figurant sur les emballages et les notices des produits.

L'utilisateur doit être capable , apte à lire et comprendre ce manuel afin de se familiariser avec la manipulation et d'assurer une utilisation sûre.

### <span id="page-116-1"></span>**1.1.7 Manipulation de produits chimiques dangereux**

Des risques chimiques et/ou biologiques peuvent exister là où ce produit est utilisé. Respectez toutes les lois, réglementations et protocoles en vigueur lors de l'utilisation de ce produit.

Pour le développement de ses produits, Lovibond accorde une attention particulière à la sécurité. Certains risques liés à des substances dangereuses ne peuvent être évités. En cas d'utilisation de tests ou de solutions produits par l'entreprise elle-même, la responsabilité de tout risque causé par ces tests ou solutions incombe à l'utilisateur (responsabilité personnelle).

### <span id="page-116-2"></span>**1.1.8 Instructions pour la disposition du produit**

Mettez les batteries et l'équipement électrique au rebut dans une installation appropriée, conformément à la législation locale.

Il est illégal de jeter les piles avec les déchets ménagers.

Au sein de l'Union européenne, à la fin de la vie de l'appareil, les piles sont éliminées dans un point de collecte de recyclage spécialisé.

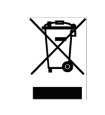

Les instruments marqués de ce symbole ne doivent pas être jetés avec les déchets domestiques normaux.

### <span id="page-116-3"></span>**1.2 Liste de tous les caractères utilisés dans le document**

Les symboles suivants sont utilisés dans ce manuel pour indiquer les sections qui nécessitent une attention particulière :

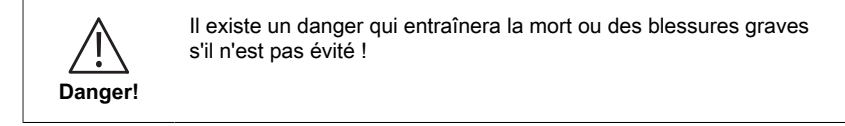

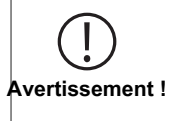

La manipulation incorrecte de certains réactifs peut nuire à votre santé. Dans tous les cas, suivez les informations figurant sur les étiquettes de sécurité de l'emballage, les consignes de sécurité de la notice et la fiche de données de sécurité disponible. Les mesures de protection qui y sont spécifiées doivent être suivies à la lettre.

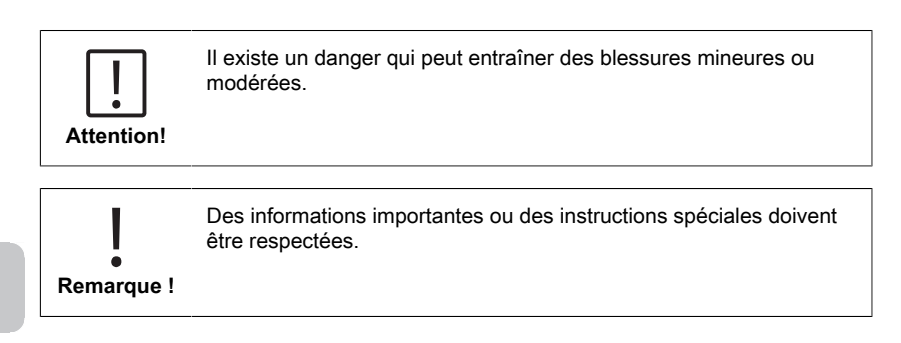

## <span id="page-118-1"></span><span id="page-118-0"></span>**2 Aperçu du produit**

### **2.1 Guide des symboles**

Les étiquettes apposées sur le produit doivent être strictement respectées pour éviter toute blessure ou tout dommage au produit. Reportez-vous à ce chapitre pour obtenir des informations sur la nature du danger ou du risque avant d'entreprendre toute action en présence d'une telle étiquette.

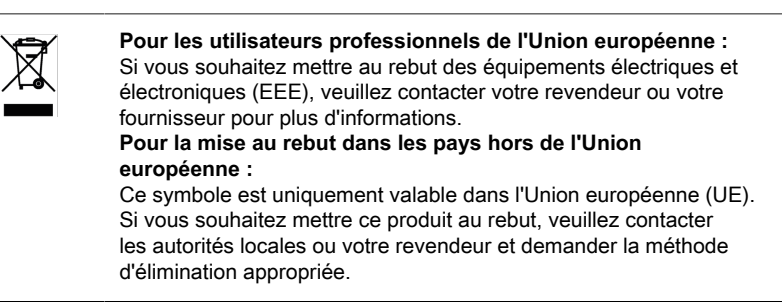

### <span id="page-118-2"></span>**2.2 Certification**

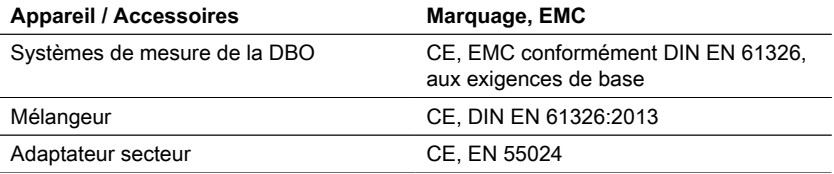

### <span id="page-118-3"></span>**2.3 Fonctionnalités**

Le BD 600 est le système idéal pour le contrôle des processus ou comme test secondaire à la méthode de dilution. L'utilisation d'un système respirométrique résout de nombreux problèmes associés à la méthode de dilution pour l'analyse de la DBO.

- Préparation de l'échantillon considérablement réduite il est facile de commencer à collecter des données - il suffit de verser l'échantillon dans la bouteille, d'ajouter l'inhibiteur de nitrification et de placer la tête du capteur sur la bouteille. Il n'est pas nécessaire de diluer l'échantillon ou de l'ensemencer. Comme il s'agit d'un test respirométrique, les problèmes liés à la présence d'air dans l'échantillon sont éliminés.
- Les opérateurs n'ont pas besoin d'être présents à la fin des tests. Les mesures sont automatiquement prises et stockées à intervalles réguliers et peuvent être rappelées à votre convenance - plus de déplacements le week-end au laboratoire ou à l'usine !
- Interprétation facile et rapide des valeurs mesurées En plus d'afficher directement les résultats d'un échantillon en mg/l de DBO, le grand écran intégré est capable de montrer la courbe de DBO, ce qui permet de voir et de comprendre facilement les points et les tendances des données mesurées. En outre, chaque tête de capteur dispose d'une LED intégrée. Cela permet aux opérateurs de confirmer visuellement

pour quel échantillon les données sont affichées et réduit la confusion potentielle ou les erreurs sur les données d'échantillon présentées.

- Conditions de mesure cohérentes La fonction de démarrage automatique garantit que toutes les mesures sont effectuées à une température d'échantillon égale. Lorsque les conditions de mesure sont constantes d'une lecture à l'autre, les opérateurs n'ont pas à craindre que les fluctuations de température ou de pression faussent les résultats.
- Identification et suivi des échantillons L'interface du BD 600 permet d'attribuer facilement un code d'identification ou un nom d'échantillon lors de la configuration d'un nouvel échantillon. Cela permet de suivre un échantillon dès sa collecte et de garantir sa traçabilité pendant la mesure.
- Utilisez la télécommande Si vous utilisez un incubateur avec une porte vitrée, les opérateurs peuvent utiliser la télécommande fournie pour afficher les données de mesure d'un échantillon - sans même ouvrir la porte ! Cela permet de s'assurer que les échantillons restent à une température constante, ce qui est essentiel pour obtenir des résultats précis.

### <span id="page-119-0"></span>**2.4 Description du produit**

La demande biochimique en oxygène (DBO) représente la quantité d'oxygène consommée pour oxyder (dégrader) la matière organique présente dans un échantillon d'eau. Le système de mesure BD 600 saisit une valeur toutes les heures, indépendamment de la durée de mesure. Cela permet d'évaluer rapidement la qualité d'une série de mesures. L'utilisateur peut consulter à tout moment les valeurs instantanées ou enregistrées. Ces dernières peuvent être affichées, au choix, au format numérique ou graphique.

### <span id="page-119-1"></span>**2.4.1 Description des touches et des interrupteurs**

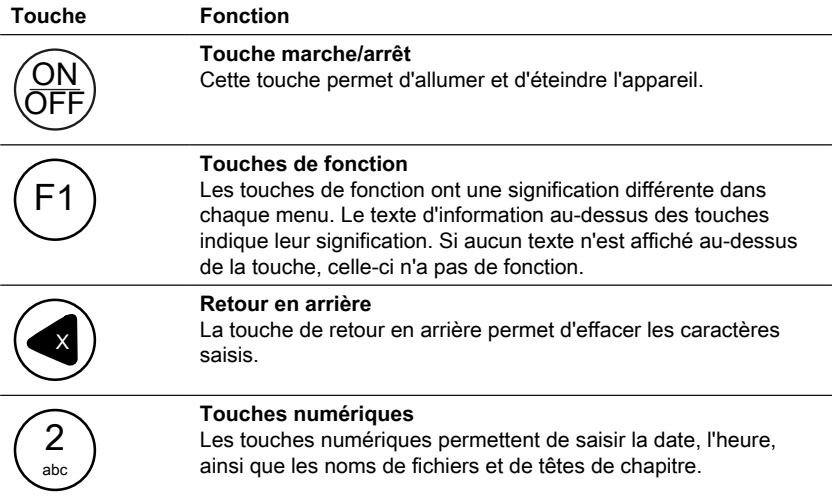

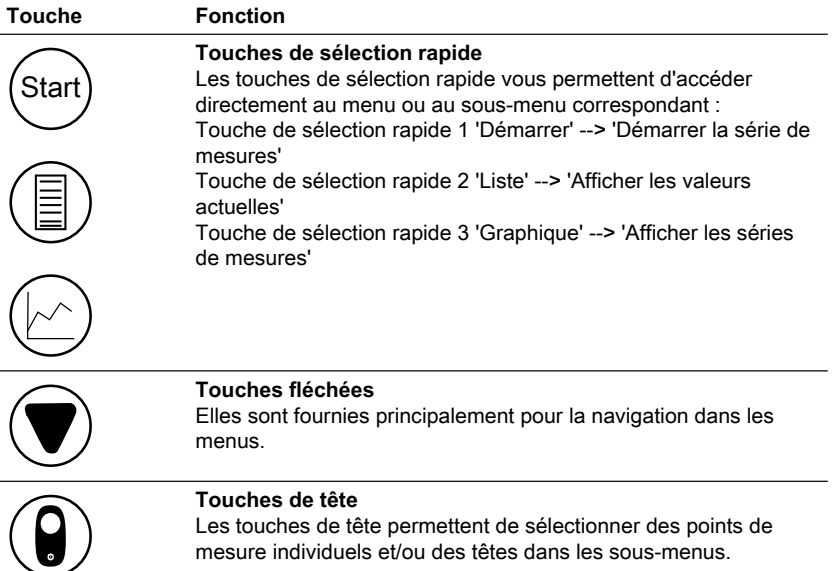

### <span id="page-120-0"></span>**2.4.2 Description de l'interface**

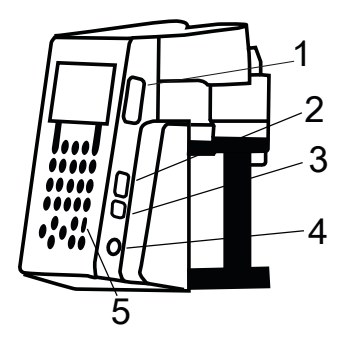

- 1. Lecteur de cartes USB
- 2. Interface hôte USB

### **REMARQUE !**

ı

L'interface hôte USB est uniquement prévue pour accueillir des clés USB. Les répartiteurs USB, disques durs externes et autres adaptateurs (par  $\bullet$ exemple adaptateur USB pour carte SD) ne sont pas pris en charge. En mode

alimentation sur piles, l'interface hôte est limitée à 200 mA.

### 3. Interface périphérique USB

L'interface périphérique USB se trouve sur le côté de la face avant de l'appareil, sous l'interface hôte USB. Elle permet d'accéder aux données enregistrées sur des cartes SD via un ordinateur.

Pour ce faire, il faut connecter l'appareil à un ordinateur au moyen d'un câble USB adapté. L'appareil doit être allumé. Le cas échéant, désactiver la fonction arrêt automatique. Si une carte SD se trouve dans le lecteur de cartes, alors l'appareil réagit telle une mémoire de masse envers l'ordinateur.

- 4. Connecteur pour adaptateur secteur
- 5. Zone de réception infrarouge de la télécommande

## <span id="page-122-1"></span><span id="page-122-0"></span>**3 Mise en service**

### **3.1 Environnement opérationnel**

L'égalisation de la température est essentielle avant d'effectuer des tests biologiques et des mesures reproductibles de la DBO, car la température a un effet important sur l'activité biologique. Les mesures de DBO, par exemple, sont toujours effectuées dans une armoire thermostatée à une température de 20 °C. Pour l'égalisation de la température, nous recommandons les armoires thermostatiques Lovibond® dont la température peut être réglée par l'utilisateur entre 2 °C et 40 °C.

### <span id="page-122-2"></span>**3.2 Contenu de la livraison**

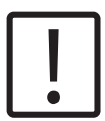

#### **Attention!**

Inspectez les articles pour vous assurer qu'aucun dommage n'est survenu pendant l'expédition. S'il y a des dommages ou si quelque chose manque, veuillez contacter le distributeur local immédiatement.

#### **Contenu de la livraison**

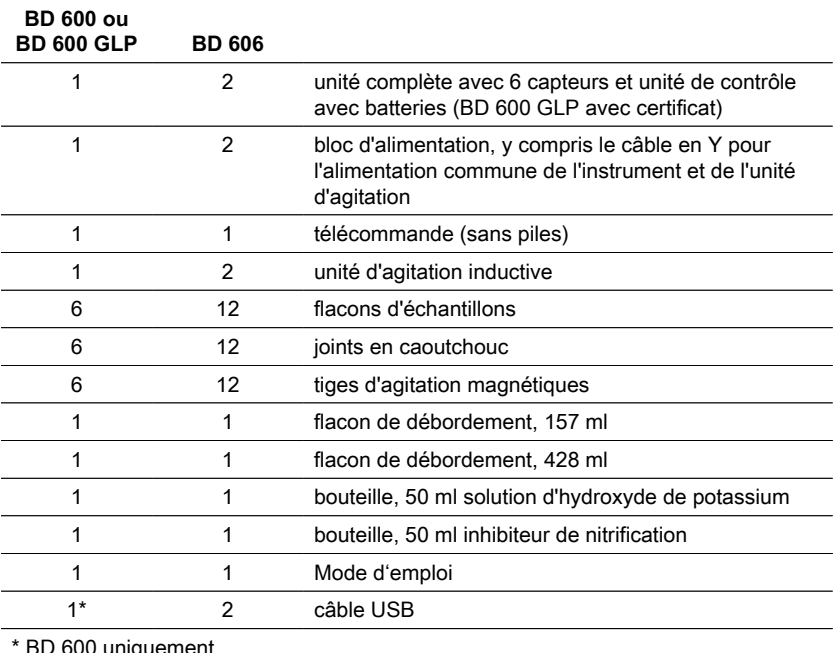

<span id="page-122-3"></span>\* BD 600 uniquement

### **3.3 Insertion et remplacement des piles**

L'appareil peut être alimenté au moyen de l'adaptateur secteur fourni ou de piles. Lorsque l'appareil est connecté à l'adaptateur secteur et que des piles y ont également été insérées, il est alimenté par l'adaptateur secteur et les piles ne se déchargent pas.

Si l'adaptateur secteur est déconnecté alors que l'appareil est en fonctionnement, une commutation automatique s'effectue vers l'alimentation par piles.

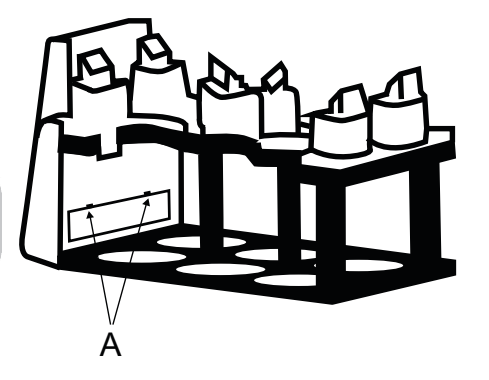

Pour insérer les piles, retirez tous les flacons du support. Ouvrez le compartiment pour piles et installez trois piles alcali-manganèse C (LR14) dans le tube prévu à cet effet. Le tube facilite l'insertion des piles et les empêche de glisser lors de la fermeture du compartiment.

### **AVERTISSEMENT !**

Insérez les piles dans les emplacements de sorte à ce qu'un pôle positif jouxte toujours un pôle négatif.

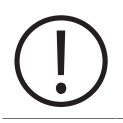

### **AVERTISSEMENT !**

L'appareil n'est pas prévu pour être alimenté par des piles rechargeables. N'utilisez pas ce type de piles. Les piles rechargeables peuvent subir des dommages, couler et endommager l'appareil.

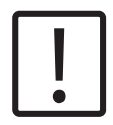

### **ATTENTION!**

Si les piles ont coulé, ne touchez pas les piles ni le liquide qui s'en échappe les mains nues ! Portez des gants de protection ! Prévenez tout contact avec les yeux et la peau !

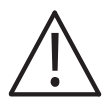

### **DANGER!**

Manipulez l'adaptateur secteur uniquement avec les mains sèches ! Protégez l'adaptateur secteur de l'humidité. N'ouvrez JAMAIS l'adaptateur secteur ! N'exposez pas l'adaptateur secteur à des forces importantes ! N'utilisez PAS l'adaptateur secteur s'il présente des dommages au niveau du boîtier ou des fiches ! Branchez l'adaptateur secteur uniquement dans une prise murale adaptée et prévue à cet effet ! Veillez à ce que la prise murale ne soit pas endommagée !

3 Mise en service

La tension et la fréquence d'alimentation doivent se trouver dans les plages mentionnées sur l'adaptateur secteur.

FR

## <span id="page-125-1"></span><span id="page-125-0"></span>**4 Opération**

### **4.1 Premier démarrage**

- 1. Placez le support de l'instrument sur la plaque d'agitation inductive.
- 2. Utilisez la clé Allen pour régler la hauteur entre le rack et la plaque d'agitation inductive. Ou ajustez la hauteur ultérieurement si l'agitation continue n'est pas obtenue.
- 3. Utilisez le câble en Y pour connecter l'instrument et la plaque d'agitation inductive à l'alimentation électrique. Insérez également les piles pour éviter que l'appareil ne s'éteigne en cas de panne de courant.
- 4. Appuyez sur le bouton d'alimentation pour démarrer.
- 5. Sélectionnez la langue souhaitée à l'aide des touches fléchées et confirmez avec F2.
- 6. Réglez la date et l'heure à l'aide des touches fléchées et confirmez avec F2.
- 7. Le logo Lovibond apparaît brièvement et passe au menu principal. L'appareil est maintenant prêt.

### <span id="page-125-2"></span>**4.2 Principes généraux de fonctionnement**

### **Principe de mesure**

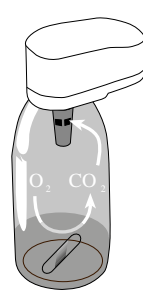

#### **Demande biochimique en oxygène (DBO)**

La « demande biochimique en oxygène » (DBO) dans l'eau (par ex. : eaux usées, eaux de surface) correspond à la quantité d'oxygène consommée par les procédés biochimiques durant la dégradation des matières organiques.

#### **Principe de mesure**

Les méthodes respirométriques permettent de mesurer directement l'oxygène consommé par les micro-organismes dans les eaux usées provenant d'un environnement enrichi en air ou en oxygène, dans un récipient fermé, dans des conditions de température et d'agitation constantes. Le dioxyde de carbone produit métaboliquement par les bactéries est chimiquement lié par la solution d'hydroxyde de potassium contenue dans la coupelle scellée de la bouteille. Il en résulte une chute de pression dans le système, qui est directement proportionnelle à la valeur de la DBO et qui est mesurée par le capteur de pression. Le niveau de DBO est alors directement affiché en mg/l.

### **Procédure générale de fonctionnement (résumé)**

- Évaluer la plage de mesure de l'échantillon à analyser et sélectionner le volume de l'échantillon conformément au point "Manipulation".
- Le cas échéant, prétraiter l'échantillon comme décrit au point "Principe de mesure" (par ex. ajustement du pH et la température, filtration).
- Mesurer précisément le volume de l'échantillon à l'aide de la fiole jaugée et le verser dans le flacon DBO (le cas échéant, utiliser un entonnoir).
- Si nécessaire, ajouter un inhibiteur de nitrification comme décrit au point "Manipulation".
- Placer l'agitateur magnétique dans le flacon DBO.
- Remplir le réservoir avec 3 à 4 gouttes de solution KOH et le placer dans le flacon d'échantillonnage.
- Visser les sondes DBO sur le flacon d'échantillonnage.
- Poser l'échantillon sur le support à flacons.
- Démarrer l'échantillon (voir point "Manipulation").
- Faire incuber l'échantillon conformément aux indications (par ex. DBO5 à 20 °C).

## <span id="page-128-0"></span>**4.3 Liste des éléments de contrôle et leur fonction**

### **Aperçu de l'affichage**

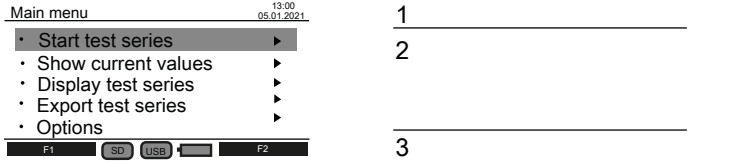

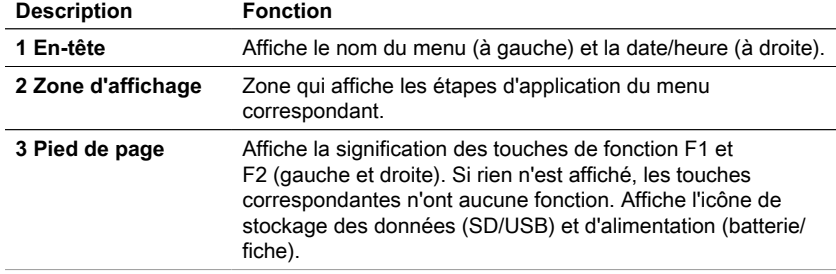

### **Aperçu des icônes**

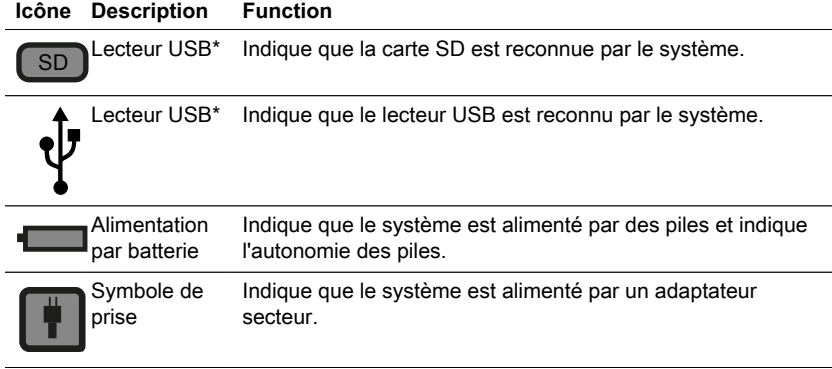

\*Si les icônes sont effacées, les composants ne sont pas reconnus ou connectés par le système.

FR

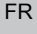

### <span id="page-129-0"></span>**4.4 Menu principal**

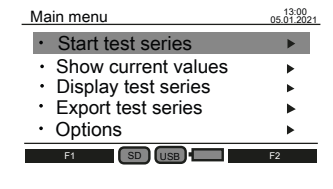

Utilisez les touches fléchées haut ▲ et bas ▼ pour sélectionner un sous-menu.

Utilisez la touche fléchée ► droite pour accéder à un sous-menu.

Vous pouvez également utiliser les touches de sélection rapide "Démarrage", "Liste" et "Graphique" pour accéder aux trois premiers sous-menus.

### <span id="page-129-1"></span>**4.5.1 Démarrer une série de tests**

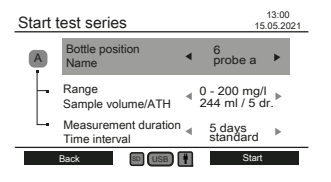

Après la préparation de l'échantillon, entrez dans le sous-menu "Start test series" pour commencer une mesure.

Utilisez les touches fléchées haut ▲ et bas ▼ pour sélectionner un réglage :

- Position de la bouteille Nom
- Gamme Volume de l'échantillon / ATH
- Durée de la mesure / Intervalle de temps

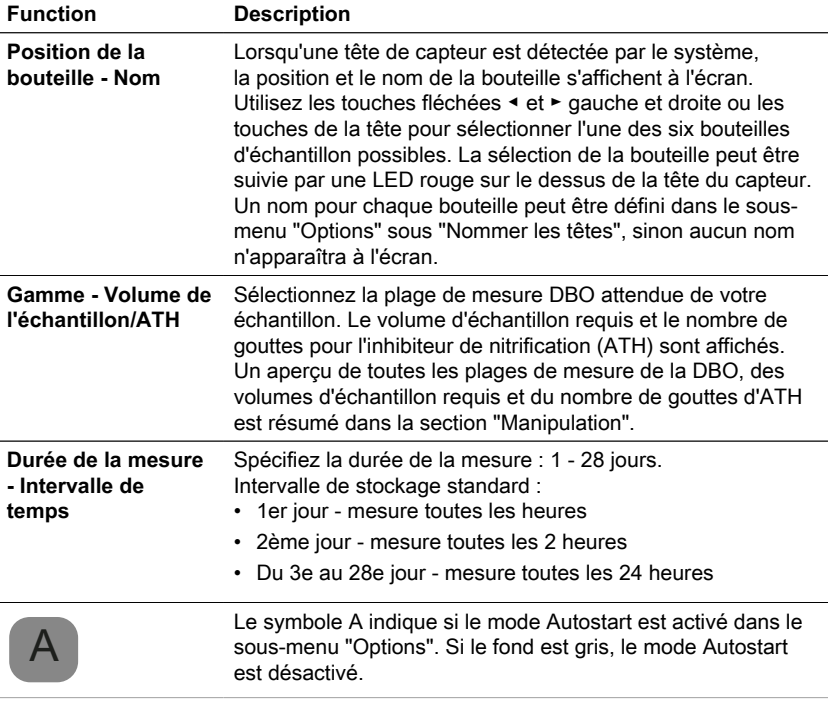

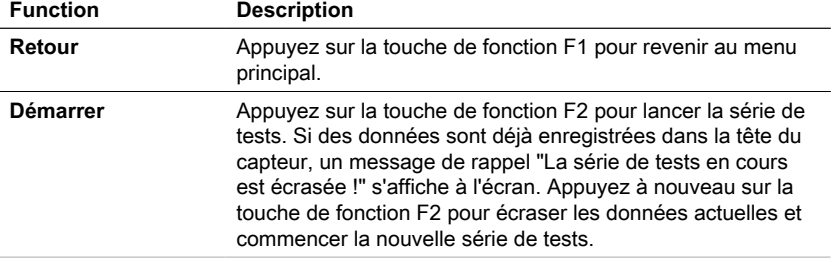

### <span id="page-130-0"></span>**4.5.2 Afficher la valeur actuelle**

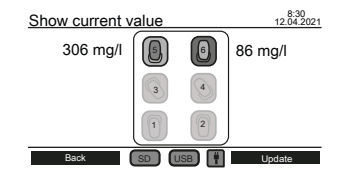

Les dernières mesures peuvent être suivies dans le sous-menu "Afficher la valeur actuelle". Les six positions des bouteilles sont affichées au centre de l'écran. La dernière valeur est affichée à côté de la tête de capteur si elle est connectée au système.

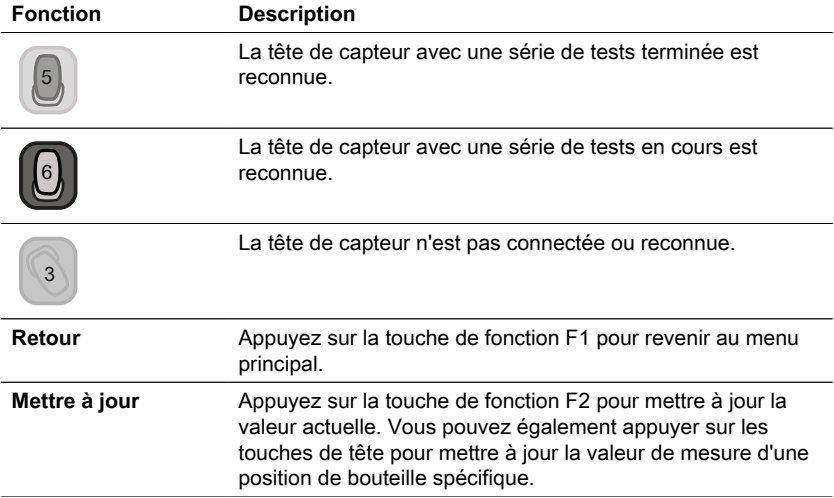

#### <span id="page-130-1"></span>**4.5.3 Affichage de la série de tests**

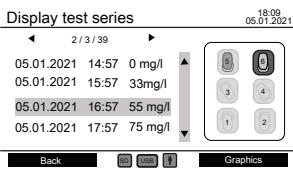

Un diagramme schématique de toutes les positions de bouteilles est affiché sur le site droit de l'écran. Les touches de tête peuvent être utilisées pour sélectionner une position de bouteille. Après, les données mesurées de la tête sélectionnée sont listées en mg/l avec l'horodatage.

Utilisez les touches fléchées haut ▲ et bas ▼ pour faire défiler les mesures. Utilisez les touches fléchées ◀ gauche et ► droite pour afficher des informations supplémentaires telles que les paramètres de mesure et le nom de la tête.

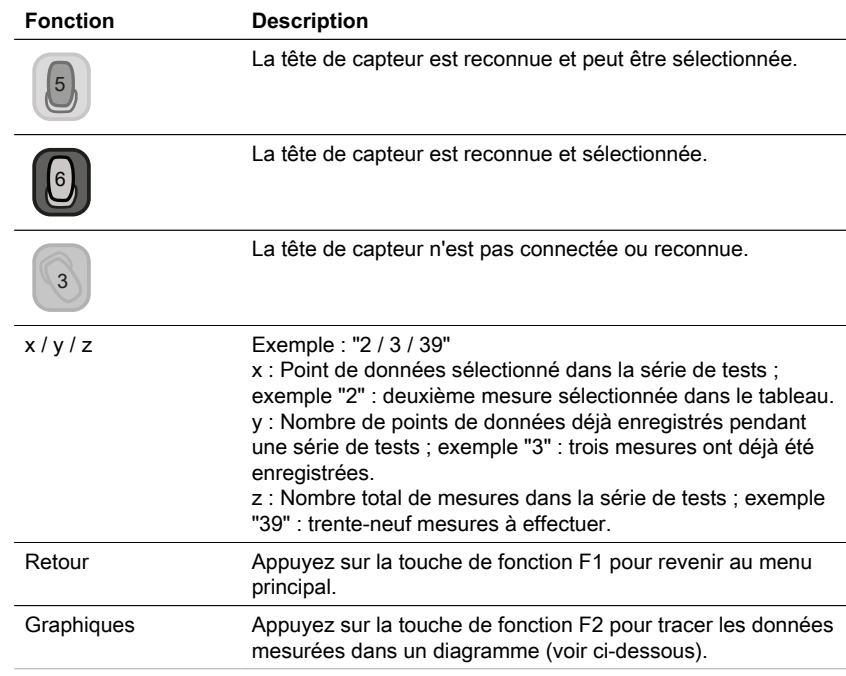

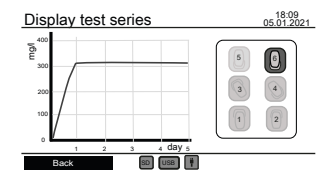

Utilisez les touches de tête pour sélectionner et désélectionner une tête de capteur pour tracer les données mesurées.

Un maximum de trois tracés peuvent être affichés simultanément à des fins de comparaison.

#### **Erreurs possibles**

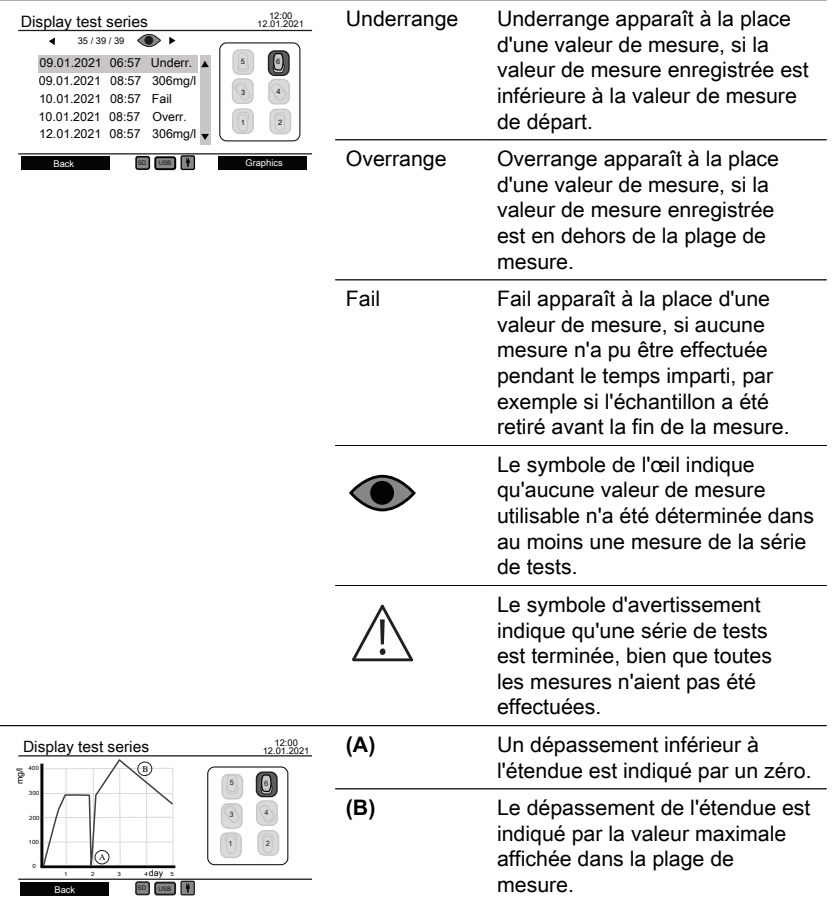

### <span id="page-132-0"></span>**4.5.4 Exportation de séries de tests**

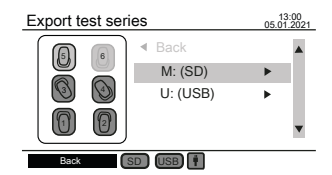

Un diagramme schématique de toutes les positions des bouteilles est affiché sur le site gauche de l'écran. Utilisez les touches de tête pour sélectionner et désélectionner les têtes de capteur pour l'exportation des données. Seules les têtes sélectionnées sont prises en compte pour l'exportation des données. Utilisez les touches fléchées ▲ haut et ▼ bas pour sélectionner entre la carte SD et le lecteur USB si les deux sont connectés. Utilisez les touches fléchées ► droite pour poursuivre l'exportation des données.

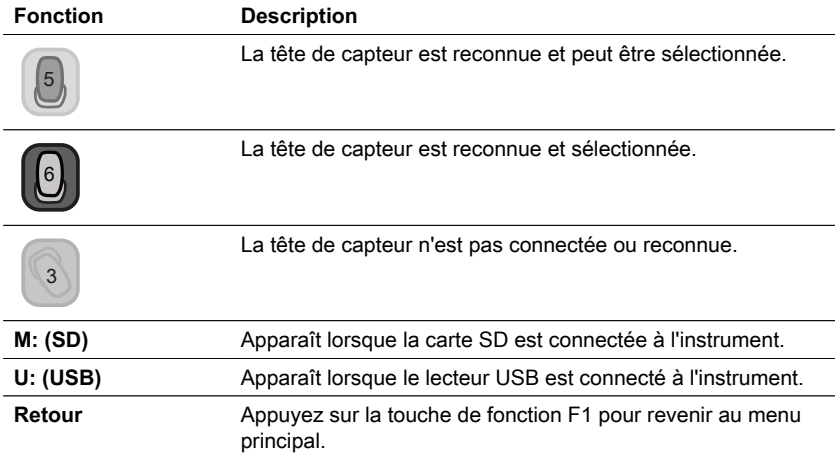

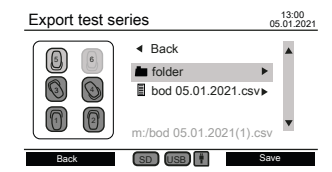

Après avoir sélectionné un support de stockage, les fichiers et dossiers existants s'affichent. Utilisez les touches fléchées haut ▲ et bas ▼ pour sélectionner un dossier ou un fichier.

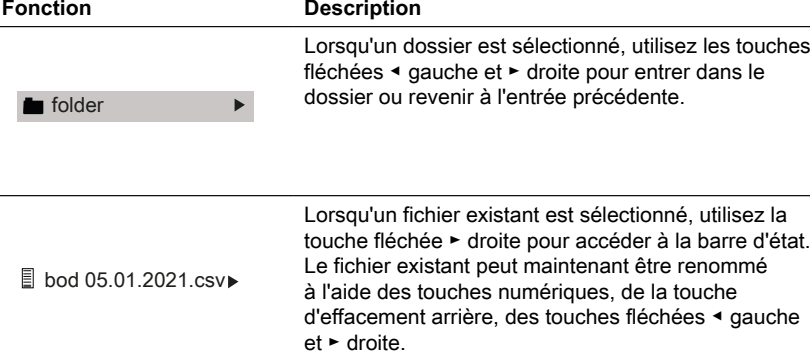

Appuyez sur F2 pour enregistrer et écraser le fichier existant. Utilisez les touches fléchées ▲ haut et ▼ bas pour

quitter la barre d'état.

 $\overline{a}$ 

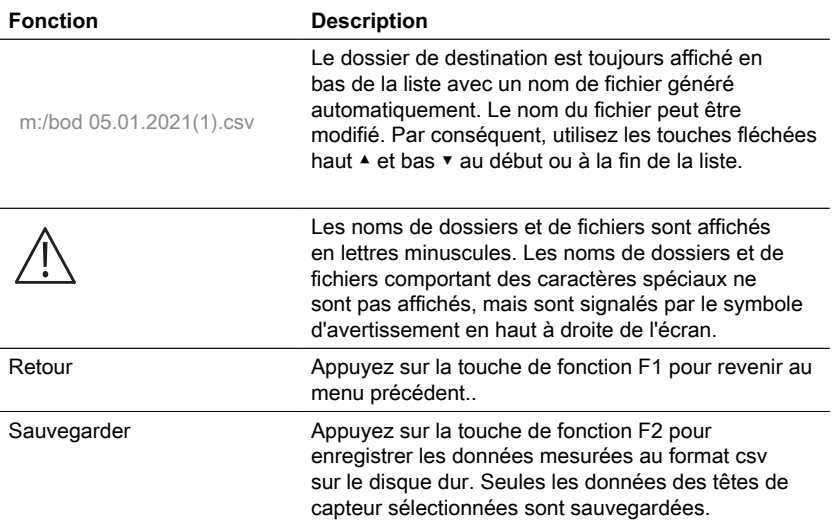

### <span id="page-134-0"></span>**4.5.5 Options**

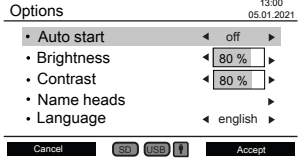

Les réglages de l'instrument peuvent être modifiés dans le sous-menu "Options". Utilisez les touches fléchées ▲ haut et ▼ bas pour sélectionner un réglage. Utilisez les touches fléchées ◀ gauche et ► droite pour modifier le paramètre sélectionné. Utilisez la touche de fonction F2 pour accepter les nouveaux réglages ou la touche de fonction F1 pour revenir au menu principal.

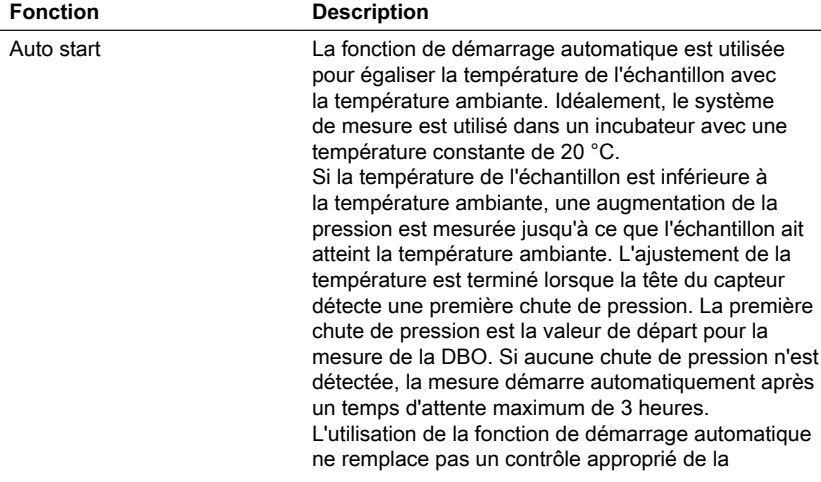

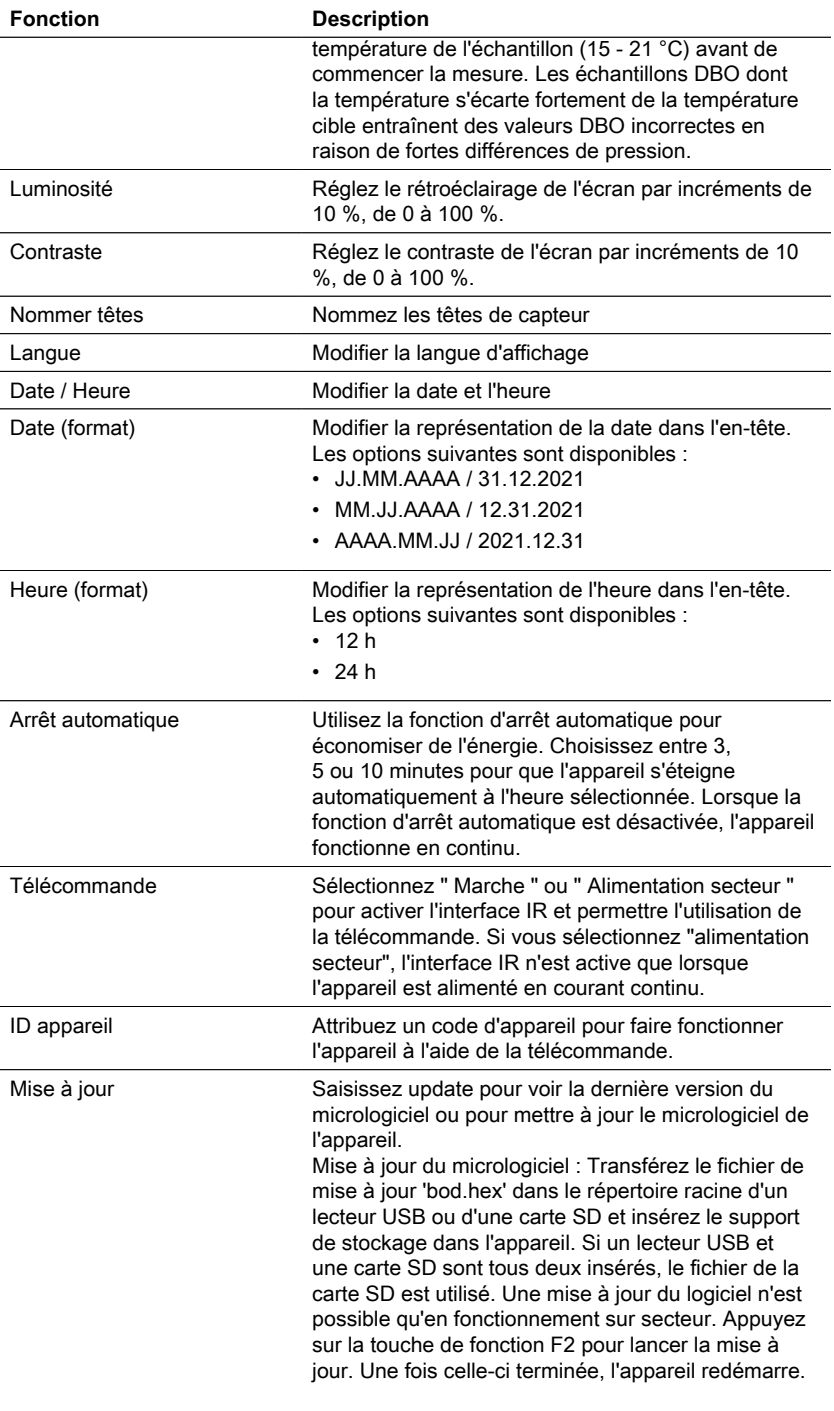

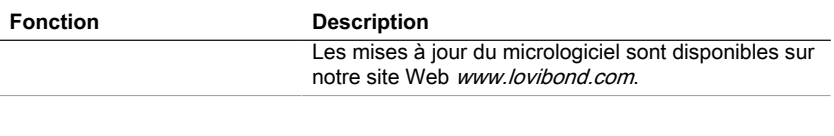

#### **REMARQUE !**

Pour éviter la perte des résultats de test enregistrés, stockez-les ou imprimez-les avant d'effectuer une mise à jour. Si la procédure de mise à jour est interrompue (par exemple, interruption de la connexion, LoBat., etc.), l'instrument ne peut pas fonctionner (pas d'affichage). L'instrument ne fonctionnera à nouveau qu'après avoir terminé le transfert des données.

### <span id="page-136-0"></span>**4.6 Description de l'opération avancée**

#### **Nommer les têtes**

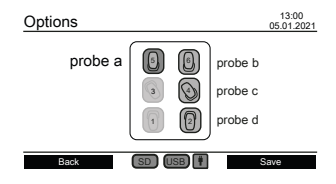

Entrez dans le paramètre "Name heads" sous "Options" pour donner un nom aux têtes de capteur. Les six positions de bouteilles sont affichées au centre de l'écran. Les touches de la tête peuvent être utilisées pour sélectionner une position de bouteille. La sélection de la bouteille peut être suivie par une LED rouge sur le dessus de la tête du capteur. Utilisez les touches numériques, la touche de retour en arrière et les touches fléchées ◀ gauche et ► droite pour saisir un nom pour une tête de capteur sélectionnée.

#### **Télécommande**

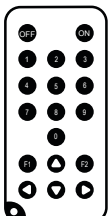

#### **Objectif**

La télécommande permet d'accéder aux sous-menus "Afficher les valeurs actuelles", "Afficher la série de tests" et "Exporter la série de tests" pendant le fonctionnement ou lorsque l'appareil est éteint. Cela permet de surveiller à distance une série de tests, par exemple lorsque le système de mesure BD 600 est placé dans un incubateur pour le contrôle de la température.

#### **Configuration initiale**

- 1. La télécommande est livrée sans pile. Avant de l'utiliser, insérez une pile bouton au lithium (par exemple CR2025).
- 2. Activez la télécommande dans le menu "Options".
- 3. Attribuez un Device ID à l'instrument dans le menu "Options". Si plusieurs

instruments sont utilisés, attribuez des Device ID différents.

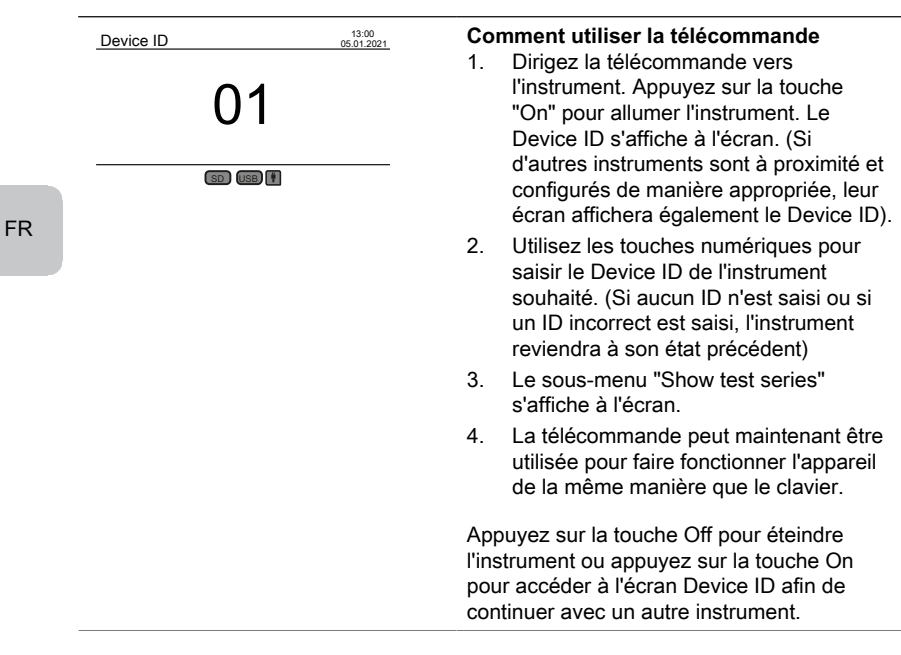

### <span id="page-137-0"></span>**4.7.1 Notice**

**Remarque !**

Les fiches de données de sécurité des produits chimiques comprennent toutes les instructions relatives à la sécurité de la manipulation, aux risques encourus, aux actions préventives et aux mesures à prendre dans les situations dangereuses.

### <span id="page-137-1"></span>**4.7.2 Étapes initiales**

Placez le système DBO, composé d'un rack et d'une plaque d'agitation inductive, dans un incubateur pour le contrôle de la température. Réglez la température de l'incubateur à 20 ± 1 °C, comme recommandé pour la détermination de la DBO selon la norme EN 1899. Branchez le système sur le réseau électrique.

### <span id="page-137-2"></span>**4.7.3 Sélection du volume de l'échantillon**

La valeur DBO attendue de l'échantillon définit le volume d'échantillon nécessaire pour l'expérience. Sélectionnez une plage de mesure qui donne une valeur DBO dans la moitié supérieure de la plage de mesure, par exemple pour une DBO de 150 mg/ L, sélectionnez la plage de mesure 0 - 200 mg/L. Si la valeur de DBO attendue est inconnue, une estimation peut être faite sur la base de la valeur de DCO (DCO = demande chimique en oxygène), par exemple, pour les eaux usées domestiques, la DBO5 correspond à environ 80 % de la valeur de DCO.

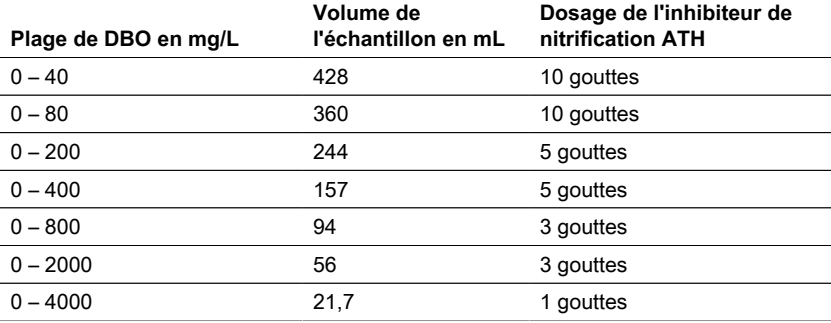

### <span id="page-138-0"></span>**4.7.4 Préparation des échantillons**

- 1. Utilisez un équipement propre pour l'échantillonnage.
- 2. Veillez à utiliser des échantillons représentatifs.
- 3. Testez la valeur du pH de l'échantillon. La valeur idéale du pH doit se situer dans la gamme physiologique des micro-organismes, qui se situe généralement entre 6,5 et 7,5. Tout écart plus important donne une valeur de DBO plus faible. Si le pH de l'échantillon est trop élevé, utiliser de l'acide chlorhydrique dilué (1 M) ou de l'acide sulfurique dilué (1 M) pour ajuster le pH. Si le pH est trop faible, utiliser une solution d'hydroxyde de sodium (1 M) pour ajuster le pH.
- 4. Préparer l'échantillon conformément aux exigences normatives respectives afin qu'il puisse être utilisé tel quel, agité, filtré ou même homogénéisé à l'aide d'un mélangeur. Il est recommandé de tester chaque échantillon deux à trois fois.
- 5. L'échantillon doit être amené à la température de mesure souhaitée ± 1 °C.
- 6. Ajouter un barreau magnétique propre dans le flacon d'échantillon DBO pour une agitation continue.
- 7. Mesurez le volume d'échantillon requis en fonction de la plage de mesure prévue (voir "4.7.3 Sélection du volume d'échantillon") avec le flacon de débordement correspondant et remplissez le volume exact d'échantillon dans le flacon d'échantillon DBO. Utiliser un entonnoir si nécessaire.
- 8. En fonction du volume de l'échantillon, ajouter le nombre recommandé de gouttes d'inhibiteur de nitrification (ATH) dans le flacon d'échantillon DBO (voir "4.7.3 Sélection du volume de l'échantillon").
- 9. Remplissez le joint en caoutchouc sec avec 3 4 gouttes de solution d'hydroxyde de potassium à 45 %. Placez ensuite le joint en caoutchouc sur le flacon d'échantillon DBO.
- 10. Vissez la tête du capteur à la main. Le joint en caoutchouc assure l'étanchéité nécessaire. (Ne pas utiliser de graisse ou d'autres lubrifiants !).
- 11. Placez le flacon d'échantillon DBO préparé dans le portoir pré-tempéré à l'intérieur de l'incubateur à 20 ± 1 °C (voir "4.7.2 Étapes initiales"). (Remarque : Le BD 600 dispose d'une fonction optionnelle de démarrage automatique qui permet d'utiliser des échantillons dont la température est comprise entre 15 et 21 °C. Lorsque la fonction de démarrage automatique est activée, le système vérifie dans les trois premières heures si une chute de pression est reconnue par la tête du capteur. Si c'est le cas, la mesure commence immédiatement ou après ces trois heures).
- 12. Vérifiez si la tête du capteur est reconnue par le système et si l'échantillon est continuellement agité. Si nécessaire, ajustez les 4 vis à billes du rack.
- 13. Démarrer la série de tests (voir "4.5.1 Démarrer la série de tests")
- 14. Incuber l'échantillon conformément aux exigences normatives respectives (par exemple DBO5 à 20 °C pendant 5 jours).

#### **Informations supplémentaires :**

#### **Echantillon d'eau**

- Les eaux usées domestiques contiennent généralement suffisamment de sels nutritifs et de micro-organismes appropriés et aucune substance toxique ou retardatrice. Par conséquent, les échantillons peuvent être utilisés non dilués sans qu'il soit nécessaire d'ajouter des nutriments ou d'ensemencer des microorganismes.
- Les eaux usées industrielles peuvent contenir des micro-organismes inappropriés, des substances toxiques et inhibitrices ainsi qu'une teneur insuffisante en nutriments. De tels échantillons doivent être dilués avec de l'eau de dilution contenant une quantité suffisante de nutriments pour obtenir un rapport DBO:N:P adéquat et pour éliminer l'effet inhibiteur des substances toxiques. En outre, un ensemencement supplémentaire par une source microbienne (inoculum) est souvent nécessaire. Un document d'application sur les eaux usées organiques fortement chargées peut être téléchargé sur www.lovibond.com.

#### **Hydroxyde de potassium**

Lorsque l'oxygène est consommé par les micro-organismes pour former du dioxyde de carbone pendant la dégradation des composés organiques, il n'y a pas de changement direct de pression. L'hydroxyde de potassium dans le joint en caoutchouc et le dioxyde de carbone réagissent chimiquement pour former du carbonate de potassium : 2 KOH +  $CO<sub>2</sub> \rightarrow K<sub>2</sub>CO<sub>3</sub> + H<sub>2</sub>O$ 

Cela élimine le dioxyde de carbone formé de la phase gazeuse, créant une pression négative mesurable qui est en corrélation avec la consommation d'oxygène du microorganisme et finalement avec la DBO mesurée.

#### **Inhibiteur de nitrification**

Les bactéries nitrifiantes consomment également de l'oxygène. Cette consommation peut déjà se produire dans les cinq premiers jours, en particulier dans les échantillons présentant de faibles valeurs de DBO. Dans le cadre de la surveillance des eaux usées, on ne détermine souvent que la DBO issue de la dégradation des composés carbonés (DBO du carbone). Avec l'ajout d'allylthiourée (ATH), la nitrification est inhibée pour empêcher la consommation d'oxygène issue de la dégradation des composés azotés. Si la consommation d'oxygène au cours de la nitrification (DBO-N) doit être déterminée, une comparaison de l'échantillon avec et sans inhibiteur de nitrification peut être effectuée. La différence entre les deux valeurs de DBO correspondra au besoin en oxygène des bactéries nitrifiantes.

### <span id="page-140-0"></span>**4.8 Description de l'installation et de la manipulation des accessoires importants**

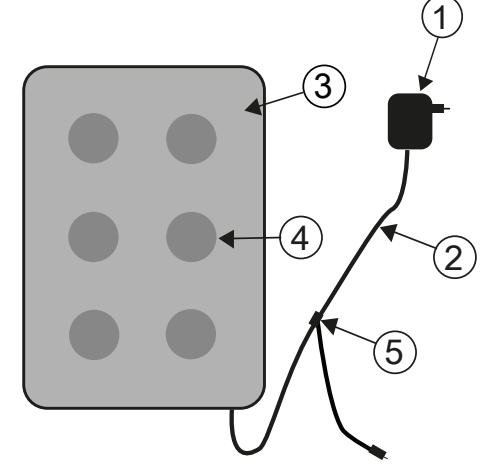

### **Système d'agitation inductif**

- 1. Adaptateur secteur
- 2. Câble de connexion DC
- 3. Entraînement de l'agitateur
- 4. Position d'agitation

5. Câble en Y

### **Description de l'appareil et description fonctionnelle**

Le système d'agitation inductif est conçu pour l'agitation de liquides dans des bouteilles spéciales DBO. Il se compose d'un moteur d'agitation superplat avec 6 positions d'agitation et d'un adaptateur secteur. L'entraînement inductif de l'agitateur ne comporte pas de moteur et est donc sans usure. Il est particulièrement bien adapté à l'agitation pendant le fonctionnement continu dans les thermocabines. Il est entièrement protégé des gouttes d'eau grâce à son encapsulage hermétique. Il peut être utilisé dans des conditions environnementales difficiles.

Le large évidement entre les positions d'agitation assure également une meilleure ventilation des récipients dans le thermocabinet. L'entraînement de l'agitateur est alimenté par un adaptateur secteur et dispose d'une électronique de commande intégrée. Lors de la mise en marche, un démarrage progressif à vitesse réduite assure un démarrage et un centrage réguliers des barres d'agitation magnétiques.

L'unité de contrôle automatique à commande électronique réduit la vitesse toutes les 40 secondes environ. Pendant ce temps, chaque barreau magnétique est recentré dans la bouteille pendant quelques secondes. Vous pouvez donc facilement changer les bouteilles individuelles pendant que l'unité est en marche.

Grâce au fonctionnement synchrone, les interférences mutuelles entre les barreaux magnétiques sont pratiquement exclues.

### **Barres d'agitation magnétiques**

Utilisez les barreaux magnétiques recouverts de PTFE inclus dans la livraison.

### **AVIS !**

La longueur des barreaux magnétiques ne doit pas dépasser 40 mm.

#### **REMARQUE !**

Agitation Ne pas placer de récipients chauds sur l'entraînement de l'agitateur ; température maximale : 56 °C. Remplir les flacons DBO. Placez une barre d'agitation magnétique dans chaque bouteille. Placez les bouteilles DBO dans le rack.

#### **Avertissement dû au magnétisme !**

Les champs magnétiques peuvent influencer les pièces sensibles aux champs magnétiques, les pièces magnétiques ou les pièces métalliques (par exemple, les supports de données, les stimulateurs cardiaques, les montres, etc.) Tenir ces pièces à l'écart de l'entraînement de l'agitateur et des barres d'agitation magnétiques.

## <span id="page-142-1"></span><span id="page-142-0"></span>**5 Maintenance**

### **5.1 Calibrage**

Un kit de test (Art. no. 2418328) est disponible pour tester le BD 600. Le kit de test permet de tester tous les composants. Il comprend des comprimés de réactifs spéciaux qui génèrent un vide défini dans la bouteille DBO fermée.

### <span id="page-142-2"></span>**5.2 Mise hors service**

Débranchez l'alimentation externe de l'unité afin de mettre le système hors service. Débranchez la fiche de l'adaptateur secteur de l'alimentation secteur. Retirez les piles du système de mesure. Retirez les bouchons des flacons de test et nettoyez-les de la manière appropriée. Videz et nettoyez correctement les flacons de test. Nettoyer les têtes de capteur. Stocker l'entraînement de l'agitateur et les barreaux d'agitation magnétiques de manière à éviter tout risque pour les pièces sensibles aux champs magnétiques.

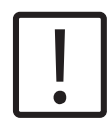

**ATTENTION !**

Respecter les INSTRUCTIONS DE SÉCURITÉ figurant au début du manuel. Respecter les dispositions légales locales pour toutes les opérations de vidange et de nettoyage.

### <span id="page-142-3"></span>**5.3 Entretien et nettoyage**

- Des alliages métalliques de haute qualité sont utilisés pour les contacts entre les capteurs DBO et le porte-bouteilles. Si nécessaire, nettoyez soigneusement les contacts avec un chiffon doux. Afin d'aplanir les inégalités, d'optimiser le contact entre le capteur DBO et le porte-bouteilles et d'optimiser la position de l'agitateur, l'unité de base DBO est dotée de 4 vis de réglage sur le fond. Nettoyez soigneusement l'unité de base DBO (y compris le porte-bouteilles) et les capteurs DBO si nécessaire avec un chiffon sec. Les parties entrant en contact avec les échantillons (flacon DBO, gobelet d'étanchéité, barre d'agitation magnétique) doivent être soigneusement nettoyées après chaque test. Videz les bouteilles une fois les tests terminés - respectez les réglementations locales lors de cette opération - et rincez-les à plusieurs reprises à l'eau chaude. Rincez soigneusement après avoir utilisé des nettoyants ! Les résidus de nettoyants peuvent détruire le test DBO.
- L'entraînement de l'agitateur ne nécessite aucun entretien. L'entraînement magnétique est installé à l'intérieur du boîtier pour garantir son étanchéité. Nettoyez régulièrement la surface de l'entraînement de l'agitateur. L'entraînement de l'agitateur peut être nettoyé avec des détergents ou des solutions désinfectantes adaptés au PVC. Essuyez la surface de l'adaptateur secteur avec un chiffon sec..

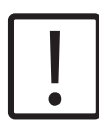

#### **ATTENTION !**

L'appareil ne doit être ouvert que par un service après-vente agréé en cas de réparation. Débranchez l'appareil du réseau avant de l'ouvrir !

# <span id="page-143-0"></span>**6 Dépannage**

## <span id="page-143-1"></span>**6.1 Messages d'erreur et d'avertissement**

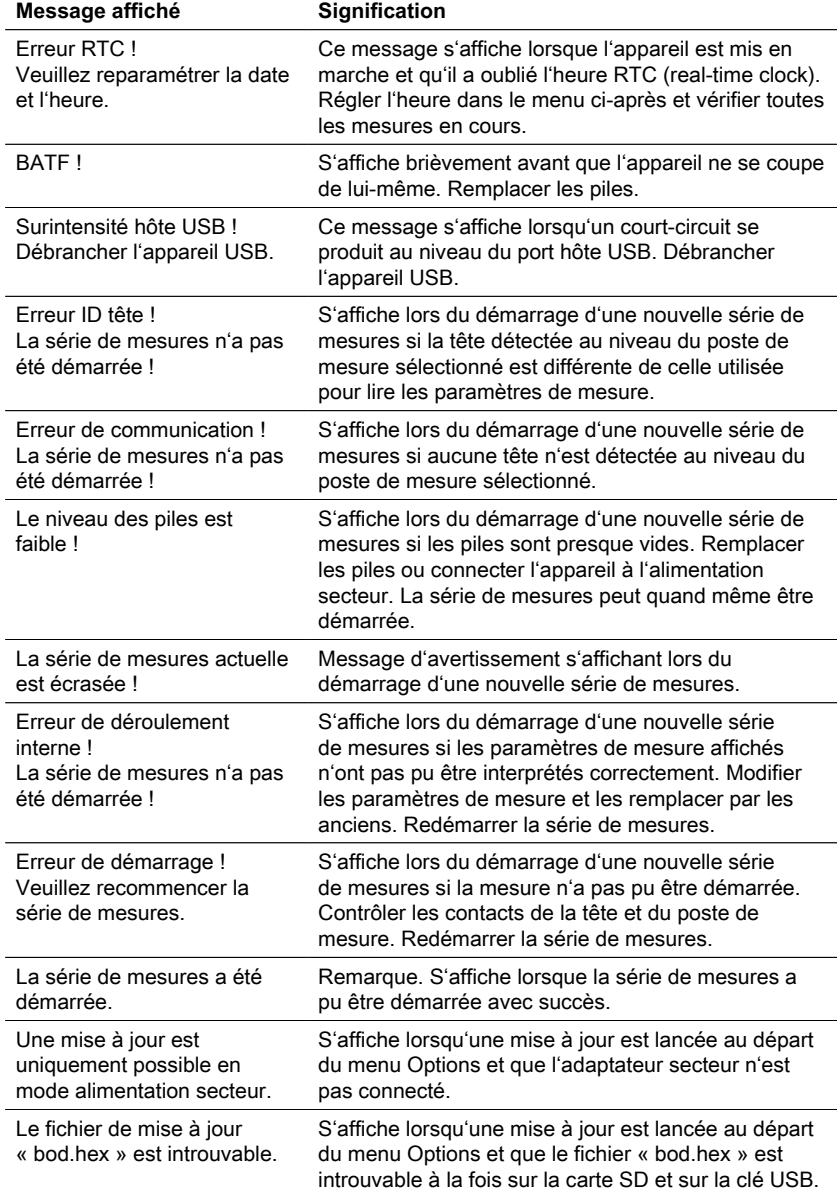
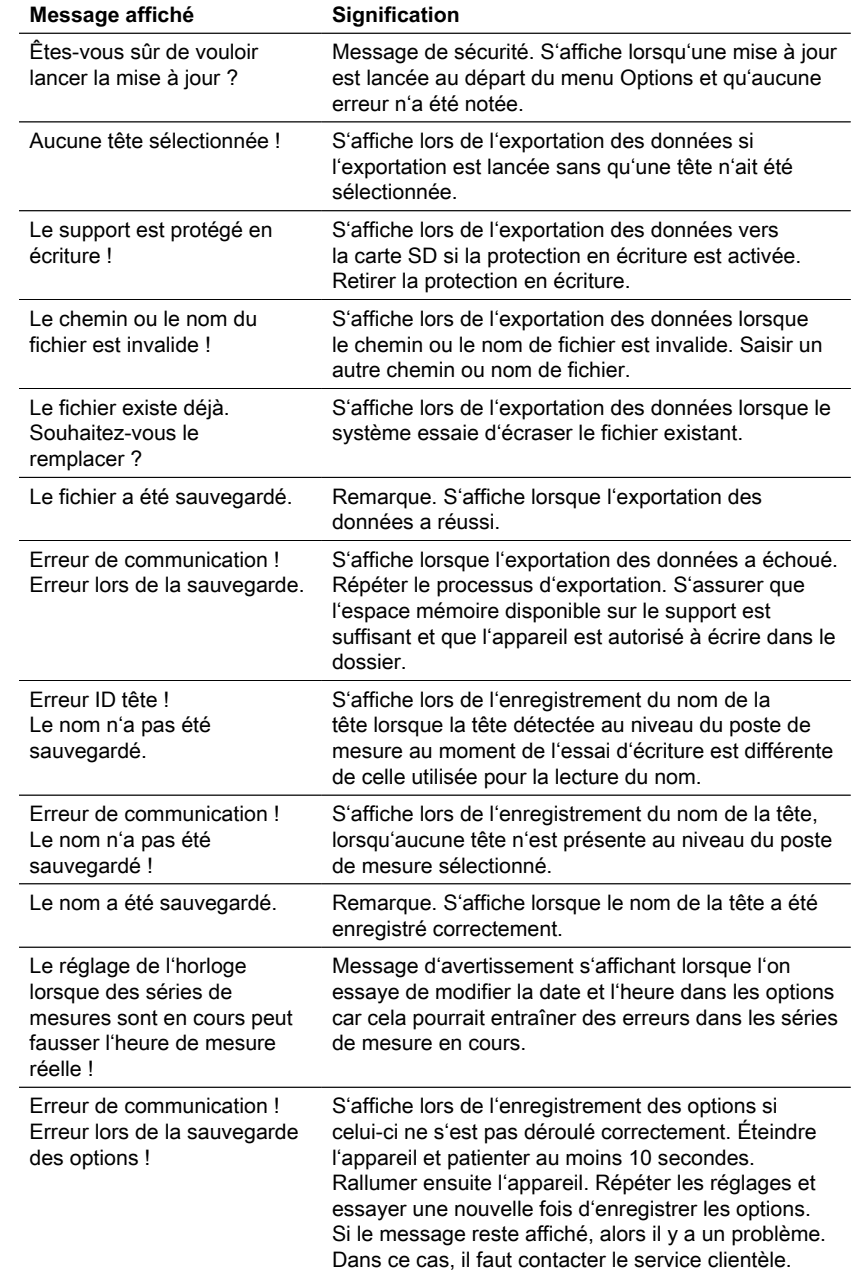

# **6.2 Interprétation de la courbe DBO et stratégies de résolution de problèmes**

Exemple : Plage de mesure : 0 - 40 mg/L

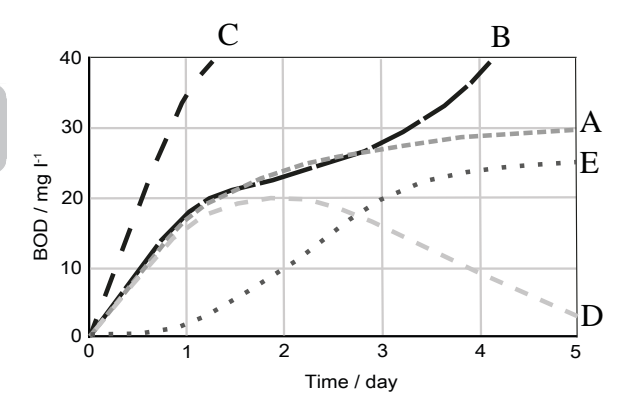

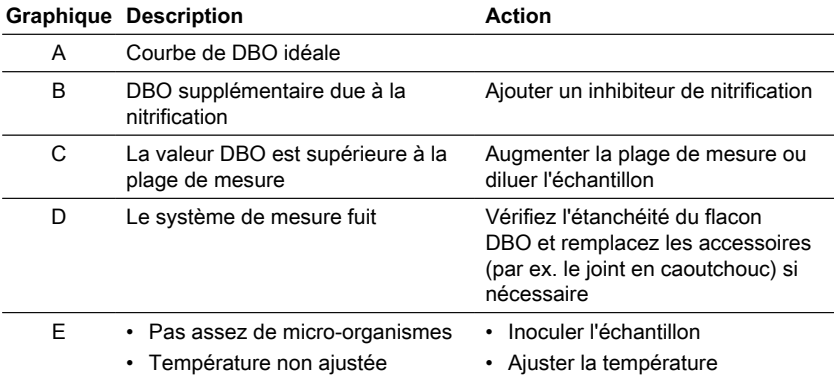

# **7 Accessoires et pièces de rechange**

# **7.1 Liste des accessoires**

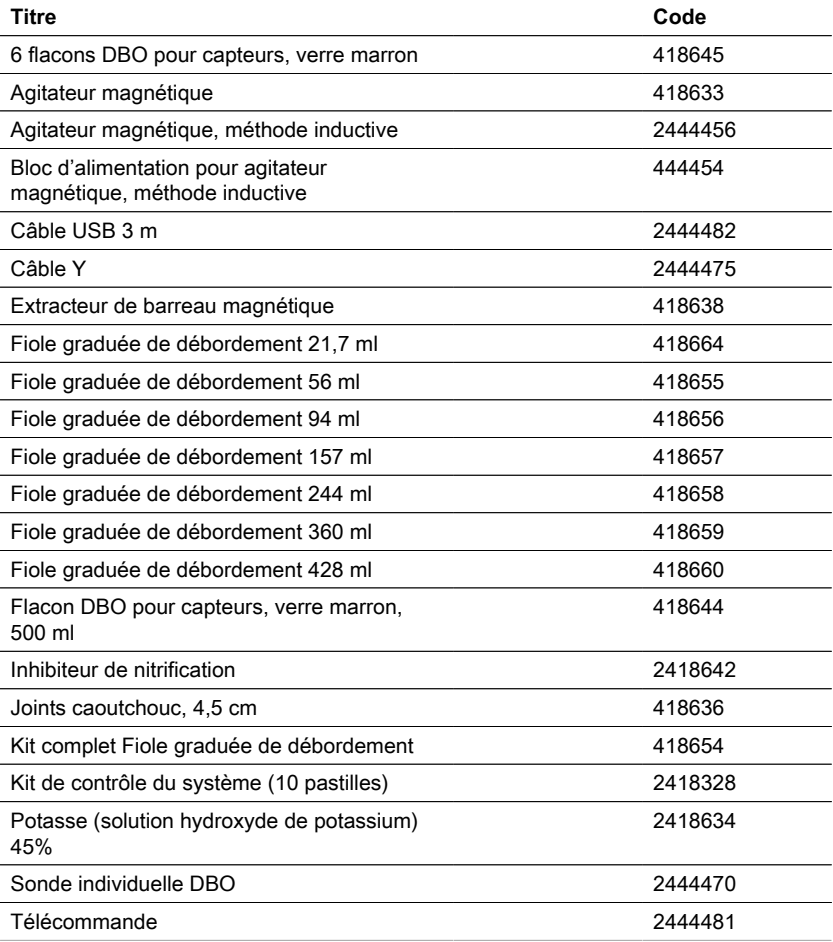

# **8.1 Spécifications - Adaptateur secteur**

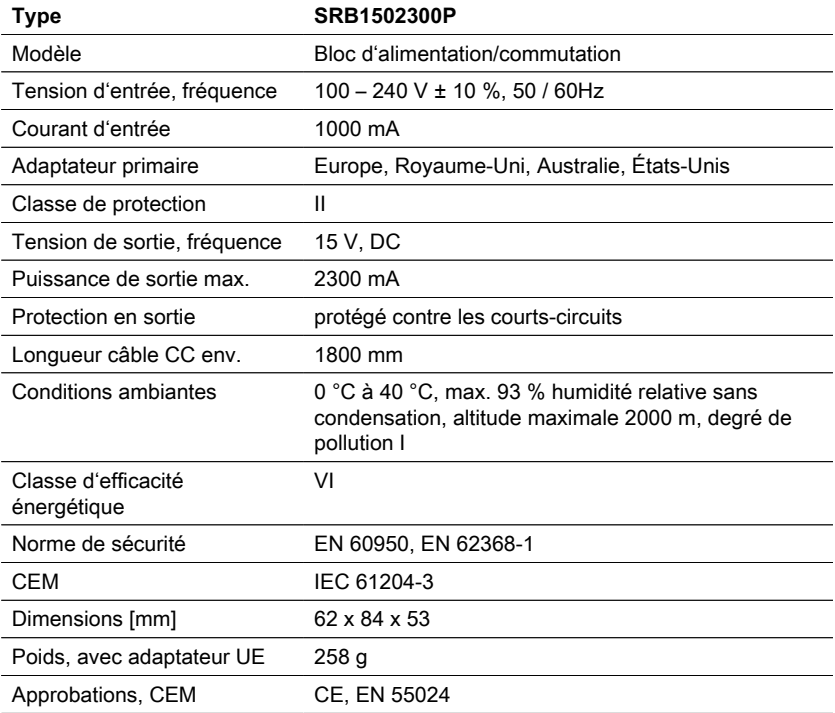

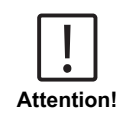

Sous réserve de modifications techniques ! Pour garantir une précision maximale des résultats des tests, utilisez toujours les systèmes de réactifs fournis par le fabricant de l'instrument.

# **8.2 Spécifications - Mélangeur**

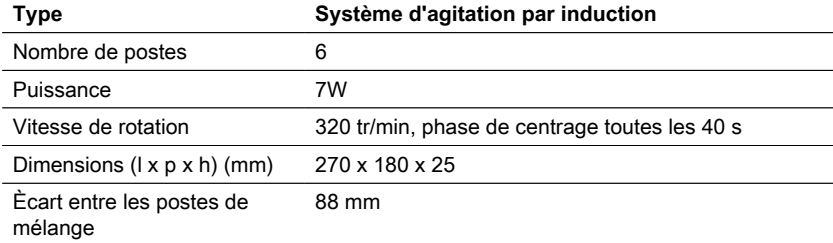

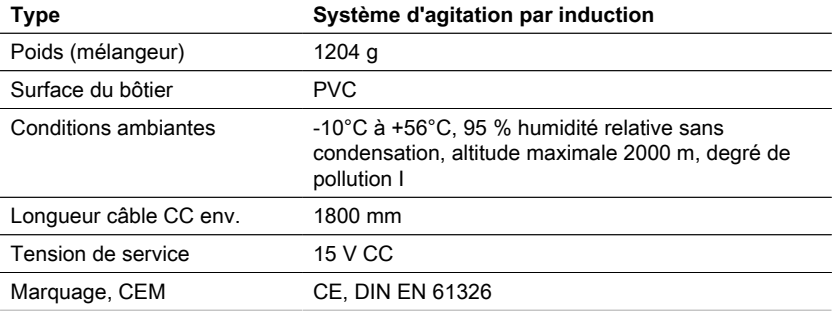

Sous réserve de modifications techniques ! Pour garantir une précision maximale des résultats des tests, utilisez toujours les systèmes de réactifs fournis par le fabricant de l'instrument.

# **8.3 Spécifications - BD 600**

**Attention!**

| Principe                             | Par respiromètre, sans mercure ; capteur de<br>pression électronique                            |
|--------------------------------------|-------------------------------------------------------------------------------------------------|
| Gamme de<br>mesure                   | 0-40, 0-80, 0-200, 0-400, 0-800, 0-2000, 0-4000<br>mg/l                                         |
| Display                              | Grand écran graphique éclairé                                                                   |
| Interfaces                           | SD-Card<br><b>USB</b>                                                                           |
| Auto - OFF                           | non                                                                                             |
| Stockage externe                     | USB / carte SD                                                                                  |
| Heure de la<br>mesure                | Choix entre 1 et 28 jours                                                                       |
| Alimentation                         | 3 alkali-manganese batteries (Baby cells/ size<br>٠<br>$\mathcal{C}$<br>100 - 240 V / 50-60 Hz  |
| Horloge                              | Real Time Clock and Date                                                                        |
| Portabilité                          | Benchtop                                                                                        |
| Fonction<br>démarrage<br>automatique | Yes                                                                                             |
| Stations de<br>mesure                | 6                                                                                               |
| Intervalle de<br>stockage            | - toutes les heures (1er jour) - toutes les 2 heures<br>(2e jour) - 1x par jour (3e - 28e jour) |

FR BOD-System BD 600 149

FR

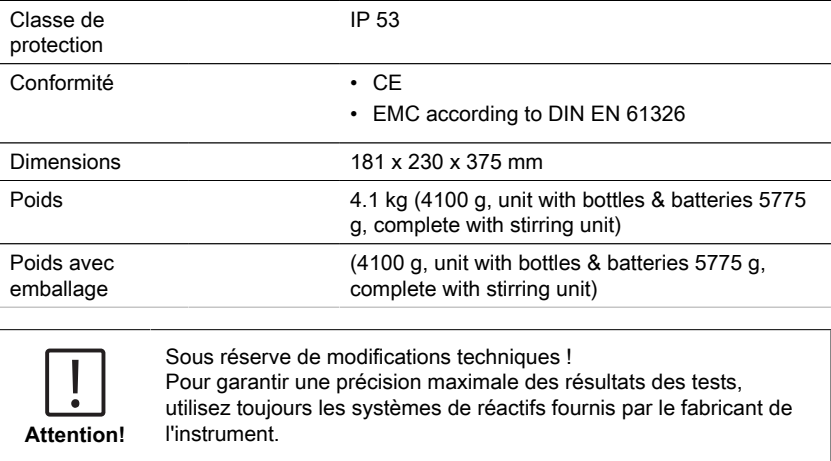

# **9 Appendice**

# **9.1 Avis sur les droits d'auteur et les marques de commerce**

Lovibond® et Tintometer® sont des marques déposées du groupe de sociétés Tintometer. Toutes les traductions et translittérations de Lovibond® et Tintometer® sont revendiquées comme des marques commerciales du Tintometer® Group.

# **Índice**

BOD-System BD 600

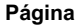

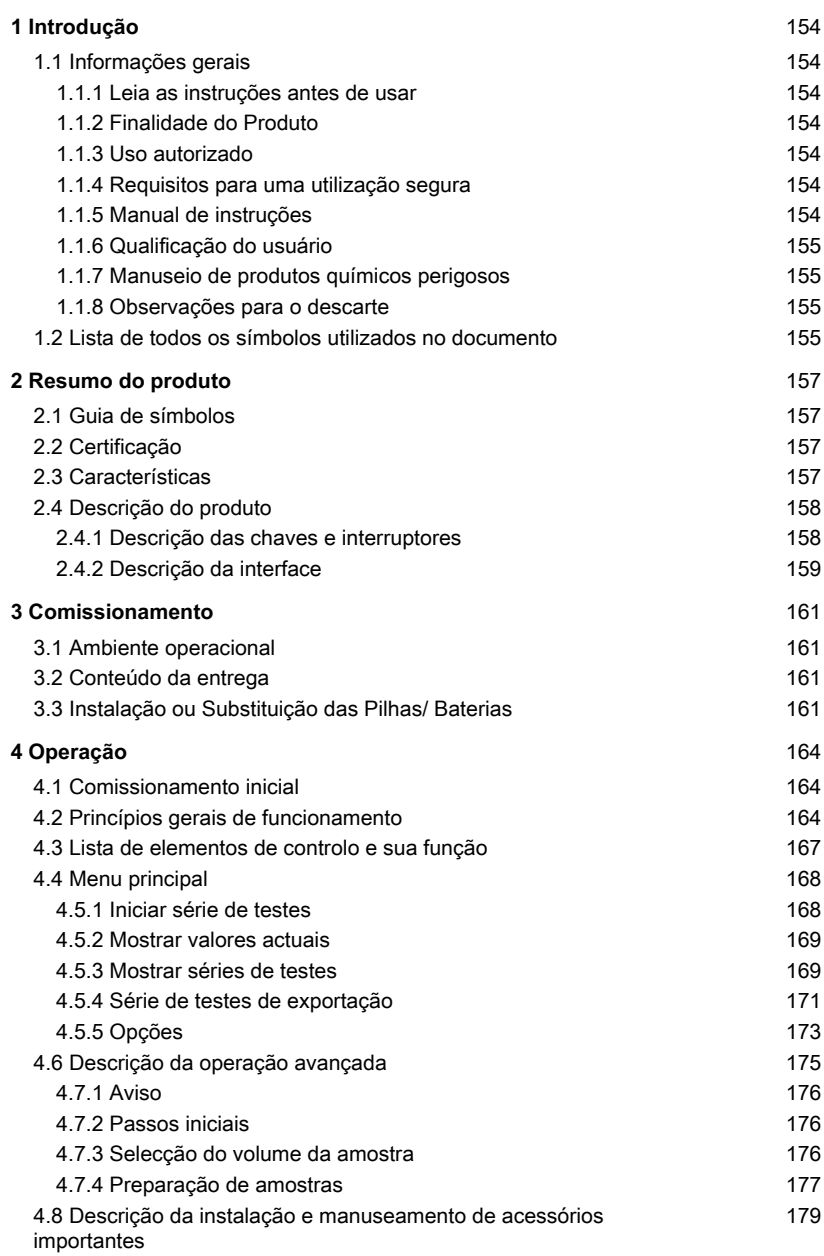

Índice

**Página**

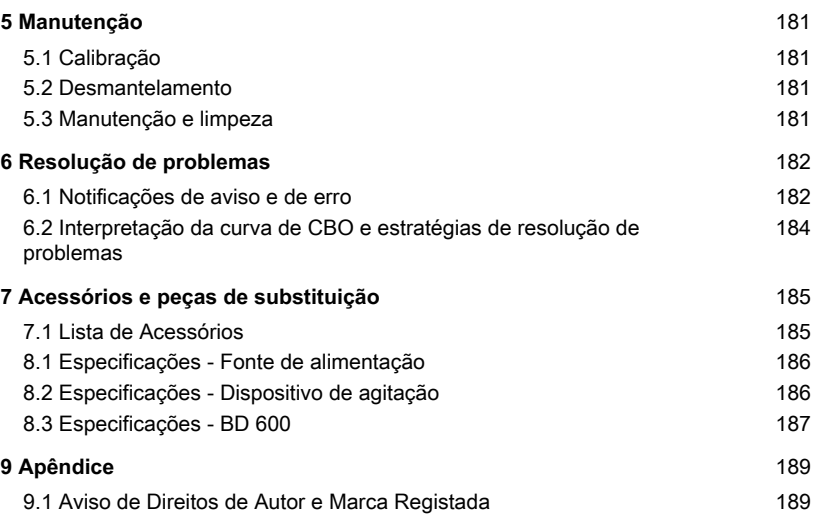

# <span id="page-153-1"></span><span id="page-153-0"></span>**1 Introdução**

# **1.1 Informações gerais**

### <span id="page-153-2"></span>**1.1.1 Leia as instruções antes de usar**

Este manual fornece informações importantes sobre o uso seguro do produto. Leia atentamente este manual e familiarize-se com o produto antes de utilizá-lo.

### <span id="page-153-3"></span>**1.1.2 Finalidade do Produto**

O sistema de sensores Lovibond® BD 600 é um sistema de 6 amostras que permite a medição precisa da procura biológica de oxigénio (CBO) com base no princípio manométrico.

### <span id="page-153-4"></span>**1.1.3 Uso autorizado**

A responsabilidade e garantia do fabricante por danos é anulada com o uso inadequado, não cumprimento deste manual, utilização por pessoal não qualificado, ou alterações não autorizadas no produto.

O fabricante não é responsável por custos ou danos que possam surgir por parte do usuário ou de terceiros devido à utilização deste produto, especialmente em casos de uso indevido, mau uso ou falhas relacionadas ao produto.

<span id="page-153-5"></span>O fabricante não assume qualquer responsabilidade por erros de impressão.

### **1.1.4 Requisitos para uma utilização segura**

Note os seguintes pontos para uma utilização segura:

- Se o equipamento for utilizado de uma forma não especificada pelo fabricante, a proteção fornecida pelo equipamento pode ser prejudicada.
- O produto só pode ser utilizado de acordo com a utilização autorizada especificada acima.
- O produto só pode ser utilizado com energia elétrica fornecida pelas fontes de energia mencionadas neste manual de instruções.
- O produto só pode ser utilizado sob as condições ambientais mencionadas neste manual de instruções.
- O produto não deve ser aberto ou modificado.

O produto não deve ser utilizado se:

- estiver visivelmente danificado (por exemplo, após ter sido transportado)
- foi armazenado em condições adversas durante um longo período de tempo (condições de armazenamento, ver capítulo "Especificações")

### <span id="page-153-6"></span>**1.1.5 Manual de instruções**

O manual deve ser mantido próximo do produto para que seja sempre possível encontrar a informação necessária.

## <span id="page-154-0"></span>**1.1.6 Qualificação do usuário**

O usuário deve ser capaz de compreender e implementar corretamente os rótulos de segurança e as instruções de segurança nas embalagens e folhetos dos produtos. O usuário deve ser capaz e hábil para ler e compreender este manual, a fim de familiarizar-se com o seu manuseio e de garantir uma utilização segura.

## <span id="page-154-1"></span>**1.1.7 Manuseio de produtos químicos perigosos**

Para o desenvolvimento de seus produtos, a Lovibond presta muita atenção à segurança. Porém, alguns perigos decorrentes de substâncias perigosas podem não ser evitáveis. Se forem utilizados testes ou soluções produzidas pelo usuário, a responsabilidade por quaisquer riscos causados por esses testes ou soluções recai sobre o usuário (responsabilidade pessoal).

## <span id="page-154-2"></span>**1.1.8 Observações para o descarte**

Eliminar baterias e equipamentos elétricos de forma adequada, de acordo com a legislação local.

É ilegal eliminar as pilhas juntamente com resíduos domésticos.

Dentro da União Europeia, no final da vida do dispositivo, as baterias são eliminadas num ponto especializado de coleta para reciclagem.

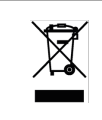

Os instrumentos marcados com este símbolo não devem ser eliminados nos resíduos domésticos normais.

# <span id="page-154-3"></span>**1.2 Lista de todos os símbolos utilizados no documento**

Os seguintes símbolos são utilizados neste manual para indicar as seções que requerem atenção especial:

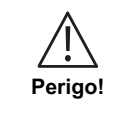

Indica um perigo que poderá resultar em morte ou ferimentos graves se não for evitado!

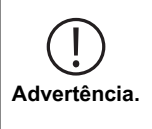

O manuseio inadequado de certos reagentes pode prejudicar a sua saúde. Em qualquer caso, seguir as informações das etiquetas de segurança da embalagem, as instruções de segurança no manual da embalagem e a ficha de dados de segurança disponível. Devese seguir exatamente as medidas de proteção ali especificadas.

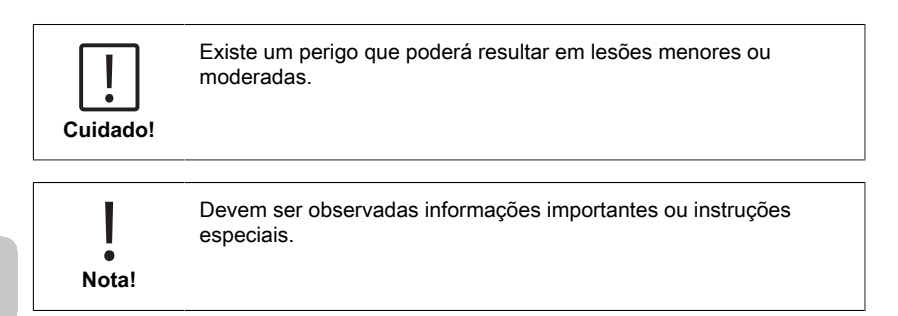

# <span id="page-156-1"></span><span id="page-156-0"></span>**2 Resumo do produto**

# **2.1 Guia de símbolos**

As etiquetas fixadas ao produto devem ser rigorosamente observados para evitar danos pessoais ou danos ao produto. Consultar este capítulo para informação sobre a natureza do perigo ou risco antes de tomar qualquer ação onde tal etiqueta esteja presente.

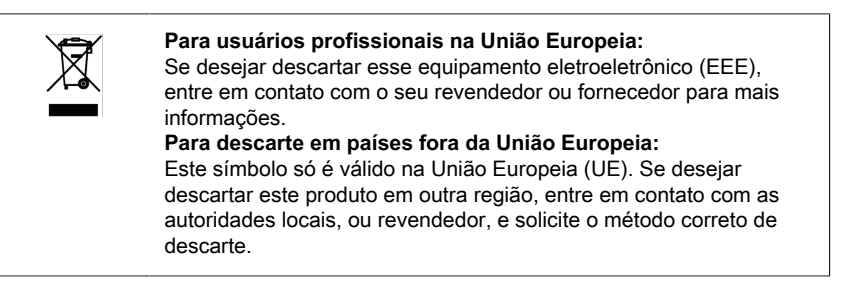

# <span id="page-156-2"></span>**2.2 Certificação**

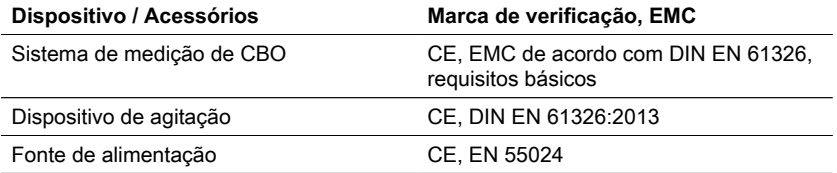

# <span id="page-156-3"></span>**2.3 Características**

O BD 600 é o sistema ideal para controlo do processo ou como teste secundário ao método de diluição. A utilização de um sistema respirométrico resolve muitas das questões associadas ao método de diluição para análise da CBO.

- Preparação de amostras significativamente reduzida é fácil começar a recolher dados - basta adicionar a amostra à garrafa, adicionar o inibidor de nitrificação e colocar a cabeça do sensor na garrafa. Não há necessidade de diluições de amostra ou de semear a amostra. Como se trata de um teste respirométrico, as preocupações relativas ao ar na amostra são eliminadas.
- Os operadores não têm de estar presentes na conclusão dos testes. As medições são automaticamente tomadas e armazenadas a intervalos regulares de tempo e podem ser recolhidas à sua conveniência - acabaram-se as viagens de fim-desemana ao laboratório ou à fábrica!
- Interpretação fácil e rápida dos valores de medição Para além de exibir os resultados de uma amostra directamente em mg/l de CBO, a visualização grande, integrada, é capaz de mostrar a curva de CBO, o que torna fácil ver e compreender os pontos e tendências dos dados de medição. Além disso, cada cabeça de sensor tem um LED integrado. Isto permite aos operadores confirmar visualmente para que

amostra os dados estão a ser visualizados e reduz potenciais confusões ou erros sobre que amostra os dados são apresentados.

- Condições de medição consistentes A função de arranque automático assegura que todas as medições são efectuadas a uma temperatura de amostra igual. Quando as condições de medição são consistentes entre leituras, os operadores não têm de trabalhar sobre as flutuações de temperatura ou pressão enviesando os resultados.
- Identificação e seguimento de amostras A interface BD 600, facilita a atribuição de um código de identificação ou nome de amostra quando da criação de uma nova amostra. Isto ajuda a seguir uma amostra desde o momento em que é recolhida e assegura a rastreabilidade durante a medição da amostra.
- Utilizar o controlo remoto Se utilizar uma incubadora com porta de vidro, os operadores podem utilizar o controlo remoto fornecido para exibir os dados de medição de uma amostra - sem sequer abrir a porta! Isto assegura ainda que as amostras se mantenham a uma temperatura consistente, essencial para resultados precisos.

# <span id="page-157-0"></span>**2.4 Descrição do produto**

A procura bioquímica de oxigénio (CBO) é uma expressão para a quantidade de oxigénio necessária para a degradação biológica da matéria orgânica numa amostra de águas residuais. O sistema de medição BD 600 regista uma medição uma vez por hora, independentemente da duração do período de medição. Desta forma, a qualidade da série de medição pode ser avaliada numa fase inicial. Os valores actuais e os valores armazenados podem ser chamados a qualquer momento. Os valores memorizados podem ser apresentados numérica ou graficamente.

### <span id="page-157-1"></span>**2.4.1 Descrição das chaves e interruptores**

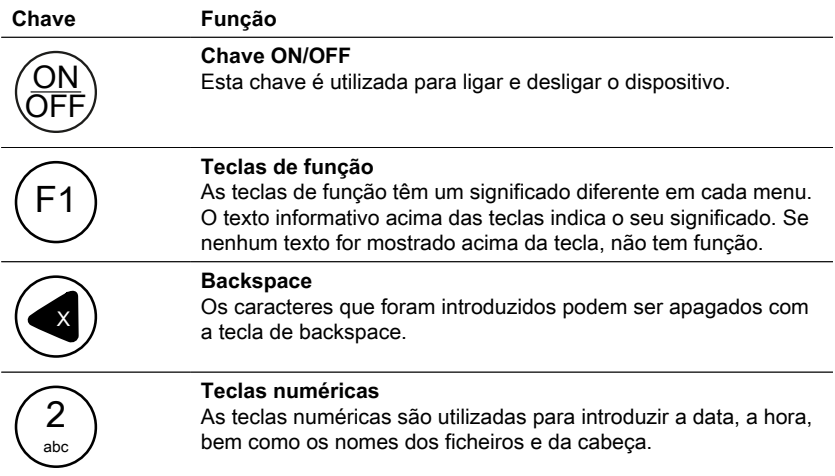

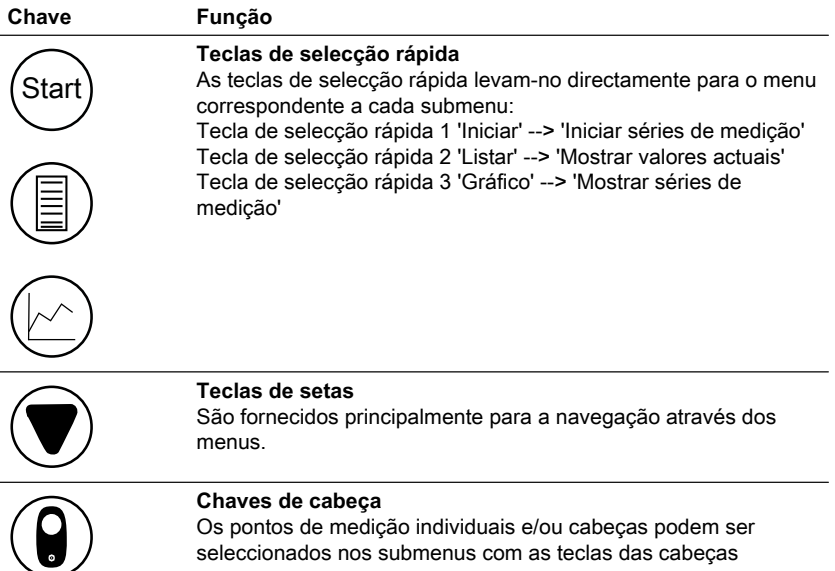

## <span id="page-158-0"></span>**2.4.2 Descrição da interface**

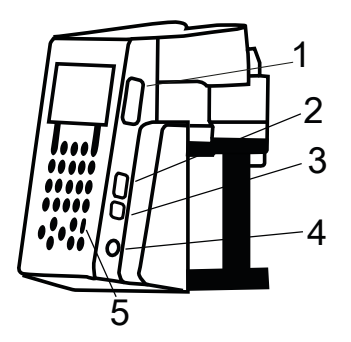

- 1. Porta-cartões SD
- 2. Interface de host USB

### **NOTA!**

A interface anfitriã de USB é concebida apenas para pens USB.

Concentradores de USB, discos rígidos externos e pens com adaptador (por  $\bullet$ ex.: adaptadores USB para cartões SD) não são suportados. Sempre que a alimentação seja fornecida por pilhas, existe uma limitação de 200 mA que podem ser disponibilizados pela interface anfitriã.

#### 3. Interfaces de dispositivo USB

A interface de dispositivo USB encontra-se na parte lateral da frente do invólucro por baixo da interface anfitriã. Esta permite aceder aos dados guardados no cartão SD através de um PC.

Para tal, deverá ligar o dispositivo ao PC, utilizando o cabo USB adequado. O dispositivo deverá ser ligado. Desative, se necessário, a opção de encerramento automático. Se se encontrar um cartão SD no porta-cartões, o dispositivo apresenta-se como memória de massa em comparação com o PC.

- 4. Tomada de ligação para a fonte de alimentação
- 5. Janela para o recetor IV do controlo remoto

# <span id="page-160-1"></span><span id="page-160-0"></span>**3 Comissionamento**

# **3.1 Ambiente operacional**

A equalização da temperatura é essencial antes dos testes biológicos e das medições de CBO reproduzíveis, uma vez que a temperatura tem um efeito importante na actividade biológica. As medições de CBO, por exemplo, são sempre efectuadas num armário termostaticamente controlado a uma temperatura de 20 °C. Para equalização de temperatura, recomendamos armários Lovibond® termostaticamente controlados com uma temperatura seleccionável pelo utilizador de 2 °C a 40 °C.

# <span id="page-160-2"></span>**3.2 Conteúdo da entrega**

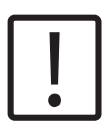

#### **Cuidado!**

Inspeccionar os artigos para garantir que não ocorreram danos durante o envio. Se houver danos ou se faltar algo, por favor contactar imediatamente o distribuidor local.

#### **Âmbito da entrega**

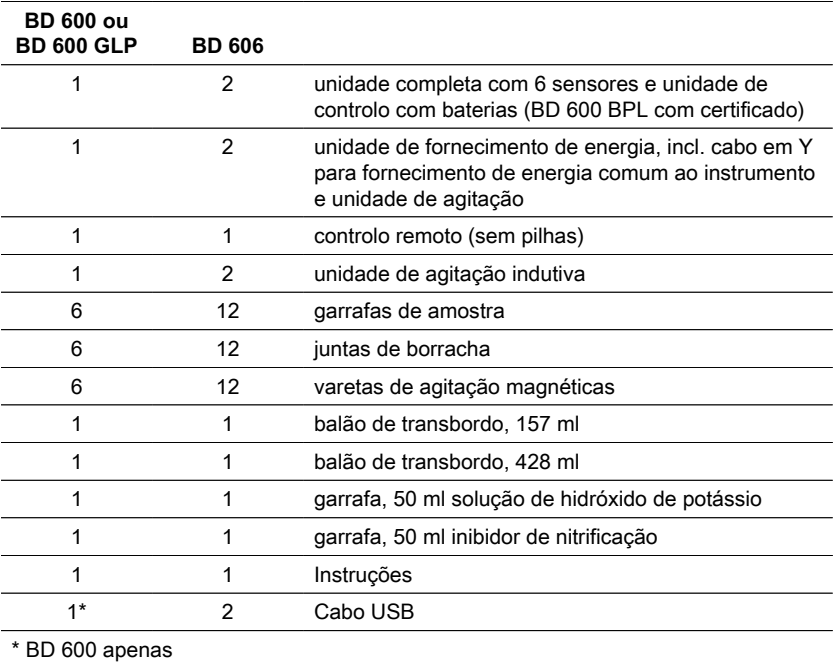

# <span id="page-160-3"></span>**3.3 Instalação ou Substituição das Pilhas/ Baterias**

O dispositivo pode ser alimentado pela fonte de alimentação fornecida ou através de pilhas. Se a fonte de alimentação estiver ligada, e as pilhas inseridas, o dispositivo será alimentado pela fonte de alimentação e as pilhas não serão utilizadas. Se a fonte de alimentação for removida durante o funcionamento, verificar-se-á a transferência automática e imediata para o funcionamento através de pilhas.

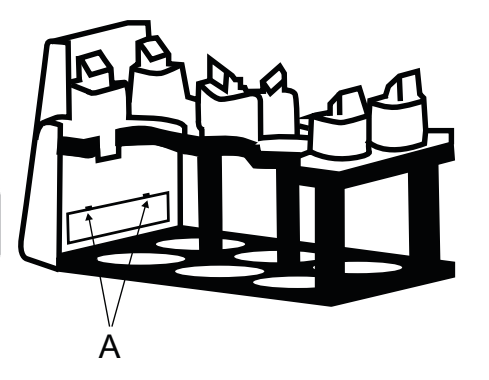

Para inserir as pilhas, remova todos os frascos do suporte. Abra o compartimento das pilhas e insira três pilhas alcalinas de manganês tipo C (LR14) no tubo destinado a esse efeito. Este tubo facilita a inserção das pilhas e previne que estas voltem a sair, na tentativa de fechar o compartimento.

# **ADVERTÊNCIA!**

Insira as pilhas neste tubo, de modo a que um pólo positivo fique sempre em contacto com um negativo.

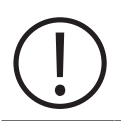

### **ADVERTÊNCIA!**

O dispositivo não foi concebido para a utilização de acumuladores. Estes não devem, portanto, ser utilizados. Os acumuladores podem causar danos, vazamentos e danificar o dispositivo.

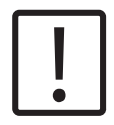

#### **CUIDADO!**

Não toque em pilhas que tenham tido um vazamento, sem proteção! Utilize luvas de proteção! Evite o contacto com os olhos e com a pele!

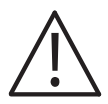

#### **PERIGO!**

Manuseie a fonte de alimentação apenas quando tiver as mãos secas! Proteja a fonte de alimentação da humidade NÃO abra a fonte de alimentação!

Não exponha a fonte de alimentação a fortes impactos!

NÃO utilize a fonte de alimentação se verificar danos no invólucro ou nos contactos de ligação!

Utilize a fonte de alimentação apenas com uma tomada adequada e concebida para esse efeito!

Certifique-se de que esta tomada está em perfeitas condições!

3 Comissionamento

A tensão e frequência de rede devem estar dentro dos limites da fonte de alimentação.

PT

# <span id="page-163-1"></span><span id="page-163-0"></span>**4 Operação**

# **4.1 Comissionamento inicial**

- 1. Colocar a estante de instrumentos na placa de agitação indutiva.
- 2. Utilizar a chave Allen para ajustar a altura entre a prateleira e a placa de agitação indutiva. Ou ajustar a altura mais tarde se a agitação contínua não for alcançada.
- 3. Utilizar o cabo em Y para ligar o instrumento e a placa de agitação indutiva à fonte de alimentação. Além disso, inserir as baterias para evitar que a unidade se desligue em caso de falha de energia.
- 4. Premir o botão de ligar/desligar para iniciar.
- 5. Seleccionar a língua desejada utilizando as teclas de setas e confirmar com F2.
- 6. Definir data/hora utilizando as teclas de setas e confirmar com F2.
- 7. O logótipo de Lovibond aparece brevemente e passa para o menu principal. O instrumento está agora pronto.

# <span id="page-163-2"></span>**4.2 Princípios gerais de funcionamento**

### **Princípio de medição**

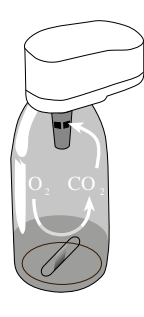

### **Carência bioquímica de oxigénio (CBO)**

A "Carência Bioquímica de Oxigénio" (CBO) na água (por ex. águas residuais, águas superficiais) é a quantidade oxigénio consumida durante a decomposição de substâncias orgânicas através de processos bioquímicos.

### **Princípio de medição**

Os métodos espirométricos fornecem medições directas do oxigénio consumido por microrganismos nas águas residuais de um ar ou de um ambiente enriquecido em oxigénio num recipiente fechado, em condições de temperatura e agitação constantes. O dióxido de carbono produzido metabolicamente pelas bactérias é ligado quimicamente pela solução de hidróxido de potássio contida no copo selado na garrafa. O resultado é uma queda de pressão no sistema, que é directamente proporcional ao valor de CBO e é medida pelo sensor de pressão. O nível de CBO é então apresentado directamente em mg/l.

### **Procedimiento general de funcionamiento (Resumo)**

- Calcule o intervalo de medição da amostra a analisar e selecione o volume da amostra, conforme a secção "Manuseamento".
- Se necessário, pré-trate a amostra conforme a secção "Princípio de medição" (por ex. ajustar o valor de pH e temperatura, filtração, etc.).
- Meça com precisão o volume da amostra com o balão de medição e encha o frasco de CBO com o líquido da amostra (se necessário, com a ajuda de um funil).
- Se necessário, adicione o inibidor de nitrificação, conforme a secção "Manuseamento".
- Insira a barra de agitação magnética no frasco de CBO.
- Encha o recetáculo com 3 ou 4 gotas de solução de KOH e coloque-o no frasco de amostra.
- Aparafuse os sensores de CBO aos frascos de amostra.
- Coloque a amostra no suporte para frascos.
- Inicie a amostra (ver secção "Manuseamento").
- Incube a amostra, conforme os requisitos (por ex.: CBO5 a 20 ° C).

# <span id="page-166-0"></span>**4.3 Lista de elementos de controlo e sua função**

### **Vista geral da exposição**

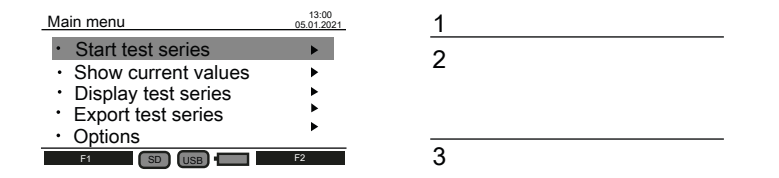

**Descrição Função 1 Cabeçalho** Apresenta o nome do menu (esquerda) e a data/hora (direita). **2 Área de exposição** Área que exibe os passos de aplicação do menu correspondente. **3 Rodapé** Apresenta o significado das teclas de função F1 & F2 (esquerda & direita). Se nada for exibido, as teclas correspondentes não têm função. Apresenta o ícone para armazenamento de dados (SD/USB) e fonte de alimentação (bateria/plug).

### **Síntese de ícones**

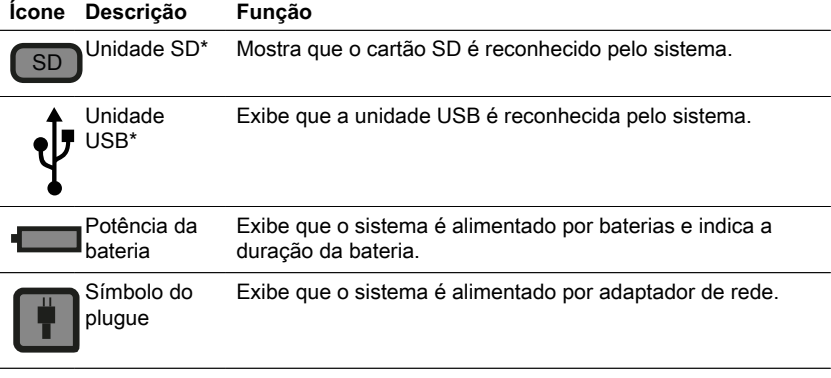

\*Se os ícones estiverem desbotados, os componentes não são reconhecidos ou ligados pelo sistema.

PT

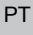

#### Main menu 13:00 05.01.2021 Start test series ×. Show current values ь Display test series Export test series • Options F1 SD USB F2

<span id="page-167-0"></span>**4.4 Menu principal**

Utilize as teclas de seta para cima ▲ e para baixo ▼ para seleccionar um submenu. Utilize a tecla de seta ► direita para aceder a um submenu.

Em alternativa, utilize as teclas de selecção rápida "Start", "List" e "Graphic" para aceder aos três primeiros submenus.

Start test series 13:00 15.05.2021 Bottle position A Bottle position<br>
Name **4** probe a ь Name Range 0 - 200 mg/l 244 ml / 5 dr. Sample volume/ATH Measurement duration Time interval 5 days standard Back so usb in Start

<span id="page-167-1"></span>**4.5.1 Iniciar série de testes**

Após a preparação da amostra, introduzir o submenu "Iniciar série de testes" para iniciar uma medição.

Utilizar as teclas de seta para cima ▲ e para baixo ▼ para seleccionar uma configuração: • Posição da garrafa - Nome

- Gama Volume da amostra / ATH
- Duração da medição / Intervalo de tempo

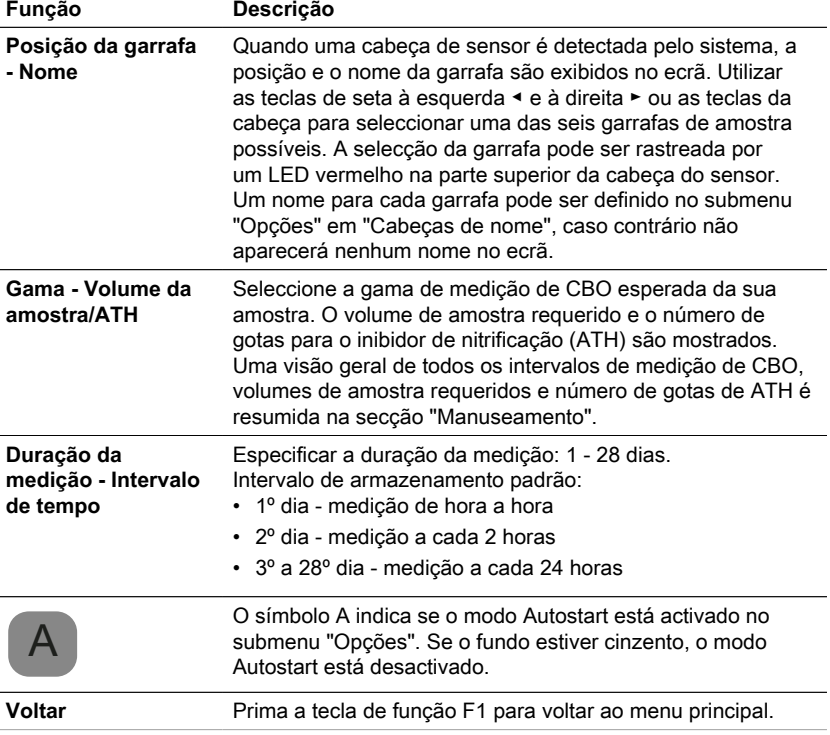

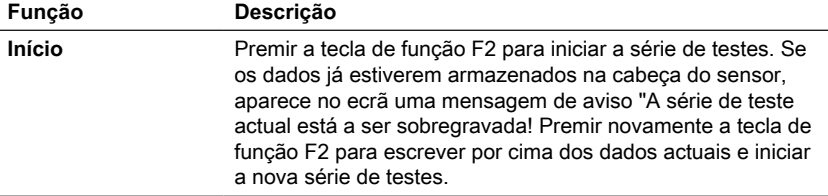

### <span id="page-168-0"></span>**4.5.2 Mostrar valores actuais**

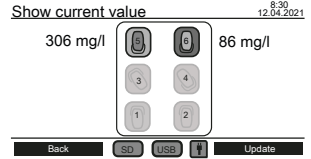

As últimas medições podem ser seguidas no submenu "Mostrar valor actual". Todas as seis posições das garrafas são exibidas no centro do ecrã. O valor mais recente é exibido ao lado da cabeça do sensor, se ligado ao sistema.

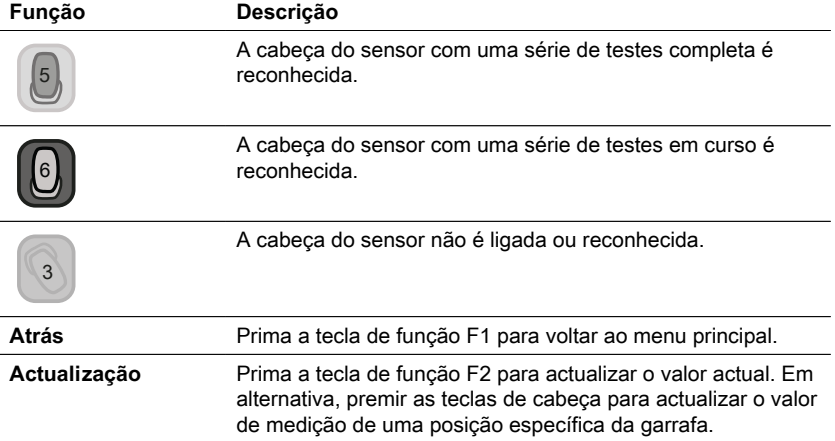

### <span id="page-168-1"></span>**4.5.3 Mostrar séries de testes**

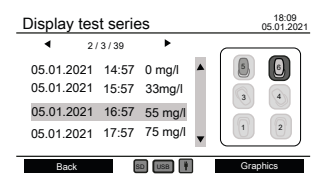

Um diagrama esquemático de todas as posições das garrafas é apresentado no local certo do ecrã. As teclas da cabeça podem ser utilizadas para seleccionar a posição de uma garrafa. Depois, os dados medidos da cabeça seleccionada são listados em mg/l com carimbo de tempo.

Utilizar as teclas de seta para cima ▲ e para baixo ▼ para percorrer as medições. Utilizar as teclas de seta à esquerda ◀ e à direita ► para mostrar informações adicionais, tais como parâmetros de medição e nome da cabeça.

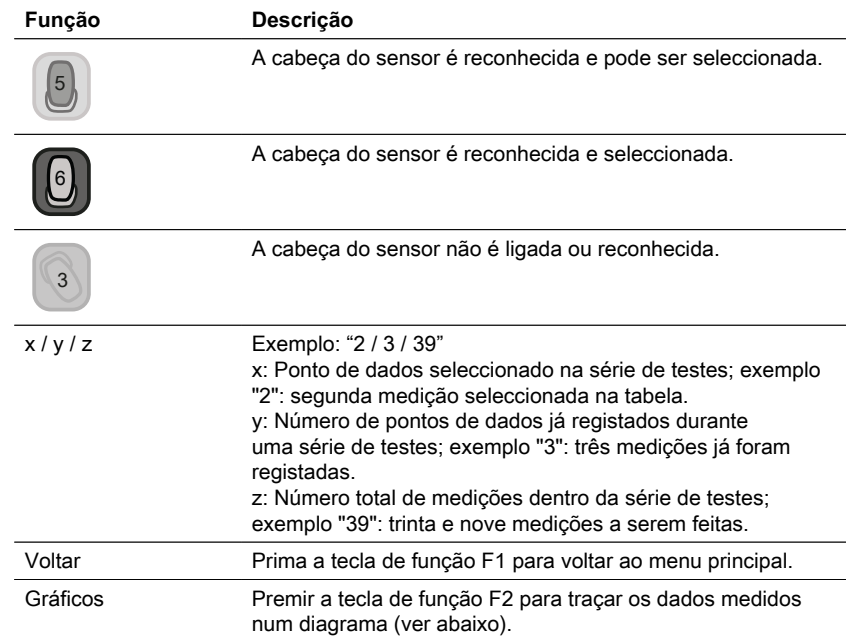

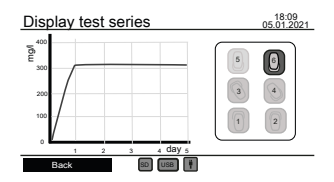

Utilize as teclas da cabeça para seleccionar e desmarcar uma cabeça de sensor para traçar os dados medidos.

Pode ser apresentado um máximo de três gráficos em simultâneo para comparação.

#### **Possíveis erros**

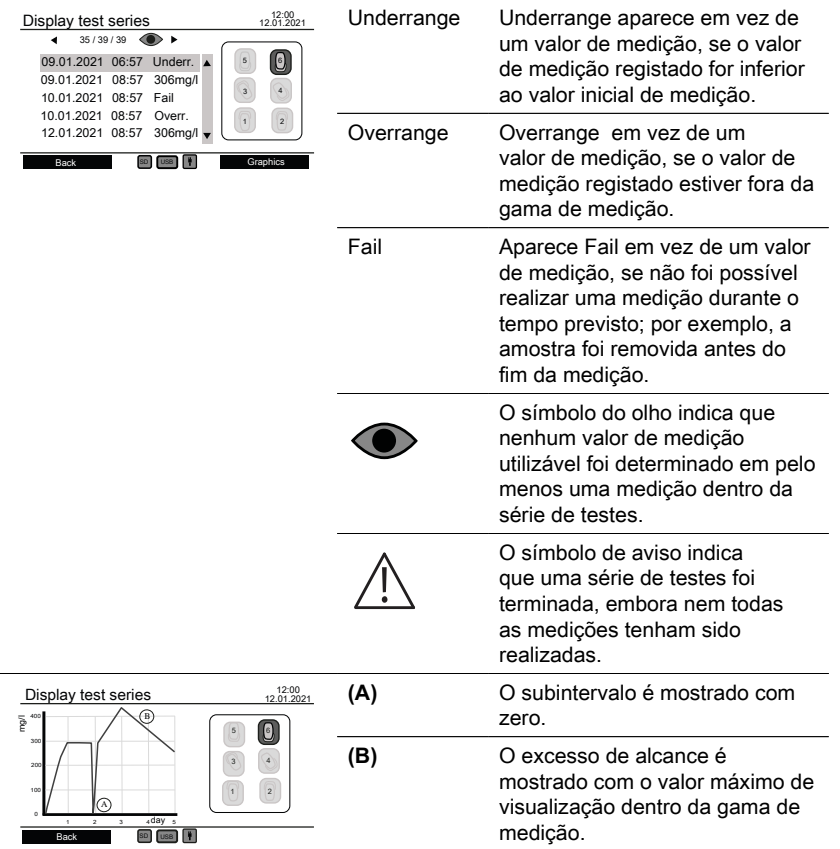

### <span id="page-170-0"></span>**4.5.4 Série de testes de exportação**

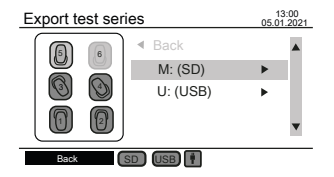

Um diagrama esquemático de todas as posições das garrafas é apresentado no sítio esquerdo do ecrã. Utilizar as teclas das cabeças para seleccionar e desmarcar as cabeças dos sensores para exportação de dados. Apenas as cabeças seleccionadas são consideradas para a exportação de dados. Utilize as teclas de seta para cima ▲ e para baixo ▼ para seleccionar entre SD-Card e USB-drive, se ambas estiverem ligadas. Utilize as teclas de seta ► à direita para continuar com a exportação de dados.

PT

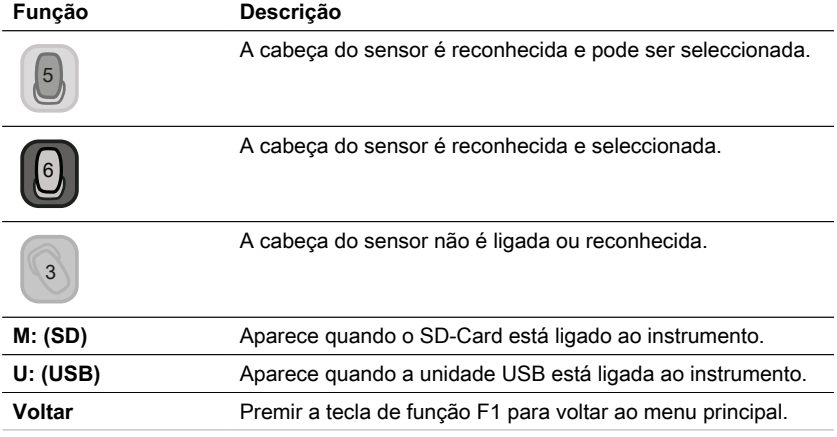

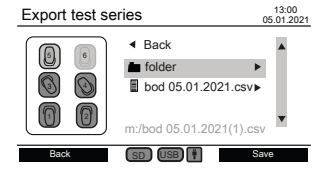

Após seleccionar um suporte de armazenamento, são exibidos os ficheiros e pastas existentes. Utilize as teclas de seta para cima ▲ e para baixo ▼ para seleccionar uma pasta ou um ficheiro.

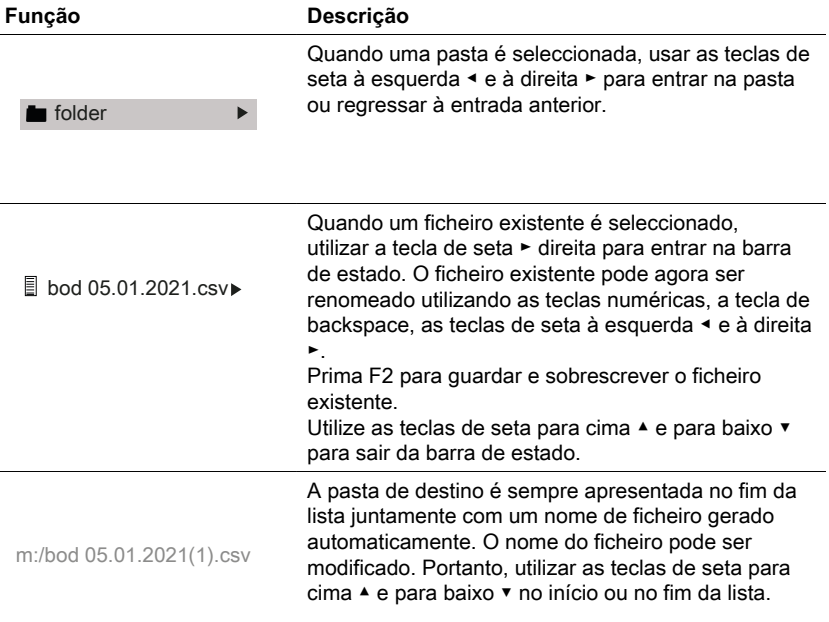

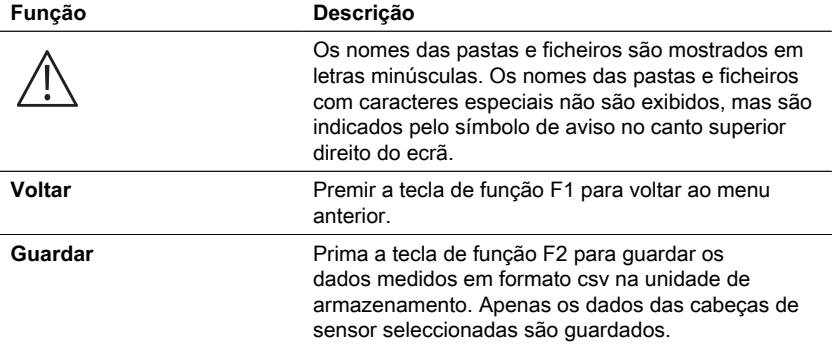

# <span id="page-172-0"></span>**4.5.5 Opções**

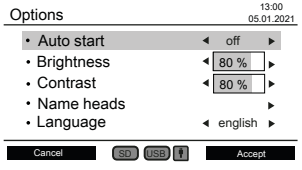

As configurações do instrumento podem ser alteradas no submenu "Opções". Utilize as teclas de seta para cima ▲ e para baixo ▼ para seleccionar uma configuração. Utilizar as teclas de seta à esquerda ◀ e à direita ► para alterar a configuração seleccionada. Utilizar a tecla de função F2 para aceitar as novas configurações ou a tecla de função F1 para voltar ao menu principal.

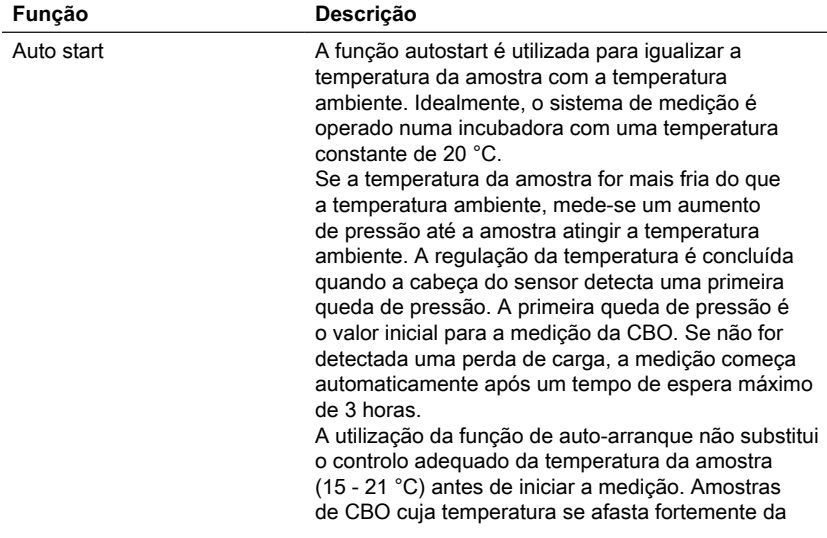

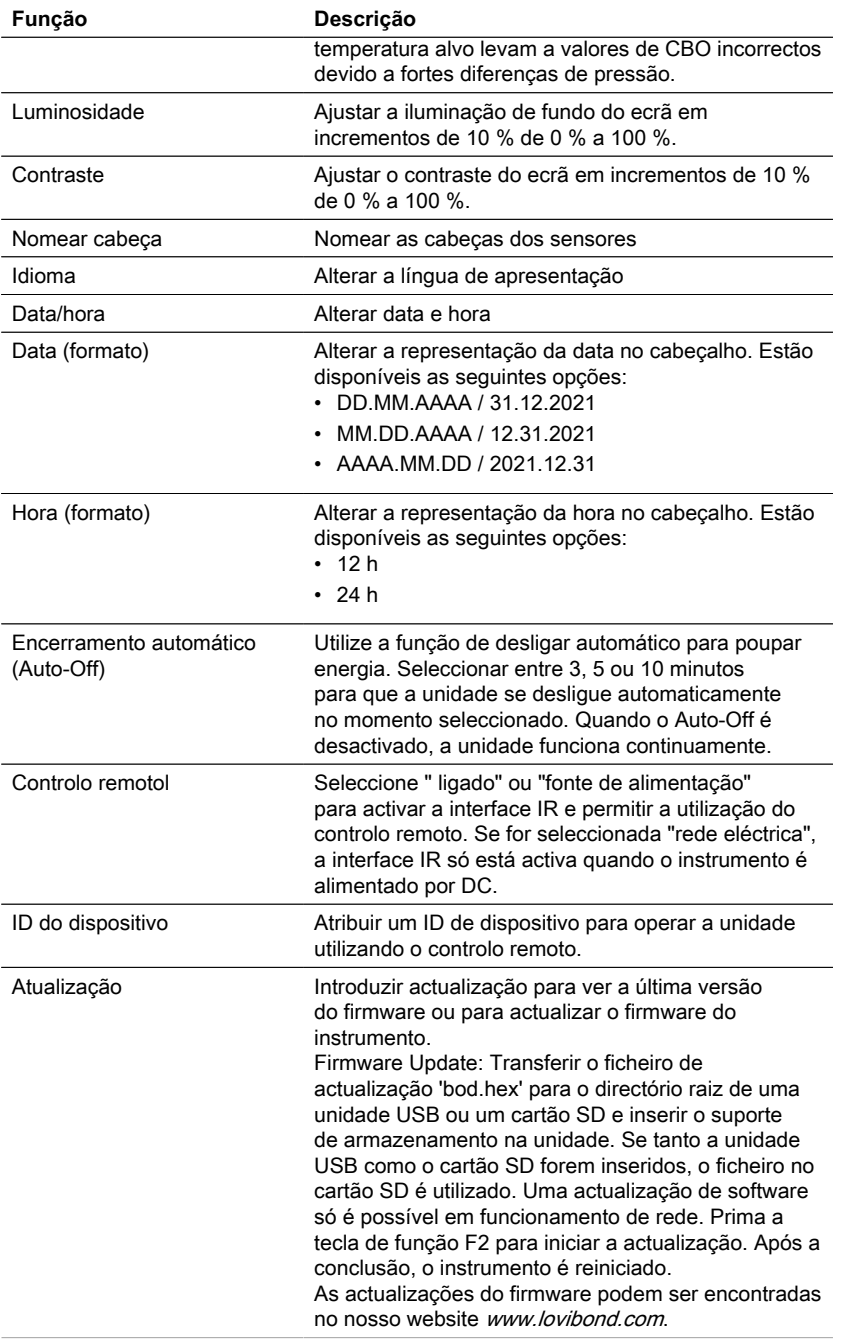

### **AVISO!**

Para evitar a perda de resultados de testes armazenados, guarde-os ou imprima-os antes de efectuar uma actualização. Se o procedimento de actualização for interrompido (por exemplo, interrupção da ligação, LoBat., etc.) o instrumento não é capaz de funcionar (sem visor). O instrumento só voltará a funcionar após a conclusão da transferência de dados.

## <span id="page-174-0"></span>**4.6 Descrição da operação avançada**

#### **Nome Cabeças**

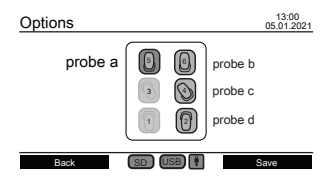

Introduzir a definição "Cabeças de nome" em "Opções" para dar um nome às cabeças dos sensores. Todas as seis posições das garrafas são exibidas no centro do ecrã. As teclas das cabeças podem ser utilizadas para seleccionar uma posição da garrafa. A selecção da garrafa pode ser rastreada por um LED vermelho na parte superior da cabeça do sensor. Utilizar as teclas numéricas, a tecla de retrocesso e as teclas de seta à esquerda ◀ e à direita ► para introduzir um nome para uma cabeça do sensor seleccionada.

#### **Controlo remoto**

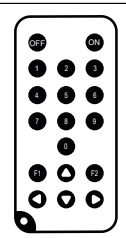

#### **Finalidade**

Com o controlo remoto, os submenus "Mostrar valores actuais", "Mostrar séries de teste" e "Exportar séries de teste" podem ser acedidos durante o funcionamento ou quando a unidade é desligada. Isto permite a monitorização remota de uma série de teste, por exemplo, quando o sistema de medição BD 600 é colocado numa incubadora para controlo da temperatura.

#### **Configuração inicial**

- 1. O controlo remoto é entregue sem bateria. Antes da utilização, inserir uma célula de botão de lítio (por exemplo, CR2025).
- 2. Activar o comando à distância no menu "Opções".
- 3. Atribuir um ID de dispositivo ao instrumento no menu "Opções". Se forem utilizados vários instrumentos, atribuir diferentes IDs de Dispositivo.

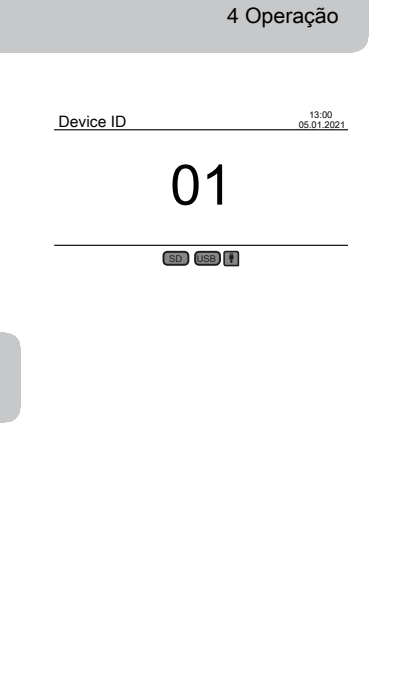

### **Como utilizar o controlo remoto**

- 1. Apontar o controlo remoto para o instrumento. Premir a tecla On para ligar o instrumento. O ID do aparelho aparece no ecrã. (Se outros instrumentos estiverem próximos e devidamente configurados, o seu ecrã também exibirá a ID do Dispositivo)
- 2. Utilizar as teclas numéricas para introduzir a ID do Dispositivo do instrumento desejado. (Se não for introduzida nenhuma ou uma identificação incorrecta, o instrumento voltará ao seu estado anterior)
- 3. O submenu "Mostrar série de testes" aparecerá no ecrã.
- 4. O controlo remoto pode agora ser utilizado para operar a unidade da mesma forma que o teclado.

Premir a tecla Off para desligar o instrumento ou premir a tecla On para aceder ao ecrã ID do dispositivo, a fim de continuar com outro instrumento.

# <span id="page-175-0"></span>**4.7.1 Aviso**

PT

**Nota!**

As fichas de dados de segurança dos produtos químicos incluem todas as instruções sobre manuseamento seguro, perigos ocorridos, acções preventivas e acções a tomar em situações perigosas.

# <span id="page-175-1"></span>**4.7.2 Passos iniciais**

Colocar o sistema de CBO, que consiste em cremalheira e placa de agitação indutiva, numa incubadora para controlo da temperatura. Regular a temperatura da incubadora para 20 ± 1 °C, como recomendado para a determinação da CBO de acordo com a norma EN 1899. Ligar o sistema à rede de alimentação.

### <span id="page-175-2"></span>**4.7.3 Selecção do volume da amostra**

O valor de CBO esperado da amostra define o volume de amostra necessário para a experiência. Seleccionar uma gama de medição que resulte num valor de CBO na metade superior da gama de medição, por exemplo, para uma CBO de 150 mg/ L seleccionar a gama de medição 0 - 200 mg/L. Se o valor de CBO esperado for desconhecido, pode ser feita uma estimativa com base no valor de CQO (CQO = carência química de oxigénio), por exemplo, para águas residuais domésticas, a CBO5 é aproximadamente 80 % do valor de CQO.

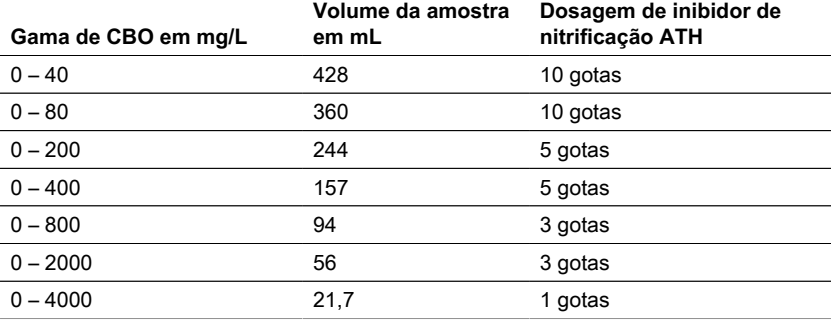

#### <span id="page-176-0"></span>**4.7.4 Preparação de amostras**

- 1. Utilizar equipamento limpo para a amostragem.
- 2. Garantir a utilização de amostras representativas.
- 3. Testar o valor de pH da amostra. O valor ideal de pH deve situar-se na gama fisiológica dos microrganismos, que normalmente se situa entre pH 6,5 e 7,5. Quaisquer desvios maiores proporcionam um valor de CBO mais baixo. Se o pH da amostra for demasiado elevado, utilizar ácido clorídrico diluído (1 M) ou ácido sulfúrico diluído (1 M) para ajustar o pH. Se o valor do pH for demasiado baixo, utilizar uma solução de hidróxido de sódio (1 M) para ajustar o pH.
- 4. Preparar a amostra de acordo com os respectivos requisitos normativos para que possa ser utilizada como assentada, agitada, filtrada ou mesmo homogeneizada com um misturador. Recomenda-se que cada amostra seja testada duas a três vezes.
- 5. A amostra deve ser levada à temperatura de medição desejada ± 1 °C.
- 6. Adicionar uma barra de agitação magnética limpa à garrafa de amostra de CBO para agitação contínua.
- 7. Medir o volume de amostra necessário em função da gama de medição esperada (ver "4.7.3 Selecção do volume de amostra") com o balão de transbordo correspondente e encher o volume exacto da amostra na garrafa de CBO. Utilizar um funil, se necessário.
- 8. Dependendo do volume de amostra, adicionar o número recomendado de gotas de inibidor de nitrificação (ATH) à garrafa de amostra de CBO (ver "4.7.3 Selecção do volume de amostra").
- 9. Encher a junta seca de borracha com 3 4 gotas de 45% de solução de hidróxido de potássio. Em seguida, colocar a junta de borracha sobre a garrafa de amostra de CBO.
- 10. Aparafusar a cabeça do sensor à mão. A junta de borracha assegura a vedação necessária. (Não utilizar graxa ou outros lubrificantes!).
- 11. Colocar a garrafa de amostra de CBO preparada no suporte pré-temperado dentro da incubadora a 20 ± 1 °C (ver "4.7.2 Passos iniciais"). (Nota: A BD 600 tem uma função opcional de auto-arranque que permite a utilização de amostras com uma temperatura de 15 a 21 °C. Com a função de arranque automático ligada, o sistema verifica nas primeiras três horas se uma queda de pressão é reconhecida pela cabeça do sensor. Em caso afirmativo, a medição será iniciada imediatamente ou após as três horas).
- 12. Verificar se a cabeça do sensor é reconhecida pelo sistema e se a amostra é continuamente agitada. Se necessário, ajustar os 4 parafusos de esferas na cremalheira.
- 13. Iniciar a série de testes (ver "4.5.1 Iniciar série de testes")
- 14. Incubar a amostra em conformidade com os respectivos requisitos normativos (por exemplo, CBO5 a 20 °C durante 5 dias).

#### **Informação adicional:**

### **Amostra de água**

- As águas residuais domésticas contêm geralmente sais nutritivos suficientes e microrganismos adequados e nenhuma substância tóxica ou retardadora. Por conseguinte, as amostras podem ser utilizadas não diluídas sem necessidade de nutrientes adicionais ou semeadura por microrganismos.
- As águas residuais industriais podem conter microrganismos inadequados, substâncias tóxicas e inibitórias, bem como um conteúdo insuficiente de nutrientes. Tais amostras devem ser diluídas com água de diluição contendo uma quantidade suficiente de nutrientes para atingir uma razão CBO:N:P adequada e para eliminar o efeito inibidor das substâncias tóxicas. Além disso, é frequentemente necessária uma sementeira adicional por uma fonte microbiana (inóculo). Um documento de aplicação sobre águas residuais orgânicas fortemente carregadas pode ser descarregado em www.lovibond.com.

### **Hidróxido de Potássio**

Quando o oxigénio é consumido pelos microrganismos para formar dióxido de carbono durante a degradação dos compostos orgânicos, não há alteração directa da pressão. O hidróxido de potássio na gaxeta de borracha e o dióxido de carbono reagem quimicamente para formar carbonato de potássio: 2 KOH + CO $_2$  → K $_2$ CO $_3$  + H $_2$ O Isto remove o dióxido de carbono formado da fase gasosa criando uma pressão negativa mensurável que se correlaciona com o consumo de oxigénio do microrganismo e, em última análise, com a CBO medida.

### **Inibidor da nitrificação**

As bactérias nitrificantes também consomem oxigénio. Este consumo pode já ocorrer nos primeiros cinco dias, especialmente em amostras com baixos valores de CBO. Na monitorização de águas residuais, muitas vezes só é determinada a CBO a partir da degradação de compostos de carbono (CBO de carbono), com a adição de nitrificação de altioureia (ATH) é inibida para evitar o consumo de oxigénio a partir da degradação de compostos de azoto. Se se determinar o consumo de oxigénio durante a nitrificação (N-BOD), pode ser feita uma comparação da amostra com e sem inibidor de nitrificação. A diferença entre ambos os valores de CBO corresponderá às necessidades de oxigénio das bactérias nitrificantes.

# <span id="page-178-0"></span>**4.8 Descrição da instalação e manuseamento de acessórios importantes**

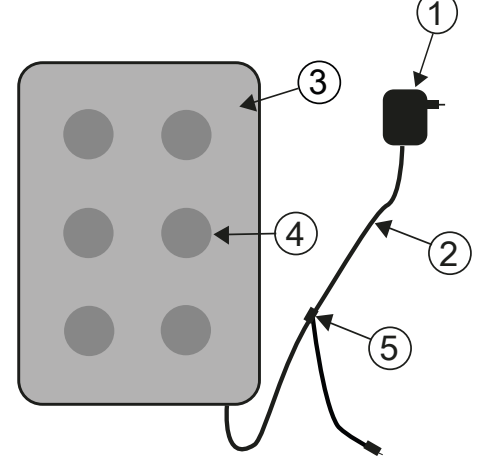

#### **Sistema de agitação indutivo**

- 1. Adaptador de rede
- 2. Cabo de ligação CC
- 3. Agitador
- 4. Posição de agitação

5. Cabo-Y

### **Descrição do dispositivo e descrição funcional**

O sistema de agitação indutiva é concebido para a agitação de líquidos em garrafas de CBO especiais. É composto por um mecanismo agitador super-flacionado com 6 posições de agitação e o adaptador de rede. O mecanismo agitador indutivo não tem motor e é, portanto, livre de desgaste. É especialmente adequado para a agitação durante o funcionamento contínuo em termocabinetes. Está completamente protegido contra pingos de água devido ao seu encapsulamento hermeticamente selado. Pode ser utilizado em condições ambientais severas.

O amplo recesso entre as posições de agitação assegura também uma maior ventilação dos recipientes no termocabinete. O mecanismo agitador é fornecido com energia através do adaptador de rede e tem uma electrónica de controlo integrada. Quando ligado, um arranque suave a velocidade reduzida assegura um arranque uniforme e uma centralização das barras de agitação magnéticas.

A unidade de monitorização automática controlada electronicamente reduz a velocidade cerca de cada 40 segundos. No processo, cada barra de agitação magnética é re-centrada na garrafa durante alguns segundos. Assim, é possível trocar facilmente garrafas individuais enquanto a unidade é ligada.

Devido ao funcionamento sincronizado, a interferência mútua das barras de agitação magnéticas pode ser praticamente descartada por completo.

### **Barras magnéticas de agitação**

Utilizar as barras de agitação magnéticas cobertas com PTFE incluídas no âmbito da entrega.

### **AVISO!**

O comprimento das barras magnéticas de agitação não deve exceder 40 mm.

# **AVISO!**

Agitação Não colocar recipientes quentes sobre o agitador; temperatura máxima: 56 °C. Encher as garrafas de CBO. Colocar uma barra de agitação magnética em cada garrafa. Colocar as garrafas de CBO na prateleira.

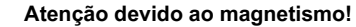

Os campos magnéticos podem influenciar peças sensíveis a campos magnéticos, peças magnéticas, ou peças metálicas (por exemplo, suportes de dados, pacemakers, relógios, etc.). Mantenha estas peças afastadas do mecanismo de agitação e das barras de agitação magnéticas.
## **5 Manutenção**

### **5.1 Calibração**

Está disponível um kit de teste (Art. nº 2418328) para testar o BD 600. O kit de teste permite o teste de todos os componentes. É composto por comprimidos reagentes especiais que geram um vácuo definido no frasco de CBO fechado.

### **5.2 Desmantelamento**

Desligar a fonte de alimentação externa da unidade a fim de desactivar o sistema. Desligar a ficha do adaptador de rede da fonte de alimentação. Remover as baterias do sistema de medição. Remover as tampas de vedação das garrafas de teste e limpar de forma correcta. Esvaziar e limpar correctamente as garrafas de teste. Limpar as cabeças dos sensores. Armazenar o agitador e as barras de agitação magnéticas de forma a que não surjam riscos para as peças sensíveis aos campos magnéticos.

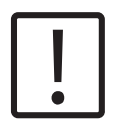

**CUIDADO!**

Observar as INSTRUÇÕES DE SEGURANÇA no início do manual. Observar os regulamentos legais locais para todo o esvaziamento e limpeza.

### **5.3 Manutenção e limpeza**

- Ligas metálicas de alta qualidade são utilizadas para os contactos entre os sensores de CBO e o suporte para garrafas. Limpar cuidadosamente os contactos, conforme necessário, com um pano macio. Para alisar qualquer irregularidade, para optimização do contacto entre o sensor de CBO e o suporte para garrafas, e para optimização da posição do agitador, a unidade base de CBO tem 4 parafusos de ajuste no fundo. Limpar cuidadosamente a unidade base de CBO (incluindo o suporte para garrafas) e os sensores de CBO, conforme necessário, com um pano seco. As peças que entram em contacto com as amostras (garrafa de CBO, copo de selagem, barra de agitação magnética) devem ser cuidadosamente limpas após cada teste. Esvaziar as garrafas após a conclusão dos testes - observar os regulamentos locais no processo - e enxaguar repetidamente com água quente. Enxaguar cuidadosamente após a utilização de produtos de limpeza! Os resíduos dos produtos de limpeza podem destruir o teste de CBO.
- O agitador não necessita de manutenção. O accionamento magnético é instalado dentro da caixa para garantir que é à prova de água. Limpar regularmente a superfície do mecanismo de agitação. O mecanismo agitador pode ser limpo com produtos de limpeza ou soluções de desinfecção di-sinfecção que são adequadas para PVC. Limpar a superfície do adaptador da rede com um pano seco.

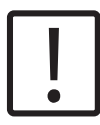

#### **CUIDADO!**

O dispositivo só pode ser aberto por um local de serviço autorizado no caso de uma reparação. Desligue o aparelho da rede antes de o abrir!

## **6 Resolução de problemas**

### **6.1 Notificações de aviso e de erro**

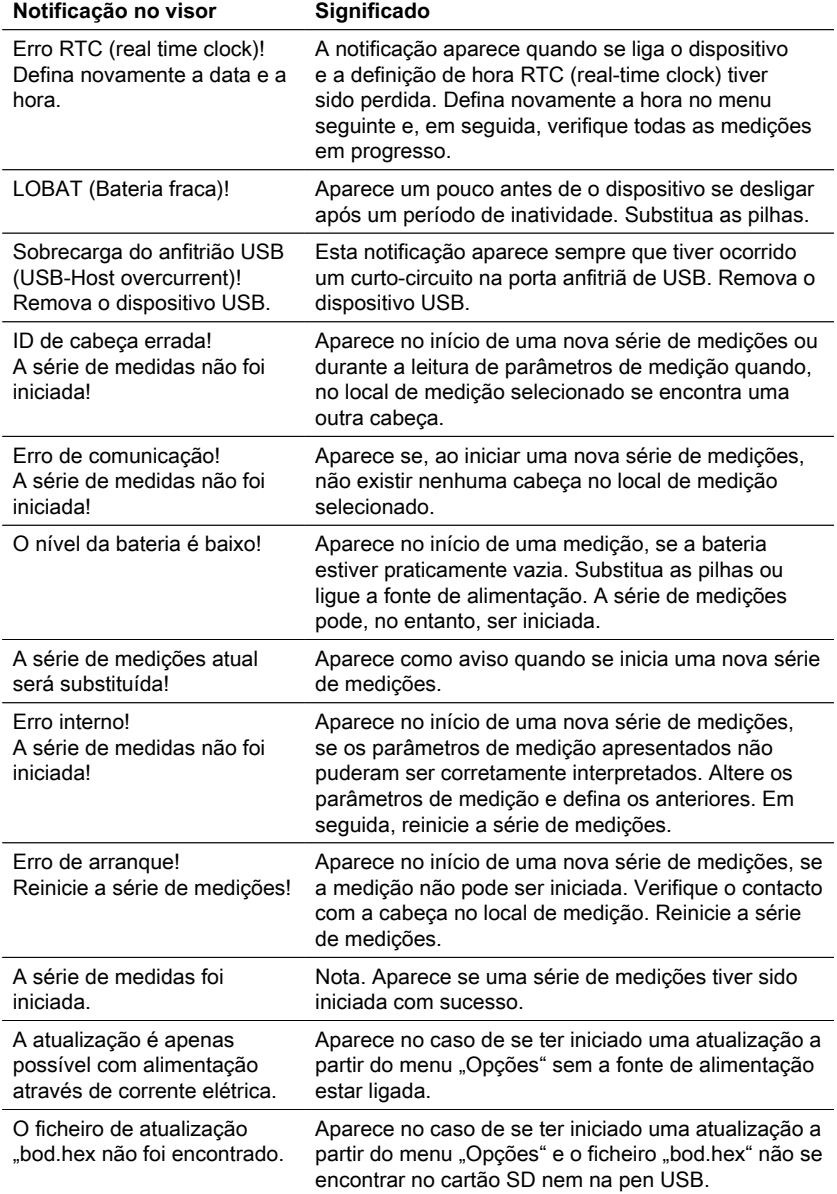

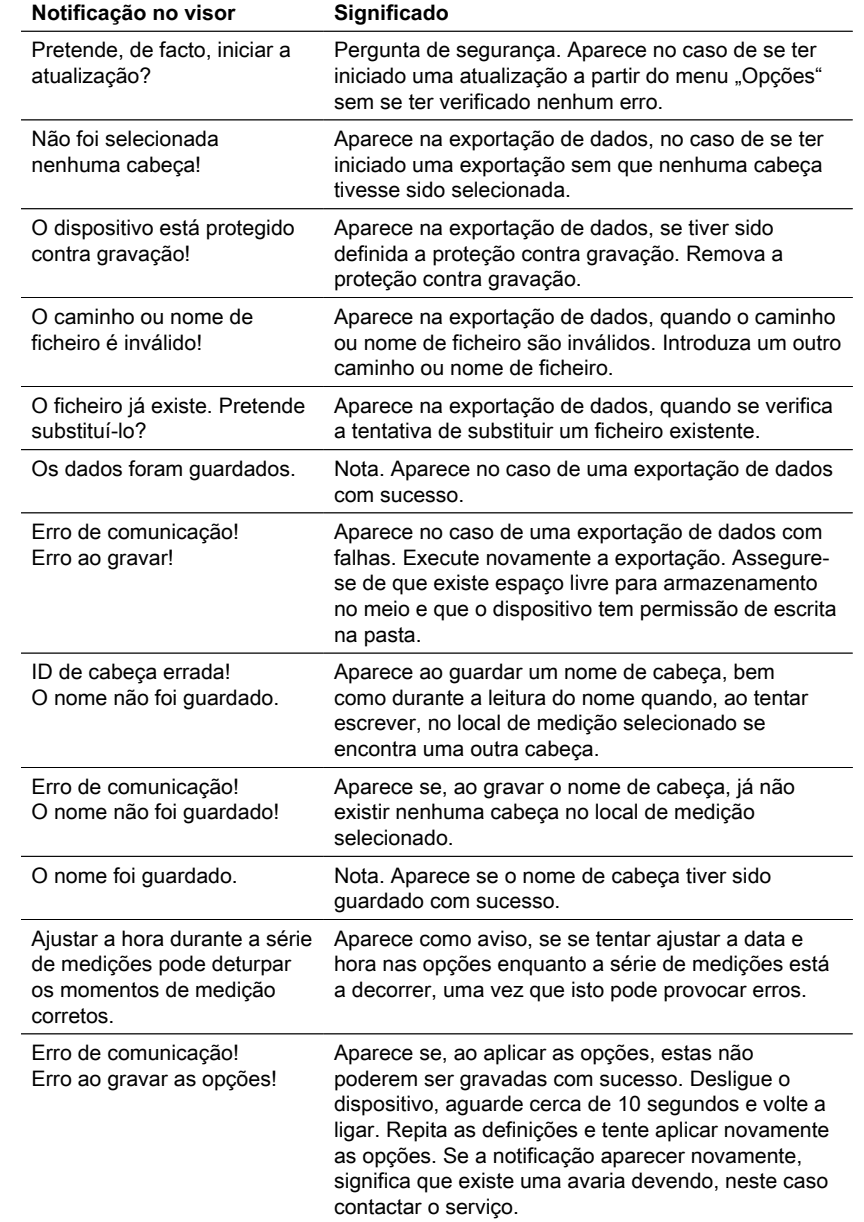

### **6.2 Interpretação da curva de CBO e estratégias de resolução de problemas**

Exemplo: Alcance de medição: 0 – 40 mg/L

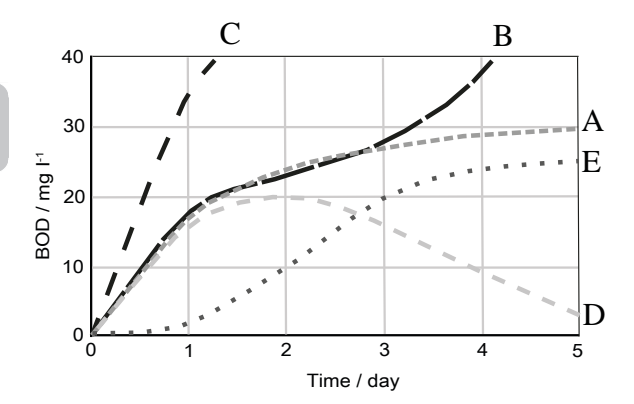

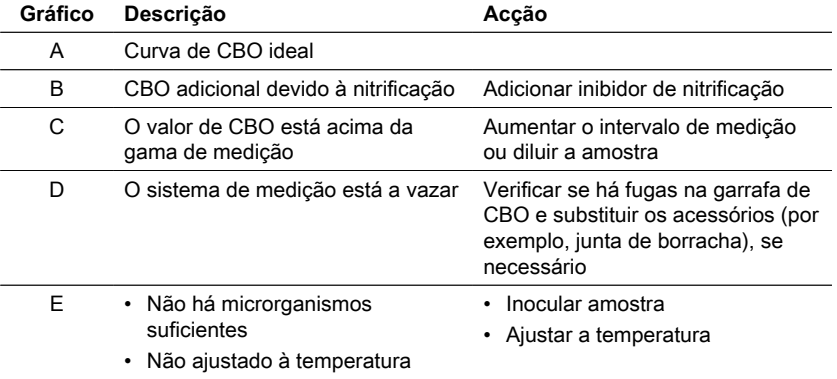

# **7 Acessórios e peças de substituição**

## **7.1 Lista de Acessórios**

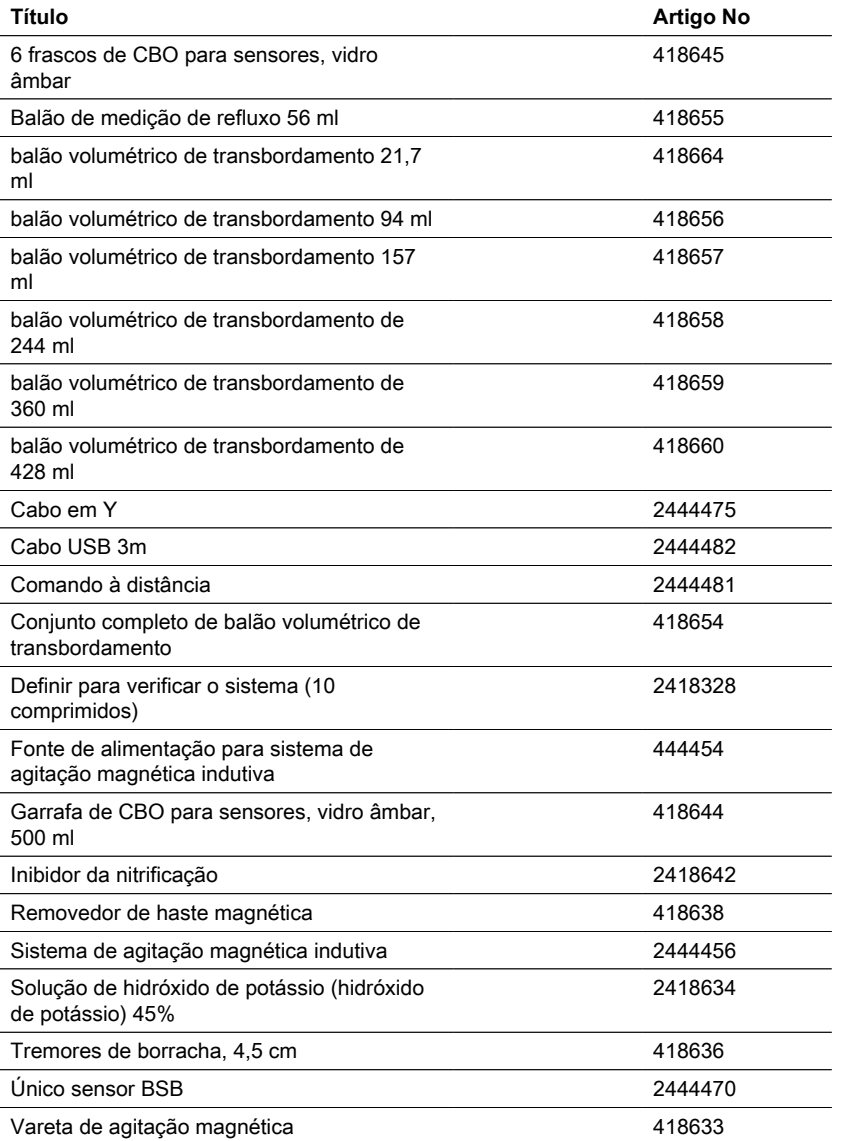

### **8.1 Especificações - Fonte de alimentação**

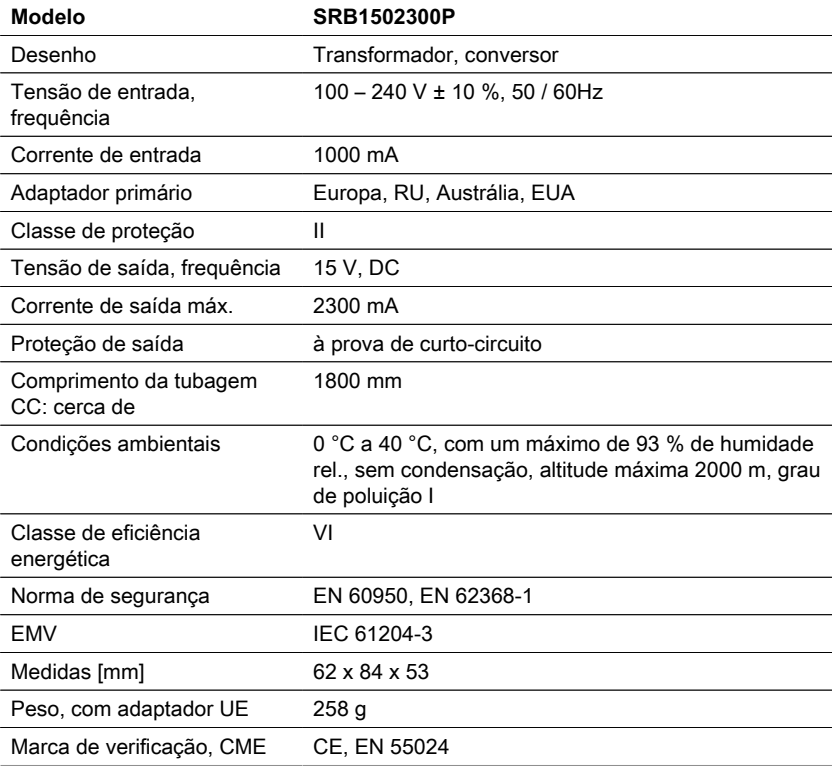

**Cuidado!**

Sujeito a modificações técnicas! Para assegurar a máxima precisão dos resultados das medições, utilizar sempre os acessórios e os reagentes fornecidos pelo fabricante do instrumento.

### **8.2 Especificações - Dispositivo de agitação**

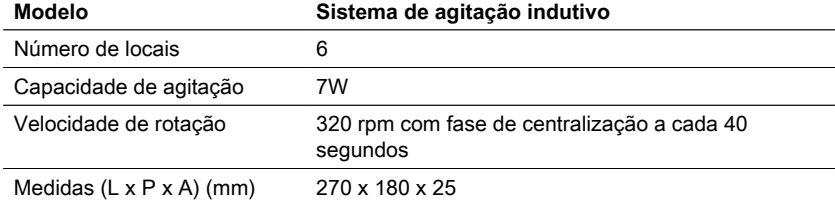

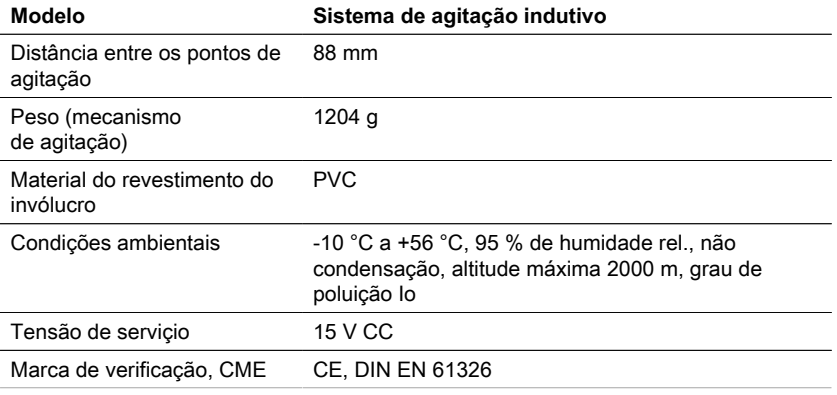

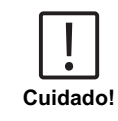

Sujeito a modificações técnicas! Para assegurar a máxima precisão dos resultados das medições, utilizar sempre os acessórios e os reagentes fornecidos pelo fabricante do instrumento.

### **8.3 Especificações - BD 600**

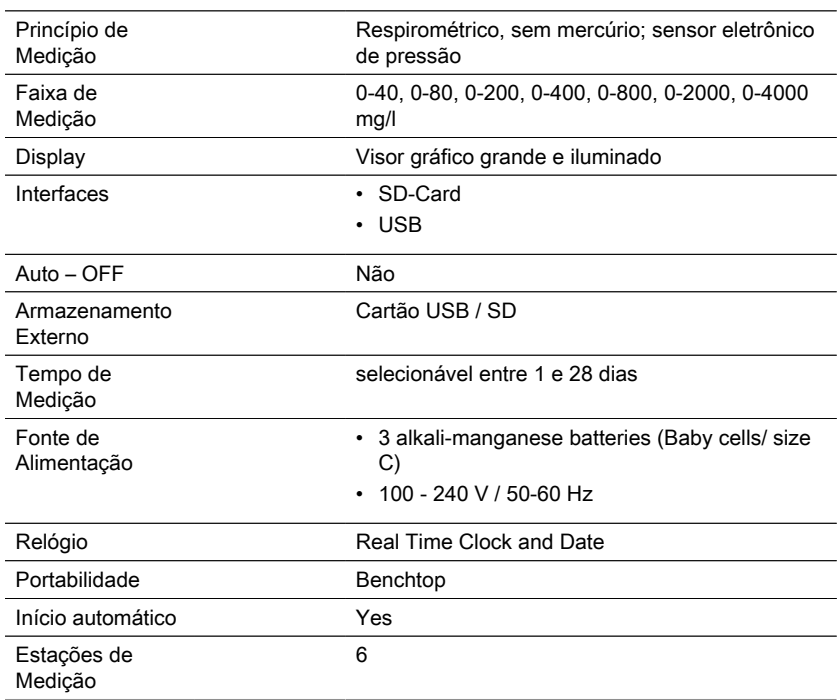

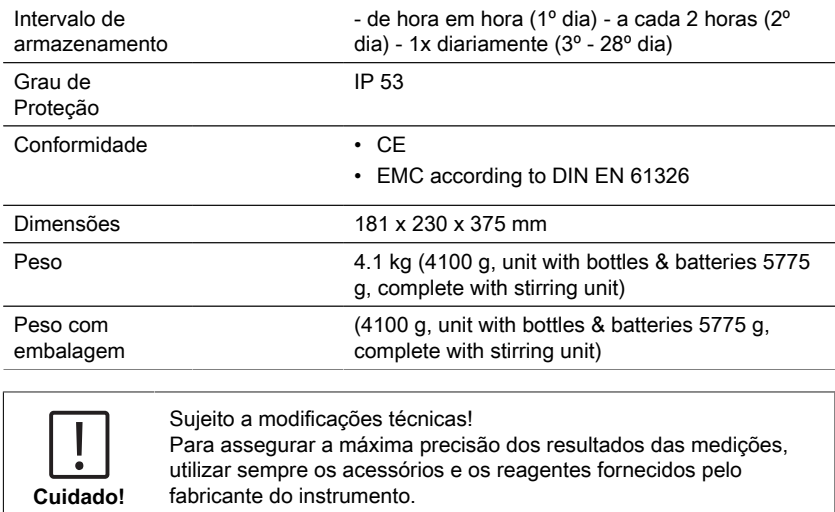

## **9 Apêndice**

### **9.1 Aviso de Direitos de Autor e Marca Registada**

Lovibond®e Tintometer® são marcas registadas do grupo de empresas Tintometer®. Todas as traduções e transliterações de Lovibond® e Tintometer® são afirmadas como marcas registadas do grupo The Tintometer® .

# **Indice**

BOD-System BD 600

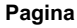

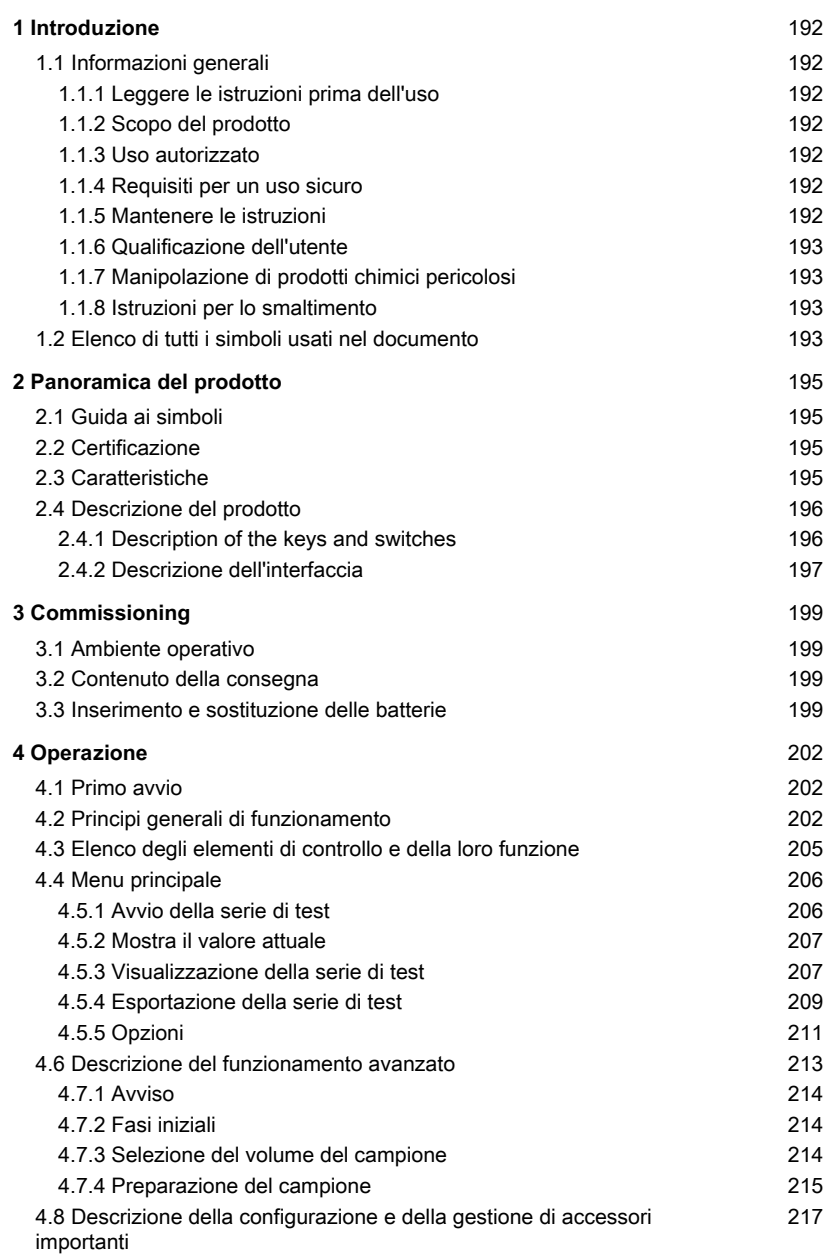

**Pagina**

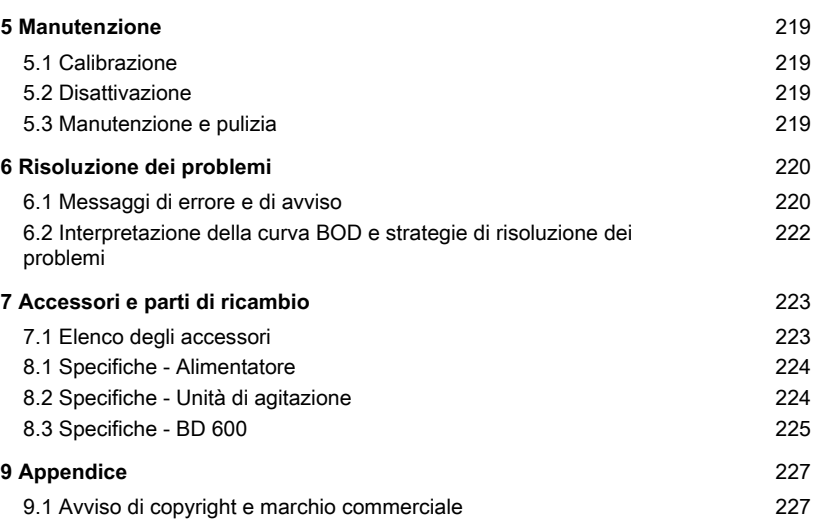

## <span id="page-191-1"></span><span id="page-191-0"></span>**1 Introduzione**

### **1.1 Informazioni generali**

### <span id="page-191-2"></span>**1.1.1 Leggere le istruzioni prima dell'uso**

Questo manuale fornisce informazioni importanti sul funzionamento sicuro del prodotto. Si prega di leggere attentamente questo manuale e di familiarizzare con il prodotto prima dell'uso.

### <span id="page-191-3"></span>**1.1.2 Scopo del prodotto**

Il sistema di sensori Lovibond® BD 600 è un sistema a 6 campioni che consente di misurare con precisione la richiesta biologica di ossigeno (BOD) in base al principio manometrico.

### <span id="page-191-4"></span>**1.1.3 Uso autorizzato**

La responsabilità del produttore e la garanzia per i danni sono annullate in caso di uso improprio, mancata osservanza del presente manuale, uso da parte di personale non qualificato o modifiche non autorizzate al prodotto.

Il produttore non è responsabile per costi o danni che sorgono dall'utente o da terzi a causa dell'uso di questo prodotto, specialmente in caso di uso improprio del prodotto o di uso improprio o di difetti nel collegamento del prodotto.

<span id="page-191-5"></span>Il produttore non si assume alcuna responsabilità per errori di stampa.

### **1.1.4 Requisiti per un uso sicuro**

Osservare i seguenti punti per un uso sicuro:

- Se l'attrezzatura viene utilizzata in un modo non specificato dal produttore, la protezione fornita dall'attrezzatura può essere compromessa.
- Il prodotto può essere utilizzato solo in base all'uso autorizzato specificato sopra.
- Il prodotto può essere alimentato solo dalle fonti di energia menzionate in queste istruzioni per l'uso.
- Il prodotto può essere utilizzato solo nelle condizioni ambientali menzionate in queste istruzioni per l'uso.
- Il prodotto non deve essere aperto o modificato.

Il prodotto non deve essere utilizzato se:

- è visibilmente danneggiato (ad esempio dopo il trasporto)
- è stato conservato per un lungo periodo di tempo in condizioni avverse (condizioni di conservazione, vedi capitolo "Specifiche")

#### <span id="page-191-6"></span>**1.1.5 Mantenere le istruzioni**

Il manuale deve essere tenuto nelle vicinanze del prodotto in modo da poter sempre trovare le informazioni necessarie.

### <span id="page-192-0"></span>**1.1.6 Qualificazione dell'utente**

Il personale operativo deve essere in grado di comprendere e applicare correttamente le etichette di sicurezza e le istruzioni di sicurezza sulle confezioni e sugli inserti dei prodotti.

L'utente deve essere capace e in grado di leggere e comprendere questo manuale per familiarizzare con la manipolazione e garantire un uso sicuro.

### <span id="page-192-1"></span>**1.1.7 Manipolazione di prodotti chimici pericolosi**

Pericoli chimici e/o biologici possono esistere dove viene usato questo prodotto. Rispettare tutte le leggi, i regolamenti e i protocolli in vigore quando si utilizza questo prodotto.

Nello sviluppo dei prodotti, Lovibond presta molta attenzione alla sicurezza. Alcuni pericoli derivanti da sostanze pericolose non possono essere evitati. Se si utilizzano test o soluzioni autoprodotte, la responsabilità di eventuali rischi causati da tali test o soluzioni è dell'utente (responsabilità personale).

### <span id="page-192-2"></span>**1.1.8 Istruzioni per lo smaltimento**

Smaltire le batterie e le apparecchiature elettriche in una struttura adeguata in conformità con la legislazione locale.

È illegale smaltire le batterie con i rifiuti domestici.

All'interno dell'Unione Europea, alla fine della vita del dispositivo, le batterie vengono smaltite in un punto di raccolta specializzato nel riciclaggio.

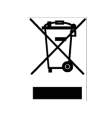

Gli strumenti contrassegnati da questo simbolo non devono essere smaltiti nei normali rifiuti domestici.

### <span id="page-192-3"></span>**1.2 Elenco di tutti i simboli usati nel documento**

I seguenti simboli sono usati in questo manuale per indicare sezioni che richiedono un'attenzione speciale:

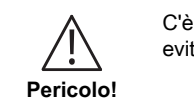

C'è un pericolo che causerà la morte o lesioni gravi se non viene evitato!

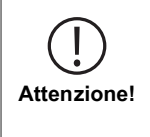

La manipolazione impropria di alcuni reagenti può danneggiare la tua salute. In ogni caso, seguite le informazioni sulle etichette di sicurezza sulla confezione, le istruzioni di sicurezza nel foglietto illustrativo e la scheda di sicurezza disponibile. Le misure di protezione ivi specificate devono essere seguite esattamente.

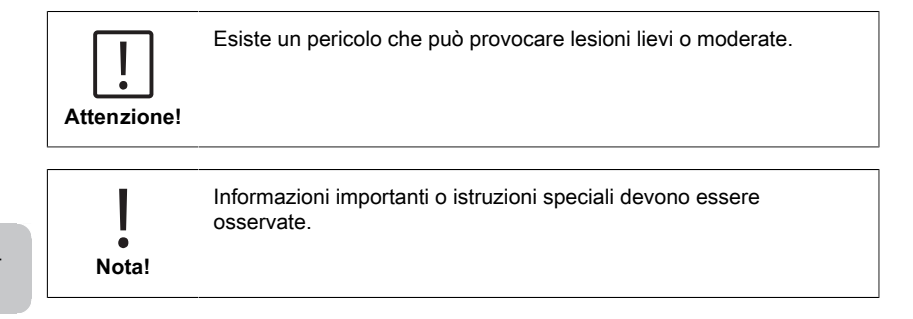

## <span id="page-194-1"></span><span id="page-194-0"></span>**2 Panoramica del prodotto**

### **2.1 Guida ai simboli**

Le etichette applicate al prodotto devono essere rigorosamente osservate per evitare lesioni personali o danni al prodotto. Fare riferimento a questo capitolo per informazioni sulla natura del pericolo o del rischio prima di intraprendere qualsiasi azione in presenza di tale etichetta.

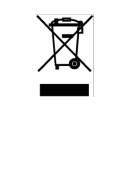

**Per gli utenti professionali dell'Unione Europea:** Se volete disfarvi di apparecchiature elettriche ed elettroniche (AEE), contattate il vostro rivenditore o fornitore per ulteriori informazioni.

**Per lo smaltimento in paesi al di fuori dell'Unione Europea:** Questo simbolo è valido solo nell'Unione Europea (UE). Se desiderate disfarvi di questo prodotto, contattate le autorità locali o il vostro rivenditore e chiedete il metodo corretto di smaltimento.

### <span id="page-194-2"></span>**2.2 Certificazione**

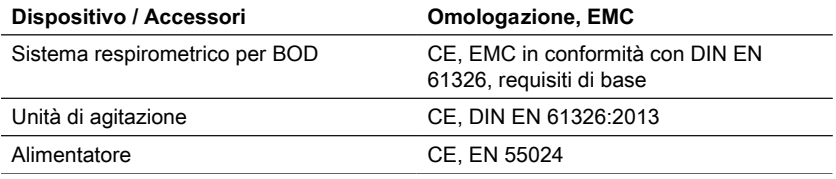

### <span id="page-194-3"></span>**2.3 Caratteristiche**

Il BD 600 è il sistema ideale per il controllo del processo o come test secondario al metodo di diluizione. L'utilizzo di un sistema respirometrico risolve molti dei problemi associati al metodo di diluizione per l'analisi del BOD.

- Preparazione del campione notevolmente ridotta: è facile iniziare a raccogliere i dati: basta aggiungere il campione alla bottiglia, aggiungere l'inibitore di nitrificazione e posizionare la testa del sensore sulla bottiglia. Non è necessario diluire il campione o seminarlo. Trattandosi di un test respirometrico, le preoccupazioni relative alla presenza di aria nel campione sono eliminate.
- Gli operatori non devono essere presenti al completamento dei test. Le misure vengono effettuate e memorizzate automaticamente a intervalli regolari e possono essere richiamate a piacimento: niente più viaggi nel fine settimana verso il laboratorio o l'impianto!
- Interpretazione facile e veloce dei valori di misura Oltre a visualizzare i risultati di un campione direttamente in mg/l di BOD, l'ampio display integrato è in grado di mostrare la curva BOD, facilitando la visualizzazione e la comprensione dei punti e delle tendenze dei dati di misura. Inoltre, ogni testa del sensore è dotata di un LED integrato. Ciò consente agli operatori di confermare visivamente il campione per il quale vengono visualizzati i dati e riduce la potenziale confusione o gli errori relativi alla presentazione dei dati del campione.

IT

- Condizioni di misura coerenti La funzione di avvio automatico garantisce che tutte le misure siano effettuate a una temperatura uguale del campione. Quando le condizioni di misurazione sono coerenti tra le varie letture, gli operatori non devono preoccuparsi che le fluttuazioni di temperatura o pressione possano alterare i risultati.
- Identificazione e tracciamento dei campioni L'interfaccia BD 600 consente di assegnare facilmente un codice di identificazione o un nome di campione quando si imposta un nuovo campione. Questo aiuta a tracciare un campione dal momento in cui viene raccolto e garantisce la tracciabilità durante la misurazione del campione.
- Utilizzare il telecomando Se si utilizza un incubatore con porta in vetro, gli operatori possono utilizzare il telecomando in dotazione per visualizzare i dati di misurazione di un campione, senza nemmeno aprire la porta! Ciò garantisce che i campioni rimangano a una temperatura costante, essenziale per ottenere risultati accurati.

### <span id="page-195-0"></span>**2.4 Descrizione del prodotto**

La richiesta biochimica di ossigeno (BOD) è un'espressione che indica la quantità di ossigeno necessaria per la degradazione biologica della materia organica in un campione di acque reflue. Il sistema di misurazione BD 600 registra una misura una volta all'ora, indipendentemente dalla durata del periodo di misurazione. In questo modo è possibile valutare tempestivamente la qualità della serie di misure. I valori correnti e quelli memorizzati possono essere richiamati in qualsiasi momento. I valori memorizzati possono essere visualizzati numericamente o graficamente.

#### <span id="page-195-1"></span>**2.4.1 Description of the keys and switches**

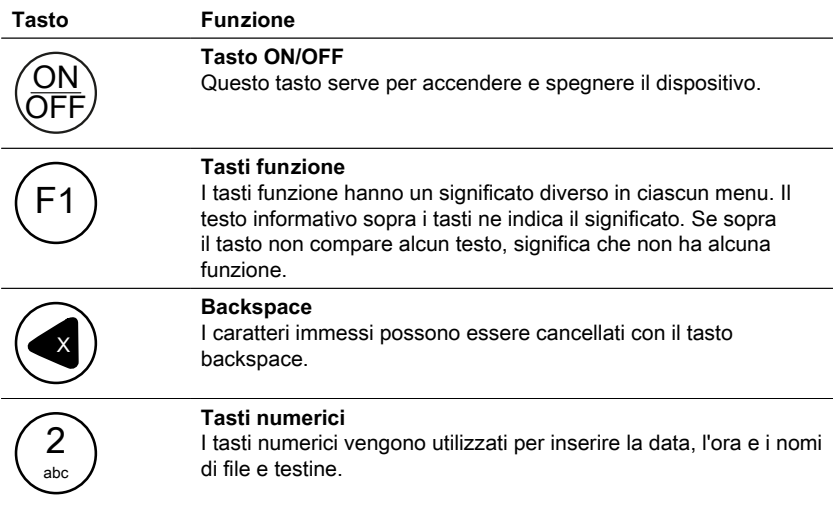

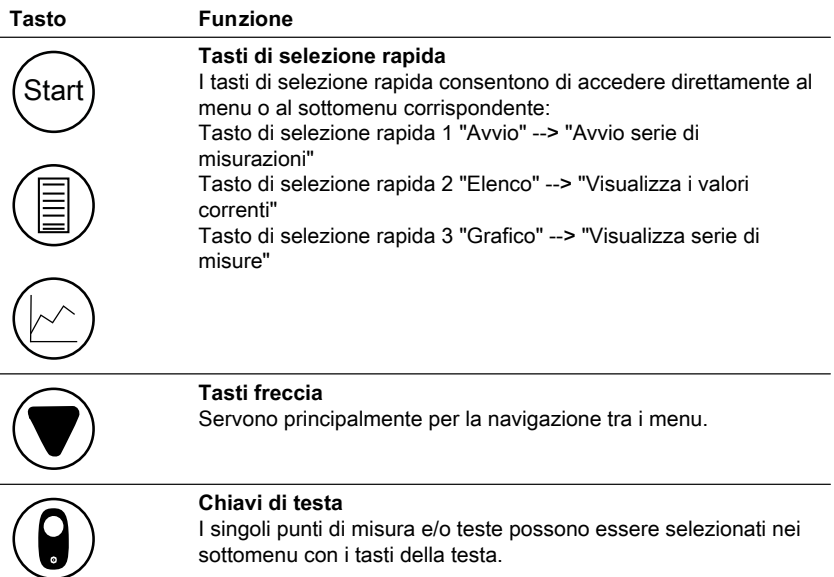

### <span id="page-196-0"></span>**2.4.2 Descrizione dell'interfaccia**

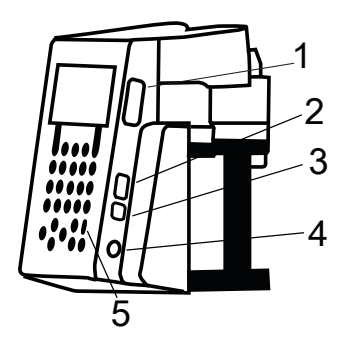

- 1. Portascheda SD
- 2. Interfaccia host USB

#### **AVVERTENZA!**

L'interfaccia host USB è prevista solo per chiavette USB. Hub USB, hard disk esterni e adattatori (ad es. adattatore scheda SD USB) non sono supportati.

 $\bullet$ Nella modalità batteria, vi è il limite che l'interfaccia host può fornire solo 200 mA.

#### 3. Interfaccia dispositivo USB

L'interfaccia dispositivo USB si trova lateralmente sulla parte anteriore dell'alloggiamento sotto l'interfaccia Host USB. Permette l'accesso da un PC ai dati memorizzati sulla scheda SD.

IT

Per fare ciò, collegare il dispositivo al PC tramite il cavo USB idoneo. Il dispositivo deve essere acceso. Se necessario, disattivare l'opzione di spegnimento automatico. Se una scheda SD si trova nel portaschede, il dispositivo si rappresenta sul PC come memoria di massa.

- 4. Presa di collegamento per l'alimentatore
- 5. Finestra per ricevitore IR del telecomando

## <span id="page-198-1"></span><span id="page-198-0"></span>**3 Commissioning**

### **3.1 Ambiente operativo**

L'equalizzazione della temperatura è essenziale prima di effettuare test biologici e misurazioni BOD riproducibili, poiché la temperatura ha un effetto importante sull'attività biologica. Le misure di BOD, ad esempio, vengono sempre eseguite in un armadio a controllo termostatico a una temperatura di 20 °C. Per l'equalizzazione della temperatura, consigliamo gli armadi Lovibond® a controllo termostatico con una temperatura selezionabile dall'utente da 2 °C a 40 °C.

### <span id="page-198-2"></span>**3.2 Contenuto della consegna**

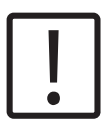

#### **ATTENZIONE!**

Ispezionare gli articoli per verificare che non si siano verificati danni durante la spedizione. In caso di danni o di mancanza di qualcosa, contattare immediatamente il distributore locale.

#### **Ambito di consegna**

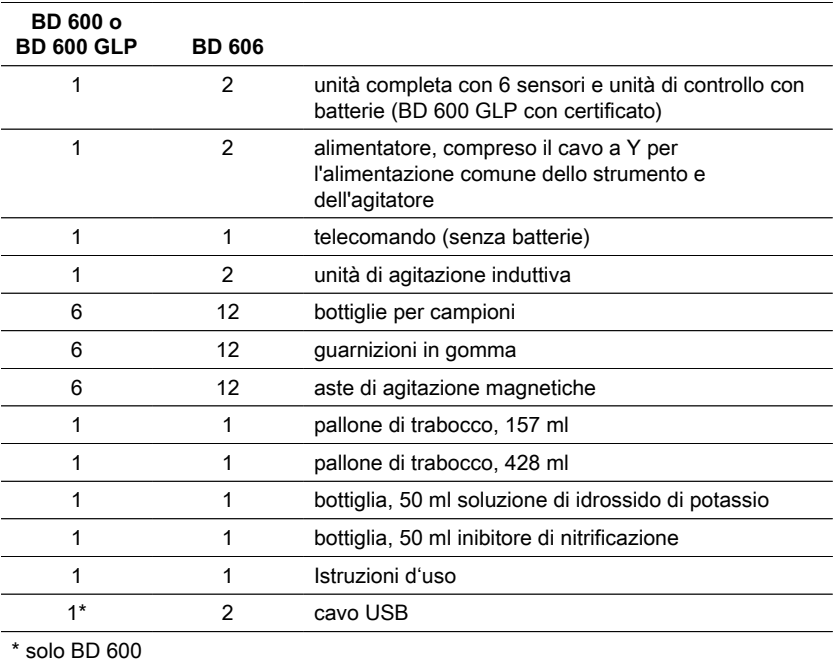

### <span id="page-198-3"></span>**3.3 Inserimento e sostituzione delle batterie**

Il dispositivo può essere alimentato opzionalmente tramite alimentatore incluso o batterie. Quando l'alimentatore è collegato e le batterie sono inserite, il dispositivo è alimentato tramite l'alimentatore e le batterie non vengono caricate. Se l'alimentatore viene rimosso durante il funzionamento, avviene una commutazione automatica alla modalità batterie.

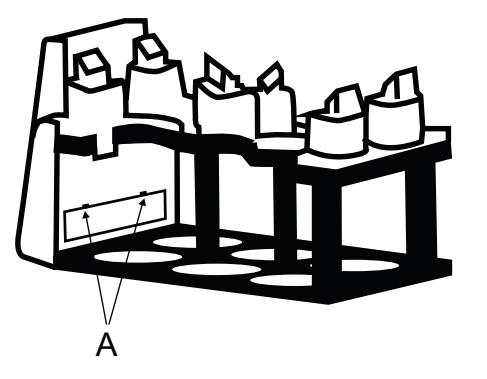

Per inserire le batterie, rimuovere tutte le bottiglie dal rack. Aprire il vano batterie e inserire tre batterie alcaline al manganese della dimensione C (LR14 / "batterie tipo "baby") nel canale apposito. Questo canale facilita l'inserimento delle batterie e impedisce che le batterie saltino fuori nel chiudere il vano.

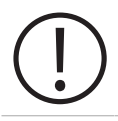

#### **ATTENZIONE!**

Inserire le batterie nel canale in modo che un polo positivo confini sempre con un polo negativo.

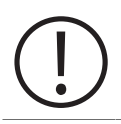

#### **ATTENZIONE!**

Il dispositivo non è stato progettato per gli accumulatori. Questi non possono quindi essere utilizzati. Gli accumulatori possono comportare danni, perdite e danneggiare il dispositivo.

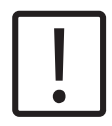

### **ATTENZIONE!**

PERICOLO**!**

Non toccare a mani nude le batterie scariche che perdono liquido e il liquido stesso! Indossare guanti di protezione! Evitare il contatto con gli occhi e la pelle!

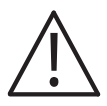

#### Maneggiare l'alimentatore con le mani asciutte! Proteggere l'alimentatore dall'umidità. NON aprire l'alimentatore!

Non esporre l'alimentatore a forze elevate! NON utilizzare l'alimentatore in caso di danneggiamento dell'alloggiamento o dei contatti di collegamento! Utilizzare l'alimentatore esclusivamente con una presa dedicata e idonea! Assicurarsi che la presa elettrica sia in perfette condizioni!

3 Commissioning

La tensione e la frequenza di rete devono essere comprese nell'intervallo specificato dell'alimentatore.

## <span id="page-201-1"></span><span id="page-201-0"></span>**4 Operazione**

### **4.1 Primo avvio**

- 1. Posizionare il rack dello strumento sulla piastra di agitazione induttiva.
- 2. Utilizzare la chiave a brugola per regolare l'altezza tra il rack e la piastra di agitazione induttiva. In alternativa, regolare l'altezza in un secondo momento se non si ottiene un'agitazione continua.
- 3. Utilizzare il cavo a Y per collegare lo strumento e la piastra di agitazione induttiva all'alimentazione. Inoltre, inserire le batterie per evitare che l'unità si spenga in caso di interruzione dell'alimentazione.
- 4. Premere il pulsante di accensione per iniziare.
- 5. Selezionare la lingua desiderata con i tasti freccia e confermare con F2.
- 6. Impostare Data/Ora con i tasti freccia e confermare con F2.
- 7. Viene visualizzato brevemente il logo Lovibond e si passa al menu principale. Lo strumento è ora pronto.

### <span id="page-201-2"></span>**4.2 Principi generali di funzionamento**

### **Principio di misurazione**

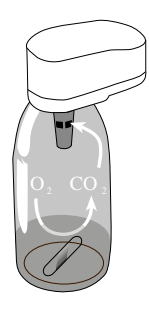

#### **Domanda biochimica di ossigeno (BOD)**

La "domanda biochimica di ossigeno" (BOD) in acqua (ad esempio acque reflue, acque di superficie) è la quantità di ossigeno che si consuma durante la decomposizione della materia organica in un processo biochimico.

#### **Principio di misurazione**

I metodi respirometrici consentono di misurare direttamente l'ossigeno consumato dai microrganismi nelle acque reflue provenienti da un ambiente arricchito di aria o di ossigeno in un recipiente chiuso in condizioni di temperatura e agitazione costanti. L'anidride carbonica prodotta metabolicamente dai batteri viene legata chimicamente dalla soluzione di idrossido di potassio contenuta nella tazza sigillata della bottiglia. Il risultato è una caduta di pressione nel sistema, che è direttamente proporzionale al valore del BOD e viene misurata dal sensore di pressione. Il livello di BOD viene quindi visualizzato direttamente in mg/l.

#### **Procedura generale di funzionamento (riepilogo)**

- EValutare il range di misurazione del campione da sottoporre a campionatura e selezionare il volume del campione secondo il capitolo "Manipolazione".
- Se necessario, pretrattare il campione, "Principio di misurazione" (ad es. regolare il valore del pH e la temperatura, la filtrazione, ecc.).
- Misurare con precisione il volume del campione con il pallone di troppopieno e riempirlo nella bottiglia BOD (event. prendere un imbuto).
- Se necessario aggiungere un inibitore di nitrificazione secondo il capitolo "Manipolazione".
- Inserire un'ancoretta magnetica per agitazione nella bottiglia BOD.
- Riempire il tappo di tenuta con 3-4 gocce di soluzione di KOH e inserire il tappo di tenuta nella bottiglia di campionamento.
- Avvitare i sensori BOD alla bottiglie di campionamento.
- Appendere il campione al rack per bottiglie.
- Avviare la campionatura (vedere il capitolo "Manipolazione").
- Incubare il campione secondo le specifiche (ad es. BOD5 a 20 °C).

### <span id="page-204-0"></span>**4.3 Elenco degli elementi di controllo e della loro funzione**

### **Panoramica del display**

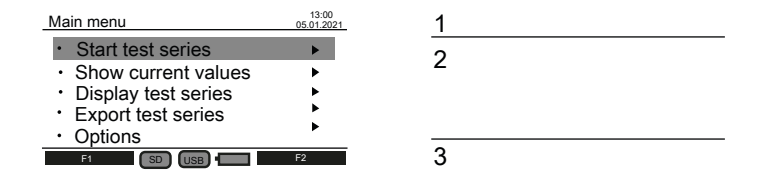

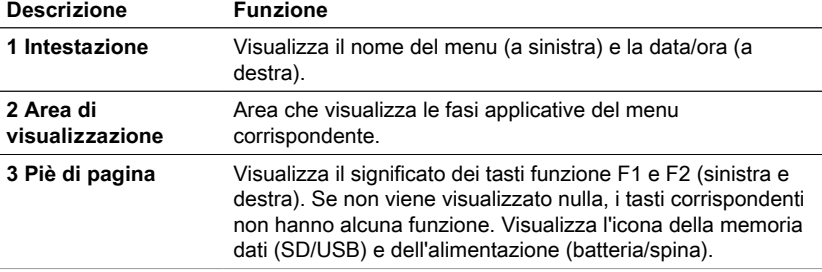

### **Panoramica delle icone**

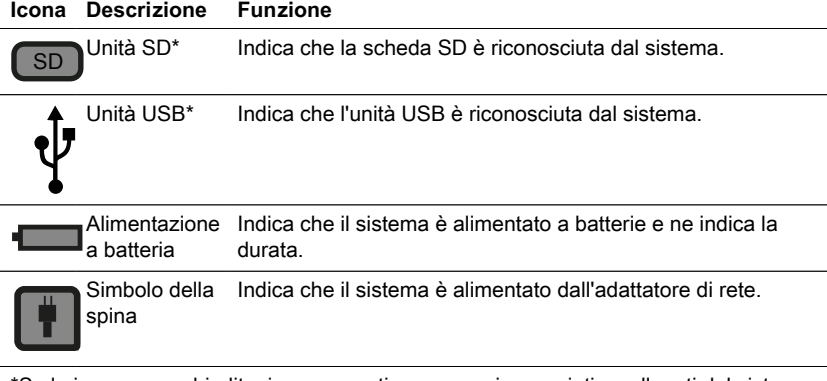

\*Se le icone sono sbiadite, i componenti non sono riconosciuti o collegati dal sistema.

IT

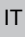

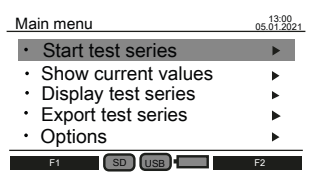

<span id="page-205-0"></span>**4.4 Menu principale**

Utilizzare i tasti freccia su ▲ e giù ▼ per selezionare un sottomenu. Utilizzare il tasto freccia destra ► per accedere a un sottomenu. In alternativa, utilizzare i tasti di selezione rapida "Avvio", "Elenco" e "Grafico" per

accedere ai primi tre sottomenu.

Start test series 13:00 15.05.2021 Bottle position **Example 1** Bottle position<br> **EXAMPLE 1** A probe a ь Name Range 0 - 200 mg/l 244 ml / 5 dr. Sample volume/ATH Measurement duration Time interval 5 days standard Back so usb in Start

<span id="page-205-1"></span>**4.5.1 Avvio della serie di test**

Dopo la preparazione del campione, accedere al sottomenu "Avvia serie di test" per iniziare una misurazione.

Utilizzare i tasti freccia su ▲ e giù ▼ per selezionare un'impostazione:

- Posizione della bottiglia Nome
- Intervallo Volume del campione / ATH
- Durata della misurazione / Intervallo di tempo

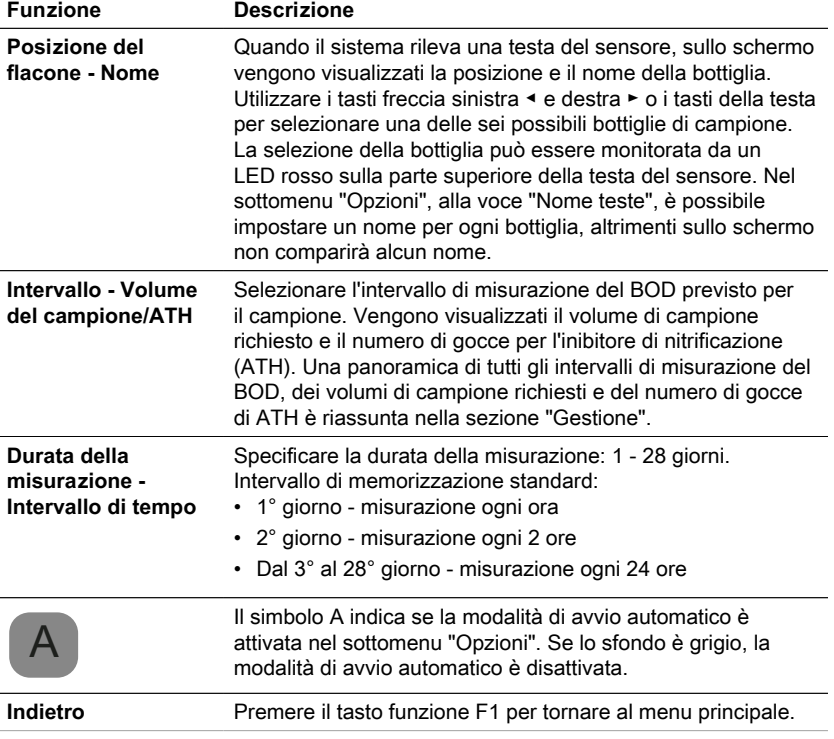

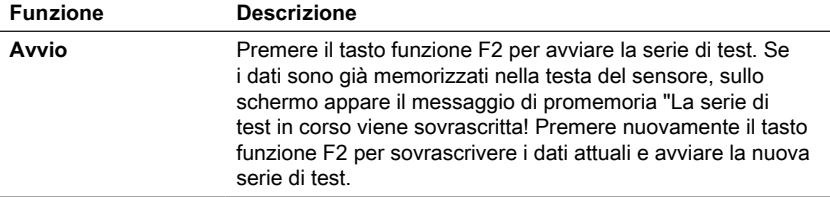

### <span id="page-206-0"></span>**4.5.2 Mostra il valore attuale**

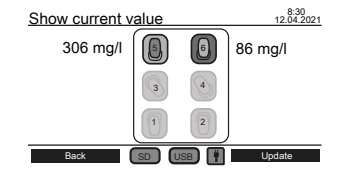

Nel sottomenu "Mostra valore attuale" è possibile tenere traccia delle ultime misurazioni. Tutte le sei posizioni delle bottiglie sono visualizzate al centro dello schermo. Il valore più recente viene visualizzato accanto alla testa del sensore, se collegato al sistema.

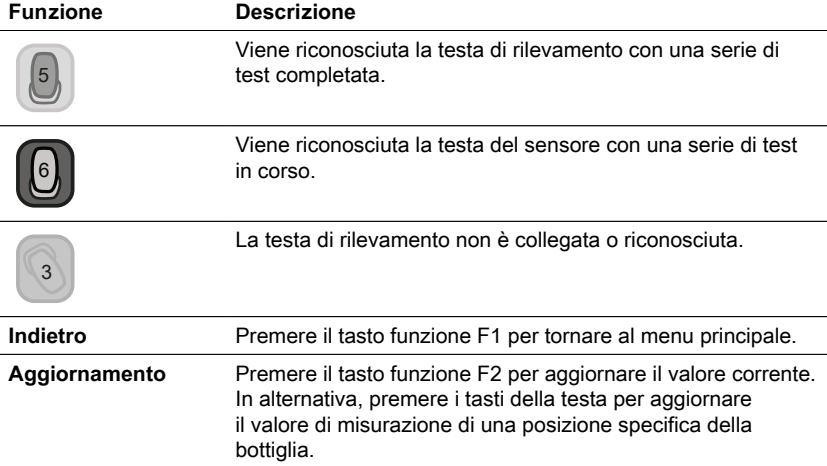

### <span id="page-206-1"></span>**4.5.3 Visualizzazione della serie di test**

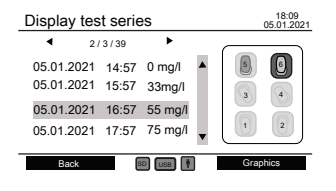

Sul lato destro dello schermo viene visualizzato un diagramma schematico di tutte le posizioni delle bottiglie. I tasti della testa possono essere utilizzati per selezionare una posizione della bottiglia. Successivamente, i dati misurati della testa selezionata vengono elencati in mg/l con l'indicazione dell'ora.

Utilizzare i tasti freccia su ▲ e giù ▼ per scorrere le misure.

Usare i tasti freccia sinistra ◀ e destra ► per visualizzare informazioni aggiuntive come i parametri di misura e il nome della testa.

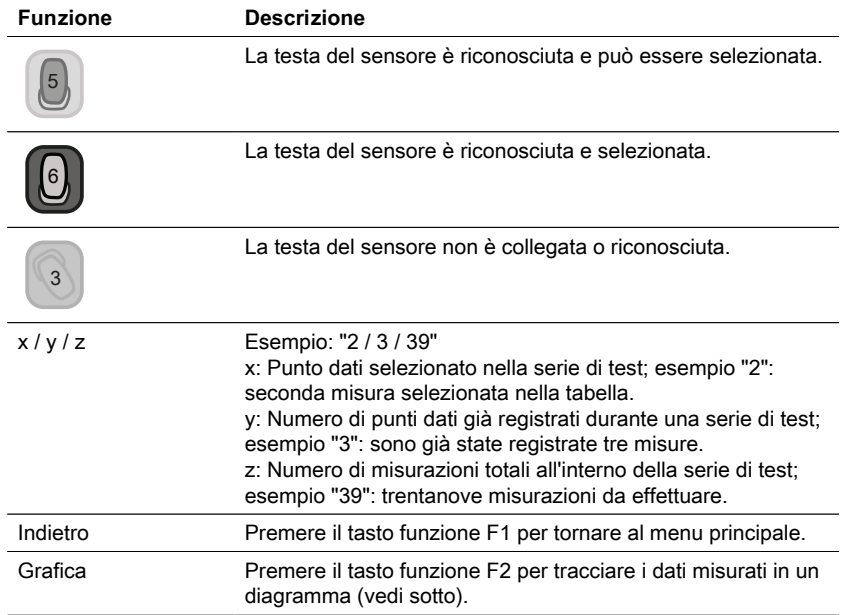

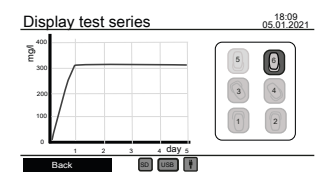

Usare i tasti della testa per selezionare e deselezionare una testa di sensore per tracciare i dati misurati. È possibile visualizzare contemporaneamente

un massimo di tre grafici per il confronto.

#### **Errori possibili**

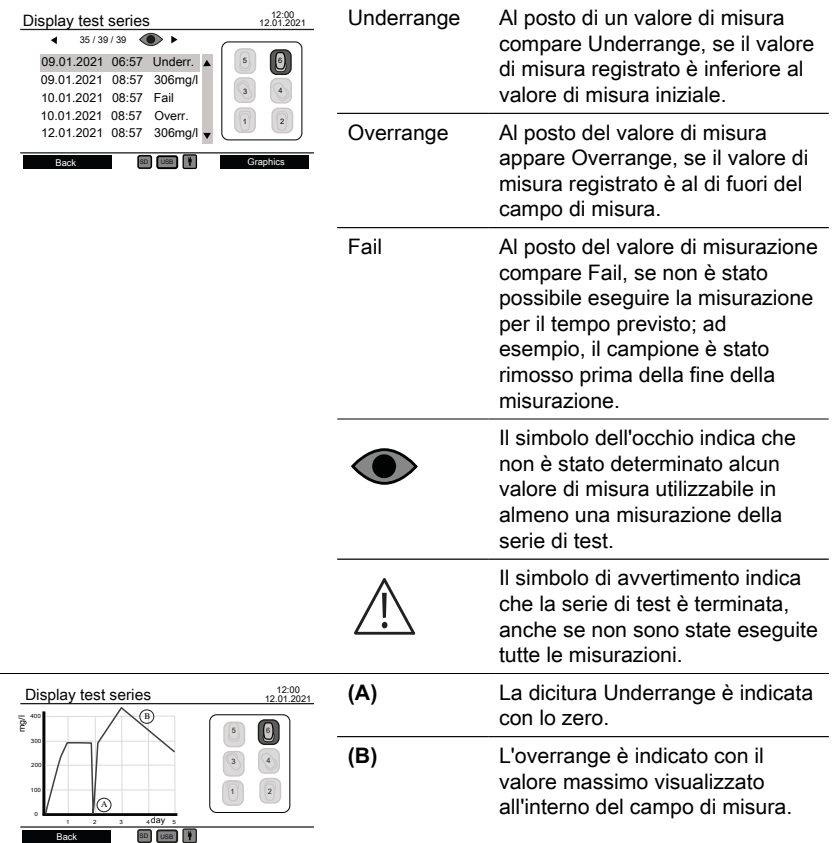

### <span id="page-208-0"></span>**4.5.4 Esportazione della serie di test**

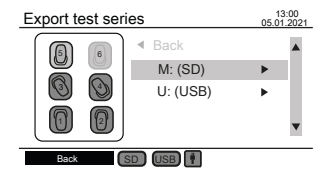

Sul lato sinistro dello schermo viene visualizzato un diagramma schematico di tutte le posizioni delle bottiglie. Utilizzare i tasti delle teste per selezionare e deselezionare le teste del sensore per l'esportazione dei dati. Solo le teste selezionate vengono considerate per l'esportazione dei dati. Usare i tasti freccia su ▲ e giù ▼ per selezionare tra la scheda SD e l'unità USB, se entrambe sono collegate. Utilizzare i tasti freccia destra ► per continuare l'esportazione dei dati.

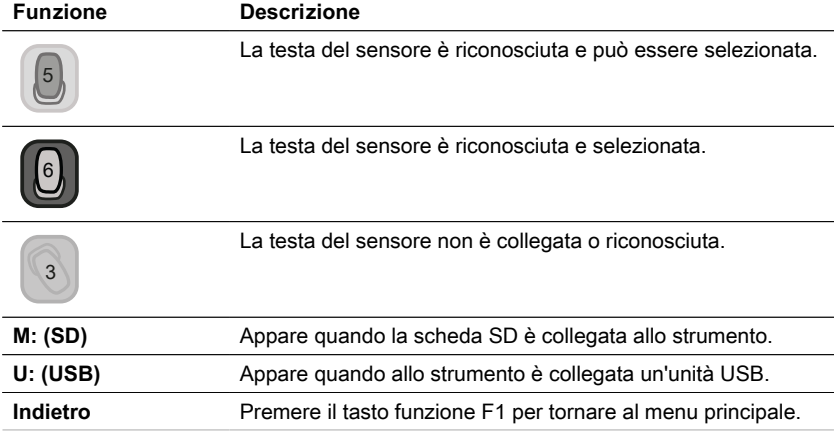

IT

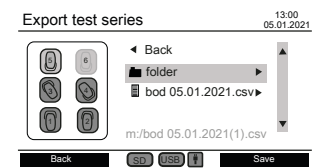

Dopo aver selezionato un supporto di memorizzazione, vengono visualizzati i file e le cartelle esistenti. Utilizzare i tasti freccia su ▲ e giù ▼ per selezionare una cartella o un file.

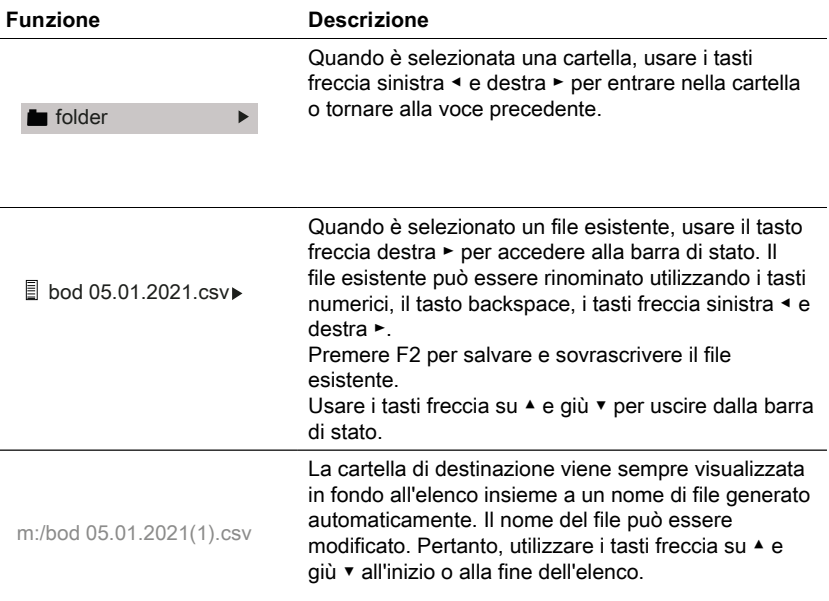

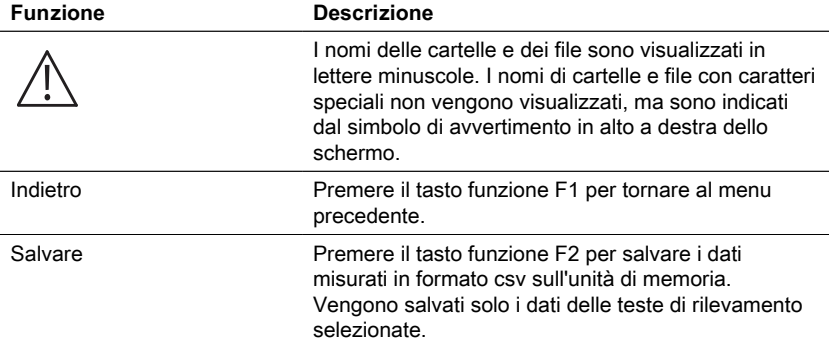

### <span id="page-210-0"></span>**4.5.5 Opzioni**

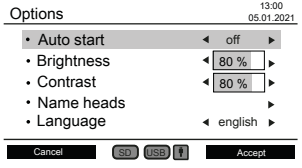

Le impostazioni dello strumento possono essere modificate nel sottomenu "Opzioni". Utilizzare i tasti freccia su ▲ e giù ▼ per selezionare un'impostazione. Utilizzare i tasti freccia sinistra ◀ e destra ► per modificare l'impostazione selezionata. Utilizzare il tasto funzione F2 per accettare le nuove impostazioni o il tasto funzione F1 per tornare al menu principale.

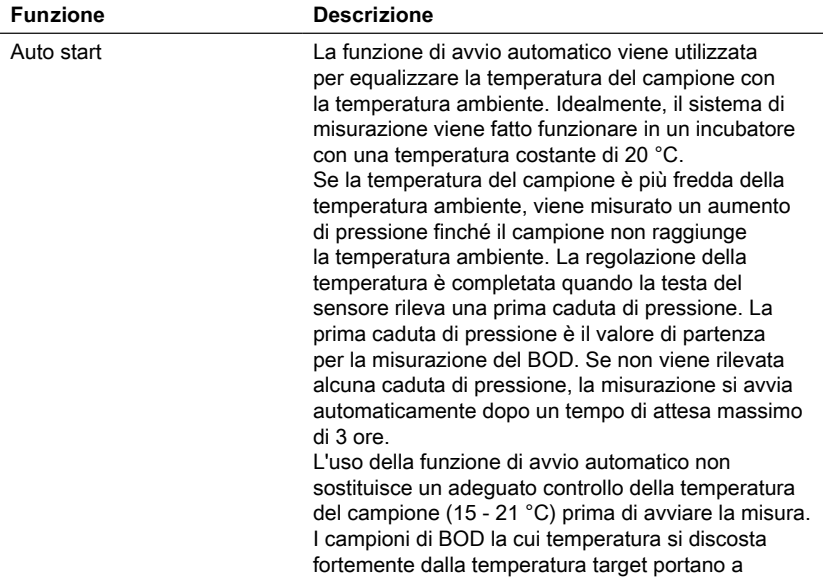

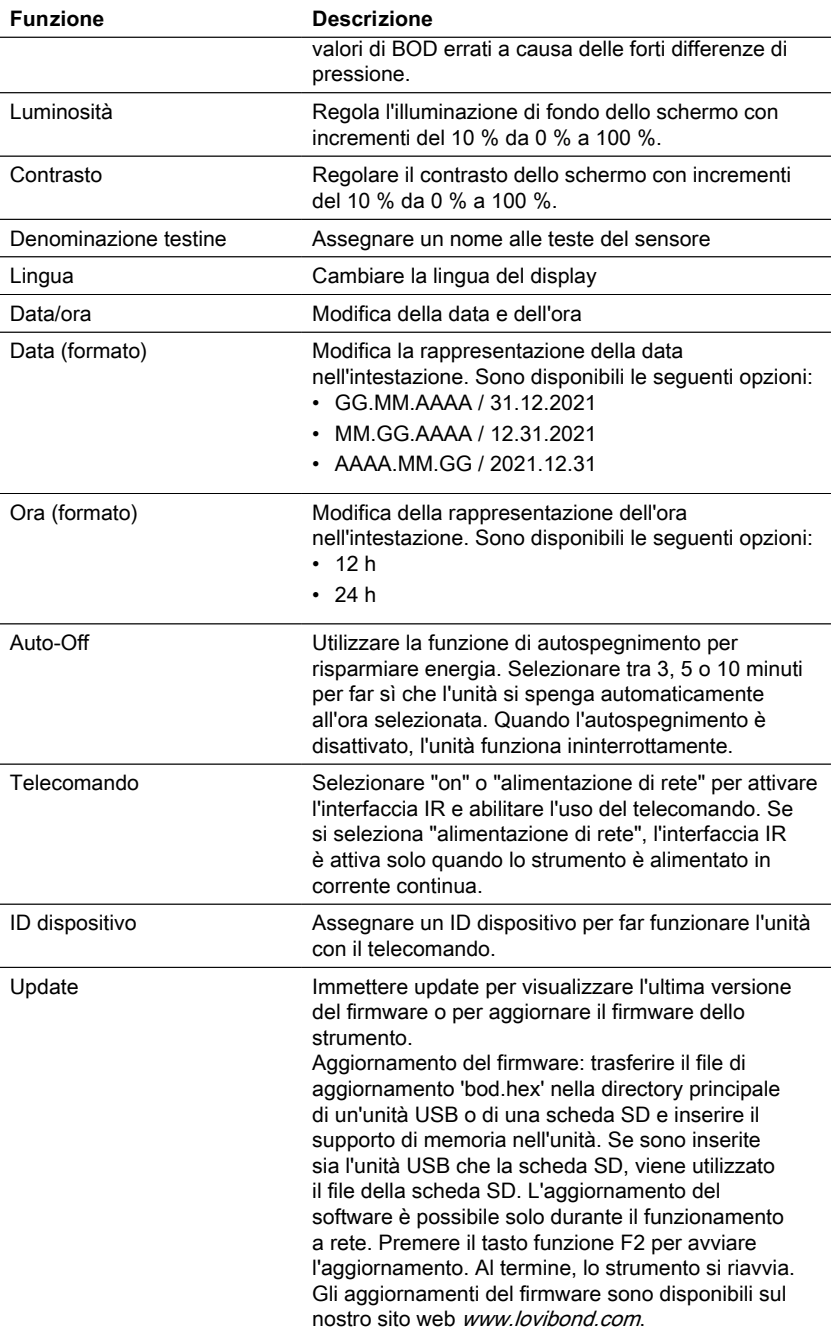

### **AVVISO!**

Per evitare di perdere i risultati dei test memorizzati, memorizzarli o stamparli prima di eseguire un aggiornamento. Se la procedura di aggiornamento viene interrotta (ad es. interruzione della connessione, LoBat, ecc.) lo strumento non è in grado di funzionare (nessun display). Lo strumento tornerà a funzionare solo dopo aver completato il trasferimento dei dati.

### <span id="page-212-0"></span>**4.6 Descrizione del funzionamento avanzato**

#### **Nome delle testine**

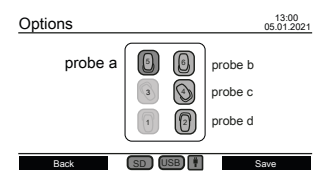

Inserire l'impostazione "Nome teste" in "Opzioni" per assegnare un nome alle teste del sensore. Tutte le sei posizioni delle bottiglie sono visualizzate al centro dello schermo. I tasti della testa possono essere utilizzati per selezionare una posizione della bottiglia. La selezione della bottiglia è segnalata da un LED rosso sulla parte superiore della testa del sensore. Utilizzare i tasti numerici, il tasto backspace e i tasti freccia sinistra ◀ e destra ► per inserire un nome per la testa del sensore selezionata.

#### **Controllo a distanza**

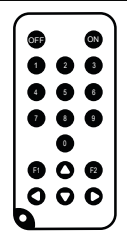

#### **Scopo**

Con il telecomando è possibile accedere ai sottomenu "Mostra valori correnti", "Visualizza serie di test" e "Esporta serie di test" durante il funzionamento o quando l'unità è spenta. Ciò consente di monitorare a distanza una serie di test, ad esempio quando il sistema di misura BD 600 viene collocato in un incubatore per il controllo della temperatura.

#### **Configurazione iniziale**

- 1. Il telecomando viene fornito senza batteria. Prima dell'uso, inserire una pila a bottone al litio (ad es. CR2025).
- 2. Attivare il telecomando nel menu "Opzioni".
- 3. Assegnare un ID dispositivo allo strumento nel menu "Opzioni". Se si utilizzano più strumenti, assegnare ID dispositivo diversi.

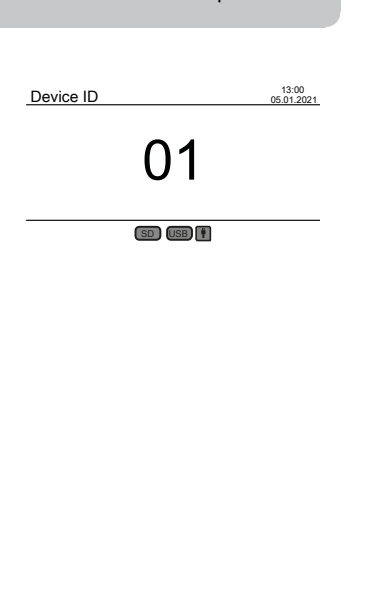

4 Operazione

#### **Come utilizzare il telecomando**

- 1. Puntare il telecomando verso lo strumento. Premere il tasto On per accendere lo strumento. Sullo schermo appare l'ID dispositivo. (Se altri strumenti sono nelle vicinanze e opportunamente configurati, anche il loro schermo visualizzerà l'ID dispositivo).
- 2. Utilizzare i tasti numerici per inserire l'ID dispositivo dello strumento desiderato. (Se non viene immesso alcun ID o se viene immesso un ID errato, lo strumento torna allo stato precedente).
- 3. Sullo schermo apparirà il sottomenu "Mostra serie di test".
- 4. A questo punto, il telecomando può essere utilizzato per comandare l'unità nello stesso modo della tastiera.

Premere il tasto Off per spegnere lo strumento o premere il tasto On per accedere alla schermata ID dispositivo e continuare con un altro strumento.

### <span id="page-213-0"></span>**4.7.1 Avviso**

IT

**Nota!**

Le schede di sicurezza dei prodotti chimici comprendono tutte le istruzioni sulla manipolazione sicura, i pericoli che si verificano, le azioni preventive e le azioni da intraprendere in situazioni pericolose.

### <span id="page-213-1"></span>**4.7.2 Fasi iniziali**

Posizionare il sistema BOD, composto da rack e piastra di agitazione induttiva, in un incubatore per il controllo della temperatura. Impostare la temperatura dell'incubatore a 20 ± 1 °C come raccomandato per la determinazione del BOD secondo la norma EN 1899. Collegare il sistema alla rete elettrica.

### <span id="page-213-2"></span>**4.7.3 Selezione del volume del campione**

Il valore BOD previsto del campione definisce il volume di campione necessario per l'esperimento. Scegliere un intervallo di misurazione che dia come risultato un valore BOD nella metà superiore dell'intervallo di misurazione, ad esempio per un BOD di 150 mg/L selezionare l'intervallo di misurazione 0-200 mg/L. Se il valore BOD previsto non è noto, è possibile effettuare una stima sulla base del valore COD (COD = richiesta chimica di ossigeno), ad esempio per le acque reflue domestiche il BOD5 è circa l'80 % del valore COD.

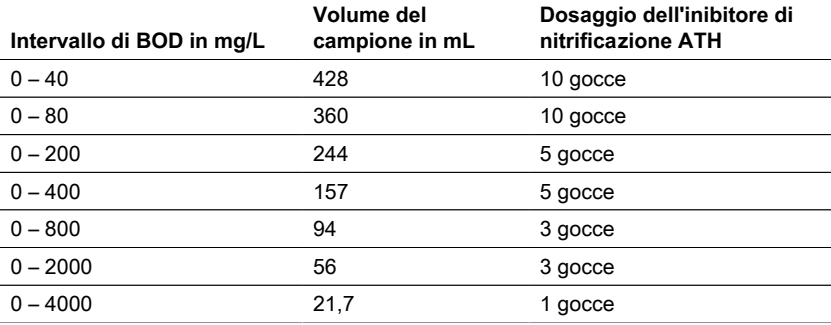

#### <span id="page-214-0"></span>**4.7.4 Preparazione del campione**

- 1. Utilizzare attrezzature pulite per il campionamento.
- 2. Assicurarsi di utilizzare campioni rappresentativi.
- 3. Testare il valore del pH del campione. Il valore ideale del pH deve rientrare nell'intervallo fisiologico dei microrganismi, che di solito è compreso tra 6,5 e 7,5. Eventuali scostamenti maggiori forniscono un valore BOD inferiore. Se il pH del campione è troppo alto, utilizzare acido cloridrico diluito (1 M) o acido solforico diluito (1 M) per regolare il pH. Se il valore del pH è troppo basso, utilizzare una soluzione di idrossido di sodio (1 M) per regolare il pH.
- 4. Preparare il campione in conformità ai rispettivi requisiti normativi, in modo che possa essere utilizzato come sedimentato, agitato, filtrato o anche omogeneizzato con un frullatore. Si raccomanda di analizzare ogni campione due o tre volte.
- 5. Il campione deve essere portato alla temperatura di misurazione desiderata ± 1 °C.
- 6. Aggiungere una barra di agitazione magnetica pulita alla bottiglia del campione di BOD per un'agitazione continua.
- 7. Misurare il volume di campione richiesto in base all'intervallo di misurazione previsto (vedere "4.7.3 Selezione del volume di campione") con il pallone di trabocco corrispondente e riempire il volume esatto del campione nel flacone di campione BOD. Se necessario, utilizzare un imbuto.
- 8. A seconda del volume del campione, aggiungere il numero di gocce di inibitore di nitrificazione (ATH) raccomandato nel flacone per il BOD (vedere "4.7.3 Selezione del volume del campione").
- 9. Riempire la guarnizione di gomma asciutta con 3 4 gocce di soluzione di idrossido di potassio al 45 %. Posizionare quindi la guarnizione di gomma sulla bottiglia di campione BOD.
- 10. Avvitare la testa del sensore a mano. La guarnizione di gomma assicura la necessaria tenuta. (Non utilizzare grasso o altri lubrificanti!).
- 11. Collocare il flacone di campione BOD preparato nel rack pre-temperato all'interno dell'incubatore a 20 ± 1 °C (vedere "4.7.2 Fasi iniziali"). (Nota: il BD 600 dispone di una funzione opzionale di avvio automatico che consente di utilizzare campioni con una temperatura compresa tra 15 e 21 °C.) Con la funzione di avvio automatico attivata, il sistema controlla entro le prime tre ore se la testa del sensore riconosce una caduta di pressione. In caso affermativo, la misurazione inizierà immediatamente o dopo le tre ore).
- 12. Controllare se la testa del sensore viene riconosciuta dal sistema e se il campione viene agitato continuamente. Se necessario, regolare le 4 viti a sfera sul rack.
- 13. Avviare la serie di test (vedere "4.5.1 Avvio della serie di test").
- 14. Incubare il campione in base ai requisiti normativi (ad es. BOD5 a 20 °C per 5 giorni).

### **Informazioni aggiuntive:**

#### **Acqua campione**

IT

- Le acque reflue domestiche contengono in genere una quantità sufficiente di sali nutritivi e microrganismi adatti, senza sostanze tossiche o ritardanti. Pertanto, i campioni possono essere utilizzati non diluiti senza la necessità di ulteriori sostanze nutritive o di seminare i microrganismi.
	- Le acque reflue industriali possono contenere microrganismi inadeguati, sostanze tossiche e inibitorie e un contenuto di nutrienti insufficiente. Tali campioni devono essere diluiti con acqua di diluizione contenente una quantità sufficiente di nutrienti per ottenere un rapporto BOD:N:P adeguato ed eliminare l'effetto inibitorio delle sostanze tossiche. Inoltre, spesso è necessaria un'ulteriore semina da parte di una fonte microbica (inoculo). Un documento applicativo sulle acque reflue organiche fortemente caricate può essere scaricato su www.lovibond.com.

#### **Idrossido di potassio**

Quando l'ossigeno viene consumato dai microrganismi per formare anidride carbonica durante la degradazione dei composti organici, non si verifica una variazione diretta della pressione. L'idrossido di potassio nella guarnizione di gomma e l'anidride carbonica reagiscono chimicamente per formare carbonato di potassio: 2 KOH + CO $_2$  → K $_2$ CO $_3$  +  $H<sub>2</sub>O$ 

Questo rimuove l'anidride carbonica formatasi dalla fase gassosa creando una pressione negativa misurabile che si correla con il consumo di ossigeno del microrganismo e, in ultima analisi, con il BOD misurato.

### **Inibitore della nitrificazione**

Anche i batteri nitrificanti consumano ossigeno. Questo consumo può avvenire già nei primi cinque giorni, soprattutto nei campioni con bassi valori di BOD. Nel monitoraggio delle acque reflue, spesso viene determinato solo il BOD derivante dalla degradazione dei composti del carbonio (BOD del carbonio), mentre con l'aggiunta di alliltiourea (ATH) viene inibita la nitrificazione per evitare il consumo di ossigeno derivante dalla degradazione dei composti azotati. Se è necessario determinare il consumo di ossigeno nel corso della nitrificazione (N-BOD), è possibile confrontare il campione con e senza inibitore della nitrificazione. La differenza tra i due valori di BOD corrisponderà al fabbisogno di ossigeno dei batteri nitrificanti.
### **4.8 Descrizione della configurazione e della gestione di accessori importanti**

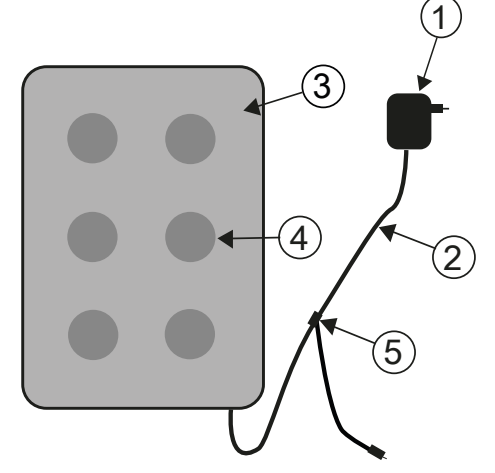

#### **Sistema di agitazione induttivo**

- 1. Adattatore di rete
- 2. Cavo di collegamento DC
- 3. Azionamento dell'agitatore
- 4. Posizione di agitazione

5. Cavo a Y

#### **Descrizione del dispositivo e descrizione funzionale**

Il sistema di agitazione induttivo è progettato per l'agitazione di liquidi in speciali bottiglie BOD. È composto da un agitatore superfluido con 6 posizioni di agitazione e dall'adattatore di rete. L'agitatore induttivo non è dotato di motore ed è quindi esente da usura. È particolarmente adatto per l'agitazione durante il funzionamento continuo nelle cabine termiche. È completamente protetto dal gocciolamento dell'acqua grazie all'incapsulamento ermetico. Può essere utilizzato in condizioni ambientali difficili. L'ampia rientranza tra le posizioni di agitazione garantisce inoltre una maggiore ventilazione dei contenitori nel thermocabinet. L'agitatore viene alimentato tramite l'adattatore di rete ed è dotato di un'elettronica di controllo integrata. All'accensione, un avvio graduale a velocità ridotta assicura un avvio e un centraggio uniformi delle barre di agitazione magnetiche.

L'unità di monitoraggio automatico a controllo elettronico riduce la velocità ogni 40 secondi circa. Durante questo processo, ogni barra di agitazione magnetica viene ricentrata nella bottiglia per alcuni secondi. Pertanto, è possibile sostituire facilmente le singole bottiglie mentre l'unità è accesa.

Grazie al funzionamento sincrono, l'interferenza reciproca delle barre magnetiche può essere praticamente esclusa del tutto.

#### **Agitatori magnetici**

Utilizzare le barre magnetiche rivestite in PTFE fornite in dotazione.

#### **AVVISO!**

La lunghezza delle barre magnetiche non deve superare i 40 mm.

#### **AVVISO!**

Agitazione Non collocare contenitori caldi sull'agitatore; temperatura massima: 56  $^{\circ}$ C. Riempire le bottiglie di BOD. Inserire una barra di agitazione magnetica in ogni bottiglia.

Posizionare le bottiglie di BOD nel rack.

#### **Attenzione al magnetismo!**

I campi magnetici possono influenzare parti sensibili ai campi magnetici, parti magnetiche o parti metalliche (ad es. supporti per il trasporto di dati, pacemaker, orologi, ecc.) Tenere queste parti lontane dall'agitatore e dalle barre magnetiche.

## **5 Manutenzione**

### **5.1 Calibrazione**

Per testare il BD 600 è disponibile un kit di prova (art. 2418328). Il kit di prova consente di testare tutti i componenti. È composto da speciali compresse di reagenti che generano un vuoto definito nella bottiglia di BOD chiusa.

### **5.2 Disattivazione**

Per mettere fuori servizio il sistema, scollegare l'alimentazione esterna dall'unità. Scollegare la spina dell'adattatore di rete dalla rete elettrica. Rimuovere le batterie dal sistema di misura. Rimuovere i tappi di chiusura dalle bottiglie di prova e pulirle nel modo corretto. Svuotare e pulire correttamente le bottiglie di prova. Pulire le teste dei sensori. Conservare l'agitatore e le barre di agitazione magnetica in modo da evitare pericoli per le parti sensibili ai campi magnetici.

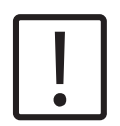

**ATTENZIONE!**

Osservare le ISTRUZIONI DI SICUREZZA all'inizio del manuale. Osservare le norme di legge locali per lo svuotamento e la pulizia..

### **5.3 Manutenzione e pulizia**

- Per i contatti tra i sensori BOD e il portabottiglie vengono utilizzate leghe metalliche di alta qualità. Se necessario, pulire accuratamente i contatti con un panno morbido. Per appianare eventuali irregolarità, per ottimizzare il contatto tra il sensore BOD e il portabottiglie e per ottimizzare la posizione dell'agitatore, l'unità base BOD è dotata di 4 viti di regolazione sul fondo. Pulire accuratamente l'unità di base BOD (compreso il portabottiglie) e i sensori BOD, se necessario, con un panno asciutto. Le parti che entrano in contatto con i campioni (bottiglia DBO, coppa di tenuta, agitatore magnetico) devono essere pulite accuratamente dopo ogni test. Al termine del test, svuotare le bottiglie - rispettando le norme locali - e sciacquarle ripetutamente con acqua calda. Risciacquare accuratamente dopo l'uso di detergenti! I residui dei detergenti possono distruggere il test BOD.
- L'azionamento dell'agitatore non richiede manutenzione. L'azionamento magnetico è installato all'interno dell'alloggiamento per garantire l'impermeabilità. Pulire regolarmente la superficie dell'agitatore. L'agitatore può essere pulito con detergenti o soluzioni disinfettanti adatte al PVC. Pulire la superficie dell'adattatore di rete con un panno asciutto.

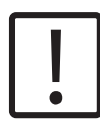

#### **ATTENZIONE!**

L'apparecchio può essere aperto solo da un centro di assistenza autorizzato in caso di riparazione. Scollegare il dispositivo dalla rete elettrica prima di aprirlo!

# **6 Risoluzione dei problemi**

### **6.1 Messaggi di errore e di avviso**

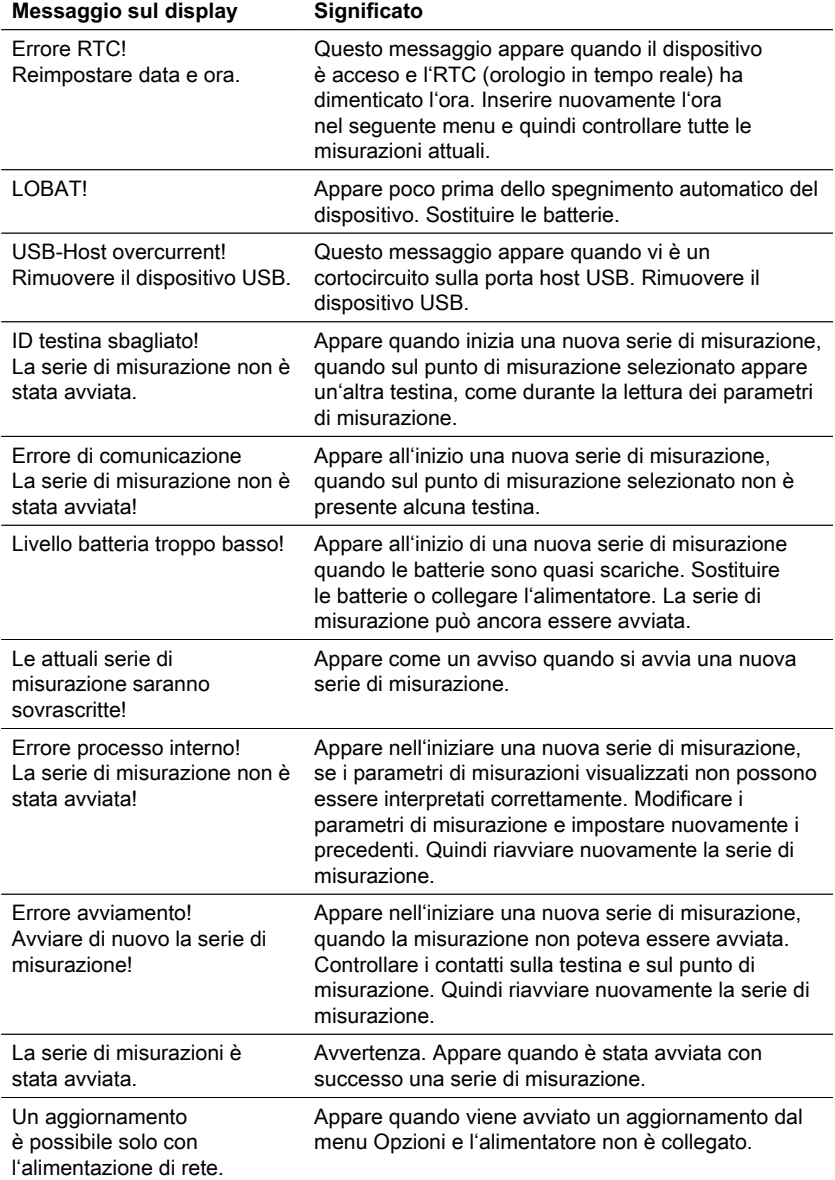

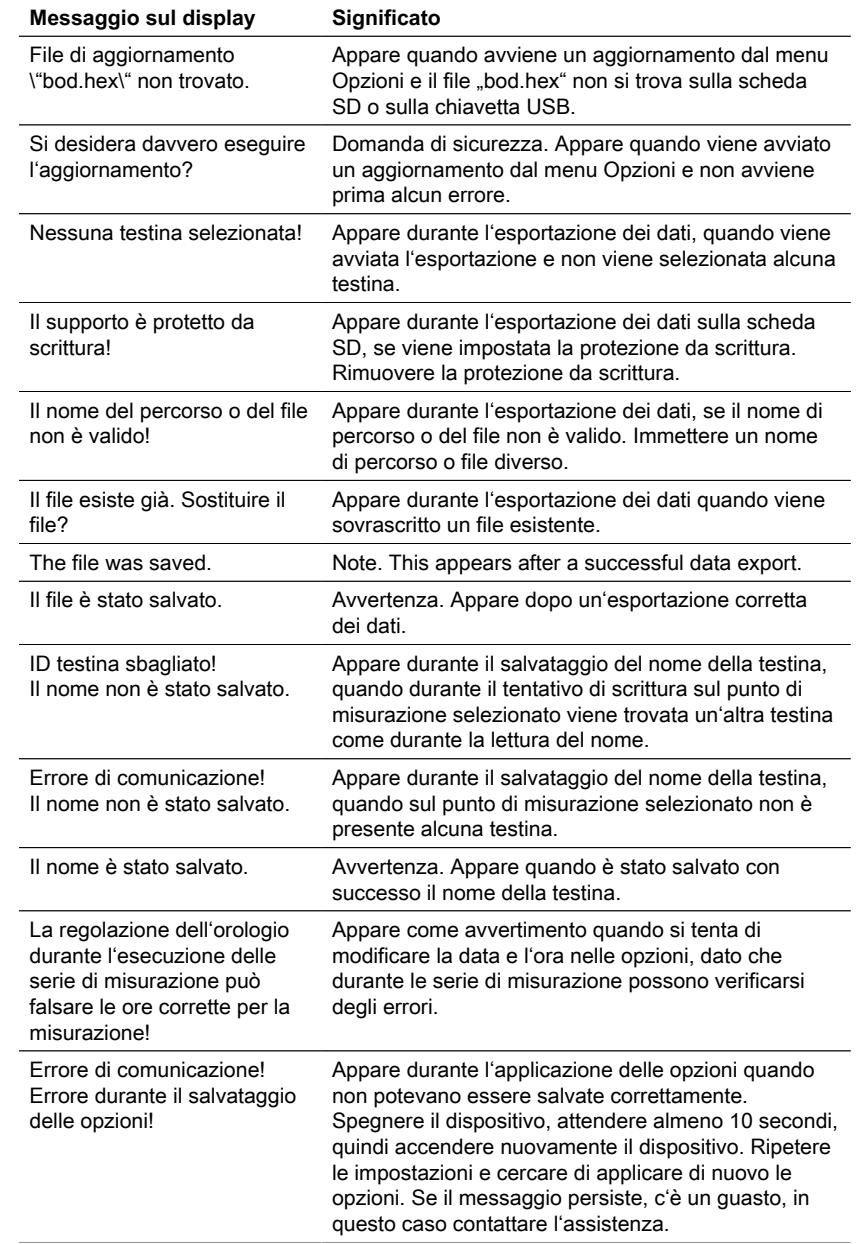

### **6.2 Interpretazione della curva BOD e strategie di risoluzione dei problemi**

Esempio: Campo di misura: 0 - 40 mg/L

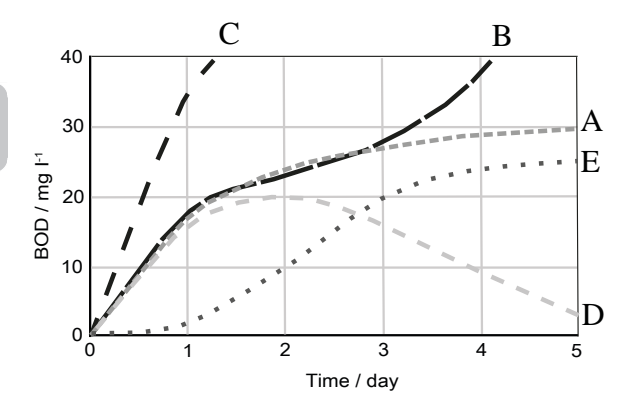

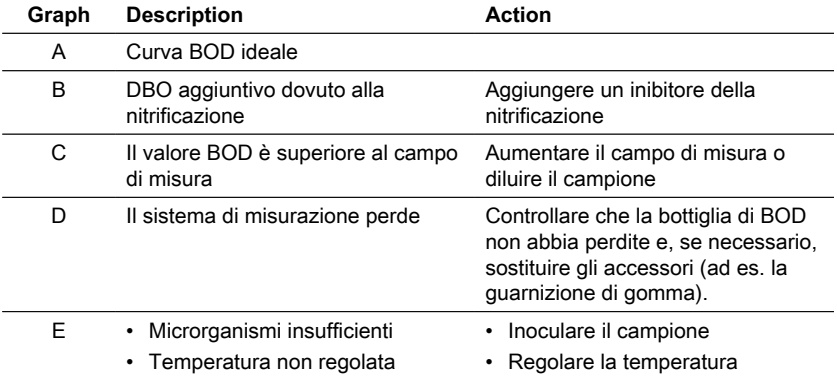

# **7 Accessori e parti di ricambio**

### **7.1 Elenco degli accessori**

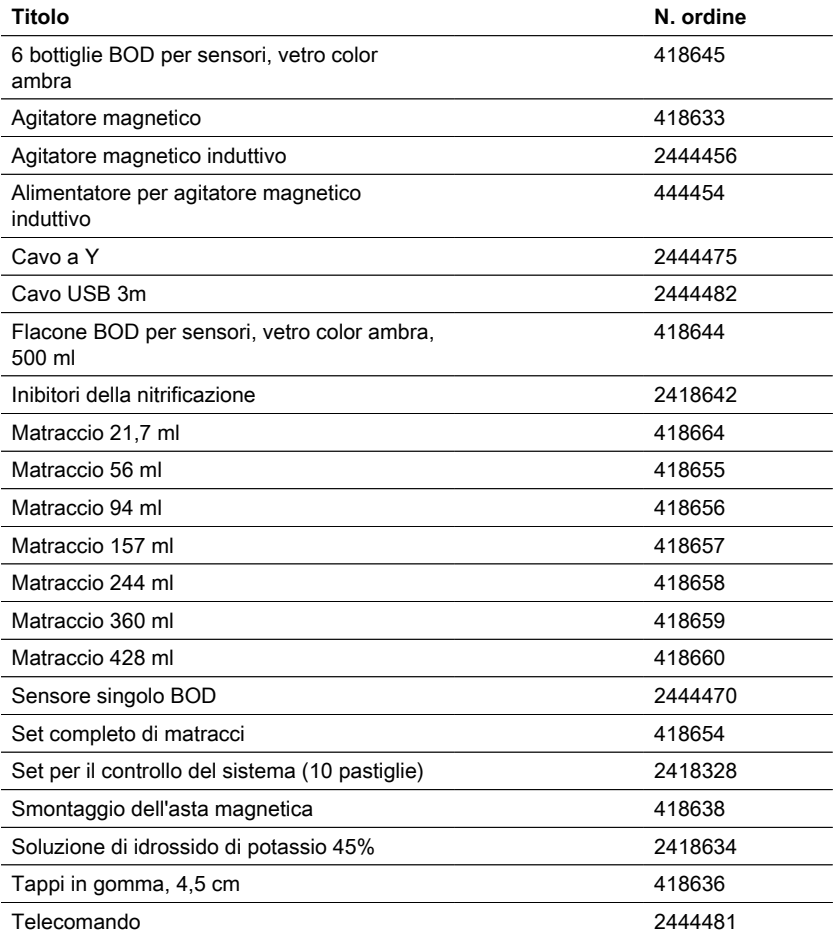

### **8.1 Specifiche - Alimentatore**

![](_page_223_Picture_165.jpeg)

**Attenzione!**

Con riserva di modifiche tecniche! Per garantire la massima precisione dei risultati dei test, utilizzare sempre i sistemi di reagenti forniti dal produttore dello strumento.

### **8.2 Specifiche - Unità di agitazione**

![](_page_223_Picture_166.jpeg)

![](_page_224_Picture_194.jpeg)

![](_page_224_Picture_2.jpeg)

Con riserva di modifiche tecniche!

Per garantire la massima precisione dei risultati dei test, utilizzare sempre i sistemi di reagenti forniti dal produttore dello strumento.

### **8.3 Specifiche - BD 600**

![](_page_224_Picture_195.jpeg)

#### IT BOD-System BD 600 225

![](_page_225_Picture_64.jpeg)

**Attenzione!**

di modifiche tecniche!

Per garantire la massima precisione dei risultati dei test, utilizzare sempre i sistemi di reagenti forniti dal produttore dello strumento.

### **9 Appendice**

### **9.1 Avviso di copyright e marchio commerciale**

Lovibond®e Tintometer® sono marchi registrati del gruppo Tintometer. Tutte le traduzioni e traslitterazioni di Lovibond® e Tintometer® sono affermati come marchi commerciali del gruppo Tintometer® .

# **Inhoudsopgave**

![](_page_227_Picture_220.jpeg)

**Zijde**

NL

![](_page_228_Picture_94.jpeg)

### <span id="page-229-1"></span><span id="page-229-0"></span>**1 Inleiding**

### **1.1 Algemene informatie**

#### <span id="page-229-2"></span>**1.1.1 Belangrijke opmerking**

Deze handleiding bevat belangrijke informatie over de veilige bediening van het product. Lees deze handleiding zorgvuldig door en maak u vertrouwd met het product voordat u het gebruikt.

#### <span id="page-229-3"></span>**1.1.2 Doel van het product**

Het Lovibond® sensorsysteem BD 600 is een 6-monstersysteem waarmee het biologisch zuurstofverbruik (BZV) nauwkeurig kan worden gemeten op basis van het manometrische principe.

#### <span id="page-229-4"></span>**1.1.3 Beoogd gebruik**

De aansprakelijkheid en garantie van de fabrikant voor schade vervalt bij oneigenlijk gebruik, het niet volgen van deze handleiding, gebruik door niet-gekwalificeerd personeel of ongeoorloofde wijzigingen aan het product.

De fabrikant is niet aansprakelijk voor kosten of schade die ontstaan door de gebruiker of derden als gevolg van het gebruik van dit product, in het bijzonder in gevallen van oneigenlijk gebruik van het product of misbruik of fouten in de aansluiting van het product.

<span id="page-229-5"></span>De fabrikant aanvaardt geen aansprakelijkheid voor drukfouten.

#### **1.1.4 Eisen voor veilig gebruik**

Let op de volgende punten voor een veilig gebruik:

- Indien de apparatuur wordt gebruikt op een wijze die niet door de fabrikant is aangegeven, kan de door de apparatuur geboden bescherming nadelig worden beïnvloed.
- Het product mag alleen worden gebruikt volgens het hierboven aangegeven toegestane gebruik.
- Het product mag alleen van stroom worden voorzien door de energiebronnen die in deze gebruiksaanwijzing worden genoemd.
- Het product mag alleen worden gebruikt onder de omgevingsvoorwaarden die in deze gebruiksaanwijzing worden genoemd.
- Het product mag niet geopend of gewijzigd worden.

Het product mag niet gebruikt worden indien:

- het zichtbaar beschadigd is (b.v. na transport)
- het gedurende lange tijd onder ongunstige omstandigheden opgeslagen is geweest (opslagcondities, zie hoofdstuk "Specificaties")

#### <span id="page-229-6"></span>**1.1.5 Instructies bewaren**

De handleiding moet in de buurt van het product worden bewaard, zodat u de informatie die u nodig hebt, altijd kunt vinden.

230 NL BOD-System BD 600

#### <span id="page-230-0"></span>**1.1.6 Kwalificatie van de gebruiker**

Het bedienend personeel moet in staat zijn de veiligheidsetiketten en veiligheidsinstructies op de verpakkingen en inlegvellen van de producten te begrijpen en correct toe te passen.

De gebruiker moet in staat zijn deze handleiding te lezen en te begrijpen om zich vertrouwd te maken met de bediening en een veilig gebruik te waarborgen.

#### <span id="page-230-1"></span>**1.1.7 Hantering van gevaarlijke chemicaliën**

Waar dit product wordt gebruikt, kunnen chemische en/of biologische gevaren bestaan. Houd u aan alle geldende wetten, voorschriften en protocollen bij het gebruik van dit product.

Bij de ontwikkeling van producten besteedt Lovibond veel aandacht aan veiligheid. Sommige gevaren van gevaarlijke stoffen kunnen niet worden vermeden. Bij gebruik van zelf vervaardigde testen of oplossingen ligt de verantwoordelijkheid voor eventuele risico's veroorzaakt door deze testen of oplossingen bij de gebruiker (eigen verantwoordelijkheid).

#### <span id="page-230-2"></span>**1.1.8 Instructies voor afvoer**

Lever de accu's en de elektrische apparatuur in bij een daarvoor bestemde lokatie in overeenstemming met de plaatselijke wetgeving.

Het is illegaal om batterijen bij het huishoudelijk afval te gooien.

Binnen de Europese Unie worden de batterijen aan het einde van de levensduur van het apparaat naar een gespecialiseerd inzamelpunt voor recycling gebracht.

![](_page_230_Picture_11.jpeg)

Instrumenten die met dit symbool zijn gemarkeerd, mogen niet bij het normale huisvuil worden weggegooid.

### <span id="page-230-3"></span>**1.2 Lijst van alle in het document gebruikte symbolen**

De volgende symbolen worden in deze handleiding gebruikt om aan te geven welke gedeelten speciale aandacht vereisen:

![](_page_230_Picture_15.jpeg)

Er bestaat een gevaar dat de dood of ernstige verwondingen tot gevolg zal hebben als het niet vermeden wordt!

![](_page_230_Picture_17.jpeg)

Onjuiste omgang met bepaalde reagentia kan uw gezondheid schaden. Volg in ieder geval de informatie op de veiligheidsetiketten op de verpakking, de veiligheidsinstructies in de bijsluiter en het beschikbare veiligheidsinformatieblad. De daar voorgeschreven beschermingsmaatregelen moeten exact worden opgevolgd.

![](_page_231_Figure_1.jpeg)

NL

## <span id="page-232-1"></span><span id="page-232-0"></span>**2 Product overzicht**

### **2.1 Gids voor symbolen**

Labels die op het product zijn aangebracht moeten strikt worden opgevolgd om persoonlijk letsel of schade aan het product te voorkomen. Raadpleeg dit hoofdstuk voor informatie over de aard van het gevaar of risico voordat u actie onderneemt wanneer een dergelijk label aanwezig is.

![](_page_232_Picture_4.jpeg)

**Voor professionele gebruikers in de Europese Unie:** Als u elektrische en elektronische apparatuur (EEA) wilt weggooien, neem dan contact op met uw dealer of leverancier voor meer informatie.

**Voor verwijdering in landen buiten de Europese Unie:** Dit symbool is alleen geldig in de Europese Unie (EU). Als u dit product wilt weggooien, neem dan contact op met uw plaatselijke autoriteiten of dealer en vraag naar de juiste verwijderingsmethode.

### <span id="page-232-2"></span>**2.2 Certificering**

![](_page_232_Picture_164.jpeg)

### <span id="page-232-3"></span>**2.3 Kenmerken**

De BD 600 is het ideale systeem voor procescontrole of als secundaire test naast de verdunningsmethode. Het gebruik van een respirometrisch systeem lost veel van de problemen op die samenhangen met de verdunningsmethode voor BZV-analyse.

- Aanzienlijk minder monstervoorbereiding het is eenvoudig om te beginnen met het verzamelen van gegevens - voeg gewoon het monster toe aan het flesje, voeg nitrificatieremmer toe en plaats de sensorkop op het flesje. Er is geen noodzaak voor monsterverdunningen of het zaaien van het monster. Omdat dit een respirometrische test is, zijn er geen zorgen over lucht in het monster.
- Operators hoeven niet aanwezig te zijn bij het voltooien van tests. Metingen worden automatisch uitgevoerd en opgeslagen op regelmatige tijdstippen en kunnen worden opgeroepen wanneer het u uitkomt - geen weekendtrips meer naar het lab of de fabriek!
- Eenvoudige en snelle interpretatie van meetwaarden Naast de directe weergave van de resultaten van een monster in mg/l BZV, kan het grote, geïntegreerde, display de BZV-curve weergeven, waardoor meetgegevenspunten en trends gemakkelijk te zien en te begrijpen zijn. Bovendien heeft elke sensorkop een geïntegreerde LED. Hierdoor kunnen operators visueel bevestigen voor welk monster de gegevens worden weergegeven en wordt mogelijke verwarring of fouten over welke monstergegevens worden weergegeven, beperkt.

NL

- Consistent measurement conditions The automatic start function ensures all measurements are taken at an equal sample temperature. When the measurement conditions are consistent across readings, operators do not have to work about temperature or pressure fluctuations skewing results.
- Sample identification and tracking The BD 600 interface, makes it easy to assign an identification code or sample name when setting up a new sample. This helps track a sample from the time it is collected and ensures traceability during sample measurement.
- Use the remote control If using an incubator with a glass door, operators can use the supplied remote control to display measurement data for a sample - without even opening the door! This further ensures that samples stay at a consistent temperature which is essential to accurate results.

### <span id="page-233-0"></span>**2.4 Beschrijving van het product**

Biochemisch zuurstofverbruik (BZV) is een uitdrukking voor de hoeveelheid zuurstof die nodig is voor de biologische afbraak van organisch materiaal in een afvalwatermonster. Het BD 600 meetsysteem registreert één keer per uur een meting, onafhankelijk van de lengte van de meetperiode. Op deze manier kan de kwaliteit van de meetreeks in een vroeg stadium worden beoordeeld. Actuele waarden en opgeslagen waarden kunnen op elk moment worden opgevraagd. Opgeslagen waarden kunnen numeriek of grafisch worden weergegeven.

#### <span id="page-233-1"></span>**2.4.1 Beschrijving van de toetsen en schakelaars**

![](_page_233_Picture_153.jpeg)

![](_page_234_Picture_119.jpeg)

#### <span id="page-234-0"></span>**2.4.2 Beschrijving van de interface**

![](_page_234_Figure_3.jpeg)

- 1. SD kaartenhouder
- 2. USB-host-interface

#### **OPMERKING!**

De USB host-interface is alleen bedoeld voor USB-sticks. USB-hubs, externe vaste schijven en adaptersticks (bijv. USB SD-kaart adapters) worden niet  $\bullet$ ondersteund. Bij de werking met batterijen is er een beperking dat de host interface slechts 200 mA beschikbaar kan stellen.

#### 3. USB-device-interface

De USB-device-interface bevindt zich zijdelings aan de voorkant van de behuizing van de USB host-interface. Het maakt het mogelijk om met een pc toegang tot de opgeslagen gegevens van de SD-kaart te krijgen.

Sluit hiervoor het apparaat met de pc via de passende USB-kabel aan. Het apparaat moet ingeschakeld zijn. Deactiveer evt. de Auto-off-optie. Bevindt zich een SD-kaart in de kaarthouder, dan vormt het apparaat voor de pc als geheugenmedium.

- 4. Aansluitcontact voor de voedingseenheid
- 5. Venster voor de IR-ontvanger van de afstandsbediening

## <span id="page-236-1"></span><span id="page-236-0"></span>**3 In bedrijf name**

### **3.1 Gebruiksomgeving**

Temperatuurnivellering is van essentieel belang voordat biologische tests en reproduceerbare BZV-metingen kunnen worden uitgevoerd, aangezien temperatuur een groot effect heeft op de biologische activiteit. BOD-metingen worden bijvoorbeeld altijd uitgevoerd in een thermostatisch geregelde kast bij een temperatuur van 20 °C. Voor temperatuurnivellering adviseren wij Lovibond® thermostatisch geregelde kasten met een door de gebruiker instelbare temperatuur van 2 °C tot 40 °C.

### <span id="page-236-2"></span>**3.2 Inhoud van de levering**

![](_page_236_Picture_5.jpeg)

**LET OP!**

Controleer de items om er zeker van te zijn dat er geen schade is ontstaan tijdens de verzending. Als er schade is of iets ontbreekt, neem dan onmiddellijk contact op met de plaatselijke distributeur.

#### **Omvang van de levering**

![](_page_236_Picture_183.jpeg)

#### <span id="page-237-0"></span>**3.3 Plaatsen en vervangen van batterijen**

Het apparaat kan van stroom worden voorzien via de meegeleverde netadapter of via batterijen. Als de netadapter is aangesloten en de batterijen zijn geplaatst, wordt het apparaat via de netadapter van stroom voorzien en worden de batterijen niet gebruikt. Als de netadapter tijdens het gebruik wordt verwijderd, vindt automatisch een naadloze overgang naar batterijvoeding plaats.

![](_page_237_Picture_4.jpeg)

Verwijder alle flessen uit het rek om de batterijen te kunnen plaatsen. Open het batterijvak (A) en plaats drie alkali-mangaancellen (LR14 / "baby cell") van maat C in de daarvoor bestemde buisjes. Het buisje vergemakkelijkt het plaatsen van de batterijen en voorkomt dat de batterijen er weer uitspringen wanneer u probeert het compartiment te sluiten.

Anders kan de polariteit van de batterijen worden omgedraaid en kan het apparaat gaan lekken en beschadigen. Plaats vervolgens de batterijen met het buisje in het batterijvak (let op de juiste polariteit).

#### **WAARSCHUWING!**

Plaats de batterijen zodanig in de buis dat een positieve pool altijd tegenover een negatieve pool staat.

![](_page_237_Picture_10.jpeg)

#### **WAARSCHUWING!**

Het toestel is niet ontworpen voor oplaadbare batterijen. Daarom mogen ze niet worden gebruikt. Oplaadbare batterijen kunnen beschadigd raken, gaan lekken en het toestel beschadigen.

![](_page_237_Picture_13.jpeg)

#### **LET OP!**

Geen lege batterijen of lekkende materialen met blote handen aanraken! Beschermende handschoenen dragen! Aanraking met de ogen en de huid vermijden!

# **GEVAAR!**

Pak de netadapter alleen met droge handen vast! Bescherm de netadapter tegen vocht. Open de netadapter NIET! Stel de netadapter niet bloot aan grote krachten! Gebruik de netadapter NIET als de behuizing of de aansluitcontacten beschadigd zijn! Gebruik de netadapter alleen met een geschikt stopcontact dat voor dit doel is bedoeld! Zorg ervoor dat dit stopcontact zich in een storingsvrije toestand bevindt! De netspanning en de netfrequentie moeten altijd binnen het aangegeven bereik van de netadapter liggen.

### <span id="page-239-1"></span><span id="page-239-0"></span>**4 Bediening**

### **4.1 Eerste opstart**

- 1. Plaats het instrumentrekje op de inductieve roerplaat.
- 2. Gebruik de inbussleutel om de hoogte tussen het rekje en de inductieve roerplaat aan te passen. Of pas de hoogte later aan als continu roeren niet wordt bereikt.
- 3. Gebruik de Y-kabel om het instrument en de inductieve roerplaat aan te sluiten op de stroomvoorziening. Plaats ook de batterijen om te voorkomen dat het toestel uitschakelt bij een stroomstoring.
- 4. Druk op de aan/uit-knop om te starten.
- 5. Selecteer de gewenste taal met de pijltjestoetsen en bevestig met F2.
- 6. Stel Datum/Tijd in met de pijltjestoetsen en bevestig met F2.
- 7. Het Lovibond logo verschijnt kort en schakelt over naar het hoofdmenu. Het instrument is nu gereed.

### <span id="page-239-2"></span>**4.2 Algemene werkingsprincipes**

#### **Meetprincipe**

![](_page_239_Picture_12.jpeg)

#### **Biochemisch zuurstofverbruik (BZV)**

Het biochemisch zuurstofverbruik (BZV) in water (bv. afvalwater, oppervlaktewater) is de hoeveelheid zuurstof die wordt verbruikt bij de afbraak van organische stoffen via biochemische processen.

#### **Meetprincipe**

Respirometrische methoden geven directe metingen van de door micro-organismen verbruikte zuurstof in het afvalwater uit een met lucht of zuurstof verrijkte omgeving in een gesloten vat onder omstandigheden van constante temperatuur en agitatie. Het door de bacteriën metabolisch geproduceerde kooldioxide wordt chemisch gebonden door de kaliumhydroxideoplossing in de afgesloten beker in de fles. Het resultaat is een drukval in het systeem, die recht evenredig is met de BZV-waarde en wordt gemeten door de druksensor. Het BZV-niveau wordt dan rechtstreeks weergegeven in mg/l.

#### **Algemene bedieningsprocedure (korte samenvatting)**

- Maak een schatting van het meetbereik van het te testen monster en het monstervolume zoals aangegeven in het hoofdstuk "Behandeling".
- Behandel het monster zo nodig voor zoals aangegeven in het hoofdstuk "Meetprincipe" (bv. pH-waarde en temperatuur instellen, filtratie, enz.).
- Meet het volume van het monster nauwkeurig met de overloopkolf en giet het in de BOD-fles (gebruik zo nodig een trechter).
- Voeg zo nodig de nitrificatieremmer toe, zoals aangegeven in het hoofdstuk "Behandeling".
- Plaats de magneetroerstaaf in de BOD-fles.
- Vul de afsluitbeker met 3 4 druppels KOH-oplossing en plaats de afsluitbeker in de testfles.
- Schroef de BOD-sensoren op de testflessen.
- Plaats de monsterfles in het flessenrek.
- Start de test (zie hoofdstuk "Behandeling").
- Incubeer het monster volgens de specificaties (bijv. BZV5 bij 20 °C).

### <span id="page-242-0"></span>**4.3 Lijst van bedieningsorganen en hun functie**

#### **Weergave-overzicht**

![](_page_242_Figure_3.jpeg)

![](_page_242_Picture_148.jpeg)

#### **Overzicht pictogrammen**

![](_page_242_Picture_149.jpeg)

\*Als de pictogrammen vervagen, worden de onderdelen niet herkend of aangesloten door het systeem.

NL

### <span id="page-243-0"></span>**4.4 Hoofdmenu**

NL

![](_page_243_Figure_2.jpeg)

Gebruik de pijltoetsen omhoog ▲ en omlaag ▼ om een submenu te selecteren.

Gebruik de rechter ► pijltoets om een submenu te openen.

U kunt ook de sneltoetsen "Start", "Lijst" en "Grafisch" gebruiken om de eerste drie submenu's te openen.

![](_page_243_Picture_281.jpeg)

<span id="page-243-1"></span>**4.5.1 Start testserie**

Ga na de monstervoorbereiding naar het submenu "Start testserie" om een meting te starten.

Gebruik de pijltoetsen omhoog ▲ en omlaag ▼ om een instelling te selecteren:

- Flespositie Naam
- Bereik Monster volume / ATH
- Meetduur / Tijdsinterval

![](_page_243_Picture_282.jpeg)

244 NL BOD-System BD 600

![](_page_244_Picture_242.jpeg)

#### <span id="page-244-0"></span>**4.5.2 Toon huidige waarden**

![](_page_244_Picture_243.jpeg)

De laatste metingen kunnen worden gevolgd in het submenu "Toon huidige waarde". Alle zes flesposities worden in het midden van het scherm weergegeven. De laatste waarde wordt getoond naast de sensorkop indien aangesloten op het systeem.

![](_page_244_Picture_244.jpeg)

#### <span id="page-244-1"></span>**4.5.3 Weergave testserie**

![](_page_244_Figure_7.jpeg)

Een schematisch diagram van alle flesposities wordt getoond aan de rechterzijde van het scherm. Met de kop-knoppen kan een flespositie worden geselecteerd. Daarna worden de meetgegevens van de geselecteerde kop in mg/l met tijdstempel weergegeven.

Gebruik de pijltoetsen omhoog ▲ en omlaag ▼ om door de metingen te scrollen.

Gebruik de pijltjestoetsen links ◀ en rechts ► om aanvullende informatie te tonen, zoals meetparameters en naam van de kop.

![](_page_245_Picture_166.jpeg)

![](_page_245_Picture_3.jpeg)

Gebruik de hoofdknoppen om een sensorkop te selecteren en deselecteren voor het plotten van de gemeten gegevens.

Er kunnen maximaal drie plots tegelijk worden weergegeven om te vergelijken.

![](_page_246_Picture_332.jpeg)

![](_page_246_Picture_333.jpeg)

#### <span id="page-246-0"></span>**4.5.4 Testreeks exporteren**

![](_page_246_Figure_4.jpeg)

Een schematisch diagram van alle flesposities wordt getoond aan de linkerkant van het scherm. Gebruik de koppen-toetsen om de sensorkoppen te selecteren en deselecteren voor data-export. Alleen geselecteerde koppen komen in aanmerking voor data-export. Gebruik de pijltjestoetsen omhoog ▲ en omlaag ▼ om te kiezen tussen SD-kaart en USB-stick als beide zijn aangesloten. Gebruik de pijltjestoetsen rechts ► om door te gaan met het exporteren van de gegevens.

NL

![](_page_247_Picture_182.jpeg)

![](_page_247_Picture_3.jpeg)

Na het selecteren van een opslagmedium worden de bestaande bestanden en mappen weergegeven. Gebruik de pijltoetsen omhoog ▲ en omlaag ▼ om een map of een bestand te selecteren.

#### **Functie Beschrijving**

![](_page_247_Picture_7.jpeg)

Wanneer een map is geselecteerd, gebruikt u de linker ◀ en rechter ► pijltoetsen om de map te openen of terug te keren naar de vorige invoer.

Wanneer een bestaand bestand is geselecteerd, gebruikt u de rechter ► pijltoets om naar de

 $\Box$  bod 05.01.2021.csv statusbalk te gaan. Het bestaande bestand kan nu worden hernoemd met behulp van de cijfertoetsen, de backspace-toets, de linker ◀ en rechter ►

pijltoetsen. Druk op F2 om het bestaande bestand op te slaan en te overschrijven.

Gebruik de pijltoetsen omhoog ▲ en omlaag ▼ om de statusbalk te verlaten.

![](_page_248_Picture_217.jpeg)

### <span id="page-248-0"></span>**4.5.5 Opties**

![](_page_248_Picture_218.jpeg)

De instrumentinstellingen kunnen worden gewijzigd in het submenu "Opties". Gebruik de pijltjestoetsen omhoog ▲ en omlaag ▼ om een instelling te selecteren. Gebruik de pijltjestoetsen links ◀ en rechts ► om de geselecteerde instelling te wijzigen. Gebruik functietoets F2 om de nieuwe instellingen te accepteren of functietoets F1 om terug te keren naar het hoofdmenu.

![](_page_248_Picture_219.jpeg)

![](_page_249_Picture_210.jpeg)

l,

![](_page_249_Picture_211.jpeg)

#### **OPGELET!**

Om verlies van opgeslagen testresultaten te voorkomen, slaat u deze op of print u deze uit voordat u een update uitvoert. Als de update procedure wordt onderbroken (b.v. onderbreking van de verbinding, LoBat., etc.) kan het instrument niet werken (geen display). Het instrument zal pas weer werken nadat de gegevensoverdracht is voltooid.

#### <span id="page-250-0"></span>**4.6 Beschrijving van geavanceerde bediening**

#### **Koppen een naam geven**

![](_page_250_Picture_226.jpeg)

Voer de instelling "Naam koppen" in onder "Opties" om de sensorkoppen een naam te geven. Alle zes flesposities worden in het midden van het scherm weergegeven. De koptoetsen kunnen worden gebruikt om een flespositie te selecteren. De fleskeuze kan worden gevolgd door een rode LED aan de bovenzijde van de sensorkop. Gebruik de cijfertoetsen, de backspace-toets en de pijltoetsen links ◀ en rechts ► om een naam in te voeren voor een geselecteerde sensorkop.

#### **Afstandsbediening**

![](_page_250_Picture_227.jpeg)

#### **Doel**

Met de afstandsbediening kunnen de submenu's "Actuele waarden weergeven", "Testreeksen weergeven" en "Testreeksen exporteren" tijdens bedrijf of wanneer het apparaat is uitgeschakeld, worden opgeroepen. Dit maakt bewaking op afstand van een testserie mogelijk, bijv. wanneer het BD 600 meetsysteem in een incubator wordt geplaatst voor temperatuurcontrole. **Eerste installatie**

- 1. De afstandsbediening wordt geleverd zonder batterij. Plaats voor gebruik een lithium knoopcel (bijv. CR2025).
- 2. Activeer de afstandsbediening in het menu "Opties".
- 3. Wijs een apparaat-ID toe aan het instrument in het menu "Opties". Als er meerdere instrumenten worden gebruikt, wijst u verschillende apparaat-ID's toe.

![](_page_251_Picture_179.jpeg)

4 Bediening

#### **Gebruik van de afstandsbediening**

- Richt de afstandsbediening op het instrument. Druk op de Aan-toets om het instrument in te schakelen. De apparaat-ID verschijnt op het scherm. (Als andere instrumenten in de buurt zijn en juist geconfigureerd, zal hun scherm ook de apparaat-ID tonen)
- 2. Gebruik de cijfertoetsen om de instrument-ID van het gewenste instrument in te voeren. (Als geen of een onjuiste ID wordt ingevoerd, keert het instrument terug naar de vorige status)
- 3. Het submenu "Toon testserie" verschijnt op het scherm.
- De afstandsbediening kan nu gebruikt worden om het toestel op dezelfde manier te bedienen als het toetsenbord.

Druk op de Uit-toets om het instrument uit e schakelen of druk op de Aan-toets om toegang te krijgen tot het Apparaat-ID scherm om verder te gaan met een ander instrument.

### <span id="page-251-0"></span>**4.7.1 Kennisgeving**

De veiligheidsinformatiebladen van de chemische stoffen bevatten alle instructies over het veilig hanteren, de optredende gevaren, preventieve maatregelen en de te nemen maatregelen in gevaarlijke situaties.

#### <span id="page-251-1"></span>**4.7.2 Eerste stappen**

**Noot!**

Plaats het BOD-systeem, bestaande uit een rekje en een inductieve roerplaat, in een incubator voor de temperatuurregeling. Stel de temperatuur van de incubator in op 20 ± 1 °C, zoals aanbevolen voor de bepaling van BZV volgens EN 1899. Sluit het systeem aan op de netvoeding.

#### <span id="page-251-2"></span>**4.7.3 Keuze van het monstervolume**

De verwachte BZV-waarde van het monster is bepalend voor het benodigde monstervolume voor het experiment. Kies een meetbereik dat resulteert in een BZVwaarde in de bovenste helft van het meetbereik, bv. voor een BZV van 150 mg/ L kies het meetbereik 0 - 200 mg/L. Als de te verwachten BZV-waarde onbekend is, kan een schatting worden gemaakt op basis van de CZV-waarde (CZV = chemisch zuurstofverbruik), bijv. voor huishoudelijk afvalwater is de BZV5 ca. 80 % van de CZVwaarde.

NL
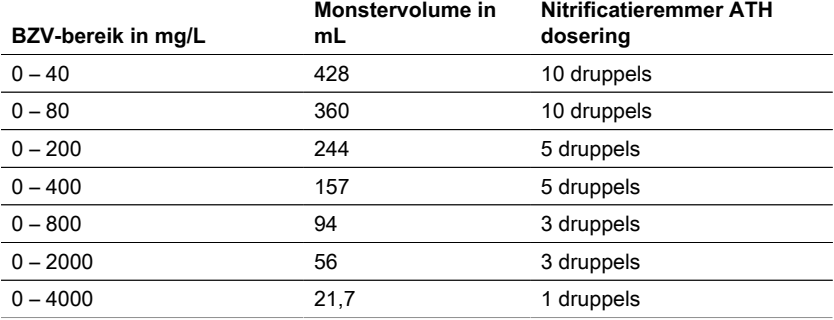

### **4.7.4 Monstervoorbereiding**

- 1. Gebruik schone apparatuur voor de bemonstering.
- 2. Zorg voor het gebruik van representatieve monsters.
- 3. Test de pH-waarde van het monster. De ideale pH-waarde moet binnen het fysiologische bereik van de micro-organismen liggen, dat gewoonlijk tussen pH 6,5 en 7,5 ligt. Een grotere afwijking levert een lagere BZV-waarde op. Als de pHwaarde van het monster te hoog is, gebruik dan verdund zoutzuur (1 M) of verdund zwavelzuur (1 M) om de pH aan te passen. Als de pH-waarde te laag is, gebruik dan een natriumhydroxideoplossing (1 M) om de pH aan te passen.
- 4. Bereid het monster voor volgens de desbetreffende normatieve voorschriften, zodat het kan worden gebruikt als bezinksel, geroerd, gefilterd of zelfs gehomogeniseerd met een mixer. Aanbevolen wordt elk monster twee- tot driemaal te testen.
- 5. Het monster moet op de gewenste meettemperatuur ± 1 °C worden gebracht.
- 6. Voeg een schone magneetroerstaaf toe aan de BOD-monsterfles voor continue agitatie.
- 7. Meet het benodigde monstervolume afhankelijk van het verwachte meetbereik (zie "4.7.3. Keuze van het monstervolume") met de bijbehorende overloopkolf en vul het exacte monstervolume in de BOD-monsterfles. Gebruik indien nodig een trechter.
- 8. Voeg, afhankelijk van het monstervolume, het aanbevolen aantal druppels nitrificatieremmer (ATH) toe aan het BOD monsterflesje (zie "4.7.3 Selectie van het monstervolume").
- 9. Vul de droge rubberen pakking met 3 4 druppels 45 % kaliumhydroxideoplossing. Plaats vervolgens de rubberen pakking op de BOD monsterfles.
- 10. Schroef de sensorkop handvast. De rubberen pakking zorgt voor de nodige afdichting. (Gebruik geen vet of andere smeermiddelen!).
- 11. Plaats de voorbereide BOD-monsterfles in het voorverwarmde rek in de incubator bij 20 ± 1 °C (zie "4.7.2 Eerste stappen"). (Opmerking: De BD 600 heeft een optionele autostartfunctie die het gebruik van monsters met een temperatuur van 15 tot 21 °C mogelijk maakt. Als de autostartfunctie is ingeschakeld, controleert het systeem binnen de eerste drie uur of een drukval door de sensorkop wordt herkend. Zo ja, dan start de meting onmiddellijk of na de drie uur).
- 12. Controleer of de sensorkop door het systeem wordt herkend en of het monster continu wordt geroerd. Stel zo nodig de 4 kogelschroeven op het rekje bij.
- 13. Start de testserie (zie "4.5.1 Start testserie")

14. Incubeer het monster overeenkomstig de desbetreffende normatieve voorschriften (bijv. BZV5 bij 20 °C gedurende 5 dagen).

### **Aanvullende informatie:**

#### **Monsterwater**

- Huishoudelijk afvalwater bevat gewoonlijk voldoende voedingszouten en geschikte micro-organismen en geen toxische of vertragende stoffen. Daarom kunnen de monsters onverdund worden gebruikt zonder dat er extra voedingsstoffen of zaaigoed van micro-organismen nodig zijn.
- Industrieel afvalwater kan ongeschikte micro-organismen, toxische en remmende stoffen, alsmede onvoldoende nutriënten bevatten. Dergelijke monsters moeten worden verdund met verdunningswater dat een voldoende hoeveelheid nutriënten bevat om een adequate BZV:N:P-verhouding te bereiken en het remmende effect van toxische stoffen te elimineren. Bovendien is vaak een extra bezaaiing met een microbiële bron (inoculum) nodig. Een toepassingsdocument over sterk belast organisch afvalwater kan worden gedownload op www.lovibond.com.

#### **Kaliumhydroxide**

Wanneer bij de afbraak van organische verbindingen zuurstof door de micro-organismen wordt verbruikt om kooldioxide te vormen, treedt er geen directe drukverandering op. Kaliumhydroxide in de rubberen pakking en kooldioxide reageren chemisch tot kaliumcarbonaat: 2 KOH + CO<sub>2</sub> → K<sub>2</sub>CO<sub>3</sub> + H<sub>2</sub>O

Hierdoor wordt het gevormde kooldioxide uit de gasfase verwijderd, waardoor een meetbare onderdruk ontstaat die correleert met het zuurstofverbruik van het microorganisme en uiteindelijk met het gemeten BZV.

#### **Nitrificatie remmer**

Nitrificerende bacteriën verbruiken ook zuurstof. Dit verbruik kan al binnen de eerste vijf dagen optreden, vooral bij monsters met lage BZV-waarden. Bij de monitoring van afvalwater wordt vaak alleen het BZV door de afbraak van koolstofverbindingen bepaald (koolstof BZV), met toevoeging van allylthioureum (ATH) wordt de nitrificatie geremd om zuurstofverbruik door de afbraak van stikstofverbindingen te voorkomen. Indien het zuurstofverbruik bij de nitrificatie (N-BZV) moet worden bepaald, kan een vergelijking worden gemaakt tussen het monster met en zonder nitrificatieremmer. Het verschil tussen beide BZV-waarden komt overeen met de zuurstofbehoefte van de nitrificerende bacteriën.

### **4.8 Beschrijving van de opstelling en het gebruik van belangrijke accessoires**

### **Inductive stirring system**

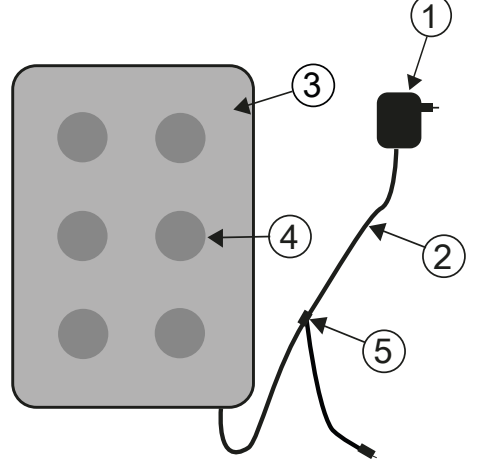

- 1. Mains adapter
- 2. DC connection cable
- 3. Stirrer drive
- 4. Stirring position
- 5. Y-cable

### **Device description and functional description**

The inductive stirring system is designed for the stirring of liquids in special BOD bottles. It comprises a super-flate stirrer drive with 6 stirring positions and the mains adapter. The inductive stirrer drive does not have a motor and is thus wear-free. It is especially well-suited for stirring during continuous operation in thermocabinets. It is completely protected from dripping water due to its hermetically sealed encapsulation. It can be used in harsh environmental conditions.

The wide recess between the stirring positions also ensures greater ventilation of the containers in the thermocabinet. The stirrer drive is supplied with power via the mains adapter and has integrated control electronics. When switched on, a soft-start at reduced speed assures an even start-up and centring of the magnetic stir bars. The electronically controlled automatic monitoring unit reduces the speed about every 40 seconds. In the process, each magnetic stir bar is re-centred in the bottle for a few seconds. Therefore, you can easily exchange individual bottles while the unit is switched on.

Due to the synchronous operation, mutual interference of the magnetic stir bars can be practically ruled out altogether.

### **Magnetic stir bars**

Use the PTFE covered magnetic stir bars included in the scope of delivery.

NL

### **NOTICE!**

The length of the magnetic stir bars should not exceed 40 mm.

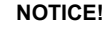

**Stirring**

Do not place hot containers on the stirrer drive; maximum temperature: 56 °C. Fill the BOD bottles. Place a magnetic stir bar in each bottle.

Place the BOD bottles in the rack.

#### **Warning due to magnetism!**

The magnetic fields can influence parts that are sensitive to magnetic fields, magnetic parts, or metal parts (e.g. data carrying media, pacemakers, watches, etc.). Keep these parts away from the stirrer drive and magnetic stir bars.

# **5 Onderhoud**

### **5.1 Kalibratie**

Voor het testen van de BD 600 is een testkit (Art. Nr. 2418328) beschikbaar. De testkit maakt het mogelijk alle componenten te testen. Het bestaat uit speciale reagens-tabletten die een gedefinieerd vacuüm in de gesloten BOD-fles opwekken.

# **5.2 Buiten bedrijf stellen**

Koppel de externe stroomvoorziening los van het apparaat om het systeem buiten bedrijf te stellen. Koppel de stekker van de netadapter los van de netvoeding. Verwijder de batterijen uit het meetsysteem. Verwijder de afsluitdoppen van de testflessen en maak ze op de juiste manier schoon. De testflessen op de juiste wijze legen en reinigen. Reinig de sensorkoppen. Bewaar de roerderaandrijving en de magneetroerstaven zodanig dat er geen gevaar bestaat voor onderdelen die gevoelig zijn voor magneetvelden.

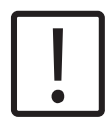

### **VOORZICHTIG!**

Neem de VEILIGHEIDSINSTRUCTIES aan het begin van de handleiding in acht. Bij alle ledigingen en reinigingen de plaatselijke wettelijke voorschriften in acht nemen.

### **5.3 Onderhoud en reiniging**

- Voor de contacten tussen de BOD-sensoren en het flessenrek worden hoogwaardige metaallegeringen gebruikt. Reinig de contacten indien nodig zorgvuldig met een zachte doek. Om oneffenheden weg te werken, het contact tussen de BOD-sensor en het flessenrek te optimaliseren en de positie van de roerder te optimaliseren, heeft de BOD-basiseenheid 4 stelschroeven aan de onderkant. Reinig de BODbasiseenheid (inclusief flessenrek) en de BOD-sensoren indien nodig zorgvuldig met een droge doek. De onderdelen die in contact komen met de monsters (BOD-fles, sealbeker, magnetische roerstaaf) moeten na elke test zorgvuldig worden gereinigd. Leeg de flessen na afloop van de test - neem daarbij de plaatselijke voorschriften in acht - en spoel ze herhaaldelijk uit met heet water. Grondig spoelen na gebruik van reinigingsmiddelen! Resten van reinigingsmiddelen kunnen de BOD-test vernietigen.
- De roerderaandrijving is onderhoudsvrij. De magneetaandrijving is in de behuizing ingebouwd, zodat deze waterdicht is. Reinig het oppervlak van de roerderaandrijving regelmatig. De roerderaandrijving kan worden gereinigd met reinigingsmiddelen of desinfecterende oplossingen die geschikt zijn voor PVC. Veeg het oppervlak van de netadapter af met een droge doek.

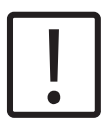

### **VOORZICHTIG!**

Het apparaat mag alleen in het geval van een reparatie door een geautoriseerde serviceplaats worden geopend. Koppel het apparaat los van het stroomnet alvorens het te openen!

# **6 Probleemoplossing**

# **6.1 Foutmeldingen en kennisgevingen**

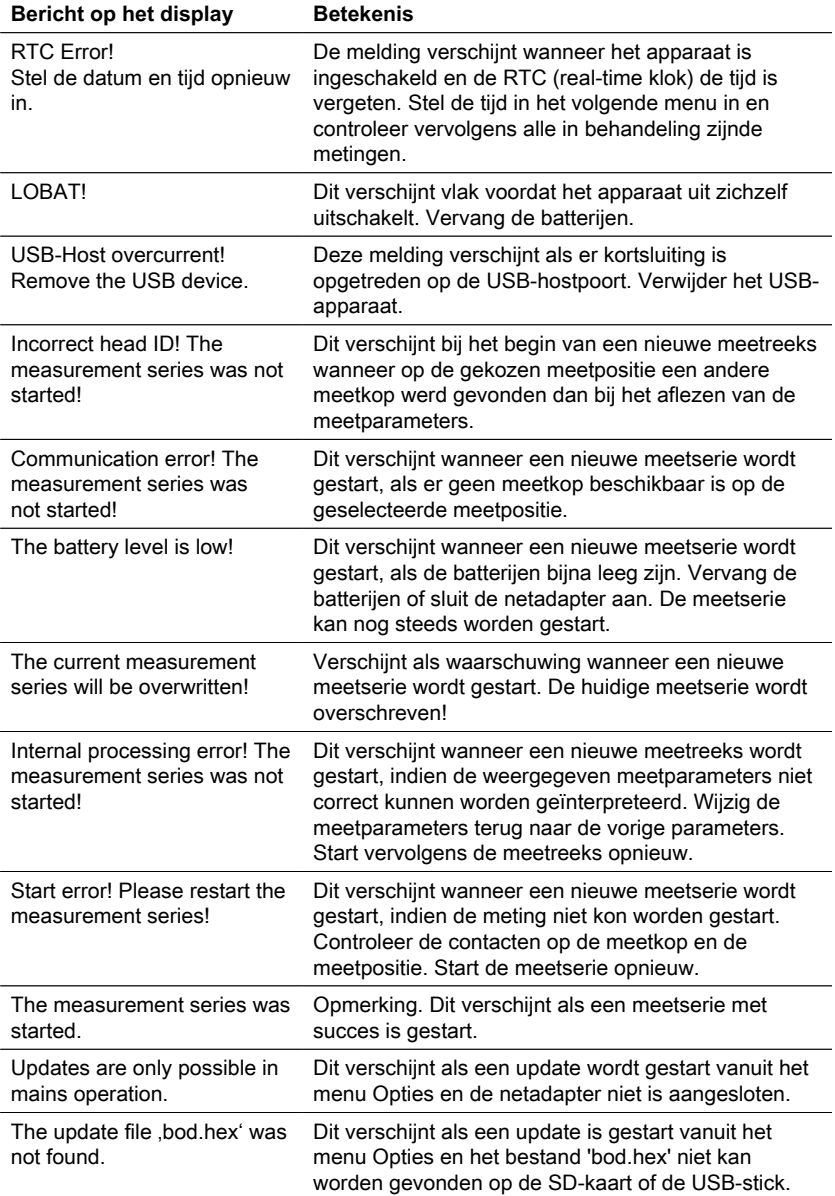

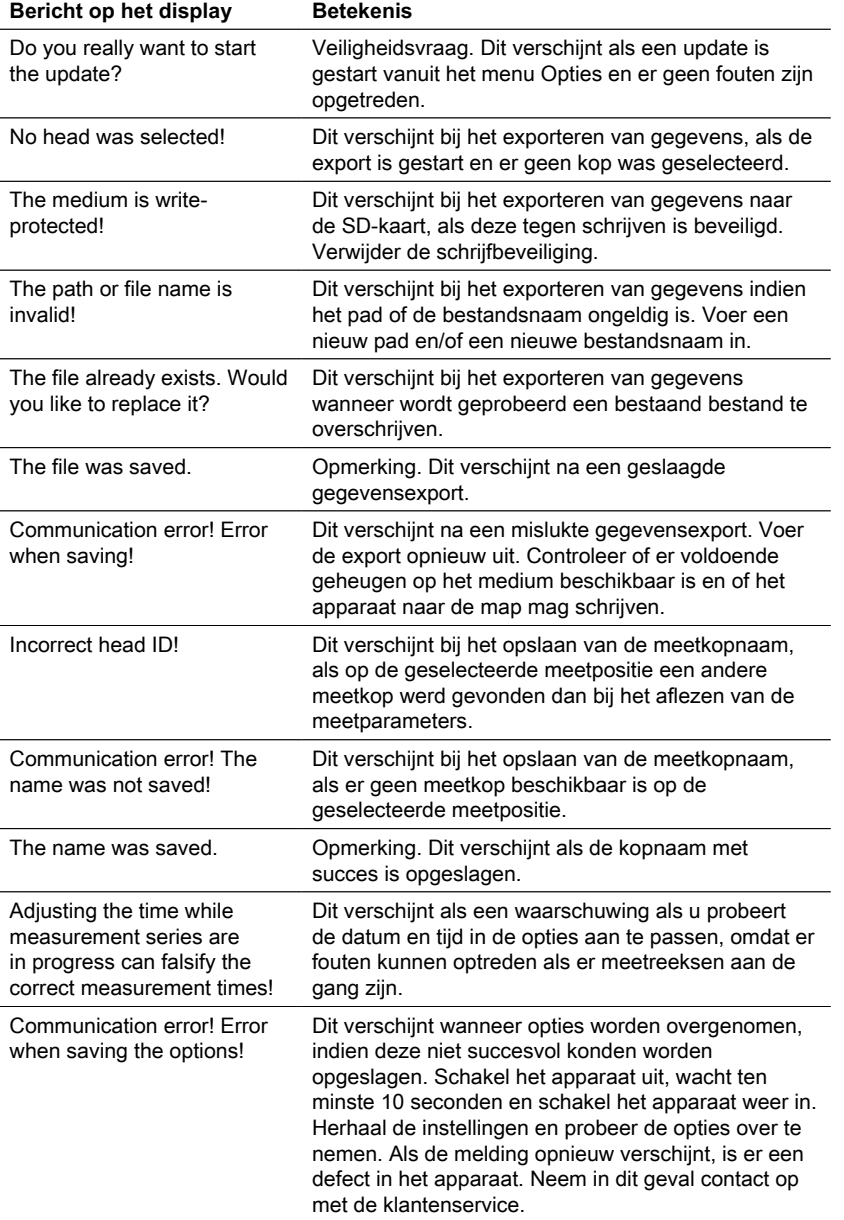

# **6.2 Interpretatie van de BOD-curve en probleemoplossingsstrategieën**

Voorbeeld: Meetbereik: 0 – 40 mg/L

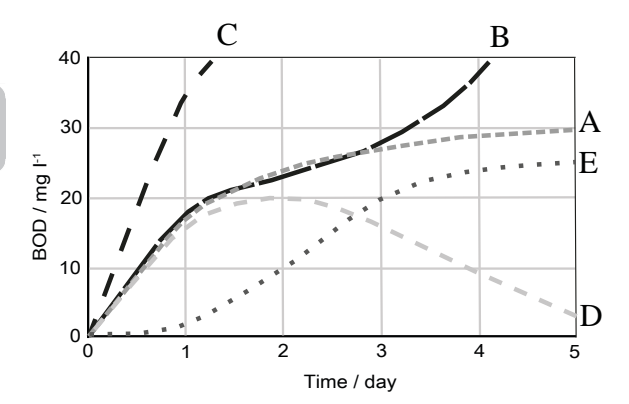

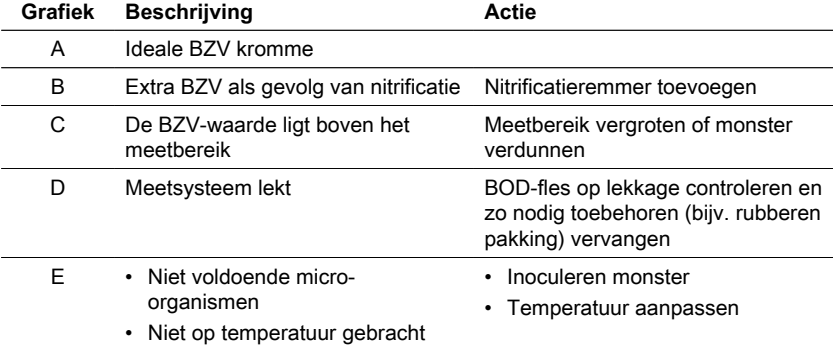

# **7 Accessoires en vervangingsonderdelen**

# **7.1 Lijst van accessoires**

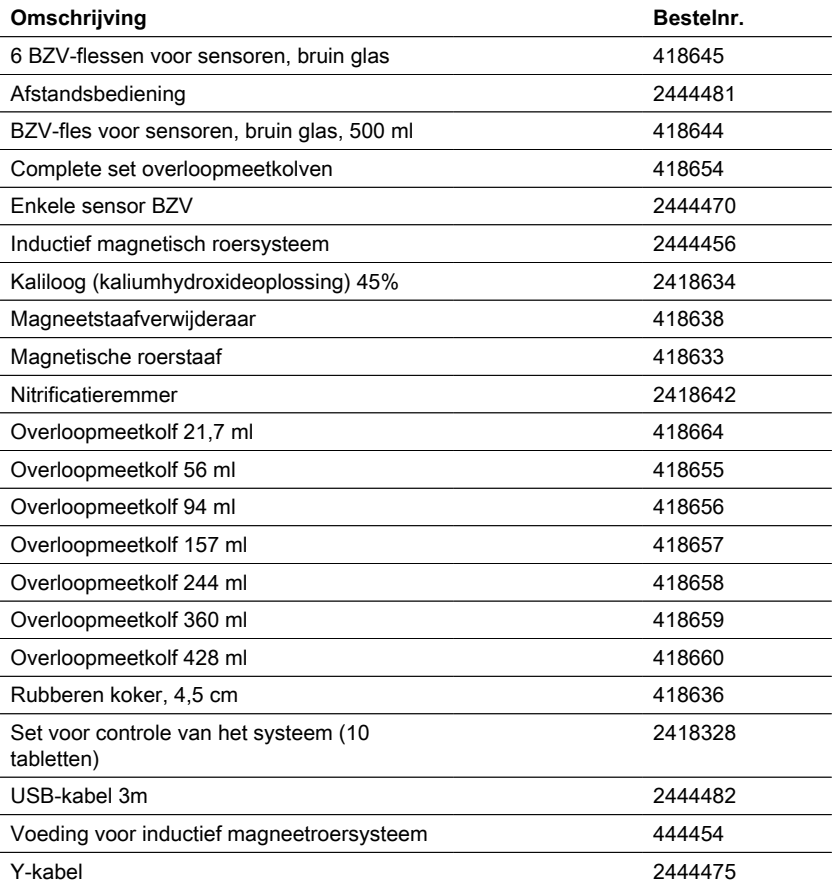

# **8.1 Specificaties - Netadapter**

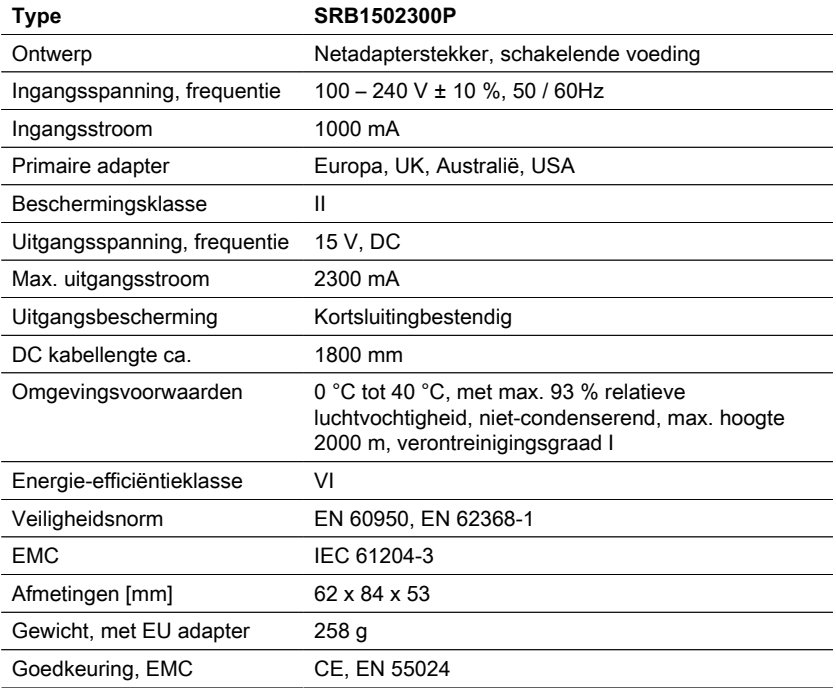

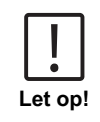

Technische wijzigingen voorbehouden! Om een maximale nauwkeurigheid van de testresultaten te garanderen, moet u altijd de door de fabrikant van het instrument geleverde reagenssystemen gebruiken.

# **8.2 Specificaties - Roerapparaat**

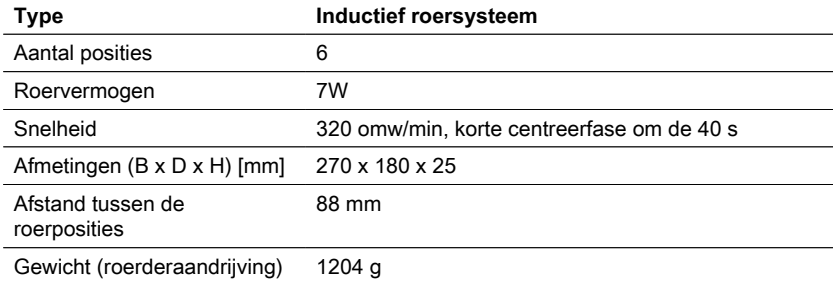

262 NL BOD-System BD 600

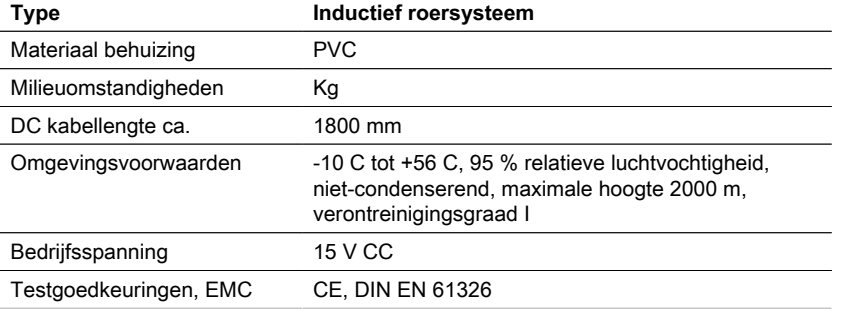

Technische wijzigingen voorbehouden! Om een maximale nauwkeurigheid van de testresultaten te garanderen, moet u altijd de door de fabrikant van het instrument geleverde reagenssystemen gebruiken.

# **8.3 Specificaties - BD 600**

**Let op!**

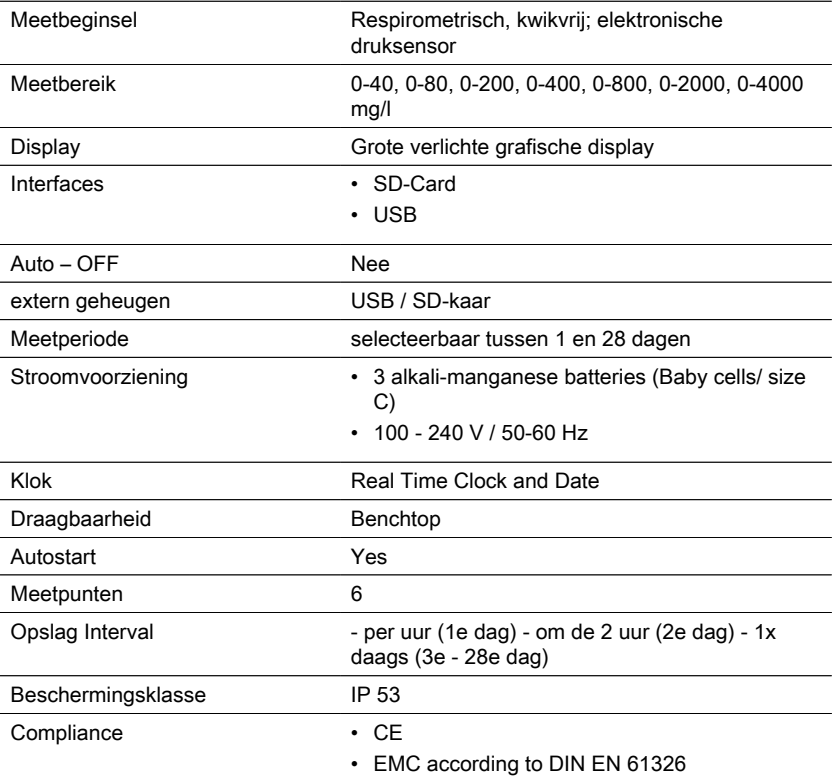

NL

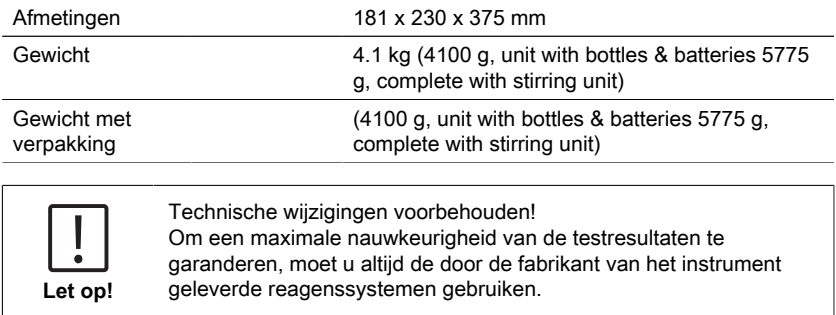

# **9 Aanhangsel**

# **9.1 Copyright en handelsmerk kennisgeving**

Lovibond® en Tintometer® zijn geregistreerde handelsmerken van de Tintometer-groep. Alle vertalingen en transliteraties van Lovibond® en Tintometer® worden beschouwd als handelsmerken van de Tintometer® -groep.

#### **Tintometer GmbH**

Lovibond® Water Testing Schleefstraße 8-12 44287 Dortmund Tel.: +49 (0)231/94510-0 sales@lovibond.com www.lovibond.com Germany

#### **Tintometer South East Asia**

Unit B-3-12, BBT One Boulevard, Lebuh Nilam 2, Bandar Bukit Tinggi, Klang, 41200, Selangor D.E Tel.: +60 (0)3 3325 2285/6 Fax: +60 (0)3 3325 2287 lovibond.asia@tintometer.com www.lovibond.com Malaysia

#### **Tintometer India Pvt. Ltd.**

Door No: 7-2-C-14, 2<sup>nd</sup>, 3<sup>rd</sup> & 4<sup>th</sup> Floor Sanathnagar Industrial Estate, Hyderabad, 500018 Telangana Tel: +91 (0) 40 23883300 Toll Free: 1 800 599 3891/ 3892 indiaoffice@lovibond.in www.lovibondwater.in India

#### **The Tintometer Limited**

Lovibond House Sun Rise Way Amesbury, SP4 7GR Tel.: +44 (0)1980 664800 Fax: +44 (0)1980 625412 sales@lovibond.uk www.lovibond.com UK

#### **Tintometer Brazil**

Caixa Postal: 271 CEP: 13201-970 Jundiaí – SP Tel.: +55 (11) 3230-6410 sales@lovibond.us www.lovibond.com.br Brazil

#### **Tintometer Spain**

Postbox: 24047 08080 Barcelona Tel.: +34 661 606 770 sales@tintometer.es www.lovibond.com Spain

#### **Tintometer China**

9F, SOHO II C. No.9 Guanghualu, Chaoyang District, Beijing, 100020 Customer Care China Tel.: 4009021628 Tel.: +86 10 85251111 Ext. 330 Fax: +86 10 85251001 chinaoffice@tintometer.com www.lovibond.com China

#### **Tintometer Inc.**

6456 Parkland Drive Sarasota, FL 34243 Tel: 941.756.6410 Fax: 941.727.9654 sales@lovibond.us www.lovibond.us USA

#### **Tintometer France**

BAL n°227 76-78 rue Chanzy 51100 Reims sales@lovibond.com www.lovibond.com France

Technical changes without notice Printed in Germany 12/23 No.: 00386424 Lovibond® and Tintometer® are Trademarks of the Tintometer Group of Companies

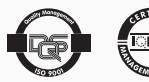